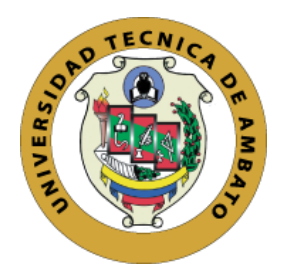

## **UNIVERSIDAD TÉCNICA DE AMBATO**

## **FACULTAD DE INGENIERÍA EN SISTEMAS, ELECTRÓNICA E INDUSTRIAL**

### **CARRERA DE INGENIERÍA EN ELECTRÓNICA Y COMUNICACIONES**

**Tema:**

\_\_\_\_\_\_\_\_\_\_\_\_\_\_\_\_\_\_\_\_\_\_\_\_\_\_\_\_\_\_\_\_\_\_\_\_\_\_\_\_\_\_\_\_\_\_\_\_\_\_\_\_\_\_\_\_\_\_\_\_\_\_\_\_\_\_\_\_

# **SISTEMA ELECTRÓNICO DE MONITOREO Y ALERTA PARA LA CONSERVACIÓN DE MUESTRAS DE LABORATORIO Y CULTIVOS DE BACTERIAS EN EL LABORATORIO CLÍNICO MUÑOZ DE LA CIUDAD DE GUARANDA.**

\_\_\_\_\_\_\_\_\_\_\_\_\_\_\_\_\_\_\_\_\_\_\_\_\_\_\_\_\_\_\_\_\_\_\_\_\_\_\_\_\_\_\_\_\_\_\_\_\_\_\_\_\_\_\_\_\_\_\_\_\_\_\_\_\_\_\_\_

**Trabajo de Titulación Modalidad:** Proyecto de Investigación, presentado previo a la obtención del título de Ingeniero en Electrónica y Comunicaciones

**ARÉA:** Electrónica y comunicaciones

**LÍNEA DE INVESTIGACIÓN:** Tecnologías de la información y sistemas de control

**AUTOR:** Anthony Danilo Del Salto Paredes

**TUTOR:** Ing. Geovanni Danilo Brito Moncayo

**Ambato – Ecuador**

**marzo – 2022**

### **APROBACIÓN DEL TUTOR**

En calidad de tutor del Trabajo de Titulación con el tema: SISTEMA ELECTRÓNICO DE MONITOREO Y ALERTA PARA LA CONSERVACIÓN DE MUESTRAS DE LABORATORIO Y CULTIVOS DE BACTERIAS EN EL LABORATORIO CLÍNICO MUÑOZ DE LA CIUDAD DE GUARANDA, desarrollado bajo la modalidad Proyecto de Investigación por el señor Anthony Danilo Del Salto Paredes, estudiante de la Carrera de Ingeniería en Electrónica y Comunicaciones, de la Facultad de Ingeniería en Sistemas, Electrónica e Industrial, de la Universidad Técnica de Ambato, me permito indicar que el estudiante ha sido tutorado durante todo el desarrollo del trabajo hasta su conclusión, de acuerdo a lo dispuesto en el Artículo 15 del Reglamento para obtener el Título de Tercer Nivel, de Grado de la Universidad Técnica de Ambato, y el numeral 7.4 del respectivo instructivo.

Ambato, marzo 2022.

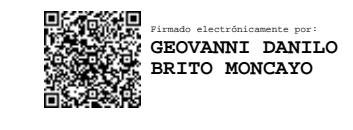

Ing. Geovanni Brito Moncayo **TUTOR** 

-------------------------------------------

### **AUTORÍA**

El presente Proyecto de Investigación titulado: SISTEMA ELECTRÓNICO DE MONITOREO Y ALERTA PARA LA CONSERVACIÓN DE MUESTRAS DE LABORATORIO Y CULTIVOS DE BACTERIAS EN EL LABORATORIO CLÍNICO MUÑOZ DE LA CIUDAD DE GUARANDA es absolutamente original, auténtico y personal. En tal virtud, el contenido, efectos legales y académicos que se desprenden del mismo son de exclusiva responsabilidad del autor.

Ambato, marzo 2022.

Anthony Danilo Del Salto Paredes C.C. 0202048344 **AUTOR** 

### **APROBACIÓN TRIBUNAL DE GRADO**

En calidad de par calificador del Informe Final del Trabajo de Titulación presentado por el señor Anthony Danilo Del Salto Paredes, estudiante de la Carrera de Ingeniería en Electrónica y Comunicaciones, de la Facultad de Ingeniería en Sistemas, Electrónica e Industrial, bajo la Modalidad Proyecto de Investigación, titulado SISTEMA ELECTRÓNICO DE MONITOREO Y ALERTA PARA LA CONSERVACIÓN DE MUESTRAS DE LABORATORIO Y CULTIVOS DE BACTERIAS EN EL LABORATORIO CLÍNICO MUÑOZ DE LA CIUDAD DE GUARANDA, nos permitimos informar que el trabajo ha sido revisado y calificado de acuerdo al Artículo 17 del Reglamento para obtener el Título de Tercer Nivel, de Grado de la Universidad Técnica de Ambato, y al numeral 7.6 del respectivo instructivo. Para cuya constancia suscribimos, conjuntamente con la señora Presidenta del Tribunal.

Ambato, marzo 2022.

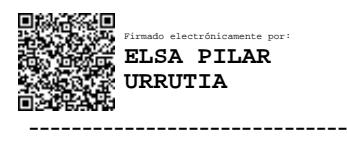

Ing. Pilar Urrutia, Mg. PRESIDENTA DEL TRIBUNAL

Firmado electrónicamente por: **EDGAR PATRICIO CORDOVA CORDOVA**

 ---------------------------------------- ----------------------------------------- Firmado electrónicamente por: **FREDDY GEOVANNY BENALCAZAR PALACIOS**

 Ing. Edgar Patricio Córdova Ing. Freddy Geovanny Benalcázar PROFESOR CALIFICADOR PROFESOR CALIFICADOR

### **DERECHOS DE AUTOR**

Autorizo a la Universidad Técnica de Ambato, para que haga uso de este Trabajo de Titulación como un documento disponible para la lectura, consulta y procesos de investigación.

Cedo los derechos de mi Trabajo de Titulación en favor de la Universidad Técnica de Ambato, con fines de difusión pública. Además, autorizo su reproducción total o parcial dentro de las regulaciones de la institución.

Ambato, marzo 2022.

Anthony Danilo Del Salto Paredes C.C. 0202048344 **AUTOR** 

 $\mathsf{V}$ 

### **DEDICATORIA**

<span id="page-5-0"></span>El presente trabajo va dedicado a mis padres por ser el pilar fundamental durante mi formación profesional y académica, brindándome apoyo incondicional, consejos, ayuda y motivación para continuar superándome cada día. Siempre serán mi inspiración para mantenerme firme con mis sueños y perseguirlos hasta cumplirlos. Su esfuerzo y cariño han hecho posible conseguir esta meta.

A mis hermanos que me han acompañado con su ayuda y apoyo, infaltables para reconfortarme.

A mi familia en general, por su amor y apoyo incondicional, sin los cuales jamás habría podido seguir esforzándome por conseguir mis metas.

Anthony Danilo Del Salto Paredes

#### **AGRADECIMIENTO**

<span id="page-6-0"></span>Primero doy gracias a Dios por iluminarme con su sabiduría y bondad para continuar en esta larga travesía denominada vida.

A mi familia, en especial a mis padres, por brindarme apoyo incondicional, cuidarme y proporcionarme todas las facilidades para solventar mis estudios, inculcándome valores y respeto; aspectos fundamentales para crecer personalmente y, de este modo, enorgullecerlos.

A mi tutor, Geovanni Brito, por su ayuda, paciencia y guía durante mi vida estudiantil, sobre todo durante el desarrollo de este proyecto.

A la Facultad de Ingeniería en Sistemas, Electrónica e Industrial y sus docentes por impartirme sus conocimientos y experiencia, tanto profesional como personal.

Finalmente agradezco a mis compañeros de carrera, aquellos quienes se convirtieron realmente en amigos y estuvieron a mi lado durante mi vida estudiantil.

Anthony Danilo Del Salto Paredes

## ÍNDICE GENERAL DE CONTENIDOS

<span id="page-7-0"></span>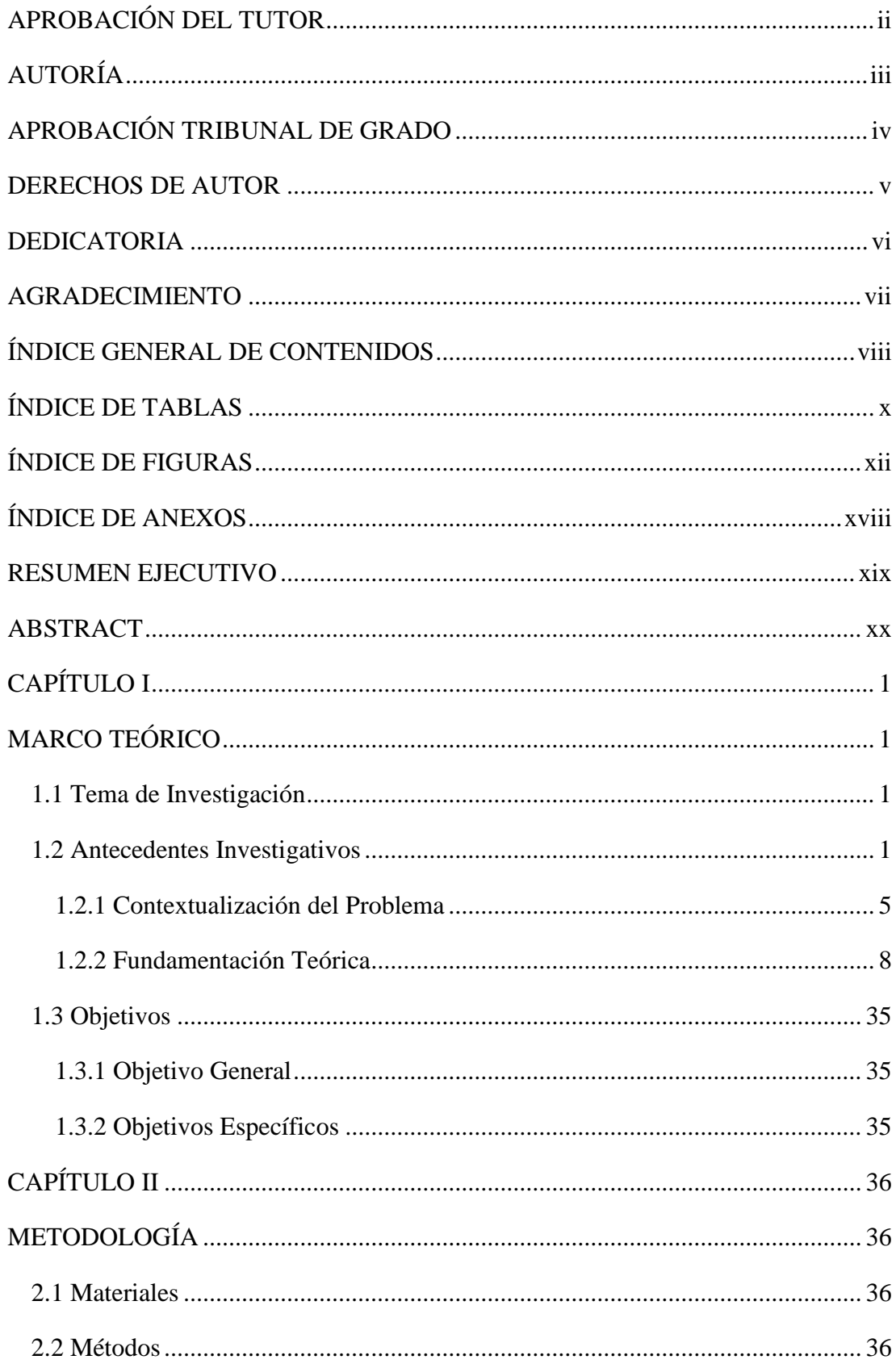

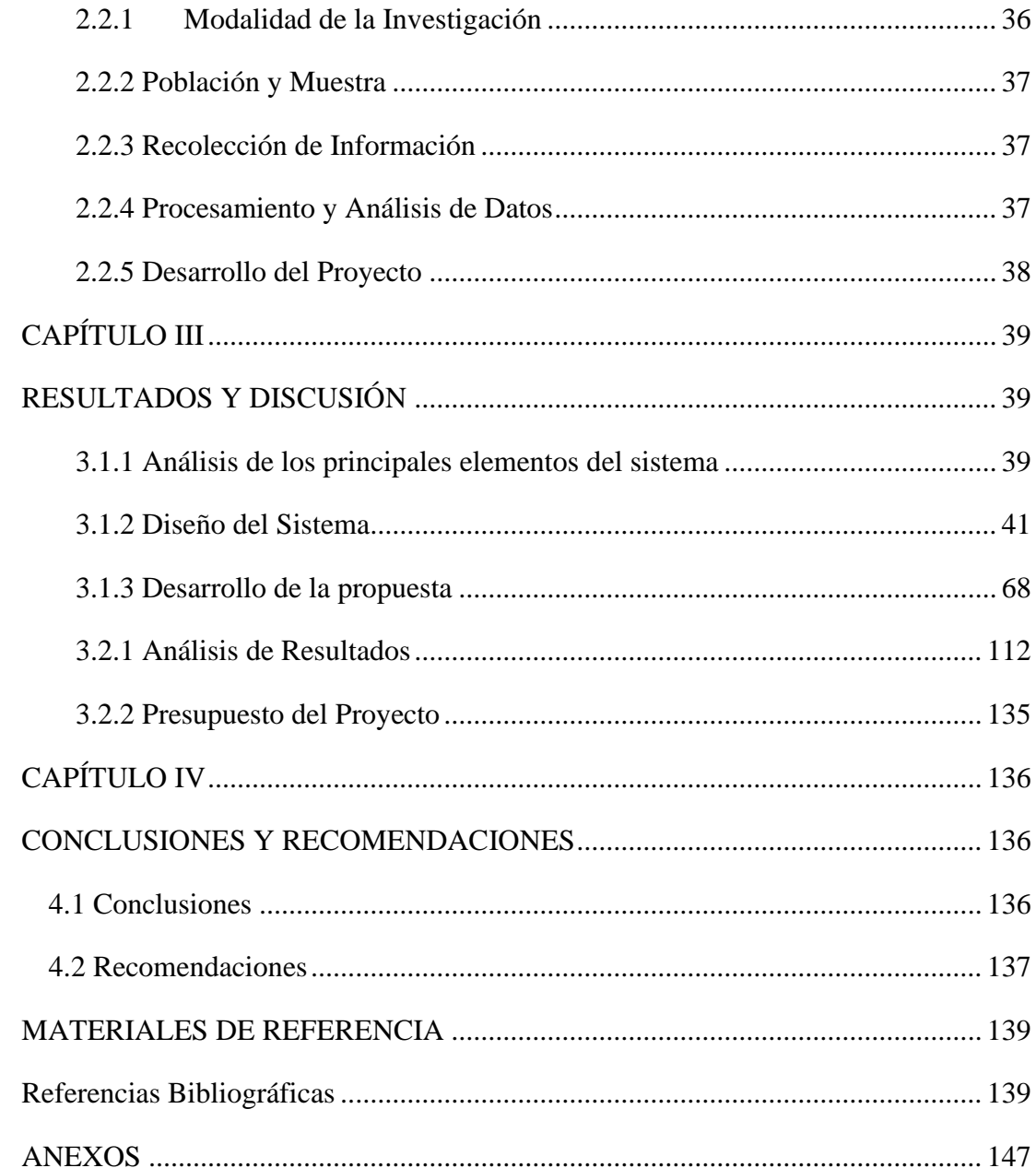

## **ÍNDICE DE TABLAS**

<span id="page-9-0"></span>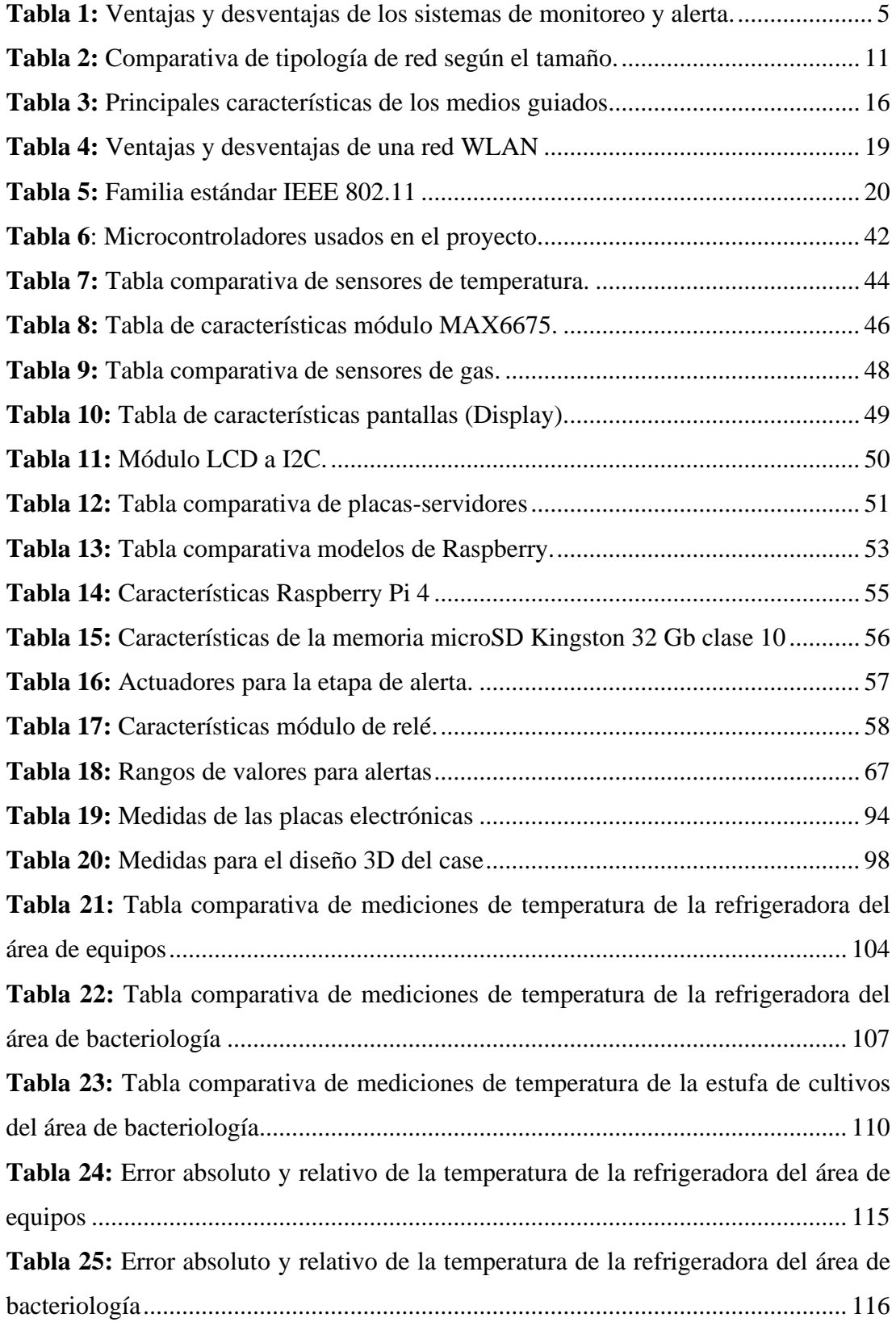

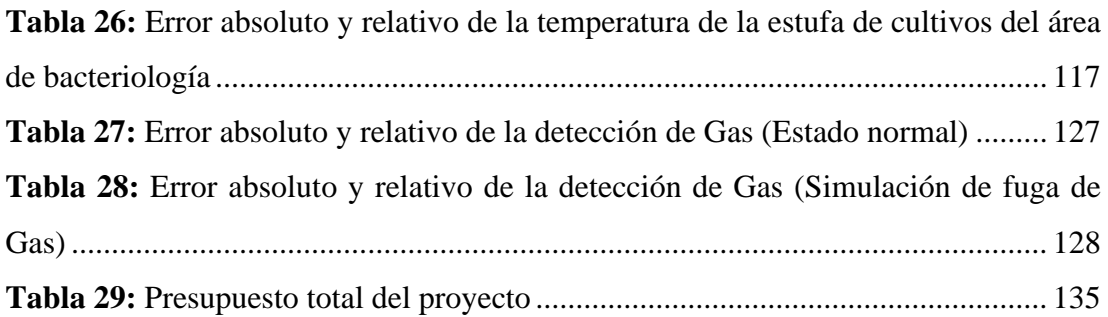

## ÍNDICE DE FIGURAS

<span id="page-11-0"></span>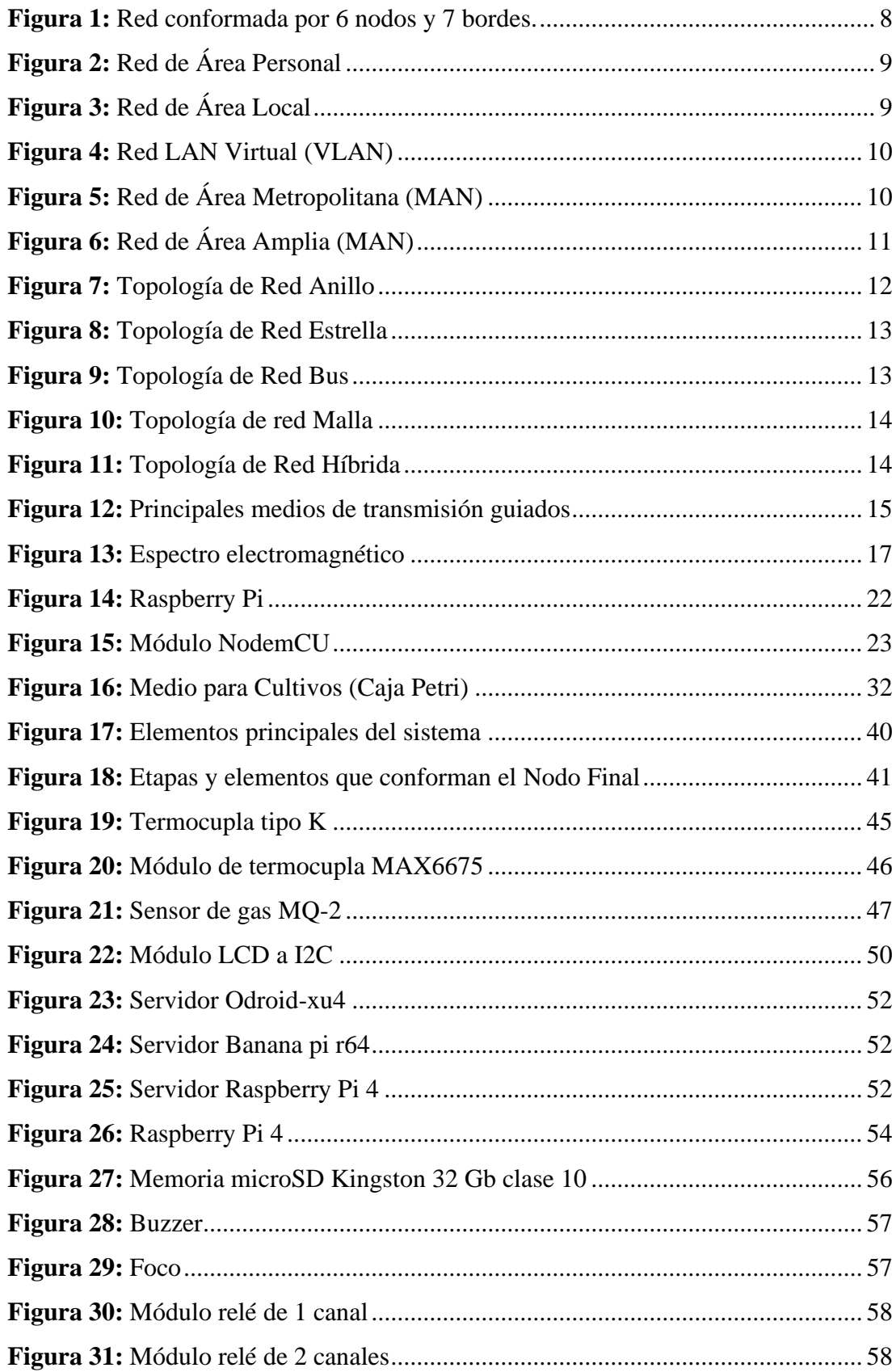

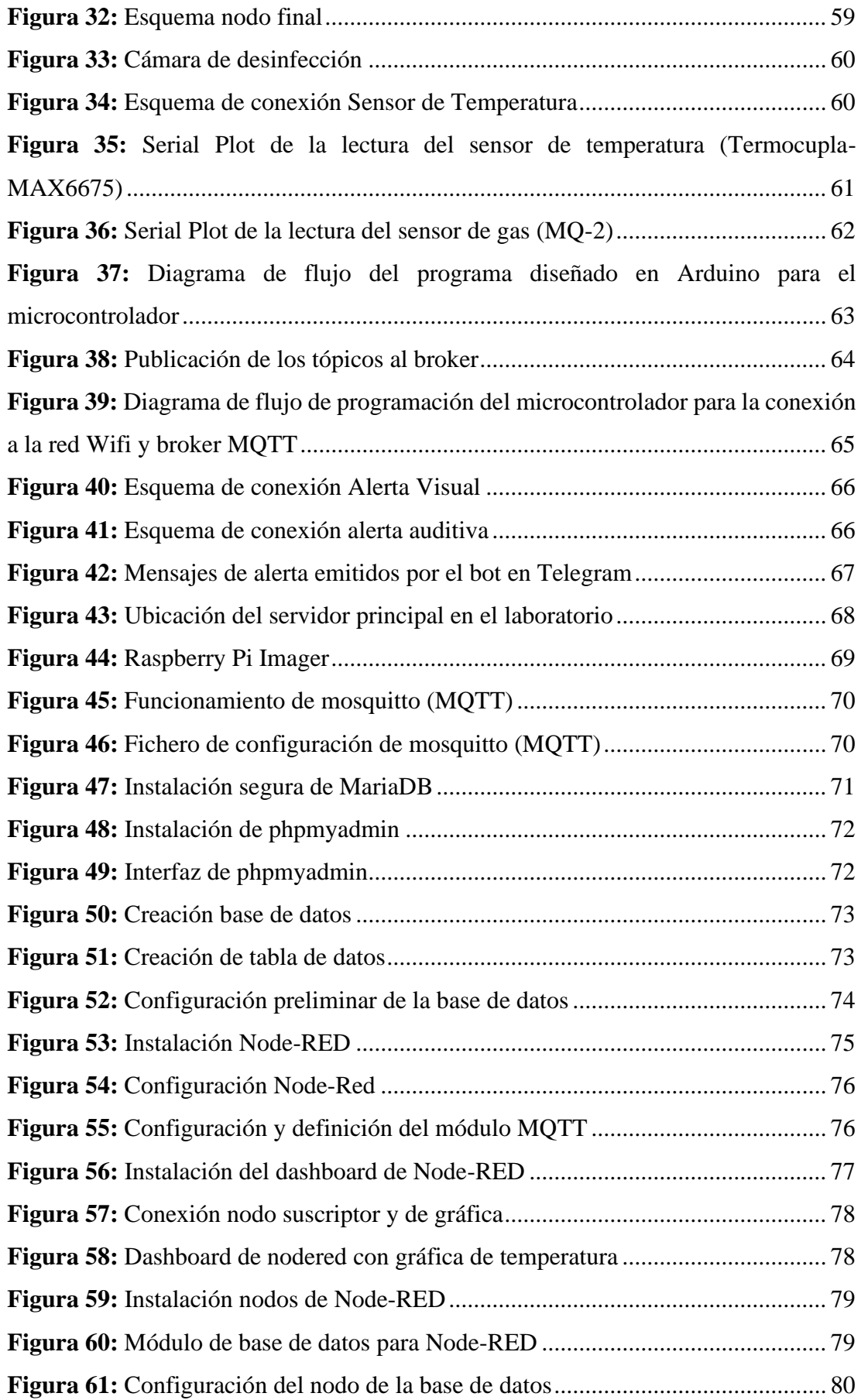

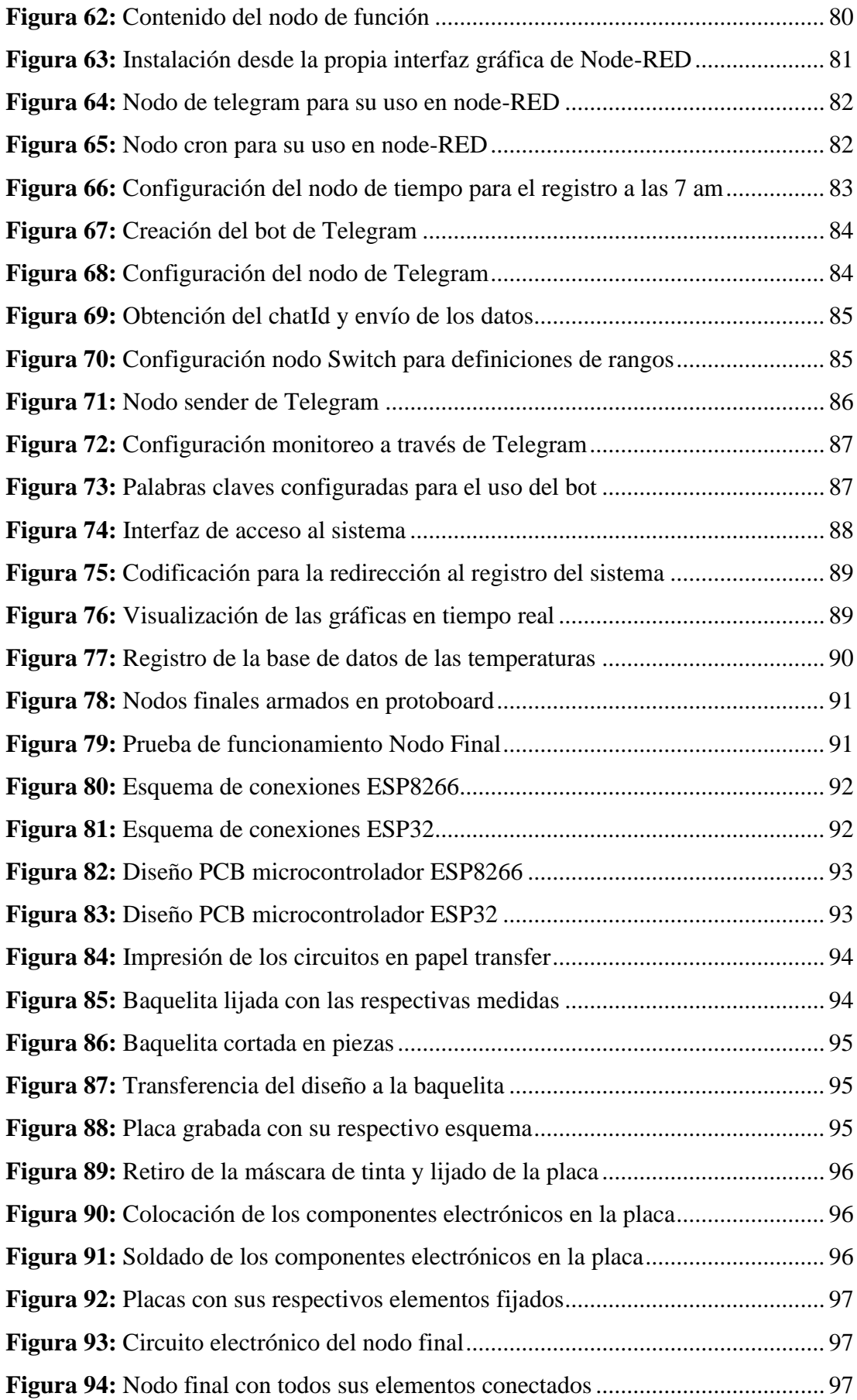

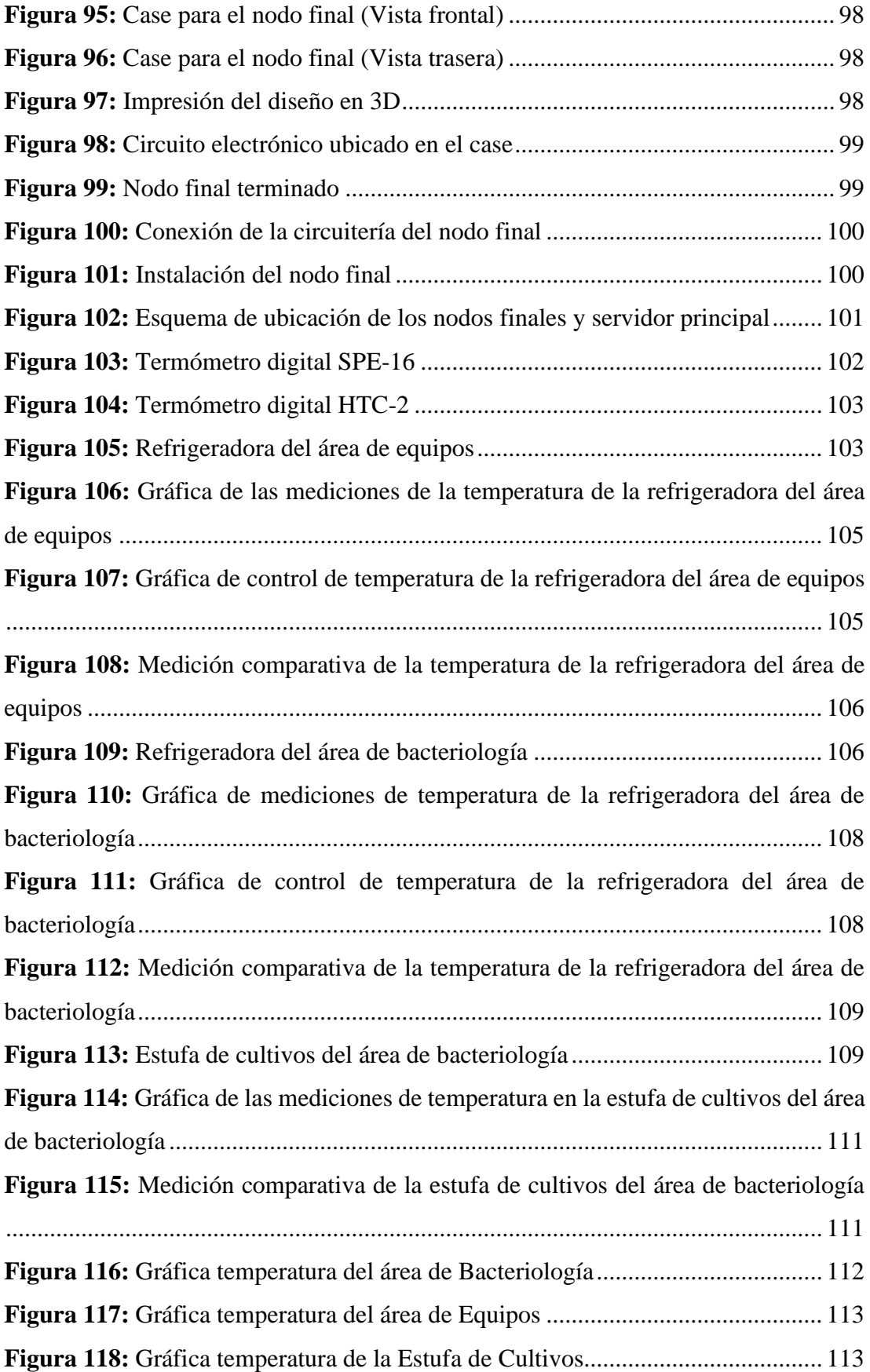

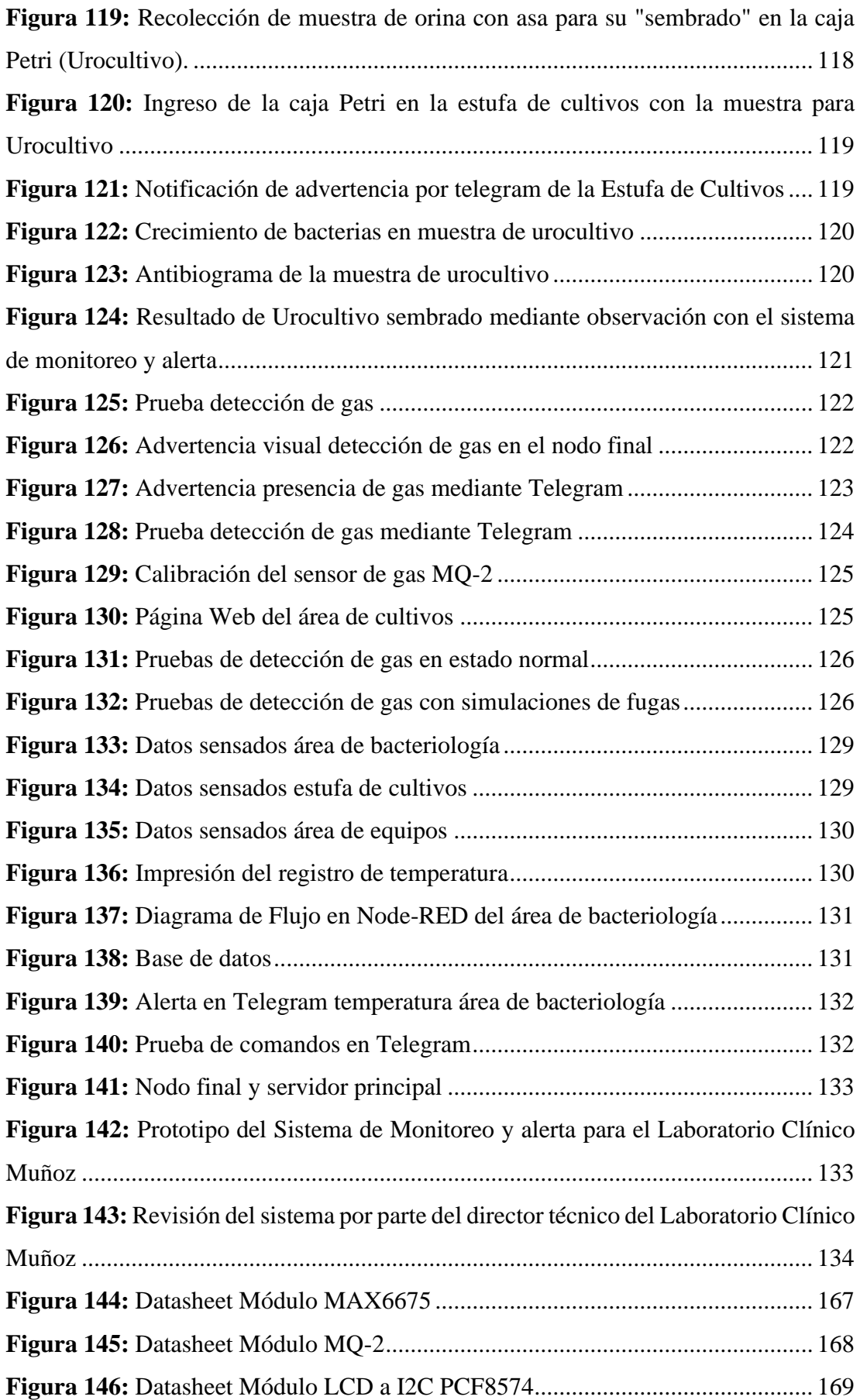

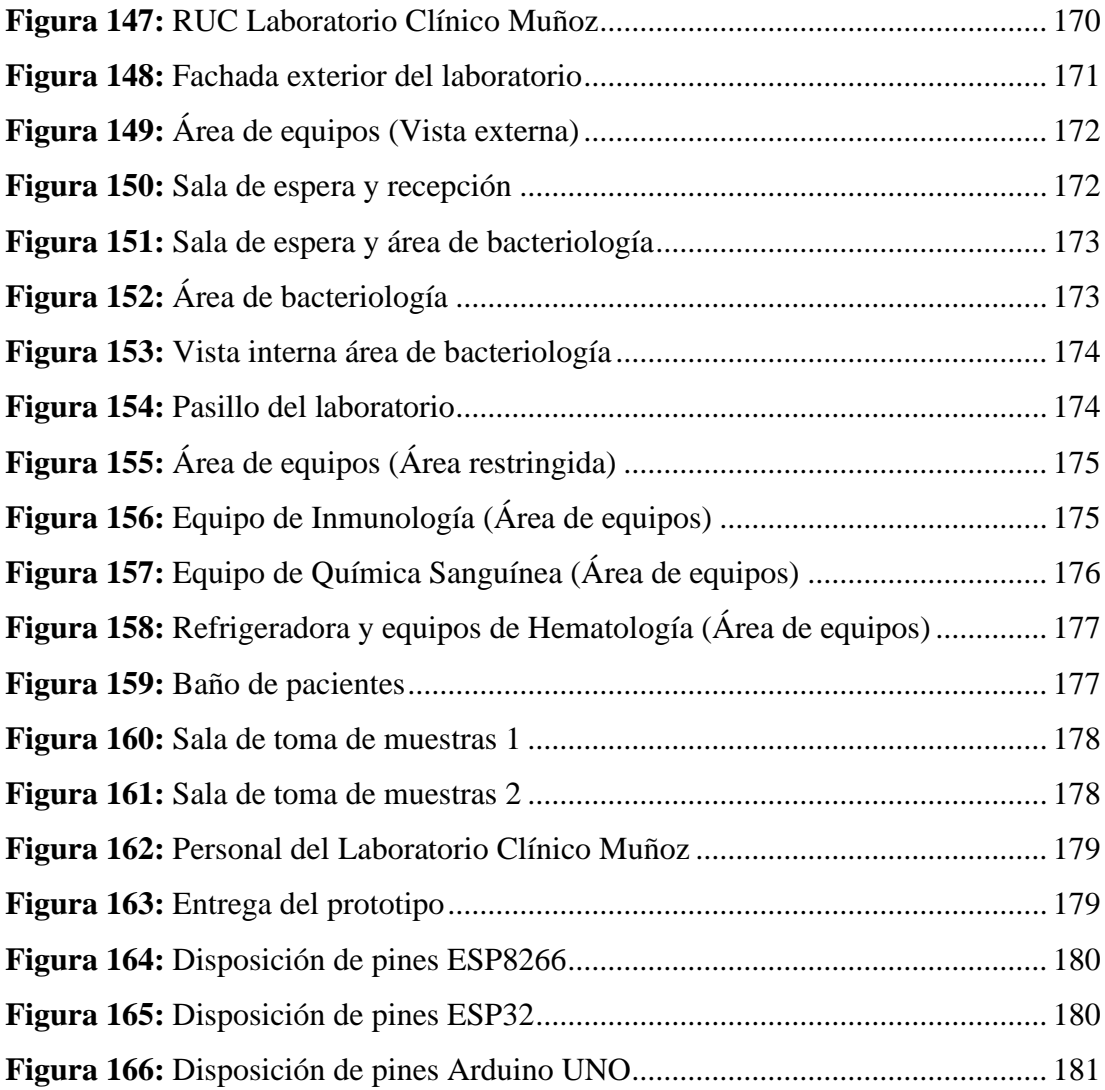

## **ÍNDICE DE ANEXOS**

<span id="page-17-0"></span>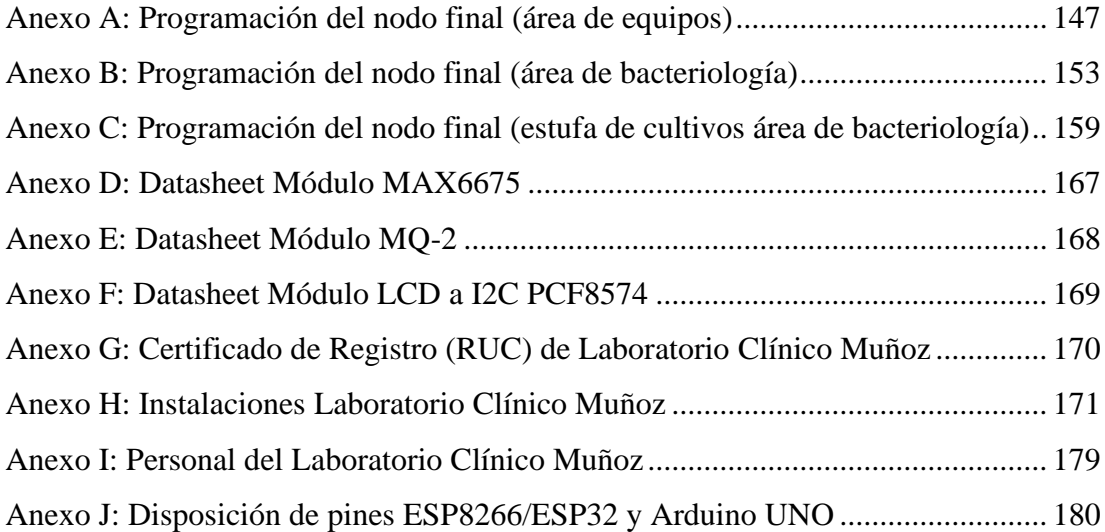

### **RESUMEN EJECUTIVO**

<span id="page-18-0"></span>El presente proyecto de investigación describe el desarrollo e implementación de un sistema electrónico de monitoreo y alerta para la conservación de muestras de laboratorio y cultivos de bacterias en el Laboratorio Clínico Muñoz, ubicado en las calles Convención de 1884 y Selva Alegre en la ciudad de Guaranda, provincia de Bolívar, fundamentándose en las principales amenazas a las cuales se encuentran expuestas las muestras de laboratorio debido a su estabilidad por temperatura, así como la importancia de mantener un ambiente óptimo para el crecimiento vigilado de bacterias, pruebas fundamentales para la determinación de infecciones provocadas por microorganismos patógenos, donde posteriormente, se realiza un tratamiento adecuado por parte del médico responsable.

Para el desarrollo de dicha propuesta, se emplearon nodos finales compuestos por sensores y transmisores inalámbricos, los cuáles envían los datos de las variables de interés como temperatura y presencia de gas a un servidor principal mediante el protocolo MQTT, donde, a través del broker se muestran dichos datos en una interfaz web de fácil utilización para el personal del laboratorio, llevando un monitoreo constante de las refrigeradoras del área de equipos y bacteriología, además de la estufa de cultivos donde se colocan las muestras "sembradas", para su respectivo análisis y realización de antibiograma.

Adicionalmente se mantuvo una observación constante sobre la presencia de gas en el área de bacteriología debido a la utilización continua de mecheros de Bunsen, los cuales funcionan a base de gas licuado de petróleo (GLP), y son utilizados para la esterilización de asas y demás materiales para el "sembrado/cultivo" de bacterias. Todo el sistema cuenta con alarmas en las respectivas áreas, así como una alerta mediante mensajería a través de la plataforma de Telegram, permitiendo llevar un monitoreo constante por parte de los profesionales de salud del laboratorio clínico.

Este sistema brinda al Laboratorio Clínico Muñoz una forma de bajo coste para disminuir el riesgo de daño de muestras y/o reactivos utilizados en los equipos, debido a la fragilidad de las mismas y considerando la estabilidad de las muestras según el examen de laboratorio que se necesite realizar; además, de tratar de asegurar un ambiente óptimo para el crecimiento de bacterias, para que mediante la monitorización de la estufa de cultivos se pueda corregir manualmente la temperatura y, de este modo, aumentar el tiempo de vida de las bacterias (en el caso de haberlas), para su adecuado crecimiento y relacionarlo directamente con un buen diagnóstico por parte del laboratorio.

**Palabras clave:** Monitoreo, alarma, cultivos, bacterias, laboratorio, MQTT, temperatura, telegram, gas.

### **ABSTRACT**

<span id="page-19-0"></span>The present project describes the development and implementation of an electronic monitoring and alert system for the conservation of laboratory samples and bacterial cultures in the Muñoz Clinical Laboratory, located on Convención de 1884 and Selva Alegre street in the city of Guaranda , province of Bolívar, based on the main threats to which laboratory samples are exposed due to their temperature stability, as well as the importance of maintaining an optimal environment for the monitored growth of bacteria, fundamental tests for the determination of infections caused by pathogenic microorganisms, where an appropriate treatment is subsequently carried out by the responsible doctor.

For the development of this proposal, end nodes made up of sensors and wireless transmitters were used, which send the data of the variables of interest such as temperature and presence of gas to a main server through the MQTT protocol, where, through the broker, these data are displayed in a easy-to-use web interface for laboratory staff, constantly monitoring the refrigerators in the equipment and bacteriology area, in addition to the culture oven where the "seeded" samples are placed, for their respective analysis and performance of antibiogram.

Additionally, a constant observation was maintained on the presence of gas in the bacteriology area due to the continuous use of Bunsen burners, which work on the basis of liquefied petroleum gas (LPG), which are used for the sterilization of handles and other materials used for the "seeding/culture" of bacteria. The entire system has alarms in the respective areas, also an alert via messaging through the Telegram platform, allowing constant monitoring by health professionals in the clinical laboratory.

This system provides the Muñoz Clinical Laboratory with a low-cost way to reduce the risk of damage in samples and/or reagents used in the equipment, due to their fragility and considering the stability of the samples according to the laboratory examination needed to perform; in addition to this, trying to ensure an optimal environment for the growth of bacteria, by monitoring the culture oven, the temperature can be manually corrected and, in this way, increase the life time of the bacteria (in case of presence), for its proper growth and relate it directly to a good diagnostic by the laboratory.

**Keywords:** Monitoring, alarm, cultures, bacteria, laboratory, MQTT, temperature, telegram, gas.

# **CAPÍTULO I MARCO TEÓRICO**

### <span id="page-20-2"></span><span id="page-20-1"></span><span id="page-20-0"></span>**1.1 Tema de Investigación**

Sistema electrónico de monitoreo y alerta para la conservación de muestras de laboratorio y cultivos de bacterias en el Laboratorio Clínico Muñoz de la ciudad de Guaranda.

#### <span id="page-20-3"></span>**1.2 Antecedentes Investigativos**

En Ecuador y, a nivel mundial, se han realizado varias investigaciones y proyectos relacionados con los sistemas de monitoreo y alerta, entre los cuales se tomaron en cuenta los siguientes:

En el 2017, en la Universidad Técnica de Ambato, Arroyo M., en su trabajo de titulación: "Sistema de monitoreo de temperatura y monóxido de carbono para evitar problemas de salud en los trabajadores de la empresa ACETERM de la ciudad Santo Domingo de los Tsáchilas", se diseñó un sistema para la detección de temperatura y monóxido de carbono en el ambiente empleando un ordenador (Raspberry Pi), una placa microcontroladora (NodeMCU ESP2286) y sensores (temperatura y monóxido de carbono), permitiendo de este modo monitorear en tiempo real dichos parámetros de manera visual mediante el uso de una HMI (diseñada en Myopenlab) integrada en el ordenador, contando con alertas visuales incluidas en la HMI. El sistema se diseñó pensando en los requerimientos de la empresa, tratando de asegurar un ambiente adecuado para evitar riesgos de salud en el personal que labora en dicha empresa. Es así que se implementaron 6 sensores de temperatura y monóxido de carbono, también alarmas de emergencia en las diferentes áreas de la empresa como administración, fundición, bodega, etc. En estos lugares se realizaron alrededor de 2500 pruebas durante las 8 horas de jornada laboral, obteniendo temperaturas promedio de 23.61 °C (considerada dentro de valores normales), pero llegando a sobrepasar los 30 °C donde las alarmas procedían a activarse y de este modo el personal utilizar la ventilación de cada área para poder solventar dicho problema [1]

En el artículo "Wireless Monitoring of Volatile Organic Compounds/Water Vapor/Gas Pressure/Temperature Using RF Transceiver", del 2018 publicado en la IEEE por Amarjit Kumar y Nagendra Prasad Pathak, se describe el desarrollo de un sistema de monitoreo inalámbrico para la detección de compuestos orgánicos volátiles como vapor de agua, presión de gas y temperatura usando transceptores de radiofrecuencia (RF), utilizando antenas transceptoras diseñadas caseramente, empleando capacitores (2 pF), celda de resistencias, amplificadores NE4210S01 y placas de cobre. Dicho sistema WPMS utiliza una banda de frecuencia de 2.3152-2.6478 GHz, por lo que utiliza antenas transmisoras de RF, amplificadores y filtros; se realizaron pruebas para el monitoreo de variaciones de presión en un rango de 0 – 7.25 psi a una distancia de 3 metros de las antenas recibidoras, empleando osciloscopios para la medición de la señal de RF recibida y enviada. Este sistema ha sido considerado para aplicaciones de monitoreo inalámbrico de presión/temperatura/vapor de agua en industrias relacionadas al petróleo/gas/vapor, conteniendo como principales ventajas una alta sensibilidad (de -55 °C a 130 °C), buena respuesta por parte de los sensores a una distancia de 3 metros, menor costo, portabilidad y mayor flexibilidad. Este sistema comprobó su eficaz utilización en el monitoreo de forma inalámbrica de la presión o temperatura en un gasoducto, tanque de COV (compuestos orgánicos volátiles) y tuberías en una instalación de generación de energía geotérmica, demostrando una alta aplicabilidad para la industria petrolera [2]

En el artículo "A Very Low Cost, Open, Wireless, Internet of Things (IoT) Air Quality Monitoring Platform", del 2018 publicado en la IEEE por parte de Hammad Aamer, Rafia Mumtaz, Hirra Anwar y Stefan Poslad. en este proyecto se propone como solución a la creciente contaminación y brotes de smog en todo el mundo, utilizar el IoT (Internet de las cosas) para uso organizacional y así, monitorear datos del ambiente como temperatura, humedad, monóxido de carbono (CO) y dióxido de nitrógeno (NO<sub>2</sub>) utilizando el chip NodeMCU y una red LAN para la transmisión de los datos, subiendo la información al servidor integrado en el mismo chip para poder monitorearla. De esa forma se analizó la condición y calidad del aire, determinando los niveles de monóxido de carbono (CO) y dióxido de nitrógeno  $(NO<sub>2</sub>)$ , integrando además un sensor GPS para poder determinar la geolocalización donde el módulo se encuentra colocado para las respectivas mediciones, aprovechando el bajo costo y consumo que representa este tipo de sistemas, además de la capacidad para analizar los datos y realizar una relación

con los parámetros que influyen en la calidad del aire. Su motivación principal fue abordar la falta de conciencia respecto a la calidad del aire en Pakistán, mediante ese prototipo implementado en Rawalpindi e Islamabad (ciudades de Pakistán) se gestionaron alrededor de 25000 muestras en el mes de agosto del 2018, determinando datos como: Fecha, hora, temperatura, humedad,  $NO<sub>2</sub>$ , CO, latitud y longitud. Después de dichos análisis se observó que la humedad y temperatura se correlacionan negativamente con el  $NO<sub>2</sub>$  en el aire, ya que éste es un gas soluble en agua, y la concentración del mismo disminuye durante la alta humedad (por ejemplo, durante la lluvia), determinando además que la concentración de  $NO<sub>2</sub>$  era relativamente menor en el día debido a la absorción provocada por las plantas a través de las hojas. [3]

En el artículo del 2018, "Intelligent and Real-Time Data Acquisition for Medical Monitoring in Smart Campus", publicado en la IEEE por Yi Liang y Zixi Chen, se reconoce la evolución de la era digital a una era inteligente, por lo que la implementación gradual del internet de las cosas (IoT) es notoria en el mundo, sobre todo en China. Uno de los campos más importantes es el ámbito médico y de la salud, por lo que en este estudio se diseñó un sistema de monitoreo para el entorno hospitalario basado en la tecnología del IoT, monitoreando dicho entorno, transmitiendo los datos obtenidos por sensores y almacenarlos para su visualización en tiempo real. Los datos que se tomaron en cuenta fueron: información básica del paciente, presión sanguínea, parámetros respiratorios, temperatura corporal y frecuencia cardiaca; empleando protocolos como el HL7 (estándar para el intercambio electrónico de información clínica), AMQP (Proveedor de mensajes, como FTP) y framework RabbitMQ (protocolo similar a MQTT, es un broker de mensajes en la nube). Se realizaron alrededor de 10000 pruebas, adquiriendo hasta 100000 datos para su comparación y análisis de resultados durante un período de 30 días. El sistema cuenta con la monitorización y alarma del entorno en tiempo real en el ordenador (PC) y el teléfono Android, así como dos bases de datos, una base de datos básica de pruebas y otra base de datos de colección de pruebas, obteniendo una mejor gestión de infecciones del hospital inteligente. [4]

En el artículo del 2020, "Smart Indoor Environment Monitoring System", publicado en la IEEE por Luay Fraiwan y Abdulrahman Mahmoud Rajab, se evalúan los altos niveles de temperatura y humedad que se pueden producir en ambientes interiores, mediante un estudio que, como consecuencia, pueden producir problemas graves para la salud de las personas debido a la contaminación. Se propone como solución un sistema para la monitorización continua de la calidad del aire interior. Para ello se recolecta los datos de sensores: temperatura, humedad (DHT22),  $CO<sub>2</sub>$  (SGP30), GLP y CO (MQ-7) utilizando un microcontrolador wifi (Arduino) junto a una batería. Estos datos son cargados en una base de datos dentro de una aplicación móvil, para su visualización mediante una interfaz simple, al mismo tiempo este sistema se encarga de alertar al usuario si se superan ciertos niveles de concentración por límites establecidos por el usuario dentro de dicha aplicación. Es así que mediante este sistema se obtuvo un seguimiento continuo para proponer soluciones respecto a los peligros actuales del medio ambiente interior, ofreciendo un monitoreo continuo y viable para alertar a los usuarios de los peligros potenciales en la calidad del aire y posible presencia de moho, determinando cuando se requiera la ayuda de expertos para muestrear el medio ambiente De igual forma, mediante el uso de dichos datos se considera la posibilidad de diseñar un modelo matemático para predecir el posible crecimiento de moho y poder tomar las medidas respectivas. [5]

Al analizar las investigaciones previas planteadas en el desarrollo de los antecedentes de este proyecto, se realizó una tabla comparativa ([Tabla 1](#page-24-1)) donde se describen las principales ventajas y desventajas que presenta un sistema de monitoreo y alerta, considerando las características en común de los prototipos implementados en dichos proyectos.

<span id="page-24-1"></span>

| <b>Ventajas</b>                   | Desventajas                                  |  |
|-----------------------------------|----------------------------------------------|--|
| Ahorran tiempo y recursos para    | Necesidad de buenos equipos<br>$\bullet$     |  |
| la institución.                   | para soportar dichos sistemas.               |  |
| Confiabilidad del sistema.        | Posible vulnerabilidad<br>a                  |  |
| Mayor control para reducir el     | ataques de hacking.                          |  |
| índice de error en los resultados | de<br>tecnología<br>Costos<br>e<br>$\bullet$ |  |
| de exámenes de laboratorio.       | implementación elevados.                     |  |
| Posibilidad de implementar        | Necesidad de mantenimiento                   |  |
| sistemas<br>externos,<br>como     | constante.                                   |  |
| alarmas.                          |                                              |  |
| Automatización de registros       |                                              |  |
| diarios de temperatura para       |                                              |  |
| realizar un control de las        |                                              |  |
| refrigeradoras del laboratorio.   |                                              |  |
|                                   |                                              |  |

**Tabla 1:** Ventajas y desventajas de los sistemas de monitoreo y alerta.

**Elaborado por:** El investigador

### <span id="page-24-0"></span>**1.2.1 Contextualización del Problema**

Actualmente en el mundo existen una infinidad de enfermedades e infecciones causadas por bacterias, las cuales se encuentran presentes en el ambiente o que pueden ser contraídas debido a varios factores; estás pueden complicarse y llegar a provocar problemas de salud que requieran de tratamientos más complejos o en el peor de los casos generar graves consecuencias, por ejemplo, la muerte.

Una de las bacterias más conocidas y comunes de encontrar es la Escherichia Coli, ésta es una bacteria que se encuentra frecuentemente en el intestino de los organismos de sangre caliente, en general esta bacteria es inofensiva, pero pueden llegar a provocar afecciones que, sin un tratamiento adecuado, pueden

complicar el estado de salud de una persona, un ejemplo de ello es la Escherichia Coli productora de la toxina Shiga (STEC en inglés), la cual puede causar el síndrome urémico hemolítico (un tipo de insuficiencia renal que puede producir la muerte).

Este tipo de bacteria en específico puede ser contraída mediante el consumo de carne picada cruda o poco cocinada, leche cruda u hortalizas contaminadas por materia fecal. Una vez que se entiende un poco más del peligro que una bacteria considerada como "común e inofensiva", se puede determinar que sin un diagnóstico apropiado pueden llegar a convertirse en un problema grave para la salud de las personas en general. [6] [7]

El "Laboratorio Clínico Muñoz", cuyo registro único de contribuyente puede ser verificado en el [Anexo G](#page-189-1) y sus instalaciones en el [Anexo H,](#page-190-1) al ser un laboratorio de mediana complejidad y al igual que la mayoría de los laboratorios en el país, no cuentan con ningún sistema de monitoreo y alerta; de hecho, en la ciudad de Guaranda no existe sistemas de ese tipo implementados en sus instalaciones para poder mantener un cuidado apropiado para la conservación de muestras de laboratorio, así como para asegurar un ambiente óptimo para el crecimiento de bacterias.

Analizando las condiciones a las cuáles se pueden conservar las muestras de laboratorio, dependiendo del tipo, se puede considerar la facilidad de alteración de resultados por muestras arruinadas debido a factores externos, señalando que el crecimiento de bacterias para el área de cultivos es extremadamente sensible, y si no se mantienen en un ambiente apropiado, éstas pueden morir o no desarrollarse, provocando un mal diagnóstico por parte del laboratorio y el médico tratante.

Es así que se plantea la implementación de un sistema de monitoreo y alerta para la parte de microbiología, específicamente en la "estufa de cultivo" (equipo en donde se cultivan bacterias en ambientes específicos y óptimos para determinar un tratamiento adecuado mediante antibióticos) del Laboratorio Clínico Muñoz, de este modo se puede tener un monitoreo del rango de temperatura normal en una persona simulada en la "estufa de cultivo", y que de esta forma las bacterias puedan crecer en un ambiente apropiado, para posteriormente proceder a la realización del antibiograma, el cuál es un método que consiste en la identificación de la sensibilidad de los gérmenes o bacterias a los antibióticos.

Considerando que, si dichas bacterias no se encuentran en estado óptimo para su crecimiento, mueren, causando un mal diagnóstico por parte del analista clínico del laboratorio, y a su vez, puede complicar el tratamiento del paciente y provocar infecciones de mayor complejidad y/o gravedad. Es así que un buen diagnóstico es la clave para combatir dichas afecciones producidas por bacterias y de este modo, que el médico pueda determinar un tratamiento adecuado para el paciente.

De igual forma mediante dicho sistema, se procura mantener en condiciones apropiadas las muestras extraídas de los pacientes mediante la refrigeración o congelación de las mismas para su conservación, transporte y posterior análisis clínico [Figura 158.](#page-196-0) Garantizando que los resultados son adecuados y lo más acertados a la realidad del paciente, ya que dependiendo del tipo de examen o muestra que se requiera, se necesitan mantener a diferentes temperaturas y una variación en la misma puede estropear la muestra, lo que requerirá que se extraiga una nueva.

Adicionalmente se toma en cuenta el riesgo producido por posibles fugas de gas producidas por la cámara de desinfección de microbiología, equipo utilizado dentro del área de bacteriología en el laboratorio [Figura 152,](#page-192-1) en donde se utiliza el gas para encender el mechero dentro del mismo, de este modo se pretende monitorear esta variable a manera de advertencia en el caso de que exista una fuga de gas y así evitar graves accidentes o generar problemas de salud en el personal que labora en el laboratorio.

#### <span id="page-27-0"></span>**1.2.2 Fundamentación Teórica**

#### **REDES**

Se las define como un conjunto de componentes basados en hardware y software conectados entre sí mediante diversos medios de transmisión, ya sean guiados/alámbricos o inalámbricos, permitiendo el intercambio de información y datos entre sí, empleando protocolos como el TCP (Transmission Control Protocol). [8] [9]

Usualmente se las representa como puntos, denominados nodos, que se conectan mediante líneas, los cuales representan a emisores y receptores; mientras que la línea recibe el nombre de borde y representa el medio de transmisión. [9] [10]

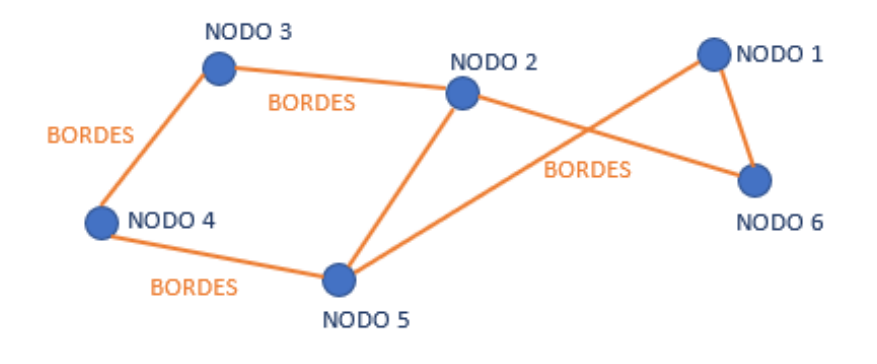

**Figura 1:** Red conformada por 6 nodos y 7 bordes. **Elaborado por:** El investigador

### <span id="page-27-1"></span>**Tipos de redes informáticas**

En función del tamaño y/o alcance de la red, se las diferencia mediante la siguiente clasificación, donde cada una está diseñada para ámbitos específicos. [11] [12]

**PAN (Red de Área Personal). –** Se utilizan para la conexión de nodos separados a pocos metros de distancia, limitando el uso de un número reducido de terminales. Utiliza protocolos optimizados para cortas distancias, como bluetooth, IrDA, ZigBee, etc. Un ejemplo básico es la conexión de un teléfono celular a un ordenador. [11] [13] [14]

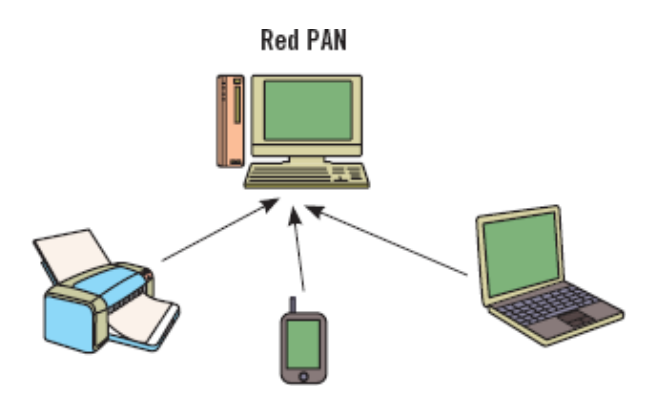

**Figura 2:** Red de Área Personal *[13]*

<span id="page-28-0"></span>**LAN (Red de Área Local). –** Este tipo de red es el más común y empleado, su alcance se restringe a unos cientos de metros y corresponde a una red privada, usada generalmente para conectar computadoras personales, oficinas de una empresa o fábricas para compartir recursos e intercambiar información. En este tipo de red se emplea un servidor donde reside el sistema operativo y el protocolo más empleado es el IEEE 802, debido a la utilización de todo el ancho de banda ofrecido por dichos dispositivos. [11] [14] [15]

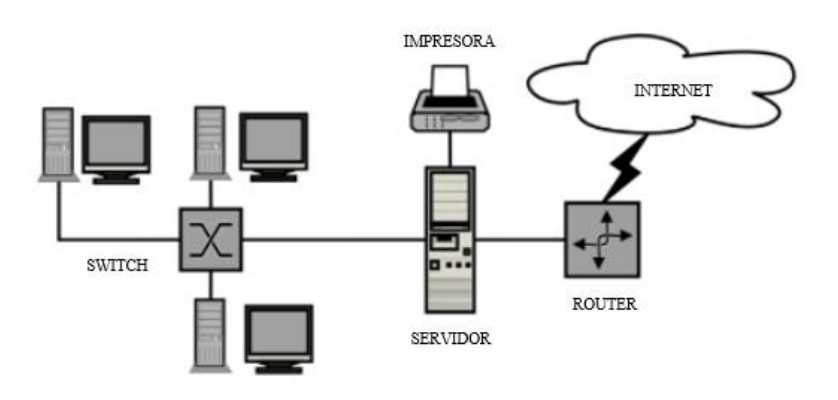

**Figura 3:** Red de Área Local *[14]*

<span id="page-28-1"></span>**VLAN (Red de Área Local Virtual). –** Es una red virtual instalada dentro de una red local, su concepto permite construir redes con computadoras que pertenecen a redes físicas distintas, creando conjuntos de ordenadores utilizando el protocolo IP. [11] [14]

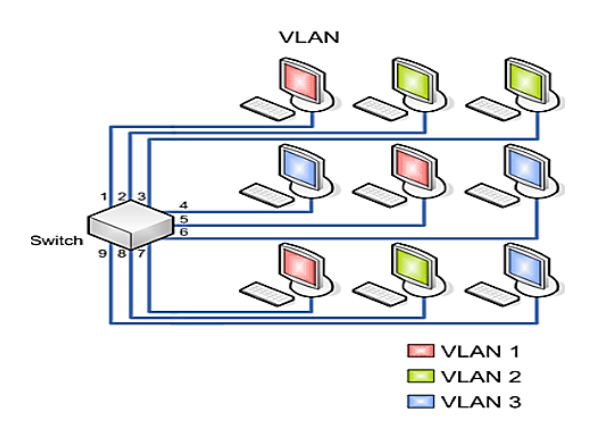

**Figura 4:** Red LAN Virtual (VLAN) *[11]*

<span id="page-29-0"></span>**MAN (Red de Área Metropolitana). –** Redes de mayor tamaño que abarcan a otras LAN, normalmente abarcan un área geográfica cercana, como una ciudad, por medio de líneas arrendadas, empleando routers de alto rendimiento para permitir un rendimiento mayor de la red. [11] [14] [15]

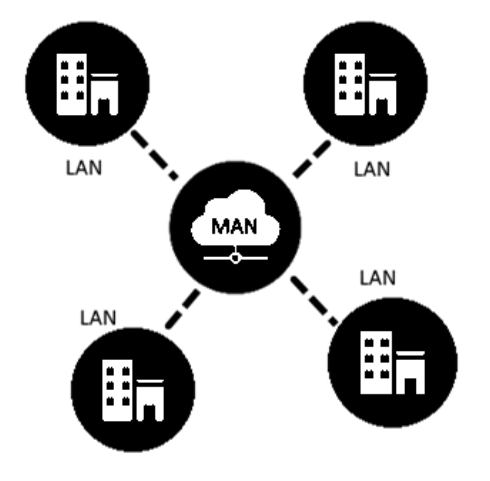

**Figura 5:** Red de Área Metropolitana (MAN) *[11]*

<span id="page-29-1"></span>**WAN (Red de Área Amplia). –** Redes que comunican puntos en regiones rurales o zonas urbanas, se extienden por zonas como países o continentes, en este tipo de redes se emplean técnicas como IP/MPLS, PDH, SDH, SONET o ATM. Este tipo de redes usualmente pertenecen a una empresa u organización, y se gestionan o alquilan de manera privada, un ejemplo son los proveedores de servicios de internet. [11] [14] [15]

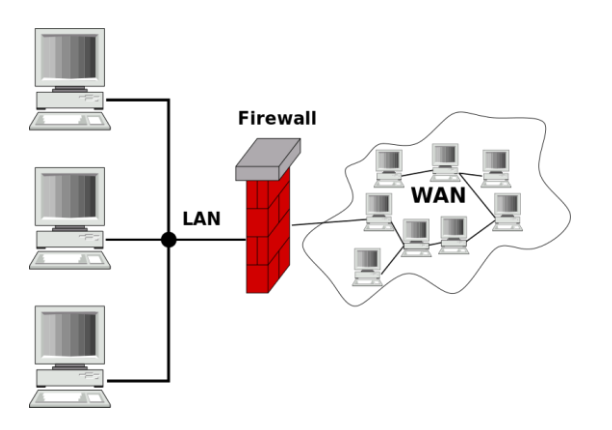

**Figura 6:** Red de Área Amplia (MAN) *[14]*

<span id="page-30-1"></span>**Internet. –** Red mundial de computadoras que utiliza el protocolo TCP/IP, además de operar con el protocolo HTTP (Hypertext Transmission Protocol) usado por el navegador para acceder a los sitios WEB que se construyen empleando lenguaje HTML (Hipertext Markup Language). [11]

**Intranet. –** Red interna de una empresa basada en una red local (LAN), utiliza los protocolos TCP/IP, navegadores, HTTP, URL, HTML y páginas web. [11]

**Extranet. –** Red empresarial que empleada a las anteriores redes, internet e intranet, posee subredes (segmentos) en diversos sitios de una ciudad o país, y para conectarlos emplea el internet o medios privados de comunicación arrendados por la compañía. [11]

<span id="page-30-0"></span>

| <b>DISTANCIA</b> | <b>UBICACIÓN</b> | <b>TIPOLOGÍA</b>             |
|------------------|------------------|------------------------------|
| $< 10 \text{ m}$ | Metro            | Red de área personal (PAN)   |
|                  | cuadrado         |                              |
| $150 \text{ m}$  | Habitación       |                              |
|                  | Edificación      | Red de área local (LAN/VLAN) |
|                  | Residencia       |                              |
| $50 \mathrm{km}$ | Ciudad o         | Red de área metropolitana    |
|                  | pueblo           | (MAN)                        |
| 500 km           | País             | Red de área amplia (WAN)     |
| 5000 km          | Continente       |                              |
| 50000 km         | Planeta          | Internet                     |

**Tabla 2:** Comparativa de tipología de red según el tamaño.

**Elaborado por:** El investigador en base a [11]

### **Topología de red**

Se define como la estructura en la que se conectan físicamente los dispositivos a la red y entre sí, las más conocidas son de tipo: anillo, estrella, bus, malla o híbridos. [16]

**Anillo. –** En esta topología cada elemento/dispositivo se conecta directamente al medio de transmisión de forma unidireccional generalmente, la información llega a todos los integrantes de la red, mediante "turnos", el control de dicha información se realiza mediante un token de unidad a unidad, donde cada unidad puede agregar datos al final de la trama. [16] [17]

Existen variaciones del control aplicable a este tipo de topología, considerando las siguientes [16]:

- Anillo de rotación dual o doble token, permitiendo a los usuarios un mayor acceso al medio, y esperando menos tiempo.
- Anillo de inserción, donde un mensaje que ingresa al terminal se puede demorarlo para ingresar datos y enviarlos en el mensaje anterior.
- Anillo de slots, se tiene ciertos lugares para introducir información y si se llena la cabecera de la trama, la unidad de turno espera al siguiente ciclo para introducir su mensaje, posteriormente se marca el anillo como vació para la transmisión de información por parte de otros nodos.

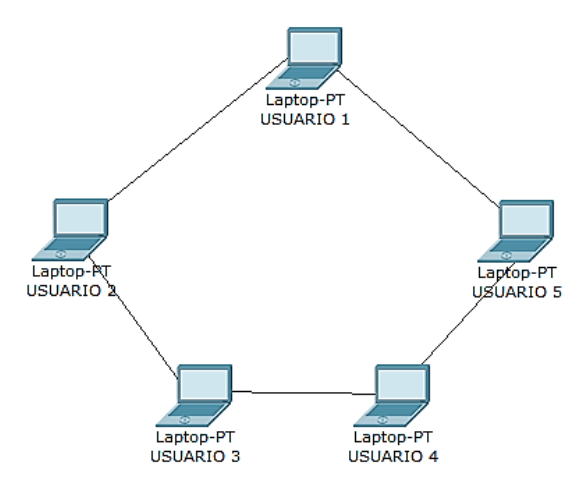

<span id="page-31-0"></span>**Figura 7:** Topología de Red Anillo **Elaborado por:** El investigador

**Estrella. –** Esta topología emplea un dispositivo que interconecta a los demás, empleando conexiones punto a punto, donde dichas conexiones son enrutadas y controladas por el dispositivo o eje central de la red. Si el dispositivo central falla o presenta un mal funcionamiento, puede existir perdidas de información en la red. [16]

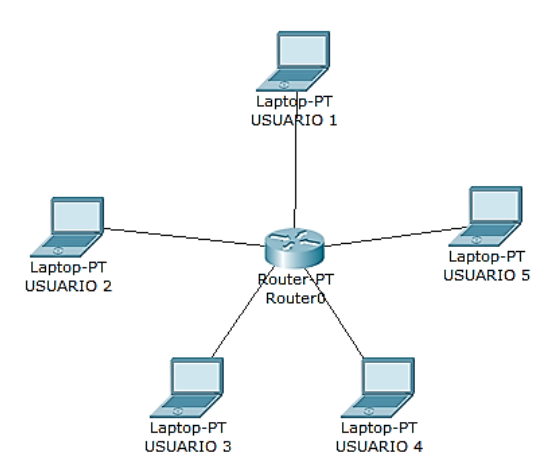

**Figura 8:** Topología de Red Estrella **Elaborado por:** El investigador

<span id="page-32-0"></span>**Bus. –** Esta topología conecta los nodos terminales a través de un mismo medio, donde todos disponen de un acceso equitativo a los recursos de la red, además se logra conseguir una comunicación full duplex debido a que la topología de bus permite la interacción tanto de envío como recepción de datos. En este tipo de red, se utilizan conectores tipo "T" que pueden ser de cable coaxial, par trenzado o fibra óptica. La topología cuenta con un nivel de instalación y enrutamiento más simple. [16]

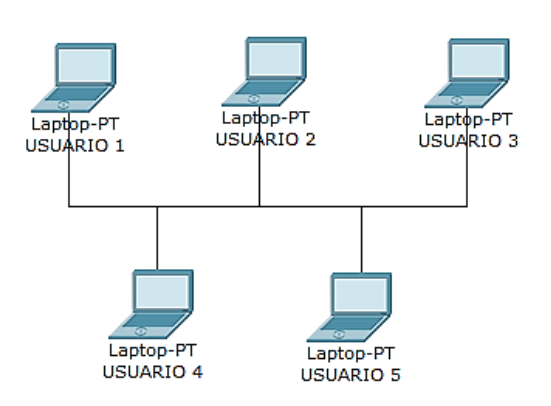

<span id="page-32-1"></span>**Figura 9:** Topología de Red Bus **Elaborado por:** El investigador

**Malla. –** También se la denomina como topología de trama, en esta se emplean varías conexiones punto a punto configuradas por el usuario, interconectando varios nodos terminales entre sí, se usa mucho en las redes WAN. La principal ventaja es que la información viaja en diferentes caminos de tal forma que, si un nodo falla, la información se puede seguir intercambiando con el resto de nodos, el problema viene cuando se trata de determinar el camino óptimo en el momento de emitir un mensaje, es por eso que se emplean mecanismos de inundación, delta, enrutamiento, etc. [16] [18]

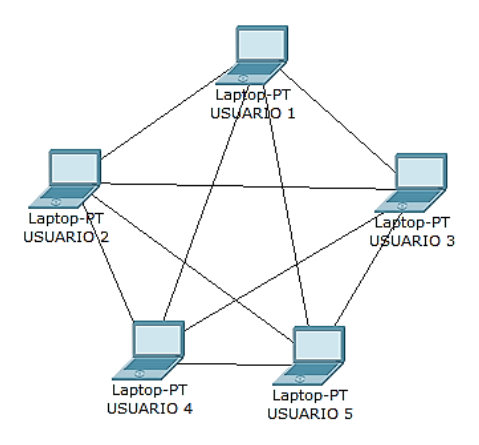

**Figura 10:** Topología de red Malla **Elaborado por:** El investigador

<span id="page-33-0"></span>**Híbridos. –** Esta topología combina a otras, produciendo diversas mezclas, limitadas sólo por la imaginación de quien administra la red, en esta topología se trata de extraer los mejores aspectos de cada topología con la finalidad de fusionarlas y adecuarlas a las necesidades de la red. [16]

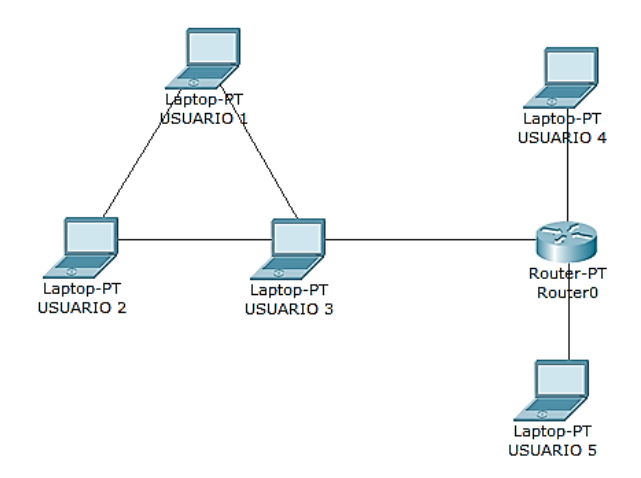

<span id="page-33-1"></span>**Figura 11:** Topología de Red Híbrida **Elaborado por:** El investigador

### **Medios de transmisión**

Las redes, independientemente de su tamaño o topología, requieren de un medio por el cual transmitir y recibir la información, los medios de transmisión permiten la conexión entre los diversos dispositivos de la red, permitiendo el intercambio de la información. Esencialmente, los medios de transmisión determinan la eficiencia y capacidad que la red tiene, así como su cobertura, disponibilidad y tasa de transmisión. [19]

Dentro de los medios de transmisión tenemos dos tipos principales: guiados y no guiados. [19]

**Medios de transmisión guiados. –** Son aquellos que utilizan cables que conectan físicamente a los elementos de la red, hay varios tipos como: cobre, coaxial, fibra óptica y par trenzado. [20]

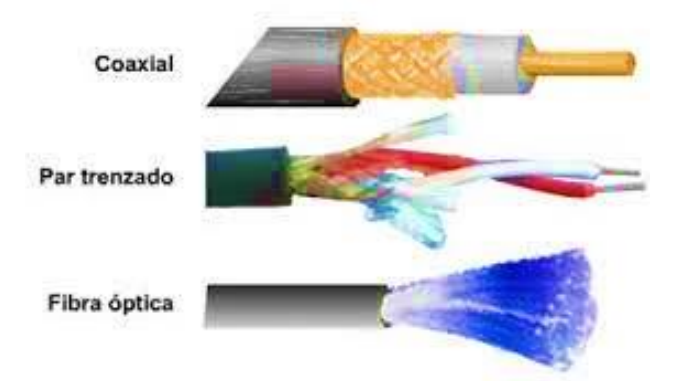

**Figura 12:** Principales medios de transmisión guiados *[20]*

<span id="page-34-0"></span>A continuación, se describen las principales características de los medios guiados más conocidos y utilizados para implementaciones de redes. *[19] [20]*

<span id="page-35-0"></span>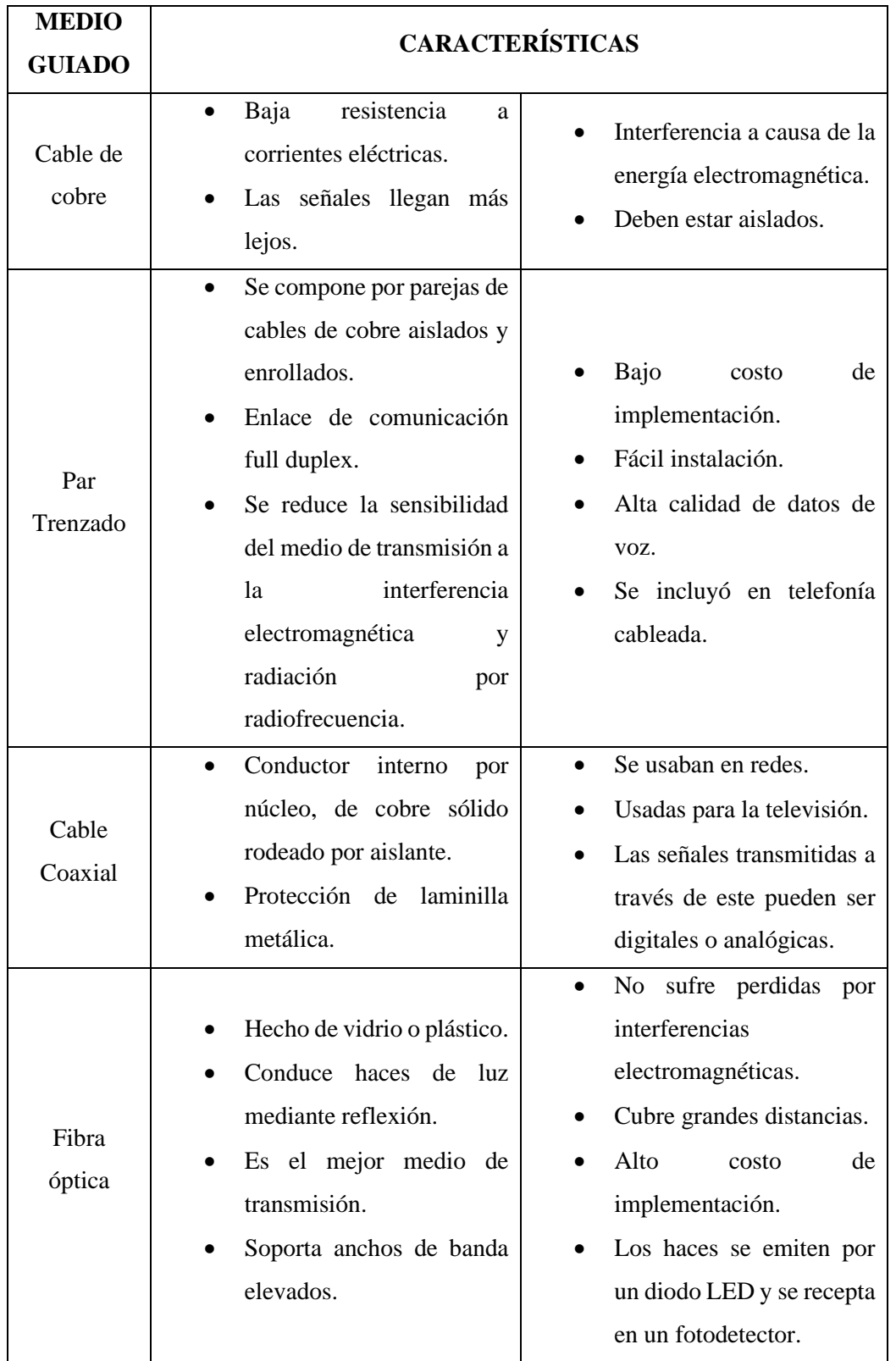

**Tabla 3:** Principales características de los medios guiados

**Elaborado por:** El investigador en base a [19] [20]
**Medios de transmisión no guiados. –** Se basa en la comunicación inalámbrica de los dispositivos o elementos de la red, empleando como medio el aire a través de ondas de radio, microondas, rayos láser, infrarrojos, etc. [19]

Una de las principales ventajas de las comunicaciones inalámbricas es la movilidad, ya que no dependen de un cable para la conexión de los diferentes elementos de una red. Esto favorece a la expansión de la red, ya que no están ligados a una ubicación física, y dependiendo el caso puede ser más rápida que otros tipos de tecnología, un claro ejemplo es la telefonía móvil que ha desplazado a la telefonía fija. [21]

## **Espectro electromagnético**

Es el rango de frecuencias de las ondas electromagnéticas que se propagan en el espacio libre. [21]

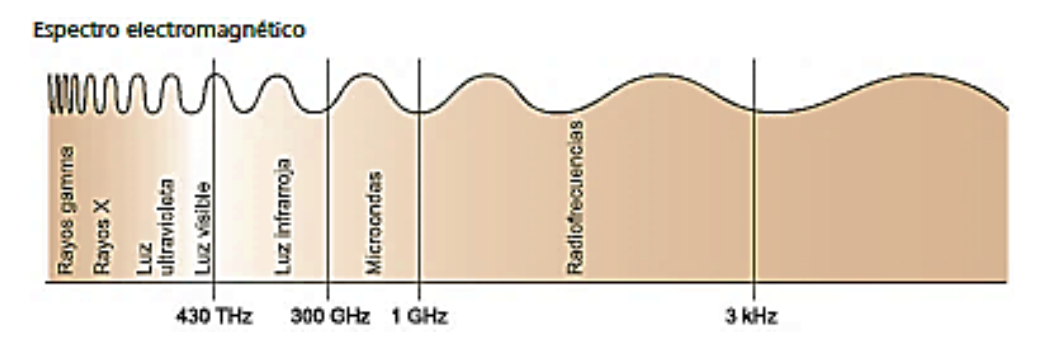

**Figura 13:** Espectro electromagnético *[21]*

Los rangos de frecuencias más utilizados son [21]:

**Infrarrojos (IR):** Usadas generalmente en comunicaciones punto a punto de corto alcance. Sin embargo, no pueden atravesar obstáculos. Es usado generalmente en controles remotos como los de televisión.

**Microondas (MW):** Rango de frecuencias adecuado para transmisiones de largo alcance, ya sea por satélite, terrestres punto a punto, etc. Generalmente son direccionales.

**Radiofrecuencias (RF):** Se usan en las transmisiones de radio AM/FM y televisión digital terrestre (TDT), son omnidireccionales y estos si pueden atravesar los obstáculos.

### **Redes personales inalámbricas (WPAN)**

Las WPAN se caracterizan por distancias de separación cortas para su utilización. Dentro de las más utilizadas tenemos las siguientes: Bluetooth, DECT, IrDa, NFC y Zigbee. [21]

**Bluetooth. –** Especificación regulada por la IEEE 802.15.1, permitiendo la transmisión de voz y datos mediante un enlace en la banda ISM de 2.4 GHz. Es usado principalmente en teléfonos móviles, ordenadores, etc. Tiene un alcance de alrededor de 10 - 100 metros. [21]

**DECT. –** Tecnología digital enhanced cordless, aparece como la evolución de las comunicaciones analógicas a digitales por necesidad de la telefonía, presentando menos interferencias, más capacidad de dispositivos, etc. Admitía transferencias de datos de hasta 552 Kbps, evolucionando hasta los 22 Mbps. [21]

**IrDa.** – Infrared Data Association, es un estándar que utiliza el espectro infrarrojo para la transmisión de la información. Presenta un bajo costo de implementación y consumo de batería. Se comunican mediante un diodo LED, y los dispositivos debían estar alineados con una desviación máxima de 30°. [21]

**NFC. –** Near Field Communication, permite la transmisión de datos mediante un enlace en la banda ISM de 13.56 MHz. La conexión es inherentemente segura debido a la cercanía de los dispositivos con NFC, la cual debe ser menor a 20 cm. Es una extensión del estándar ISO/IEC-14443. [21]

**Zigbee. –** Estándar de comunicaciones regulado por la IEEE 802.15.4, permite habilitar redes inalámbricas con capacidades de control y monitoreo que sean seguras, de bajo consumo energético y costo. Zigbee no es una tecnología, es un conjunto de soluciones estandarizadas para implementarse. [21]

#### **Redes locales inalámbricas (WLAN)**

Red de cobertura geográfica limitada con una velocidad de transmisión alta, bajo nivel de errores y que se administra privadamente. Son una extensión de las redes LAN con cables; se puede acceder a los recursos de la red sin depender de infraestructuras cableadas. [21]

| <b>Ventajas</b>                                                                                                    | <b>Desventajas</b>                                                                                                    |
|----------------------------------------------------------------------------------------------------|----------------------------------------------------------------------------------------------------|
| Se puede acceder a la información                                                                                                    | La velocidad se compara a las                                                                                                    |
| en tiempo real desde cualquier                                                                                                    | LAN y se limita a no más de                                                                                                    |
| lugar.                                                                                                    | 500 Mbps.                                                                                                    |
| Fácil de instalar, con un amplio<br>rango de cobertura.                                                                                        | Existen retardos, especialmente<br>comunicaciones<br>en<br>inalámbricas.                                                                                                    |
| Permite acceder a lugares donde<br>no se puede utilizar una red LAN.                                                                           | Un dispositivo puede recibir<br>una señal menor debido<br>a<br>factores que amortigüen la<br>señal. Así mismo se pueden<br>interferencias<br>generar<br>por<br>emisores operando en la misma<br>banda de frecuencia. |
| Costos de implementación bajos,<br>los de tipo LAN son superiores.                                                                             | Necesidad de alimentarse con<br>baterías, por lo que hay que<br>diseñarlos para que tengan un<br>consumo eficiente.                                                                                                  |
| configurar<br><b>Se</b><br>puede<br>con<br>diferentes tipos de topologías con<br>puntos de acceso conectados a la<br>red o servidor principal. | Tiene una cobertura de 10 a 100<br>metros cuadrados.                                                                                                    |
| Amplia información para soporte<br>y mejoras.                                                                                                  | Debido a que la información se<br>transmite por un medio abierto,<br>se necesita la implementación<br>de algoritmos de cifrado.                                                                                      |

**Tabla 4:** Ventajas y desventajas de una red WLAN

**Elaborado por:** El investigador en base a [21]

## **IEEE 802.11**

Es una familia de estándares para redes locales inalámbricas (WLAN) desarrollada por la IEEE, el cual garantiza la interoperabilidad entre diferentes fabricantes. Describe la funcionalidad de las capas y subcapas, así como sus relaciones, su objetivo es garantizar la funcionalidad de las aplicaciones sin considerar si la comunicación es guiada o inalámbrica. [21]

Dentro de la familia del estándar IEEE 802.11, destacamos los siguientes [21]:

|                                                                                                    |                  | <b>Banda</b> de           |                                                                                                    |  |
|----------------------------------------------------------------------------------------------------|------------------|---------------------------|----------------------------------------------------------------------------------------------------|--|
| <b>Protocolo</b>                                                                                                    | <b>Velocidad</b> | frecuencia                | Características                                                                                                    |  |
| <b>IEEE</b><br>802.11a                                                                                                    | 54 Mbps          | 5 GHz                     | transmisión<br>Orientado<br>1a<br>de<br>a<br>paquetes, no soporta funciones de<br>calidad de servicio.                                                                     |  |
| <b>IEEE</b><br>802.11b<br>$(WI-FI)$                                                                                                    | 11 Mbps          | 2.4 GHz                   | Comúnmente conocido como WI-FI.                                                                                                    |  |
| <b>IEEE</b><br>802.11g                                                                                                    | 54 Mbps          | $2.4$ GHz                 | Evolución del IEEE 802.11b.                                                                                                    |  |
| Supera la vulnerabilidad<br>de seguridad para<br>protocolos<br>de<br><b>IEEE 802.1</b><br>autenticación y codificación. Incluye los protocolos 802.1x, TKIP y<br>11<br>AES, implementado con WPA2. |                  |                           |                                                                                                    |  |
| <b>IEEE</b><br>802.11n                                                                                                    | 600 Mbps         | 2.4 GHz y 5<br><b>GHz</b> | Compatible con dispositivos basados<br>en especificaciones anteriores 802.11.<br>Alcanza un mayor rendimiento en la<br>banda de 5 GHz, ya que está menos<br>congestionada. |  |

**Tabla 5:** Familia estándar IEEE 802.11

**Elaborado por:** El investigador basado en [21]

## **Ventajas de las comunicaciones inalámbricas respecto a las tradicionales**

Dentro de algunas de las ventajas que supone el uso de tecnologías inalámbricas, tenemos [21]:

- **Accesibilidad y flexibilidad.** Esta tecnología puede llegar a lugares donde no se puede usar cables.
- **Coste.** Se reduce el costo debido a la instalación del cableado y derivados.
- **Movilidad.** Las comunicaciones inalámbricas permiten tener información en tiempo real y en cualquier lugar, permitiendo mejorar la productividad y posibilidades de operación.
- **Comodidad.** Al prescindir del uso de cables que conecten a los dispositivos (nodos finales), las comunicaciones inalámbricas adquieren un alto nivel de comodidad.

• **Escalabilidad.** Se pueden adaptar fácilmente cambios de topología de la red y reubicar los dispositivos finales.

## **Limitaciones de las comunicaciones inalámbricas respecto a las tradicionales**

Las principales limitaciones que presentan las comunicaciones inalámbricas son [21]:

- **Consumo.** Se requiere el uso de baterías externas.
- **Capacidad de transferencia limitada.** El espectro electromagnético se encuentra limitado.
- **Calidad.** Las transferencias pueden ser afectadas por interferencias y/o ruidos.
- **Seguridad.** Cualquier persona puede acceder a la información debido a la utilización del espectro electromagnético.

## **Servidor principal**

Un servidor es una computadora o dispositivo integrado a una red informática, que en conjunto con el software cumplen con ofrecer diferentes servicios a los clientes que requieran de dicho dispositivo. Es la base fundamental de todo el sistema, se considera el cerebro del mismo ya que se encarga de incluir los servicios y funciones de acuerdo a las necesidades del proyecto. Para su aplicación, se pueden emplear diferentes tipos de tarjetas o dispositivos, la más popular es la Raspberry Pi, debido a su costo y potencia para su orientación a proyectos, sobre todo para monitoreo y control. A través de este dispositivo se puede incluir varios tipos de sistemas, como el caso de sistema de monitoreo y alerta, el cuál adicionalmente puede contar con la comunicación con tarjetas inalámbricas (plataformas IoT), las cuales disponen de sensores, así como los actuadores considerados para alerta visual y auditiva. [22]

## **Raspberry Pi**

Ordenador simple de tipo System on Chip, con un bajo costo y tamaño reducido, fue desarrollado en Reino Unido por la fundación Raspberry Pi en el 2009, sumamente reconocido y utilizado por sus aplicaciones en la electrónica, creación de servidores, implementaciones, automatizaciones, etc. Es capaz de realizar tareas como un ordenador normal, contando con puertos de entrada y salida, memoria RAM, CPU, ranura para microSD, además de conectividad por wifi, ethernet o bluetooth. Es de código abierto y permite la instalación de cualquier sistema operativo en una memoria microSD. [23]

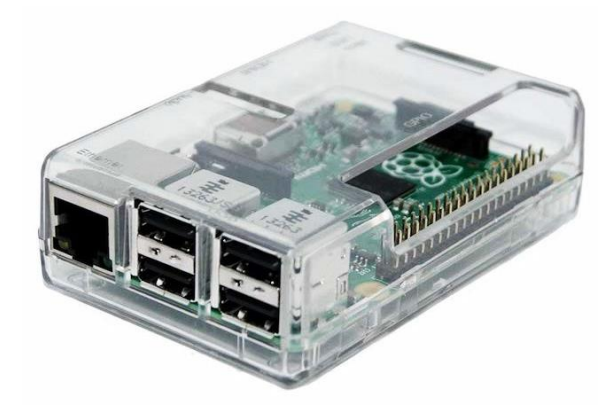

**Figura 14:** Raspberry Pi *[23]*

## **Ubuntu Server**

Consiste en un sistema operativo basado en Debian, es una de las distribuciones de Linux más utilizada, corresponde a un software libre destinado para el uso de ordenadores para su aplicación en servidores, por lo que no se tienen instaladas las mismas utilidades que otras versiones para escritorio, se puede configurar como consola de comandos o con interfaz gráfica para su utilización. [24]

## **Node-Red**

Se caracteriza por su facilidad para conectar y visualizar nodos/relaciones y permitir el flujo de información. Es un motor de flujos de comandos IoT, esta herramienta de programación visual para hardware, API's y servicios en línea basa su entorno en un navegador web, programando funciones en lenguaje JavaSctript, haciéndolo sumamente útil para su aplicación con Raspberry Pi. [25]

### **NodemCU**

Placa de desarrollo basada en el ESP8266 basada en una plataforma de código abierto, permite la programación de un microcontrolador a nivel de software y hardware. NodemCU se refiere al firmware de la placa, utiliza el lenguaje Lua. [26] [27]

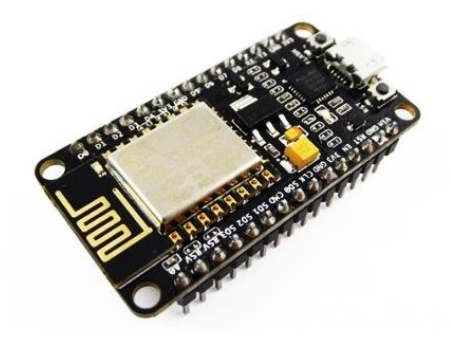

**Figura 15:** Módulo NodemCU *[26]*

## **MQTT**

Message Gueuing Telemetry Transport Protocol, es un protocolo de comunicación Machine to Machine (M2M) de tipo message queue, que cumple un rol importante al permitir el intercambio de datos o información entre dispositivos IoT sin la necesidad de conocer las identificaciones de cada uno. Se basa en TCP/IP para su comunicación, en este caso la comunicación permanece abierta y se reutiliza. Al ser un servicio de mensajería push con un publicador/suscriptor, posee infraestructuras donde se conectan a un servidor central llamado broker. [26] [27]

## **Sistemas de control**

Las teorías de control que se utilizan habitualmente son la teoría de control clásica (también denominada teoría de control convencional), la teoría de control moderno y la teoría de control robusto. Este libro presenta el tratamiento del análisis y diseño de sistemas de control basado en la teoría de control clásica y teoría de control moderno.

El control automático ha desempeñado un papel vital en el avance de la ingeniería y la ciencia. El control automático se ha convertido en una parte importante e integral en los sistemas de vehículos espaciales, en los sistemas robóticos, en los procesos modernos de fabricación y en cualquier operación industrial que requiera

el control de temperatura, presión, humedad, flujo, etc. Es deseable que la mayoría de los ingenieros y científicos estén familiarizados con la teoría y la práctica del control automático. [28]

## **Sistemas de monitoreo**

Los sistemas de monitoreo y evaluación consisten en el resultado de aplicar procesos, procedimientos, principios y prácticas operativas mediante el uso de herramientas con el fin de mantener algo mediante vigilancia. Estos sistemas de monitoreo son indispensables en industrias, empresas, etc., lugares en donde se utilizan los recursos disponibles para un apropiado manejo de algunas magnitudes como por ejemplo la presión de agua, temperatura, humedad, etc. [29] [30]

Usualmente, el monitoreo consiste en ser consciente del estado de un sistema, para observar una situación de cambios que se pueden producir en el transcurso del tiempo, en donde no interviene alguna cuestión manual sobre el control de las variables. Se trata únicamente de la visualización de los cambios según las condiciones del sistema, empleando para ello redes locales o remotas que envían información a un monitor o panel para la administración de dichas variables, en donde a su vez se pueden manejar alertas para dichas variables medidas. [30]

Dentro de los sistemas de monitoreo se utilizan sensores, los cuáles adquieren información de variables físicas del ambiente para su visualización y/o tratamiento. En este caso se consideran las variables de temperatura y detección de gas. [30]

Para el monitoreo de estos sistemas se pueden usar varios tipos de interfaz, siendo las más usadas las HMI (Human-Machine Interface) o aquellas diseñadas en un servidor web, en el cual se presentan los datos de manera organizada y de fácil acceso e interpretación; de este modo se puede considerar la programación de registros automáticos, así como un monitoreo en tiempo real y constante de los objetos y variables de interés a considerar. [29] [30]

## **Sistemas de alerta**

Son aquellos sistemas que se encargan de notificar al usuario final u operador de algún cambio inesperado dentro de alguna variable considerada para su observación. Este tipo de alertas puede ser visual mediante luminaria o a través de plataformas más manejables como pantallas o notificaciones mediante mensajes. Todo esto con la finalidad de dar a conocer si alguna variable o situación de interés ha cambiado de su estado denominado "normal". [31]

Un sistema de alerta se puede conformar por un conjunto de alarmas sonoras y visuales, cuya función es dar una advertencia más sensorial. Actualmente muchos sistemas de alerta pueden manejarse mediante notificaciones a través de mensajes enviados directamente al personal para que se puedan tomar las medidas respectivas de acuerdo al caso. [31]

#### **Beneficios de la utilización de los sistemas de monitoreo y alerta**

Dentro de las ventajas o beneficios que pueden ser considerados en la utilización de estos tipos de sistemas se pueden considerar las siguientes [31][13]:

**Mejoramiento en la toma de decisiones:** al tener un control de los datos, se pueden crear estrategias para poder actuar frente a situaciones que puedan afectar a las variables de interés, reducir riesgos y mejorar proactivamente los sistemas.

**Prevenir problemas:** al encontrarse bajo un constante análisis se pueden solucionar los inconvenientes que puedan generarse a futuro, como el daño de un equipo determinado.

**Ayuda a la planificación del lugar:** se puede planificar que muestras van a cumplir con su fecha de vida útil, entre otras características.

**Mejora la productividad del personal del lugar [\(Anexo I\)](#page-198-0):** disminuye el tiempo de identificación de posibles fallas, además de que permite conocer variables críticas que puedan producirse.

Un sistema de alerta permite un control más arduo, ya que al recibir alertas tanto visuales como auditivas, o a través de medios digitales, el personal puede tomar acciones referentes al tipo de situación que se presente, y de este modo corregirlas y/o solucionarlas.

# **Componentes de un sistema electrónico de monitoreo y alerta Sensores**

Los sensores son aquellos que adquieren o detectan la información o cambios de variables físicas del entorno y las convierten en señales eléctricas (voltaje) para su interpretación y manejo mediante un sistema de monitoreo o control. Dentro de dichos sistemas, se procesan estas señales para algún uso en específico. [1] [32]

Existen una infinidad de sensores, cada uno enfocado en algún parámetro a medir en específico, hay algunos que desempeñan varias funciones a su vez, dentro de algunos ejemplos existen: sensores de temperatura, humedad, presión, color, gas, CO2, MEMS, triangulación mediante laser, sensor de presencia, etc. [32] [33]

## **Sensores de temperatura**

Un sensor de temperatura es un dispositivo que recopila información sobre la temperatura de un recurso y la cambia a una forma que puede ser entendida por otro dispositivo. Estos son categoría de sensores de uso común que detectan temperatura o calor y también mide la temperatura de un medio. [33]

Aplicaciones de sensores de temperatura [33]:

- Son resistentes a la intemperie y están diseñados para la medición continua de la temperatura en el aire, el suelo o el agua.
- Excepcional precisión y estabilidad.
- Para mediciones en aplicaciones industriales complejas.
- Para mediciones en condiciones de funcionamiento adversas.

## **Sensores de gas**

Los detectores de gases (o monitores de gases) son piezas fundamentales del equipo de seguridad que se utilizan para proteger la vida y la propiedad. Mediante las alarmas visuales y audibles, se advierte a los usuarios sobre peligros atmosféricos, incluidos niveles peligrosos de gases tóxicos y explosivos, así como niveles bajos de oxígeno. Los detectores de gases personales y de área ofrecen una solución confiable para cualquier aplicación. [34]

Mediante la tecnología de sensores, los detectores de gases miden y visualizan la concentración de gases en el aire. Cuando una lectura de gases alcanza cierto nivel, el detector de gas empieza a emitir una alarma. Los detectores de gases evitan la exposición dañina a gases peligrosos en diversas aplicaciones industriales. [34]

## **Repositorio**

Es la base de datos donde se almacenan los datos adquiridos por los sensores para su visualización en tiempo real y llevar un registro de dicha información para su posterior análisis. Debería protegerse en un área física segura, así como ser cifrada y firmada digitalmente. [35]

## **Algoritmos**

Consiste en la programación del sistema, estos algoritmos son usados para la extracción y procesamiento de la información obtenida mediante los sensores. Mediante su procesamiento a través de algoritmos se puede trabajar con los datos para generar registros, visualizaciones en tiempo real y comparación de rangos para el manejo de alertas. [35]

## **Alertas**

Se utilizan para avisar al usuario final u operador de la variación anormal o fuera de rango de aquellos definidos por el usuario para su monitoreo. Esto permite llevar un control apropiado para evitar situaciones inesperadas y mantener bajo observación continua a las variables consideradas por el operario. [31] [35]

#### **Laboratorio clínico**

Es el lugar donde un equipo multidisciplinario analiza muestras biológicas humanas, que contribuyen al estudio, prevención e investigación del cuerpo humano. El laboratorio clínico emplea metodologías de diversas disciplinas como la bioquímica, hematología, inmunología y microbiología, dependiendo de las áreas de un laboratorio clínico y sus funciones realizadas, los laboratorios se dividen en dos: [36]

- Laboratorios de análisis de rutina.
- Laboratorios de análisis específicos.

Ambos pueden encontrarse dentro del hospital o pueden ser externos, pueden ser del sector público o privado. [36]

## **Áreas y muestras de laboratorio**

## **MUESTRAS DE SANGRE**

**Hematología:** Es el estudio científico de la sangre y los tejidos hematopoyéticos que la conforman. [36]

**Coagulación:** En esta área se procesan pruebas de rutina como tiempo de protrombina, tiempo parcial de tromboplastina, fibrinógeno. También pruebas especializadas como factores de la coagulación, anticoagulante lúpico confirmatorio, Proteína S y C de la coagulación, entre otras. [36]

**Inmunología:** es una rama de la biología y ciencias biomédicas que se ocupa del estudio del sistema inmunológico. Dentro de las pruebas más comunes: toxoplasmas, rubéola, VIH, citomegalovirus, varicela, cuantificación de hepatitis (A, B, C), entre otras. [36]

**Química Clínica:** utiliza procesos para la medición componentes químicos en la sangre y en la orina. Además, existen pruebas para analizar todos los componentes químicos que se encuentran en estos fluidos. Por ejemplo: colesteroles, Glucosa, fosfatasas ácidas y alcalinas, triglicéridos, pruebas de bilirrubinas, entre otras. [36]

**Endocrinología:** estudia la función normal, la anatomía y los desórdenes producidos por alteraciones de las glándulas endocrinas. Por lo tanto, en esta área se realizan pruebas como: Cortisol, Testosterona, TSH, HCG, FSH, LH, Estradiol, Prolactina, Progesterona. [36]

## **MUESTRAS DE HECES**

**Coprología:** Conjunto de técnicas complementarias que permiten demostrar la presencia de las diferentes formas evolutivas de los parásitos. Se realiza por medio de observación directa, macroscópica, microscópica y el análisis químico, parasitológico y bacteriológico de la materia fecal. [36]

## **MUESTRAS DE ORINA**

**Orina:** la orina se ha descrito como una biopsia líquida, obtenida de forma indolora. Para muchos, la mejor herramienta de diagnóstico no invasiva de las que dispone el médico. [36]

#### **MUESTRAS VARIAS (SANGRE, ORINA, HECES, SECRECIONES, ETC)**

**Microbiología:** Ciencia que estudia los organismos procariotas como las bacterias y los eucariotas como los hongos y los parásitos. Además de su implicación en la salud humana, siendo esta de gran utilidad en el diagnóstico de enfermedades infecciosas. [36]

#### **Conservación de muestras de laboratorio**

El análisis de muestras de laboratorio requiere de un procedimiento basado en la calidad y confiabilidad, pero no sólo se logra únicamente en el proceso analítico. Este proceso inicia desde que se toma la muestra, identificación de exámenes clínicos y un adecuado almacenamiento de la muestra. [37]

La muestra de laboratorio se identifica mediante un código que se coloca en el tubo correspondiente, la manera más confiable es mediante una codificación 2D en el tubo, evitando el trabajo tedioso y poco confiable de rotular los tubos a mano. [37] [38]

El deterioro de la muestra puede llegar a invalidar el resultado analítico, por lo que se deben conservar de manera que se pueda asegurar la integridad, seguridad, regularidad y estabilidad de la muestra. Su conservación se debe realizar de tal manera que se eviten variaciones físicas o químicas que puedan alterar la composición de los elementos traza, todo con la finalidad de que la muestra y el equipo no se contamine con materias extrañas. [37]

Las muestras se pueden arruinar por varios motivos que pueden cambiar la composición como: procesos de oxidación por contacto con la atmósfera, desnaturalización de proteínas por exceso de calor, fermentaciones, reacciones fotoquímicas, efectos microbiológicos, absorción de agua, de CO, etc. Por ello, deben de conservarse de forma que se reduzca al mínimo los riesgos de alteraciones que esta pueda experimentar antes del análisis. [37] [38]

## **Indicaciones para la conservación de muestras y duración**

En algunas ocasiones es necesario conservar las muestras durante un tiempo prolongado antes de su análisis para ello es importante conocer: [38]

## **1. Factores que influyen en la conservación de una muestra:**

**A. Temperatura:** como norma general para la conservación de muestras en el laboratorio, se emplean las siguientes temperaturas: [38]

- Temperatura de nevera (4ºC).
- Temperatura de congelación (−5º C).
- Ultracongelación (-80ºC).

Generalmente cuando más baja es la temperatura, mayor es la estabilidad (se inhiben los procesos enzimáticos que alteran la muestra, así como el posible crecimiento microbiano). [38]

**B. pH:** Ciertos componentes de la sangre son mucho más estables cuando aumenta o disminuye el pH. [38]

## **2. Conservación de la sangre entera** [38]**:**

- La sangre entera se puede conservar hasta 4 horas sin tratamiento alguno tanto a 20º C como a 4º C.
- Como norma general se debería realizar los análisis de sangre antes de las 4 horas de su recogida.
- No se debe conservar por largos periodos de tiempo, incluso si es a 4 ºC.
- No se recomienda mantener a temperatura ambiente.
- No se debe congelar la sangre entera.
- No existe ninguna sustancia química que, añadida a la sangre entera, impida la producción de modificaciones de importancia diagnóstica significativa.

## **3. Conservación de plasma y suero** [38]**:**

• Se puede mantener a temperatura ambiente, por lo que no se debe observar modificación alguna de los metabolitos y enzimas durante las primeras 6 horas.

- Mantener en recipiente cerrado a 4ºC, el plasma y suero pueden ser conservados hasta 24 horas sin que presenten modificaciones.
- Se debe congelar o liofilizar si se desea mantener por más tiempo.

## **4. Conservación de muestras de orina:**

Es recomendable procesar la muestra fresca dentro de las 2 horas de haber sido recolectada. Se puede refrigerar (entre 4 y 8ºC) durante 8 a 12 horas. Cuanto más pronto se procese la muestra, los resultados son más fiables. Si no se lleva inmediatamente al laboratorio hay que refrigerarla, así se puede mantener de 24 o 48 horas. [38]

## **5. Conservación de muestras de materia fecal:**

Materia fecal recién emitida (menos de 1 hora) en frasco estéril y conservarla a temperatura ambiente, si no es posible procesar la muestra esta deberá conservarse en congelador hasta 8 horas y/o aplicar conservadores en plazos mayores. [38]

#### **Bacterias**

Las bacterias son organismos unicelulares procariotas, que se encuentran en casi todas las partes de la Tierra, por lo que son vitales para sus ecosistemas. Algunas de éstas pueden sobrevivir en condiciones consideradas realmente extremas, ya sea por temperatura y/o presión. A las bacterias también se las puede encontrar en el cuerpo humano; se estima que tenemos más bacterias que células humanas. La mayoría de las bacterias que se encuentran en el organismo no son dañinas, de hecho, algunas son beneficiosas. Sin embargo, hay una pequeña cantidad de especies las cuales son las que causan enfermedades. [39]

Las bacterias son microorganismos que pueden tener distintas formas. Pueden ser esféricas, alargadas o espirales. Existen bacterias perjudiciales, llamadas patogénicas, las cuales causan enfermedades; pero también hay bacterias buenas. Por ejemplo, en nuestro sistema digestivo, en el intestino, tenemos bacterias que son muy necesarias para que nuestro cuerpo funcione correctamente. Lo más sorprendente sobre las bacterias es que en nuestro cuerpo tenemos 10 veces más células bacterianas que células humanas. Las bacterias también son muy importantes para la biotecnología. [39]

## **Prueba de cultivo de bacterias**

Las bacterias son un grupo amplio de organismos unicelulares que pueden vivir en diferentes partes del cuerpo. Algunos tipos de bacterias son inofensivos e incluso beneficiosos, otros pueden causar infecciones y enfermedades. Una prueba de cultivo de bacterias puede detectar bacterias perjudiciales en el cuerpo, para lo cual se toma una prueba de cultivo de bacterias, en donde se extrae una muestra de sangre, orina, piel u otra parte del cuerpo. El tipo de prueba depende del lugar en el que se sospecha la infección. Las células de la muestra se llevan a un laboratorio y se colocan en un medio especial para promover la reproducción celular. Los resultados generalmente están listos en pocos días. Sin embargo, algunos tipos de bacterias se reproducen lentamente y los resultados pueden tardar varios días o más. A manera estándar se observa dicho crecimiento por 48 horas. [40]

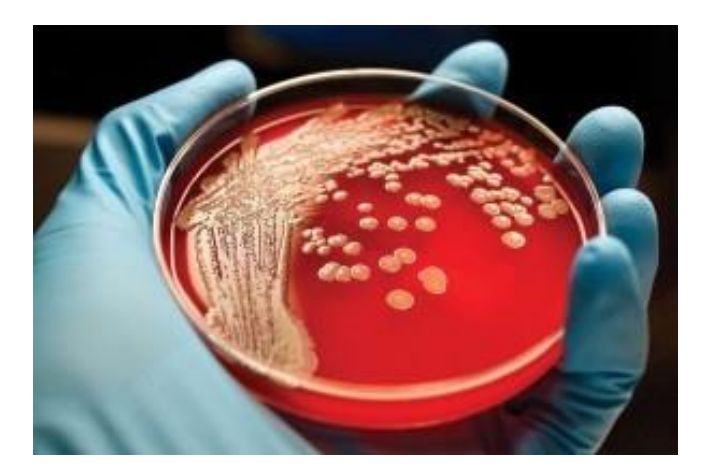

**Figura 16:** Medio para Cultivos (Caja Petri) *[41]*

Las pruebas de cultivo de bacterias se usan para diagnosticar ciertos tipos de infección. Los tipos más comunes y sus usos se explican a continuación. [40]

## **Cultivo de garganta**

Se usa para diagnosticar o descartar una infección de garganta estreptocócica. [40]

## **Cultivo de orina**

Se usa para diagnosticar una infección del tracto urinario e identificar la bacteria causante de la infección. [40]

## **Cultivo de esputo**

El esputo es una mucosidad espesa que se expectora de los pulmones. Es diferente de un escupitajo o de la saliva. Se usa para diagnosticar infecciones bacterianas en las vías respiratorias, por ejemplo, neumonía y bronquitis bacterianas. [40]

## **Cultivo de sangre**

Se usa para detectar la presencia de bacterias u hongos en la sangre. [40]

## **Cultivo de heces**

Las heces se conocen también como materia fecal. Se usa para detectar infecciones causadas por bacterias o parásitos del aparato digestivo, por ejemplo, intoxicación alimentaria y otras enfermedades digestivas. [40]

## **Cultivo de una herida**

Se usa para detectar infecciones en heridas abiertas o en lesiones por quemaduras [40]

#### **¿Por qué se necesita una prueba de cultivo de bacterias?**

Si la persona tiene síntomas de una infección bacteriana, el médico o profesional de la salud podría pedir una prueba de cultivo de bacterias. Los síntomas varían de acuerdo al tipo de infección. [40]

### **¿Qué significan los resultados?**

Si se encuentran suficientes bacterias en la muestra, es probable que la persona tenga una infección bacteriana. El médico profesional de la salud podría pedir otras pruebas para confirmar el diagnóstico o determinar la gravedad de la infección. También podría pedir una "prueba de susceptibilidad" (Antibiograma) con su muestra. Esta prueba se usa para determinar qué antibiótico será el más eficaz para el tratamiento de su infección. [40]

## **¿Debo saber algo más sobre un cultivo de bacterias?**

Si los resultados muestran que el paciente no tiene una infección bacteriana, no debe tomar antibióticos. Los antibióticos sólo tratan las infecciones bacterianas. Tomar antibióticos cuando no los necesita no le ayudará a sentirse mejor y puede provocar un problema grave conocido como resistencia a los antibióticos. La resistencia a los antibióticos permite que las bacterias dañinas cambien, haciendo que los antibióticos sean menos eficaces o que no lo sean del todo. Esto puede ser peligroso para usted y para el resto de la población, porque estas bacterias son contagiosas. [40]

#### **Influencia de la temperatura en el crecimiento microbiano**

El crecimiento de los microorganismos se encuentra influenciado por varios factores. Entre ellos los más importantes son la aireación y la temperatura. En cuanto a este último, la temperatura, los microorganismos tienen un margen de temperaturas en el cual pueden crecer. Este margen viene delimitado por la temperatura máxima de crecimiento, a partir de la cual no pueden vivir e incluso mueren; la temperatura mínima por debajo de la cual no pueden crecer, aunque generalmente no mueren; y la temperatura óptima a la cual ofrecen el mejor crecimiento. Teniendo en cuenta esto, se trata de simular o acondicionar la estufa de cultivo a una temperatura similar a la del cuerpo humano, para garantizar un crecimiento adecuado. [42]

Atendiendo al margen de temperatura de crecimiento, los microorganismos se clasifican en [42]:

- **Hipertermófilos:** Su temperatura óptima se encuentra por encima de los 80ºC. Muchos de ellos son arqueas.
- **Termófilos:** Su temperatura óptima se encuentra entre 45-70ºC. Suelen ser microorganismos de vida libre.
- **Mesófilos:** Su temperatura óptima se encuentra entre los 25-45ºC. Incluye microorganismos patógenos y comensales del hombre y animales de sangre caliente y algunos de vida libre.
- **Psicótrofos:** La temperatura óptima de los microorganismos de este grupo está por debajo de los 25 – 30°C incluye microorganismos de vida libre.
- **Psicrófilos:** Su temperatura óptima de desarrollo se encuentra entre los 12 15°C.

Tras la incubación de estas bacterias (las más comunes de encontrar en el cuerpo humano), se observó que las placas que estuvieron a 4 y 60ºC no presentan crecimiento alguno, mientras que las dos placas incubadas una a temperatura ambiente y otra a 37ºC, ambas presentan crecimiento, aunque este es mayor en la que se incubó a 37ºC. Por lo que la conclusión es que la mayoría de los microorganismos presentes para cultivo, crecen óptimamente a 37ºC, mientras que la temperatura ambiente, de entre 22-25ºC, se encuentra dentro de su rango de crecimiento ya que han crecido, pero menos. Considerando este punto se fija un rango de temperatura de  $35 - 38$  °C, considerando los  $37$ °C como óptimos para el crecimiento bacteriano. [42]

## **1.3 Objetivos**

## **1.3.1 Objetivo General**

• Desarrollar un sistema electrónico de monitoreo y alerta para la conservación de muestras de laboratorio y cultivos de bacterias en el Laboratorio Clínico Muñoz de la ciudad de Guaranda.

## **1.3.2 Objetivos Específicos**

- Analizar las situaciones de riesgo y/o aceptación a las cuales se someten las muestras de laboratorio (sangre, orina, heces, etc.) y cultivos de bacterias sin un sistema de monitoreo.
- Elaborar el modelo del prototipo de sistema electrónico de monitoreo y alerta basándose en los requerimientos determinados por el personal del laboratorio y el director técnico del mismo.
- Implementar el prototipo de sistema de monitoreo y alerta en tiempo real en las instalaciones del Laboratorio Clínico Muñoz de la ciudad de Guaranda para evaluar la mejora en la calidad de resultados obtenidos del análisis clínico realizado.
- Validar el funcionamiento del prototipo implementado.

# **CAPÍTULO II METODOLOGÍA**

#### **2.1 Materiales**

El presente proyecto se desarrolló basándose en el uso de diversas fuentes de información como: tesis, artículos científicos, repositorios, bases de datos, revistas, libros, sitios web, entre otras relacionadas al tema. Sin embargo, no se necesitó del uso de encuestas debido a que el proyecto está orientado a la monitorización y alarma para el cuidado de muestras de laboratorio, sobre todo en el área de cultivos de bacterias.

#### **2.2 Métodos**

## **2.2.1 Modalidad de la Investigación**

Considerando la aplicación del proyecto y los objetivos que se plantean con su desarrollo e implementación, en el presente proyecto se emplean varias modalidades de investigación, dentro de las cuales se considera como investigación aplicada debido a que se realizó un prototipo funcional para su implementación como producto final de la investigación realizada en base a los conocimientos adquiridos durante la carrera. Además, que durante su desarrollo se recopiló información (investigación bibliográfica – documental) procedente de libros, revistas, artículos y repositorios/bases de datos científicas de universidades y entidades educacionales del Ecuador, sobre todo de la Universidad Técnica de Ambato, utilizando información relacionada con el tema de investigación propuesto en el proyecto.

Debido a las pruebas de funcionamiento del sistema de monitoreo y alerta en el laboratorio clínico, sobre todo la monitorización en tiempo real para manejar adecuadamente las advertencias enviadas al personal del laboratorio en caso de presentarse algún inconveniente con las variables a medir/estudiar, entra en la categoría de investigación experimental; además que se realiza una investigación de campo para el análisis de los requerimientos del sistema de monitoreo y alerta para la conservación de muestras y cultivos de bacterias en el Laboratorio Clínico Muñoz, para adecuarlo las necesidades de dicha entidad de salud.

## **2.2.2 Población y Muestra**

En este caso, para el desarrollo de este proyecto de investigación, no se requirió de una población y muestra en particular, debido a que el prototipo fue diseñado para implementarse en un lugar en específico y solventar las necesidades y requerimientos del mismo. Sin embargo, esto no impide la escalabilidad de dicho sistema para ser implementado o mejorado en futuras versiones o en varias localidades.

## **2.2.3 Recolección de Información**

Para el desarrollo de este proyecto se recolecto la información necesaria principalmente mediante el uso de fuentes de información como libros, bases de datos, repositorios de la Universidad Técnica de Ambato y otras universidades del país, sitios web, artículos científicos, entre otros. De igual forma, se investigó sobre las necesidades y requerimientos por parte del laboratorio clínico para diseñar un sistema capaz de solventarlas, basándose en las consideraciones para cada tipo de muestra de laboratorio, así como para el cultivo de bacterias.

## **2.2.4 Procesamiento y Análisis de Datos**

En relación con el procesamiento y análisis de los datos se emplearon investigaciones y fuentes actualizadas, revisando minuciosamente que tengan relación con el objetivo general del proyecto y su finalidad, extrayendo los puntos más importantes de dichas investigaciones, comparando dichos resultados y determinando las mejores herramientas en relación costobeneficio para asegurar un rendimiento óptimo y confiable, además de garantizar la facilidad de utilización. Por lo que se siguió el siguiente procedimiento:

- 1. Recopilación de investigaciones, archivos, documentos, papers, tesis, etc. relacionadas con el tema propuesto.
- 2. Filtrado de los documentos en base a la fecha de publicación.
- 3. Ordenamiento de los archivos en base a la fecha de publicación.
- 4. Análisis de la información recopilada en cada archivo, determinando tema, objetivos, resumen, tecnología, resultados y conclusiones.

5. Definición de las mejores tecnologías y herramientas en base a estudios previos.

## **2.2.5 Desarrollo del Proyecto**

Con la finalidad de cumplir con los objetivos planteados para el desarrollo de este proyecto de investigación, se tomó en cuenta las siguientes actividades para su realización:

- Reconocimiento de la situación actual a la que se encuentran expuestas las muestras de laboratorio como sangre, orina, heces, bacterias, etc. Así como los cultivos de bacterias llevados a cabo en el laboratorio.
- Determinación de los problemas/riesgos que corren dichas muestras.
- Identificación de los factores que intervienen en los sistemas de monitoreo y alerta, además de los protocolos de procedimientos requeridos por el personal del laboratorio para su diseño.
- Análisis de las ventajas que presenta un prototipo de sistema de monitoreo y alerta para la conservación de muestras de laboratorio y para el área de cultivo de bacterias con respecto a su eficiencia con el monitoreo a distancia.
- Determinación de los equipos tecnológicos y software a utilizar para el desarrollo del sistema.
- Análisis de los sistemas de adquisición de datos para el procesamiento y análisis de dicha información.
- Selección de los equipos (hardware) y programas (software) para el desarrollo del proyecto de investigación.
- Programación del sistema de monitoreo y alerta empleando el/los software/s seleccionado/s anteriormente.
- Diseño del esquema de conexión de los equipos.
- Implementación del prototipo de sistema de monitoreo y alerta para la conservación de muestras y cultivo de bacterias en el Laboratorio Clínico Muñoz.
- Pruebas de funcionamiento del prototipo de sistema de monitoreo y alerta.
- Corrección de fallas o posibles errores.
- Elaboración del informe final.

# **CAPÍTULO III RESULTADOS Y DISCUSIÓN**

En el presente capítulo se detalla el desarrollo del proyecto propuesto, en donde se describen las partes que conforman el sistema, así como los dispositivos electrónicos utilizados, programación, diseño, etc. Además, se añaden los resultados obtenidos mediante las pruebas realizadas con el sistema.

## **3.1 Análisis y discusión de los resultados**

La implementación de un sistema electrónico de monitoreo y alerta para la conservación de muestras de laboratorio y cultivos de bacterias en el Laboratorio Clínico Muñoz de la ciudad de Guaranda facilita el llevar un registro de las temperaturas de las refrigeradoras y la estufa de cultivos ubicadas en las áreas de equipos y bacteriología, considerando además la presencia de gas producida por los mecheros "Bunsen" empleados en el cultivo de bacterias, permitiendo de este modo, la tele gestión en tiempo real de dichos parámetros y que los profesionales del laboratorio mantengan la calidad de las muestras de laboratorio y reactivos, además de asegurar un ambiente óptimo para el crecimiento de bacterias en la estufa de cultivos y detectar oportunamente fallas (fugas) en el sistema de gas usado con los mecheros Bunsen o temperaturas inadecuadas que puedan resultar en la eliminación de dichas bacterias, lo que conlleva a un mal diagnóstico por parte del personal especializado.

El prototipo se desarrolló utilizando hardware y software libre, empleando elementos electrónicos de fácil adquisición y cuya disponibilidad es alta e inmediata en el mercado, para posibles sustituciones, arreglos o mejoras en el presente sistema.

## **3.1.1 Análisis de los principales elementos del sistema**

Principalmente el sistema se basa en una arquitectura maestro-esclavo tipo WLAN, debido a que se necesita de nodos finales que envíen sus datos recopilados a un servidor centralizado que se encarga de procesarlos y presentarlos al usuario. En consecuencia, se definen tres elementos esenciales en el funcionamiento del prototipo como se muestra en la [Figura 17.](#page-59-0)

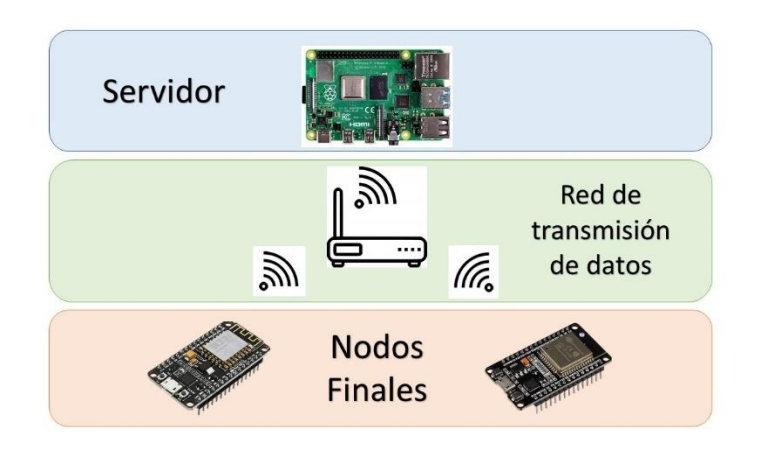

**Figura 17:** Elementos principales del sistema **Elaborado por:** El Investigador

<span id="page-59-0"></span>**Nodos finales. -** Se componen por los microcontroladores ubicados directamente en las áreas del laboratorio y se divide en etapas de: adquisición, procesamiento y transmisión de datos.

- Adquisición de datos: esta etapa se realiza a través de sensores, los cuales adquieren información sobre las variables del entorno relevantes que posteriormente se transmitirán al servidor para su almacenamiento y procesamiento. En esta etapa las señales eléctricas son acondicionadas para que el conversor ADC del microcontrolador cuantifique los datos para su posterior procesamiento.
- Procesamiento de datos: esta etapa se realiza en el microcontrolador mediante el uso de fórmulas matemáticas y mostrando estos datos a través de una pantalla LCD para su mejor visualización.
- Transmisión de datos: dichos datos se envían a través del microcontrolador al servidor principal mediante comunicación inalámbrica a una frecuencia de 2,4 GHz empleando el estándar 802.11 junto con el protocolo MQTT.
- Alerta: adicionalmente los microcontroladores están programados para emitir alertas de tipo audiovisual, a través de actuadores, en función de los datos captados y la programación establecida.

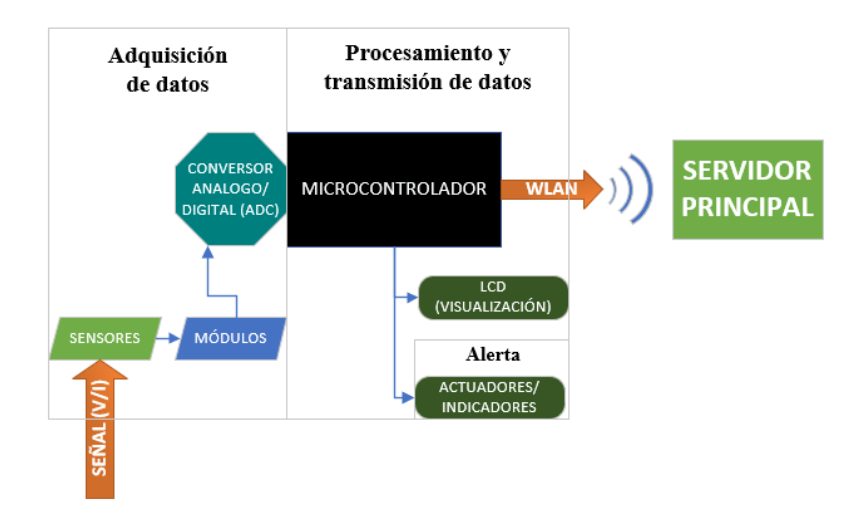

**Figura 18:** Etapas y elementos que conforman el Nodo Final **Elaborado por:** El Investigador

**Red de transmisión de datos:** Como medio de conexión para todos los elementos del sistema se ha elegido una red inalámbrica de área local (WLAN) que opera con WiFi en la banda de 2.4GHz empleando el estándar 802.11.

**Servidor:** Todos los nodos finales concentran la información en un servidor montado sobre una computadora de placa única (Raspberry). Esto facilita la administración del sistema a través de un portal web y la adición de servicios, como mensajería instantánea, para tener un mejor control y monitoreo sobre las actividades en el laboratorio. Dentro de él se gestiona toda la información proporcionada por los sensores, además de contener el broker MQTT, servidor LAMP y node-RED.

## **3.1.2 Diseño del Sistema**

Teniendo en cuenta los elementos mencionados en el apartado anterior, se divide el diseño del sistema en tres partes. Empezando por los nodos finales, que se componen principalmente por microcontroladores y sensores que miden las variables de interés, la red de transmisión de datos y el servidor principal.

## **Microcontroladores**

Los microcontroladores son circuitos integrados que pueden realizar funciones de forma autónoma una vez que se han programado. Tienen una unidad central de procesamiento, memorias RAM (Memoria de Acceso Aleatorio) y ROM (Memoria de Solo Lectura) junto con varias entradas y salidas que pueden conectarse a distintos periféricos. Dentro de esta unidad se van a recolectar y procesar los datos adquiridos por los sensores y trabajar en conjunto con el servidor principal y los actuadores. [43]

En el mercado tecnológico existen varias soluciones de microcontroladores que se pueden aplicar al proyecto, sin embargo, se ha considerado las expuestas en la [Tabla 6](#page-61-0) ya que estos traen por defecto la capacidad de conectarse a una red WiFi, además de ser potentes, más baratas y de fácil utilización. Se puede observar la disposición de pines de los microcontroladores en el [Anexo J.](#page-199-0)

<span id="page-61-0"></span>

| Microcontrolador        | <b>NodeMCU</b>           | <b>ESP32</b>                      | <b>Arduino</b>      |
|-------------------------|--------------------------|-----------------------------------|---------------------|
| Imagen                  |                          |                                   |                     |
| Chip                    | <b>ESP8266</b>           | ESP32                             | ATMEGA328P          |
| <b>Procesador</b>       | 32 bits single core      | 32 bits dual core                 | 32 bits single      |
|                         |                          |                                   | core                |
| Frecuencia de           | <b>80 MHz</b><br>160 MHz |                                   | 16 MHz              |
| operación               |                          |                                   |                     |
| <b>Pines GPIO</b>       | 17                       | 34                                | 14                  |
| <b>Pines Analógicos</b> | $\mathbf{1}$             | 18                                | 6                   |
| Voltaje de              | 5 V (Regulador           | 5 V (Regulador integrado a 3.3 V) | 5V                  |
| operación               | integrado a 3.3 V)       |                                   |                     |
| Voltaje de I/O          | 3.3 V                    | 3.3V                              | 3.3 V               |
| <b>ADC</b>              | 10 bits                  | 17 bits                           | 10 bits             |
| <b>Memoria Flash</b>    | 4 MB                     | 4 MB                              | 32 KB               |
| <b>SRAM</b>             | 32 KB                    | 520 KB                            | $2$ KB              |
| <b>EEPROM</b>           | 512 Bytes                | 512 Bytes                         | 1024 Bytes          |
| <b>Bluetooth</b>        | $\overline{NO}$          | 4.2                               | NO                  |
| Comunicaciones          | UART/I2C/SPI/WIFI        | UART/I2C/SPI/WIFI/BLUETOOTH       | <b>UART/I2C/SPI</b> |
| WiFi                    | $2.4$ GHz                | $2.4$ GHz                         | N <sub>O</sub>      |
| Tiempo Vida Útil        | 10 AÑOS                  | 10 AÑOS                           | 10 AÑOS             |
| Precio                  | \$12                     | \$15                              | $\overline{$15}$    |

**Tabla 6**: Microcontroladores usados en el proyecto. *[44] [45]*

Después de analizar a algunos de los principales microcontroladores y comparar sus características principales, se llegó a la conclusión que los microcontroladores ESP8266 y ESP32 son los más adecuados para su utilización en el proyecto, considerando principalmente su tipo de comunicación inalámbrica (WLAN) para su fácil conexión y comunicación con el servidor, y tamaño reducido para su ubicación en las respectivas áreas del laboratorio; teniendo en cuenta que para emplear el microcontrolador Arduino se necesita de otros módulos que brinden dicha comunicación, además de poseer un mayor tamaño, también se considera la cantidad de pines analógicos disponibles en las NodemCU, determinando que son suficientes para cumplir con el propósito del proyecto además de tener una memoria flash mayor que la del microcontrolador Arduino, la cual requiere de un mayor tamaño, debido a las varias líneas de código que puedan llegar a generarse durante la programación de los nodos finales.

#### **Sensores**

Otra parte fundamental de los nodos finales son los sensores, son aquellos elementos electrónicos que se encargarán de adquirir los datos de interés para manejarlos de acuerdo a nuestro criterio y en base a su análisis definir acciones a tomar. Dentro de este punto se consideraron los siguientes sensores:

### **Selección del sensor de temperatura**

Se empleo un sensor de temperatura, el cual recopila información de dos refrigeradoras y la estufa de cultivos. Esto con la finalidad de registrar diariamente a las 7 am la temperatura de las refrigerados, y llevar un registro mensual de las mismas para evaluar el funcionamiento de las refrigeradoras, y garantizar la preservación de las muestras de laboratorio y reactivos, además de monitorear en tiempo real la temperatura de la estufa de cultivos, donde según [42], la temperatura adecuada para el crecimiento de bacterias es de 37 °C, manteniendo un rango para trabajo de 34 a 39 °C y de 2 a 8 °C para las refrigeradoras.

Dentro de esta categoría, se consideraron varias opciones de sensores de temperatura, realizando la siguiente tabla comparativa con las principales características de los mismos:

| Sensor de<br>temperatura                 | <b>LM35</b>                                                                                                    | <b>Termocupla Tipo K</b>                                                                                                    | <b>MLX90614</b>                                                                                                    |
|------------------------------------------|----------------------------------------------------------------------------------------------------|----------------------------------------------------------------------------------------------------|----------------------------------------------------------------------------------------------------|
| Voltaje de<br>operación                  | 4 a 30 V                                                                                                    | $-54.8$ mV<br>- Con módulo de<br>linealización 5 V                                                                                                    | 3.3V a 5 V                                                                                                    |
| Rango de<br>medición                     | -55°C a 150°C                                                                                                    | -180°C a 1372°C                                                                                                    | -70 $\rm{^{\circ}C}$ a 380 $\rm{^{\circ}C}$                                                                                                    |
| Tipo de<br>utilización                   | Uso educacional                                                                                                    | Uso industrial                                                                                                    | Uso médico                                                                                                    |
| Complejidad<br>para utilización          | Sencilla                                                                                                    | Mediana                                                                                                    | Mediana                                                                                                    |
| <b>Facilidad de</b><br>reemplazo         | Fácil reemplazo,<br>disponibilidad<br>inmediata                                                                                                    | Fácil reemplazo,<br>disponibilidad<br>inmediata                                                                                                    | Reemplazo moderado<br>debido al tiempo de<br>adquisición del sensor                                                                                                    |
| Precisión                                | Media 1°C                                                                                                    | Media $\pm$ 0.7°C                                                                                                    | Alta $\pm$ 0.5°C                                                                                                    |
| Necesidad de<br>circuitos<br>adicionales | Microcontrolador con<br>conversor A/D, salida<br>lineal                                                                                                    | Microcontrolador con<br>conversor A/D y<br>circuito para etapa de<br>linealización                                                                                                    | Microcontrolador para<br>visualización de datos,<br>salida digital con<br>comunicación I2C.                                                                                                    |
| <b>Ventajas</b>                          | - Pequeño.<br>- Fácil de utilizar e<br>instalar.<br>-Costo muy bajo.<br>-Fácil adquisición.                                                                                                    | Tamaño<br>moderado<br>$\blacksquare$<br>(longitud del cable).<br>Fácil de utilizar e<br>instalar.<br>moderado<br>Costo<br>(accesible).<br>- Fácil adquisición.<br>Más<br>resistente<br>a<br>factores externos debido<br>a su aleación de cromo,<br>níquel y aluminio.<br>- Ideal para fundición y<br>hornos a temperaturas<br>menores de 1300°C. | - Pequeño.<br>- Complejidad media<br>para uso, pero de fácil<br>instalación.<br>- Costo elevado.<br>Complejidad<br>moderada<br>para<br>su<br>adquisición inmediata.<br>- Ideal para utilización<br>aplicaciones<br>en<br>médicas,<br>como<br>termómetros de pistola.<br>- Uso a distancia (sin<br>contacto).                                                            |
| Desventajas                              | N <sub>0</sub><br>lo<br>es<br>suficientemente<br>preciso, nivel de error<br>moderado.<br>- Aplicable para la<br>industria, pero<br>no<br>recomendable.<br>Mayor<br>susceptibilidad<br>a<br>daños.<br>- Baja resistencia a<br>factores externos. | - Precisión media, nivel<br>de error reducido.<br>No se puede usar<br>directamente. Necesita<br>de una "compensación<br>de cero".<br>- Requiere de una etapa<br>de linealización.<br>- Retraso moderado de<br>adquisición de datos.<br>- Baja tensión.                                                                                           | - Debido a que es un<br>sensor de temperatura<br>infrarrojo,<br>no<br>es<br>aplicable para medición<br>de<br>temperatura<br>ambiental, si no para la<br>detección<br>de<br>temperatura<br>de<br>un<br>objeto.<br>- Dificultad para uso en<br>cerrados<br>entornos<br>(como cajas).<br>- Mayor susceptibilidad<br>a daños.<br>- Baja resistencia a<br>factores externos. |
| Costo                                    | \$1                                                                                                    | \$12                                                                                                    | \$30                                                                                                    |

**Tabla 7:** Tabla comparativa de sensores de temperatura. *[47] [48] [49]*

**Elaborado por:** El Investigador

Luego de haber analizado las características, facilidad de uso, adquisición, ventajas y desventajas de los principales sensores de temperatura, se determinó como la mejor opción el uso de la termocupla tipo K, como se observa en la [Figura](#page-64-0)  [19,](#page-64-0) debido a su capacidad de medición para los requerimientos del proyecto, optimización para ambientes cerrados, resistencia a altas temperaturas, bajo precio, facilidad de adquisición, además de considerar su sensibilidad media de  $\pm$  0.7°C, su uso industrial y bajo rango de error.

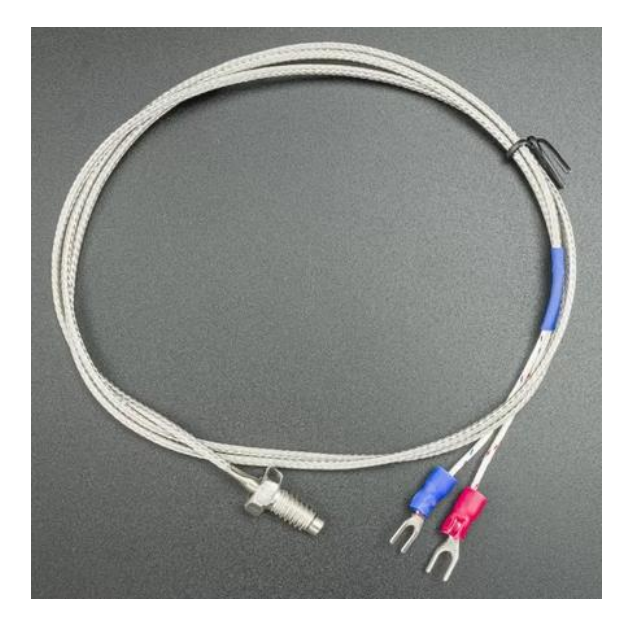

**Figura 19:** Termocupla tipo K **Elaborado por:** El Investigador

<span id="page-64-0"></span>También se consideró que, para la utilización de la termocupla tipo K se requiere de una etapa de linealización, por lo que se requiere de un módulo de linealización/amplificación, como el MAX6675 cuyo datasheet se puede encontrar en el [Anexo D,](#page-186-0) facilitando su implementación con los microcontroladores seleccionados. A continuación, se describe las características del módulo de linealización:

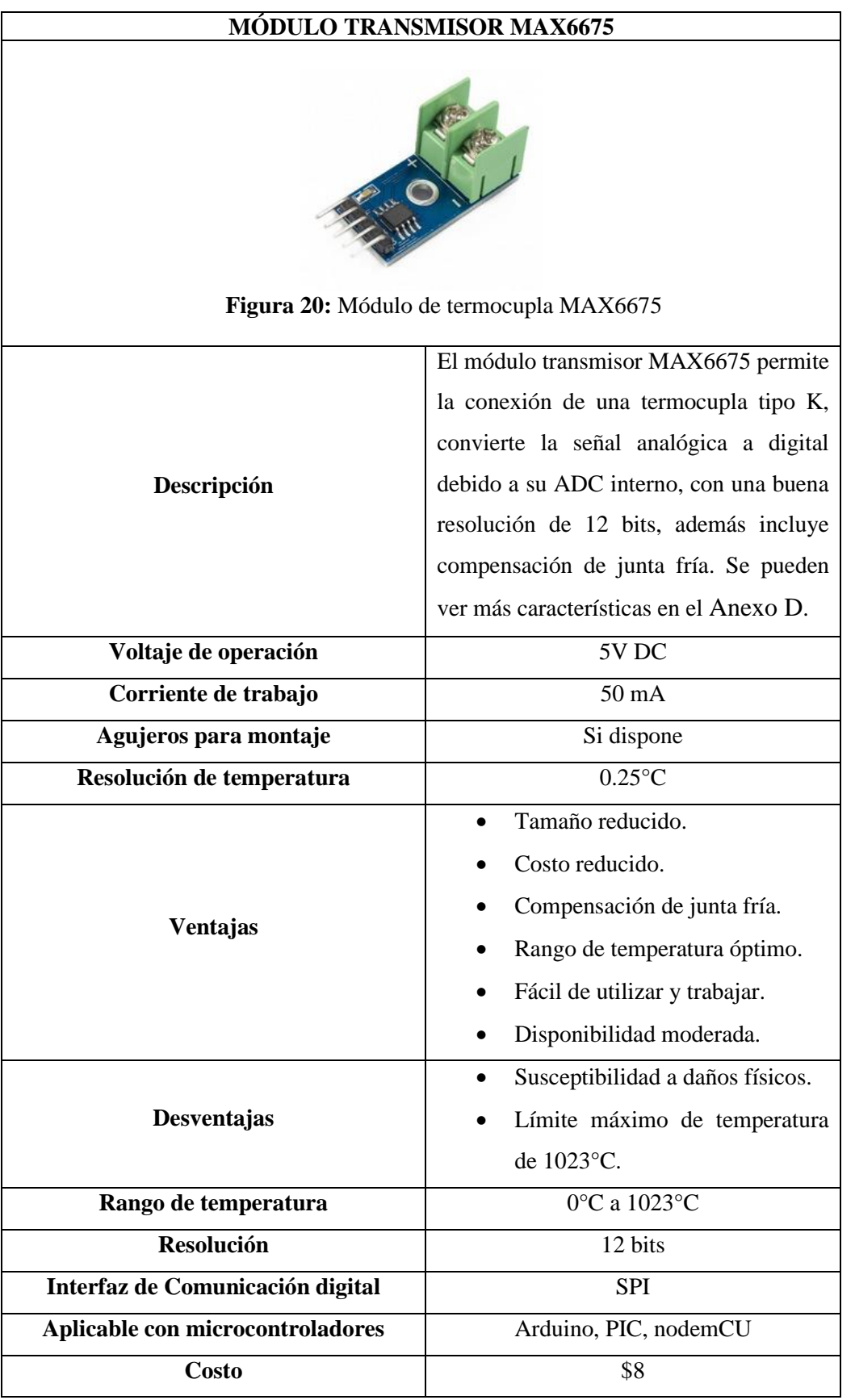

## **Tabla 8:** Tabla de características módulo MAX6675. *[50]*

## **Selección del sensor de gas**

Dentro del sistema de monitoreo y alerta también se implementó un sensor de gas, para su detección y respectiva alarma/advertencia en el caso de posibles fugas. Dicho sensor de gas es parte fundamental del sistema y uno de los requerimientos por parte de la institución, el cual es necesario y considerado como un equipo de seguridad utilizado para proteger la vida y las instalaciones.

Considerando la constante utilización de mecheros Bunsen, cuyo funcionamiento depende esencialmente del gas de uso doméstico o GLP (gas licuado de petróleo), en el área de bacteriología, específicamente para la esterilización de material y el cultivo de bacterias; se considera importante la disposición de un sistema para la detección de gas y, mediante alarmas audiovisuales, advertir a los usuarios de posibles fugas de gas que se generen por alguna falla durante su operación, las cuales puedan provocar incendios accidentales y afectar la infraestructura del lugar, además de la integridad del personal.

Es importante considerar que en el caso de existir fugas de gas pueden llegar a niveles peligrosos/tóxicos y explosivos, los cuáles al ser inhalados pueden ser nocivos para la salud llegando a producir intoxicación por inhalación de gas provocando nauseas, vómito, convulsiones, tos, dolor de cabeza, mareo, irritación de la piel, entre otros síntomas, los cuales pueden agravarse debido a la exposición prolongada, llegando a causar la muerte o problemas irreversibles en la salud del personal. [51]

Mediante el uso de sensores, [Figura 21,](#page-66-0) los detectores de gases miden y visualizan su concentración en el aire, por lo que dependiendo del tipo de sensor varia su aplicación, para lo cual se consideraron los siguientes:

<span id="page-66-0"></span>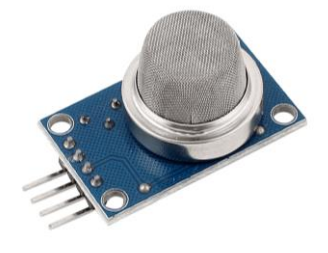

**Figura 21:** Sensor de gas MQ-2. *[52]*

| Sensor de gas                       | $MQ-2$                                                                                         | $MQ-3$                                                                                                    | $MQ-7$                                                                                                    | <b>MQ-135</b>                                                                                                    |
|-------------------------------------|------------------------------------------------------------------------------------------------|----------------------------------------------------------------------------------------------------|----------------------------------------------------------------------------------------------------|----------------------------------------------------------------------------------------------------|
| Voltaje de<br>operación             | 5 V                                                                                            | 5V                                                                                                    | 5 V                                                                                                    | 5V                                                                                                    |
| <b>Resistencia</b><br>calentamiento | $33 \Omega \pm 5 \%$                                                                           | $33 \Omega \pm 5 \%$                                                                                                    | $33 \Omega \pm 5 \%$                                                                                                    | $33 \Omega \pm 5 \%$                                                                                                    |
| <b>Resistencia</b><br>de carga      | Ajustable                                                                                      | $200 K\Omega$                                                                                                    | Ajustable                                                                                                    | $1 K\Omega$ Ajustable                                                                                                    |
| Consumo                             | Menor a 800<br>mW                                                                              | Menor a 750<br>mW                                                                                                    | Menor a 340<br>mW                                                                                                    | Menor a 800<br>mW                                                                                                    |
| <b>Pines</b>                        | 4 pines: 1 salida<br>analógica, 1<br>salida digital,<br>GND y VCC                              | 6 pines: 4 para<br>la medición de<br>la señal y 2 para<br>el calentador                                                                                                    | 4 pines: 1 salida<br>analógica, 1<br>salida digital,<br>GND y VCC                                                                                      | 4 pines: 1 salida<br>analógica, 1<br>salida digital,<br>GND y VCC                                                                                                    |
| Complejidad<br>para<br>utilización  | Sencilla                                                                                       | Sencilla                                                                                                    | Sencilla                                                                                                    | Sencilla                                                                                                    |
| <b>Usos</b>                         | GLP, propano,<br>metano,<br>alcohol,<br>hidrógeno,<br>humo                                     | Alcohol, GLP,<br>hexano,<br>monóxido de<br>carbono (CO),<br>CH <sub>4</sub>                                                                                                    | Monóxido de<br>carbono (CO),<br>H <sub>2</sub>                                                                                                    | $NH3$ , NOx,<br>alcohol,<br>benceno, humo,<br>$CO2$ , GLP,<br>gases<br>peligrosos,<br>amoniaco,<br>sulfuros                                                                                                    |
| <b>Facilidad de</b><br>reemplazo    | Fácil reemplazo                                                                                | Fácil reemplazo                                                                                                    | Reemplazo<br>moderado                                                                                                    | Reemplazo<br>moderado                                                                                                    |
| Sensibilidad                        | Mayor<br>sensibilidad al<br><b>GLP</b>                                                         | Mayor<br>sensibilidad al<br>alcohol                                                                                                    | Mayor<br>sensibilidad al<br>monóxido de<br>carbono (CO)                                                                                                | Mayor<br>sensibilidad a<br>gases peligrosos                                                                                                    |
| <b>Ventajas</b>                     | Fácil<br>utilización<br>Menor<br>costo.<br>Fácil<br>adquisición.<br>Sensibilidad<br>ajustable. | Fácil<br>$\qquad \qquad -$<br>utilización<br>Menor<br>$\overline{a}$<br>costo.<br>Fácil<br>$\overline{a}$<br>adquisición.<br>Sensibilidad<br>$\overline{\phantom{0}}$<br>ajustable. | Fácil<br>$\overline{\phantom{0}}$<br>utilización<br>Menor<br>costo.<br>Fácil<br>adquisición.<br>Sensibilidad<br>$\overline{\phantom{0}}$<br>ajustable. | Fácil<br>$\blacksquare$<br>utilización.<br>Menor<br>$\overline{\phantom{0}}$<br>costo.<br>Fácil<br>adquisición.<br>Facilidad<br>para<br>detectar<br>la<br>calidad del<br>aire (si está<br>limpio).<br>Sensibilidad<br>$\overline{a}$<br>ajustable. |
| Desventajas                         | Menor<br>sensibilidad a<br>otros gases.                                                        | Menor<br>sensibilidad si<br>hay poca<br>concentración<br>de dichos gases                                                                                                    | Menor<br>sensibilidad a<br>otros gases.                                                                                                    | Mayor<br>utilización para<br>detección de<br>calidad del aire                                                                                                    |
| <b>Costo</b>                        | \$3.50                                                                                         | \$4                                                                                                    | \$4                                                                                                    | \$4.50                                                                                                    |

**Tabla 9:** Tabla comparativa de sensores de gas. *[52] [53] [54]*

Al analizar los sensores de gas disponibles en el mercado, se seleccionó el sensor MQ-2, como se puede observar en la [Figura 21,](#page-66-0) debido a que es el más recomendado para detectar GLP (gas doméstico), es más económico, fácil de usar y adquirir. Se pueden encontrar más especificaciones del elemento en el [Anexo E.](#page-187-0)

## **Selección de pantalla**

Para poder visualizar los datos de los sensores de manera clara y directa desde el microcontrolador, en el área respectiva donde se colocan los nodos finales, se consideraron los siguientes módulos, como se indica en la [Tabla 10.](#page-68-0)

<span id="page-68-0"></span>

| Pantalla                | LCD 16x2                                                                                                    | Oled SSD1306                                                                                                    |  |
|-------------------------|----------------------------------------------------------------------------------------------------|----------------------------------------------------------------------------------------------------|--|
| <b>Resolución</b>       | 32 caracteres, 2 filas y 16 caracteres por<br>fila                                                                                                    | 128 columnas x 64 filas                                                                                                    |  |
| Color                   | Fondo azul y texto blanco                                                                                                    | Fondo negro y texto blanco o<br>azul                                                                                                    |  |
| Comunicación            | Bus de datos, I2C                                                                                                    | I2C, SPI                                                                                                    |  |
| Voltaje de<br>operación | 5V DC                                                                                                    | $3.3 - 5V$                                                                                                    |  |
| Consumo<br>corriente    | $25 \text{ mA}$                                                                                                    | $30 \text{ mA}$                                                                                                    |  |
| <b>Tipo</b>             | Pantalla LCD monocromática                                                                                                    | Pantalla OLED<br>monocromática                                                                                                    |  |
| <b>Ventajas</b>         | Costo bajo.<br>Fácil adquisición y uso.<br>Consumo bajo de energía.<br>$\overline{\phantom{a}}$<br>Fácil de programar.<br>Facilidad de ajustar el contraste.<br>En su comunicación I2C requiere<br>menos pines que en bus de datos. | Mayor<br>$\overline{\phantom{0}}$<br>resolución/contraste<br>emplear<br>para<br>caracteres.<br>Fácil adquisición.<br>Costo relativamente<br>bajo.<br>Consumo<br>bajo<br>de<br>energía.                                                                      |  |
| Desventajas             | una diversificación<br>No tiene<br>exacta de colores.<br>Caracteres limitados.<br>Necesidad<br>de<br>módulo<br>un<br>adicional para su utilización con<br>comunicación I2C.                                                         | utilizar<br>A <sup>1</sup><br>1a<br>Ξ.<br>comunicación<br>SPI.<br>utiliza más pines.<br>Precio más elevado.<br>Ξ.<br>útil<br>Vida<br>más<br>limitada.<br>Complejidad<br>$\overline{\phantom{0}}$<br>relativamente elevada<br>comparación<br>en<br>a<br>LCD. |  |
| <b>Valor</b>            | \$4                                                                                                    | \$9                                                                                                    |  |

**Tabla 10:** Tabla de características pantallas (Display). *[55] [56]*

Teniendo en cuenta la [Tabla 10,](#page-68-0) se estableció el uso de la pantalla LCD 16x2, por su bajo precio, facilidad de adquisición y programación, además de ser uno de los más comerciales. Sin embargo, al utilizar las placas señaladas en la [Tabla 6,](#page-61-0) se requiere del uso de la comunicación I2C debido al déficit de pines, por lo que se requirió de un módulo I2C para conectarlo al display, seteando la dirección 0x27 para el LCD. A continuación, observamos las características del mismo.

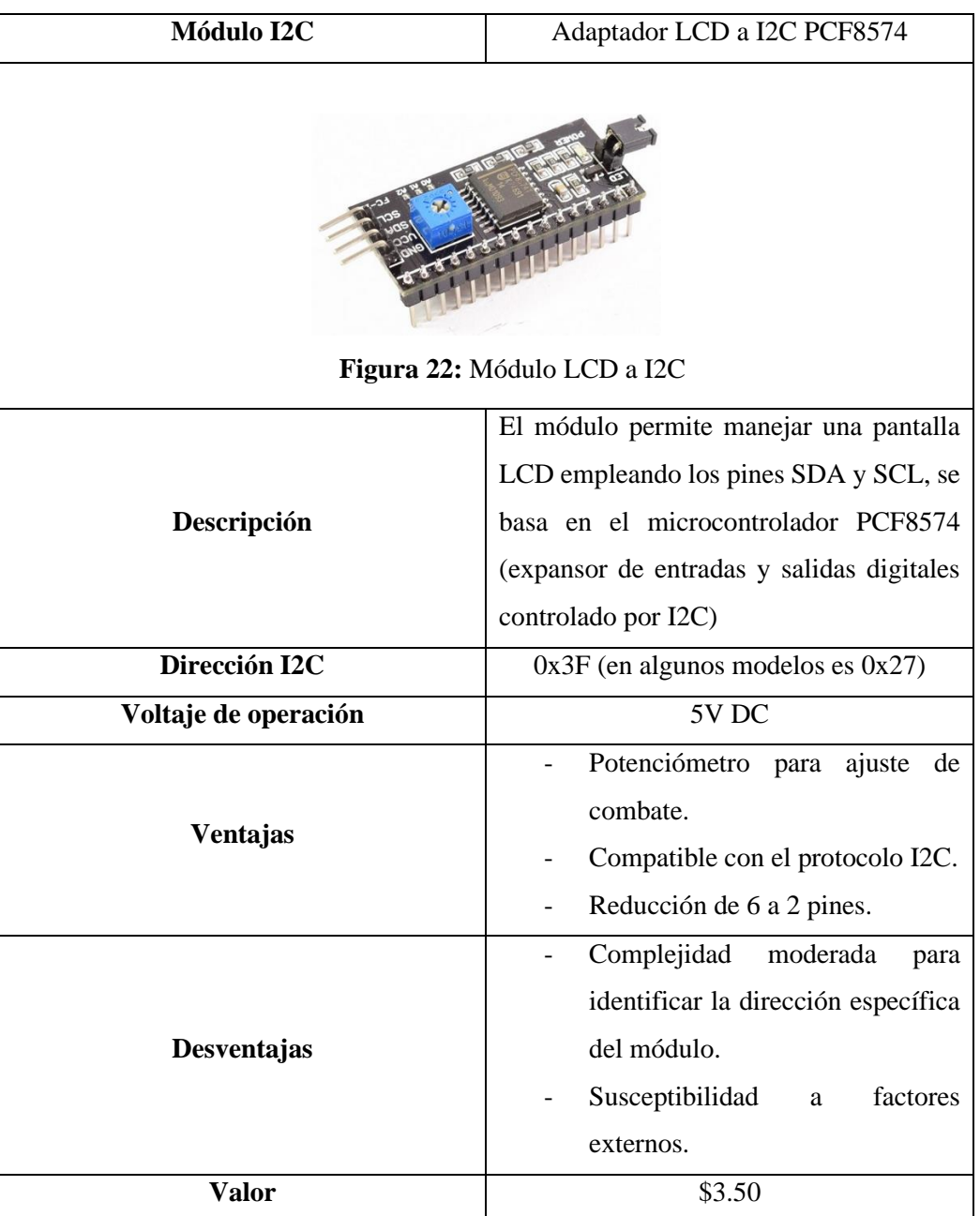

## **Tabla 11:** Módulo LCD a I2C. *[57]*

Se puede encontrar la distribución de pines de este elemento en el [Anexo F](#page-188-0) de este documento.

## **Selección del servidor (Hardware)**

Existen varias alternativas para la creación de mini-servidores, que pueden cumplir funciones similares, para lo cual se consideraron los siguientes:

| <b>SERVIDORES</b>                         | Odroid-xu4                              | Banana pi r64                             | Raspberry pi 4                                           |
|-------------------------------------------|-----------------------------------------|-------------------------------------------|----------------------------------------------------------|
| <b>Imagen</b>                             | Figura 23                               | Figura 24                                 | Figura 25                                                |
| <b>Sistema</b><br>Operativo               | Linux/android                           | Linux                                     | Linux                                                    |
| Procesador                                | Samsung<br>Exynos5422 de<br>8 núcleos   | 64 bit dual core<br><b>ARM Cortex-A53</b> | <b>Broadcom</b><br>BCM2711B0,<br>quad-core<br>Cortex-A72 |
| <b>Velocidad CPU</b>                      | 2 GHz                                   | 1.35 GHz                                  | 1.5 GHz                                                  |
| <b>Puertos usb</b>                        | $-2$ puertos $3.0$<br>$-1$ puerto $2.0$ | 1 puerto $3.0$                            | $-2$ puertos $3.0$<br>- 2 puertos 2.0                    |
| <b>Puerto red</b>                         | 1 puerto Gigabit<br>ethernet            | 4 puertos gigabit<br>ethernet             | 1 puerto Gigabit<br>ethernet                             |
| Botón de<br>encendido                     | Si                                      | N <sub>o</sub>                            | N <sub>o</sub>                                           |
| <b>RAM</b>                                | 2 GB                                    | 1 GB                                      | 4 GB                                                     |
| <b>HDMI</b>                               | Si                                      | Si                                        | <b>SI</b>                                                |
| Wifi                                      | N <sub>o</sub>                          | Si                                        | Si                                                       |
| <b>Bluetooth</b>                          | N <sub>o</sub>                          | Si                                        | Si                                                       |
| <b>Facilidad de</b><br><b>Adquisición</b> | Bajo pedido                             | Bajo pedido                               | Inmediata                                                |
| <b>Precio</b>                             | \$74                                    | \$140                                     | \$100                                                    |

**Tabla 12:** Tabla comparativa de placas-servidores

**Elaborado por:** El Investigador, basado en [58]

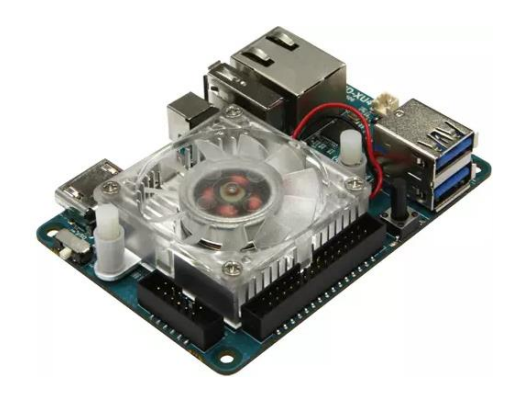

**Figura 23:** Servidor Odroid-xu4. *[58]*

<span id="page-71-0"></span>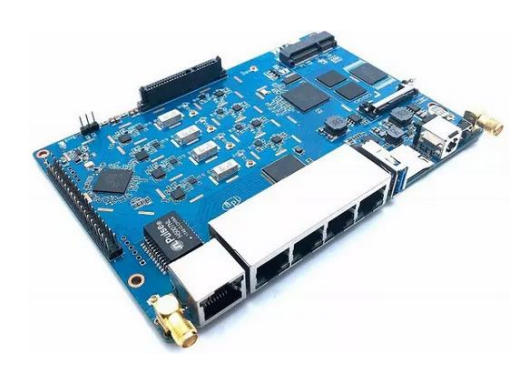

<span id="page-71-1"></span>**Figura 24:** Servidor Banana pi r64. *[58]*

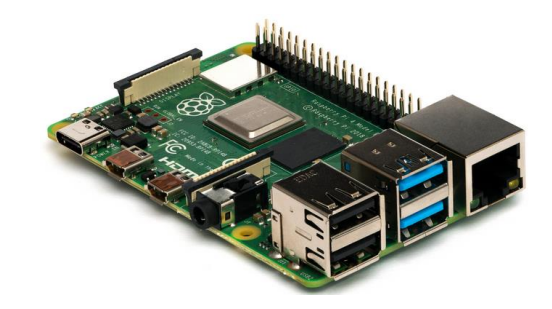

**Figura 25:** Servidor Raspberry Pi 4. *[59]*

<span id="page-71-2"></span>Para el servidor se consideró principalmente que debe funcionar las 24 horas del día, y dedicado específicamente para las funciones encomendadas, por lo que la opción más adecuada es una Raspberry Pi, debido a su potencia, facilidad de adquisición (inmediata, otras opciones de placa se manejan bajo pedido con un tiempo de adquisición cercano a los 8 días laborables), bajo costo y rendimiento, además de la sencillez para la instalación del sistema operativo "Raspberry pi OS".
<span id="page-72-0"></span>

| <b>Modelo</b>                             | <b>Raspberry Pi 4 B</b>                                                                                                    | <b>Raspberry Pi 3</b><br>$B+$                                                                                                    | <b>Raspberry Pi 3 B</b>                                                                                                    |
|-------------------------------------------|----------------------------------------------------------------------------------------------------|----------------------------------------------------------------------------------------------------|----------------------------------------------------------------------------------------------------|
| Procesador                                | <b>Broadcom</b><br>BCM2711B0,<br>quad-core Cortex-<br>A72                                                                                                    |                                                                                                    | <b>Broadcom</b><br>BCM2837, Cortex-<br>A53 (ARMv8) 64-<br>bit SoC                                                                                                    |
| Alimentación                              | 5 V a 3 A                                                                                                    | 5 V a 2.5 A                                                                                                    | 5 V a 2.5 A                                                                                                    |
| Frecuencia de<br>reloj                    | 1.5 GHz                                                                                                    | 1.4 GHz                                                                                                    | 1.2 GHz                                                                                                    |
| <b>GPU</b>                                | VideoCore VI 500<br><b>MHz</b>                                                                                                    | VideoCore IV 400<br><b>MHz</b>                                                                                                    | VideoCore IV 400<br><b>MHz</b>                                                                                                    |
| <b>Memoria</b>                            | $1/2/4$ GB<br>LPDDR4-3200                                                                                                    | 1GB LPDDR2<br><b>SDRAM</b>                                                                                                    | <b>1GB LPDDR2</b><br><b>SDRAM</b>                                                                                                    |
| <b>Conectividad</b><br><b>Inalámbrica</b> | Wi-Fi 2,4GHz /<br>5GHz<br><b>IEEE</b><br>802.11.b/g/n/ac<br>Bluetooth 5.0,<br><b>BLE</b>                                                                                                    | Wi-Fi 2,4GHz /<br>5GHz<br><b>IEEE</b><br>802.11.b/g/n/ac<br>Bluetooth 4.2,<br><b>BLE</b>                                                                                                    | Wi-Fi 2,4GHz<br>IEEE 802.11.b/g/n<br>Bluetooth 4.1                                                                                                    |
| Conectividad<br>de Red                    | <b>Gigabit Ethernet</b>                                                                                                    | <b>Gigabit Ethernet</b><br>over USB 2.0<br>(300 Mbps de<br>máximo teórico)                                                                                                    | <b>Fast Ethernet</b><br>10/100 Gbps                                                                                                    |
| <b>Puertos</b>                            | GPIO 40 pines<br>2 x Micro HDMI<br>2 x USB 2.0<br>2 x USB 3.0<br>CSI (cámara<br>Raspberry Pi)<br>DSI (pantalla<br>táctil)<br>Toma auriculares /<br>vídeo compuesto<br>Micro SD<br>USB-C<br>(alimentación)<br>Power-over-<br>Ethernet (PoE) | GPIO 40 pines<br><b>HDMI</b><br>4 x USB 2.0<br>CSI (cámara<br>Raspberry Pi)<br>DSI (pantalla<br>táctil)<br>Toma auriculares /<br>vídeo compuesto<br>Micro SD<br>Micro USB<br>(alimentación)<br>Power-over-<br>Ethernet (PoE) | GPIO 40 pines<br><b>HDMI</b><br>4 x USB 2.0<br>CSI (cámara<br>Raspberry Pi)<br>DSI (pantalla<br>táctil)<br>Toma auriculares /<br>vídeo compuesto<br>Micro SD<br>Micro USB<br>(alimentación) |
| Fecha de                                  | 24/06/2019                                                                                                    | 14/3/2018                                                                                                    | 29/2/2016                                                                                                    |
| lanzamiento                               |                                                                                                    |                                                                                                    |                                                                                                    |
| <b>Valor</b>                              | \$100                                                                                                    | \$80                                                                                                    | \$60                                                                                                    |

**Tabla 13:** Tabla comparativa modelos de Raspberry. *[59]*

**Elaborado por:** El Investigador, basado en [59]

#### **Raspberry Pi 4**

Después de analizar las principales características de las diferentes placas configurables como servidores en la [Tabla 12,](#page-70-0) se seleccionó la placa de marca Raspberry debido a la facilidad de adquisición, ya que es la más común y comercial en el mercado, donde otras alternativas suelen manejarse bajo pedido con un tiempo de llegada prolongado, y considerando los costes de envío.

Posteriormente, al considerar las variantes del mismo dispositivo en la [Tabla 13,](#page-72-0) el modelo seleccionado fue la Raspberry Pi 4 de 4GB de RAM, como se puede observar en la [Figura 26,](#page-73-0) cuenta con un procesador ARM Cortex-172 con cuatro núcleos a 1.5 GHz, el cual posee una potencia mejorada respecto a sus antecesores (Raspberry pi 3), fue lanzado en el 2019 y posee una arquitectura de 64 bits compatible con la mayoría de los sistemas operativos. [59] [60]

Adicionalmente una de las principales ventajas de este tipo de placa, es la variedad de comunicaciones inalámbricas que funcionan con esta placa, como son WIFI y Bluetooth, así como los puertos USB 3.0, USB-C, HDMI y gigabit ethernet, mejorando la velocidad de transmisión de datos.

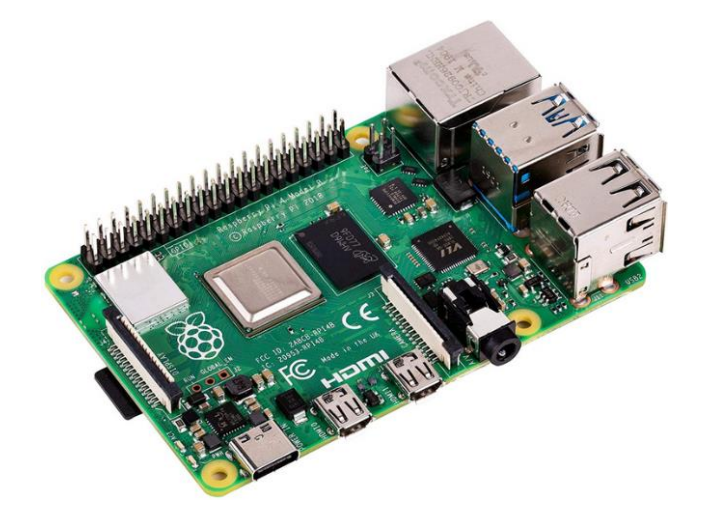

**Figura 26:** Raspberry Pi 4. *[60]*

<span id="page-73-0"></span>En la [Tabla 14](#page-74-0) se detallan sus principales características:

<span id="page-74-0"></span>

| <b>Modelo</b>               | Raspberry Pi 4                                      |  |  |
|-----------------------------|-----------------------------------------------------|--|--|
| <b>CPU</b>                  | Broadcom BCM2711B0, quad-core Cortex-A72            |  |  |
| <b>GPU</b>                  | VideoCore VI 500 MHz                                |  |  |
| <b>Núcleos</b>              | $\overline{4}$                                      |  |  |
|                             | Wi-Fi 2.4GHz / 5GHz                                 |  |  |
| <b>Comunicaciones</b>       | IEEE $802.11.b/g/n/ac$                              |  |  |
|                             | Bluetooth 5.0, BLE                                  |  |  |
| <b>Conexiones de</b><br>red | <b>Gigabit Ethernet</b>                             |  |  |
|                             | GPIO 40 pines                                       |  |  |
|                             | 2 x Micro HDMI                                      |  |  |
|                             | 2 x USB 2.0                                         |  |  |
|                             | 2 x USB 3.0                                         |  |  |
| <b>Puertos</b>              | USB-C (alimentación)                                |  |  |
|                             | DSI (pantalla táctil)<br>$\qquad \qquad -$          |  |  |
|                             | CSI (cámara Raspberry Pi)                           |  |  |
|                             | Micro SD                                            |  |  |
|                             | Toma para auriculares / vídeo compuesto             |  |  |
|                             | Power-over-Ethernet (PoE)<br>$\qquad \qquad -$      |  |  |
|                             | Procesador más poderoso.                            |  |  |
|                             | Puertos USB 3.0, micro HDMI, en lugar de VGA,       |  |  |
| <b>Ventajas</b>             | USB-C para alimentación de poder.                   |  |  |
|                             | Facilidad de portabilidad, adquisición. utilización |  |  |
|                             | y programación.                                     |  |  |
|                             | Susceptible a daños externos.<br>$\qquad \qquad -$  |  |  |
| Desventajas                 | Problemas de sobrecalentamiento.                    |  |  |
|                             | Problemas por posibles cortocircuitos o problemas   |  |  |
|                             | de fuente de poder.                                 |  |  |
| <b>Almacenamiento</b>       | Tarjeta externa microSD, recomendado desde 16 Gb    |  |  |
| Alimentación                | 5 V a 3 A                                           |  |  |
| <b>Precio</b>               | \$100                                               |  |  |

**Tabla 14:** Características Raspberry Pi 4

**Elaborado por:** El Investigador, basado en [59] [60]

Adicionalmente se utilizó un módulo de ventilación (ventilador) para refrigerar la placa principal, debido a que el servidor va a funcionar de manera continua. También, se empleó una memoria Kingston microSD externa de 32Gb clase 10, como se observa en la [Figura 27.](#page-75-0) Además, en la [Tabla 15,](#page-75-1) se pueden apreciar las características principales:

<span id="page-75-1"></span>

| <b>Nombre</b>               | Tarjeta de memoria Micro SD<br>Kingston Clase 10                                                |  |
|-----------------------------|-------------------------------------------------------------------------------------------------|--|
| Ø<br>TopSal                 | <b>Kingston</b><br>醫<br>0.488<br>45MB/s R<br>Figura 27: Memoria microSD Kingston 32 Gb clase 10 |  |
| <b>Modelo</b><br>SDC10/32GB |                                                                                                 |  |
| Capacidad                   | 32 Gb                                                                                           |  |
| Alimentación                | 3.3 V                                                                                           |  |
| \$8<br>Valor                |                                                                                                 |  |

**Tabla 15:** Características de la memoria microSD Kingston 32 Gb clase 10

<span id="page-75-0"></span>**Elaborado por:** El Investigador

#### **Selección de los actuadores para alerta**

Para la etapa de alerta, generada por el procesamiento de los datos sensados y mediante la programación de rangos establecidos para advertir al usuario, se empleó la plataforma de Telegram (mediante un bot); sin embargo, también se instalaron alertas audiovisuales, como se puede observar en la [Tabla 16.](#page-76-0)

<span id="page-76-0"></span>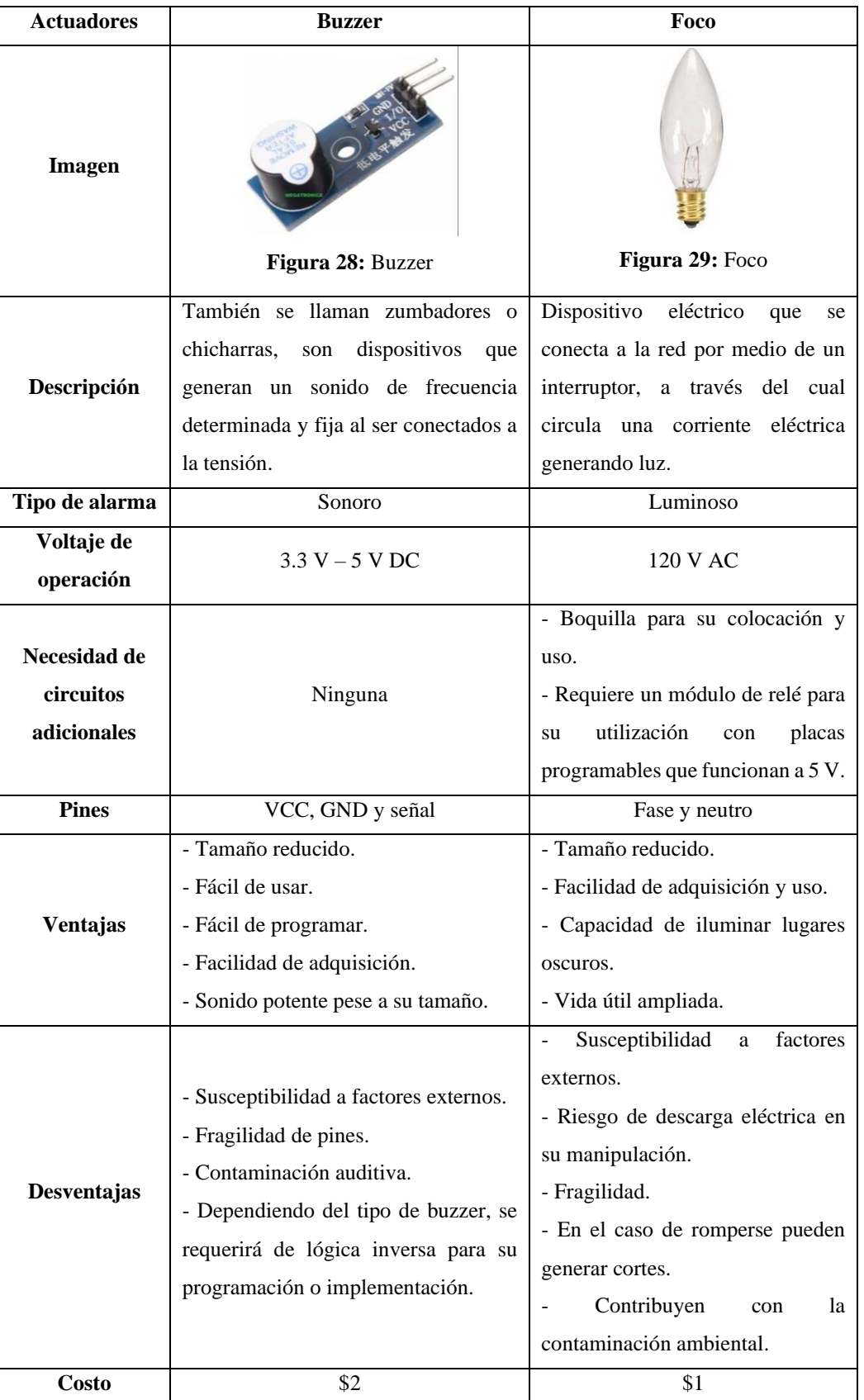

**Tabla 16:** Actuadores para la etapa de alerta. *[61] [62]*

**Elaborado por:** El Investigador

Considerando que la utilización de un foco eléctrico no se puede realizar de manera directa con el microcontrolador, se requiere de un módulo de relé para su operación, a continuación, se observan sus características en la [Tabla 17:](#page-77-0)

<span id="page-77-0"></span>

| <b>Módulo</b>      | Relé individual                      | Relé compuesto                         |  |  |
|--------------------|--------------------------------------|----------------------------------------|--|--|
| <b>Imagen</b>      | DI O                                 | <b>100 001</b>                         |  |  |
|                    | Figura 30: Módulo relé<br>de 1 canal | Figura 31: Módulo relé de 2<br>canales |  |  |
| <b>Modelo</b>      | SRD-05VDC-SL-C                       | SRD-05VDC-SL-C                         |  |  |
| <b>Relay</b>       |                                      |                                        |  |  |
| <b>Canales</b>     | 1 CH                                 | 2CH                                    |  |  |
| Voltaje de         | 5V DC                                | 5V DC                                  |  |  |
| operación          |                                      |                                        |  |  |
| Señal de           | $3.3V - 5V$                          | $3.3V - 5V$                            |  |  |
| control            |                                      |                                        |  |  |
| <b>Corriente</b>   | 10A (NO), 5A (NC)                    | 10A (NO), 5A (NC)                      |  |  |
| máxima             |                                      |                                        |  |  |
| Tiempo de          | $10 \text{ ms} / 5 \text{ ms}$       | $10 \text{ ms} / 5 \text{ ms}$         |  |  |
| acción             |                                      |                                        |  |  |
| <b>Indicadores</b> |                                      |                                        |  |  |
| led de             | Si                                   | Si                                     |  |  |
| activación         |                                      |                                        |  |  |
| <b>Valor</b>       | \$3                                  | \$6                                    |  |  |

**Tabla 17:** Características módulo de relé. *[63] [64]*

**Elaborado por:** El Investigador

#### **Diseño de los nodos finales**

En la [Figura 32](#page-78-0) se puede observar el esquema general de los nodos finales, para lo cual se muestran las respectivas etapas de adquisición, procesamiento, transmisión de datos y alerta.

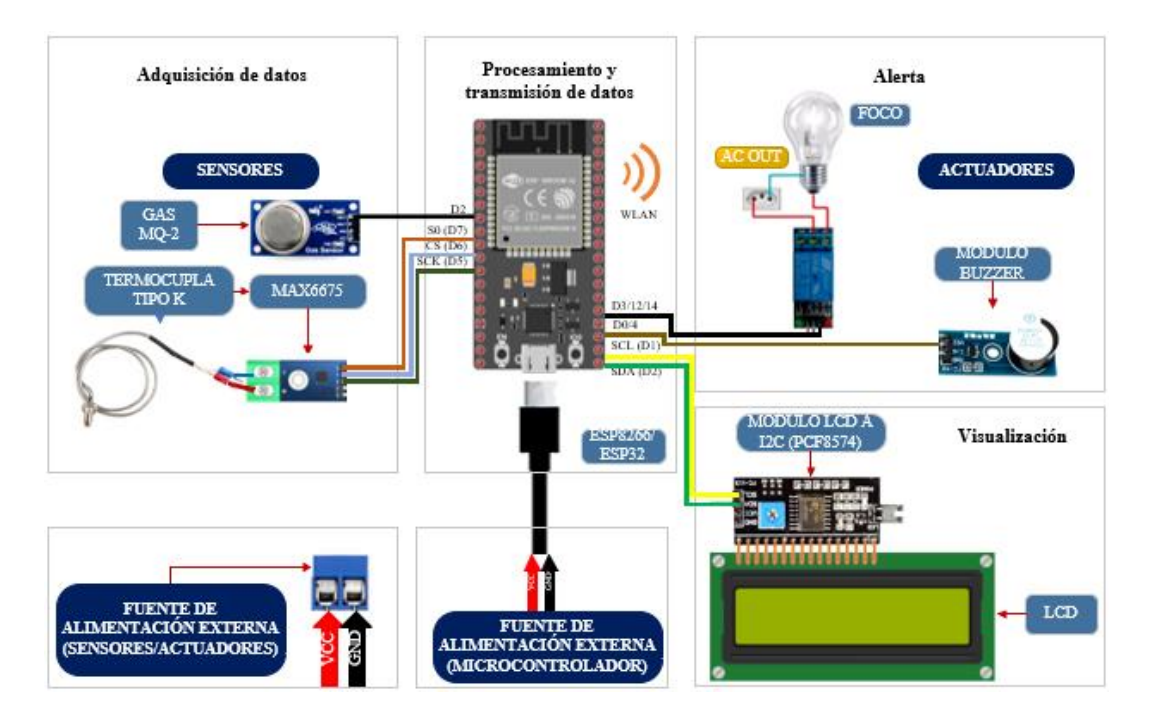

**Figura 32:** Esquema nodo final **Elaborado por:** El Investigador

<span id="page-78-0"></span>El nodo final se alimenta por dos fuentes, la principal mediante un cable microUSB que alimenta al microcontrolador, y otra fuente externa fijada a un bornero de 2 entradas para la alimentación de los sensores y actuadores, ambas fuentes de alimentación corresponden a un adaptador de pared de 5 Voltios a 2 Amperios para poner en funcionamiento a todo el circuito.

## **Etapa de adquisición de datos**

En esta etapa se adquirieron los datos provenientes de los sensores de temperatura y gas, los cuáles se recopilan de las refrigeradoras de las áreas de equipos y bacteriología, además de la estufa de cultivos y gas de la cámara de desinfección en el área de bacteriología [\(Figura 152\)](#page-192-0). Para esta etapa se emplearon 3 microcontroladores, 2 ESP8266 para la medición de temperatura de las

refrigeradoras y una ESP32 para la medición de temperatura de la estufa de cultivos y detección de gas.

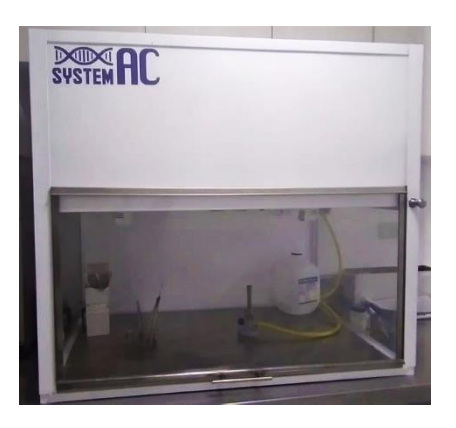

**Figura 33:** Cámara de desinfección **Elaborado por:** El Investigador

Para la temperatura de las refrigeradoras y estufa de cultivos se empleó una termocupla tipo K, como se puede ver en la [Figura 19](#page-64-0) junto a sus características en la [Tabla 7,](#page-63-0) además del módulo de linealización/amplificación MAX6675 que se muestran en la [Figura 20](#page-65-0) y sus características en la [Tabla 8.](#page-65-1) Este sensor se ubica dentro de los respectivos dispositivos (refrigeradora/estufa), donde la señal se recibe a manera de voltaje y mediante el módulo MAX6675, se linealiza/amplifica para poder trabajar con el microcontrolador mostrado en la [Figura 15](#page-42-0) (ESP8266/ESP32) enviando los datos mediante SPI, como se observa en la [Figura](#page-79-0)  [34.](#page-79-0)

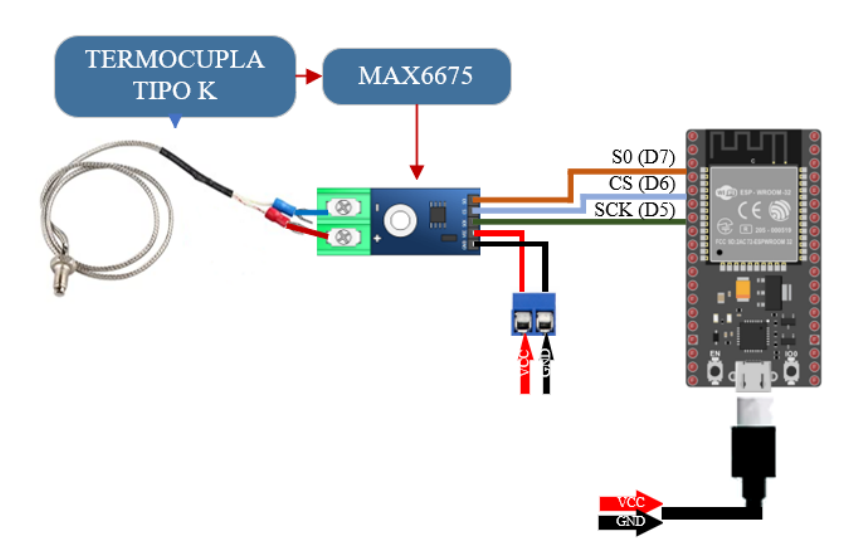

<span id="page-79-0"></span>**Figura 34:** Esquema de conexión Sensor de Temperatura **Elaborado por:** El Investigador

Para ayudar al microcontrolador y reducir la carga de procesos, se utiliza el ADC del módulo MAX6675, el cual tiene una resolución de 12 bits, cuantificando los datos en el rango de 0°C a 1023°C, en donde mediante procesos matemáticos y programación se obtienen valores numéricos de temperatura, los cuales se van a mostrar en la pantalla LCD del nodo final y enviados al servidor principal. A continuación, se observa en la [Figura 35](#page-80-0) los datos obtenidos de la lectura de una de las termocuplas (sensor de temperatura):

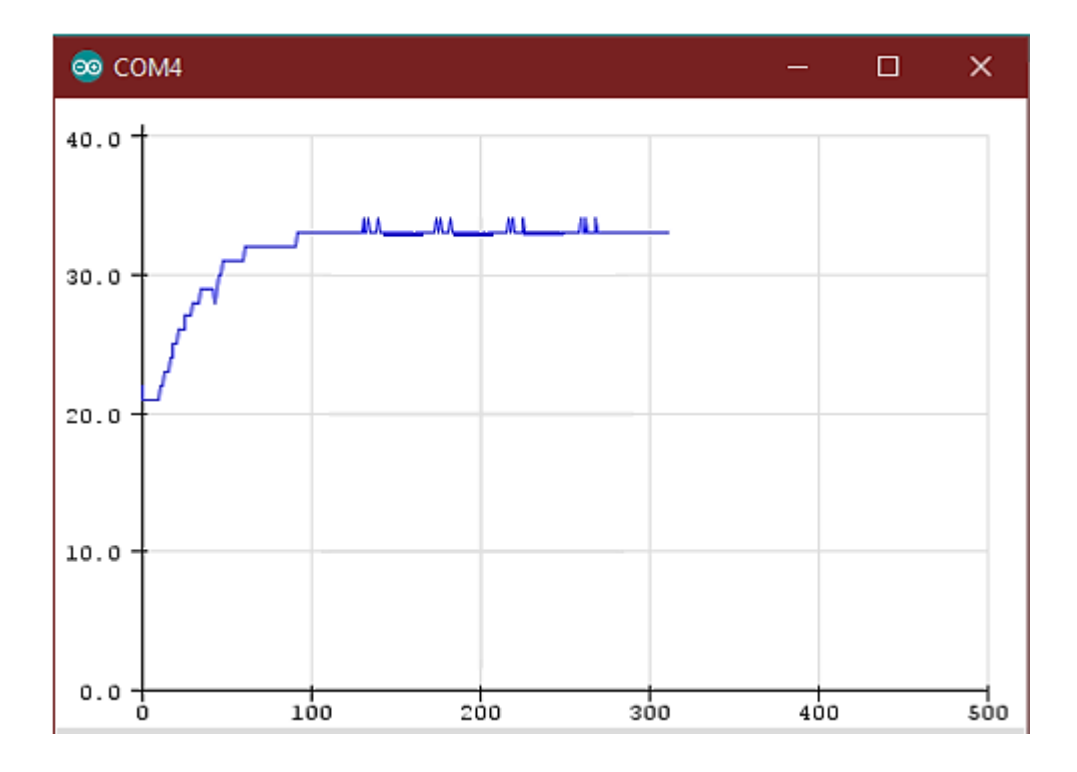

<span id="page-80-0"></span>**Figura 35:** Serial Plot de la lectura del sensor de temperatura (Termocupla-MAX6675) **Elaborado por:** El Investigador

Para la detección de gas licuado de petróleo (GLP) o gas doméstico, se empleó el sensor MQ-2, como se observa en la [Figura 21](#page-66-0) con sus características en la [Tabla](#page-67-0)  [9,](#page-67-0) donde se obtiene valores de voltaje muy bajos (mV), por lo que se deben escalar (mV a ppm) mediante programación y cálculos matemáticos para su visualización. En este caso como se requiere sólo para la detección de gas, se ajustó el potenciómetro del sensor para detectar concentraciones superiores a 600 ppm (Partes Por Millon, unidad de concentración de gas) y lanzar la alerta audiovisual. A continuación, se observa en la [Figura 36](#page-81-0) la gráfica de la medición de gas con

un pico de valor cerca de los 700 ppm en los primeros 10 segundos, posteriormente la medición se estabiliza cerca de las 500 ppm, después de 20 segundos:

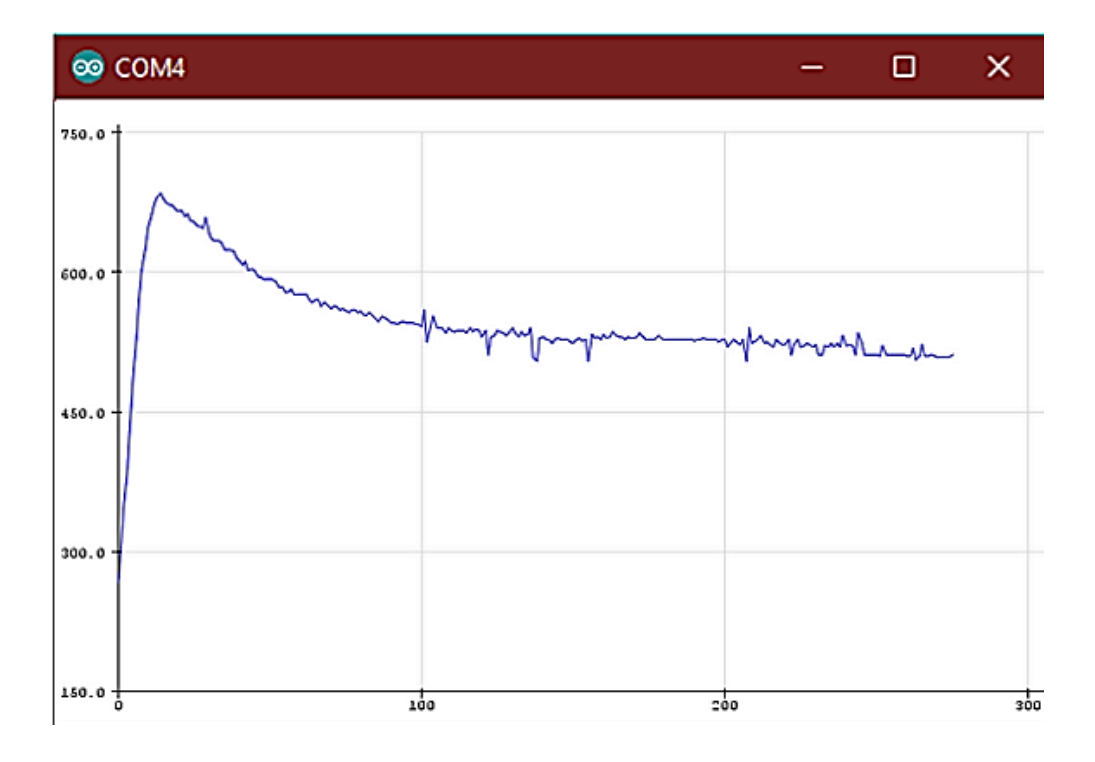

**Figura 36:** Serial Plot de la lectura del sensor de gas (MQ-2) **Elaborado por:** El Investigador

#### <span id="page-81-0"></span>**Etapa de procesamiento de datos**

Una vez que se adquirieron los datos provenientes de los sensores, el microcontrolador se encarga de realizar los respectivos cálculos de linealización y escalado de unidades (mV a °C o ppm), a través de algoritmos de programación y fórmulas matemáticas.

Los valores leídos por el ADC (conversor análogo-digital) corresponden a la lectura del voltaje que se realiza a partir de del módulo MAX6675, para lo cual se utilizó la librería max6675.h; se inicializa proporcionando las entradas S0, CS SCK, donde se llama a la temperatura en grados Celsius proporcionada por la librería, posteriormente se definen algoritmos para la visualización de los datos mediante una pantalla LCD que se comunica mediante el módulo LCD a I2C al microcontrolador. Además de enviar los datos al servidor principal, también se define la parte de advertencia definida por rangos, en el caso de las refrigerados

de 2 a 8°C y de 34 a 39°C para la estufa de cultivos, mediante la activación de pines dispuestos para las advertencias auditivas (buzzer) y visuales (foco).

En el caso de la lectura de gas, también se realiza a partir del valor de voltaje obtenido por el sensor MQ-2, el cual es receptado por el microcontrolador y mediante algoritmos de programación se muestran los datos obtenidos en una pantalla LCD comunicada mediante I2C al microcontrolador. Para este sensor también se envían los datos al servidor y se define la parte de alerta, configurando la medición por encima de los 600 ppm para la detección de gas y la alerta mediante la activación del buzzer y foco.

Finalmente, cada microcontrolador arma la respectiva trama para su envío por medio de comunicación inalámbrica (WLAN) al servidor principal (Raspberry Pi 4), en la [Figura 37](#page-82-0) se observa el diagrama de flujo del programa diseñado en el IDE de Arduino para el microcontrolador.

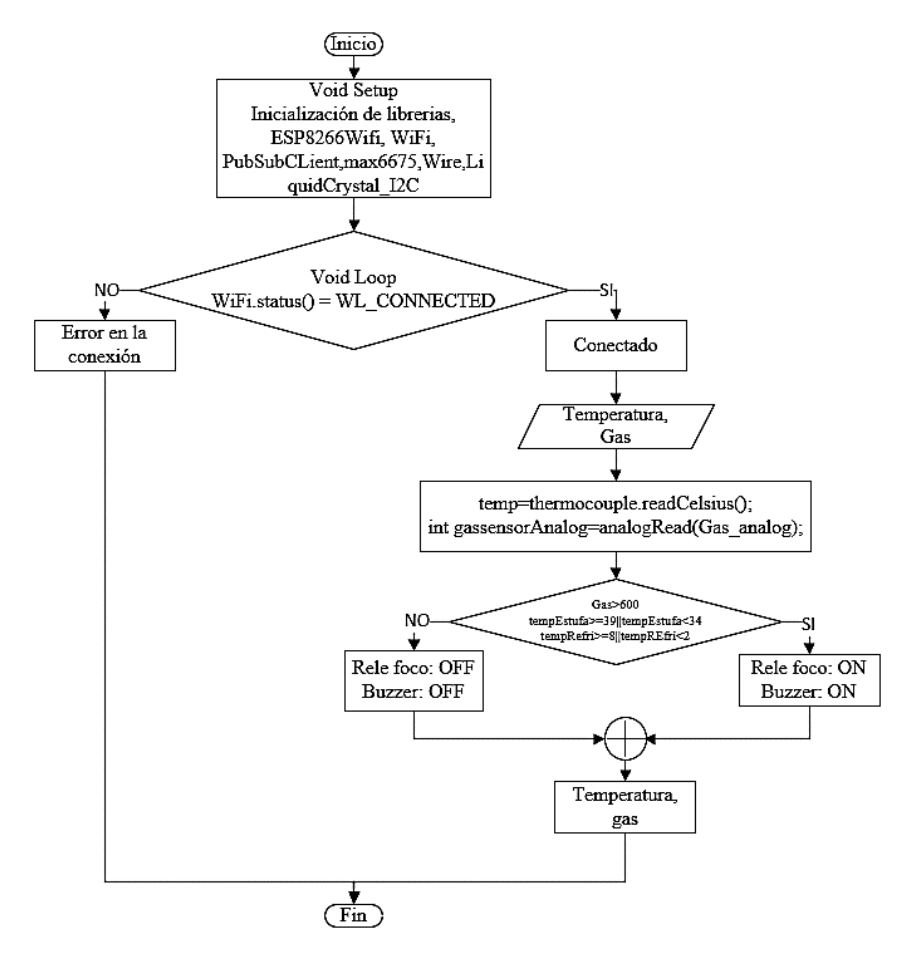

<span id="page-82-0"></span>**Figura 37:** Diagrama de flujo del programa diseñado en Arduino para el microcontrolador **Elaborado por:** El Investigador

#### **Etapa de transmisión**

En esta etapa se utiliza la comunicación inalámbrica (WLAN) empleando el estándar IEE 802.11 para la transmisión de los datos recopilados por los sensores conectados a los microcontroladores y enviarlos al servidor principal (Raspberry Pi 4), para el envío de los datos primero se utiliza las respectivas librerías para la comunicación Wifi y MQTT (PubSubClient.h).

Para la conexión mediante Wifi se proporciona el nombre SSID y la contraseña de la red, además de la dirección IP del servidor MQTT. Una vez que se estableció dicha conexión inalámbrica y el broker, el cliente envía un mensaje "CONNECT" con la información necesaria, y el broker responde con un mensaje "CONNACK" con el resultado de la conexión (aceptada o rechazada), una vez que se acepta la conexión el cliente emplea mensajes "PUBLISH", donde se envían los tópicos de los datos (etiquetas de las variables medidas enviadas al broker MQTT), que se componen de dos partes: el topic específico y payload. Finalmente se recibe la trama con los valores de temperatura y/o gas. En la

[Figura](#page-83-0) *38* se observa parte de la programación para el envío de los tópicos:

Serial.print("Publish message: "); Serial.print( $C =$ "); Serial.println(temp); client.publish("laboratorio/cultivos",msg); client.publish("laboratorio/gas",msj);

**Figura 38:** Publicación de los tópicos al broker **Elaborado por:** El Investigador

<span id="page-83-0"></span>Si se interrumpe la conexión inalámbrica o el broker MQTT, actúa un algoritmo de reconexión, el cual funciona continuamente para la reconexión automática del nodo, evitando la interrupción de la transmisión de la información de los nodos finales al servidor. En la [Figura 39,](#page-84-0) se observa el diagrama de flujo de la programación para la conexión inalámbrica y del broker MQTT:

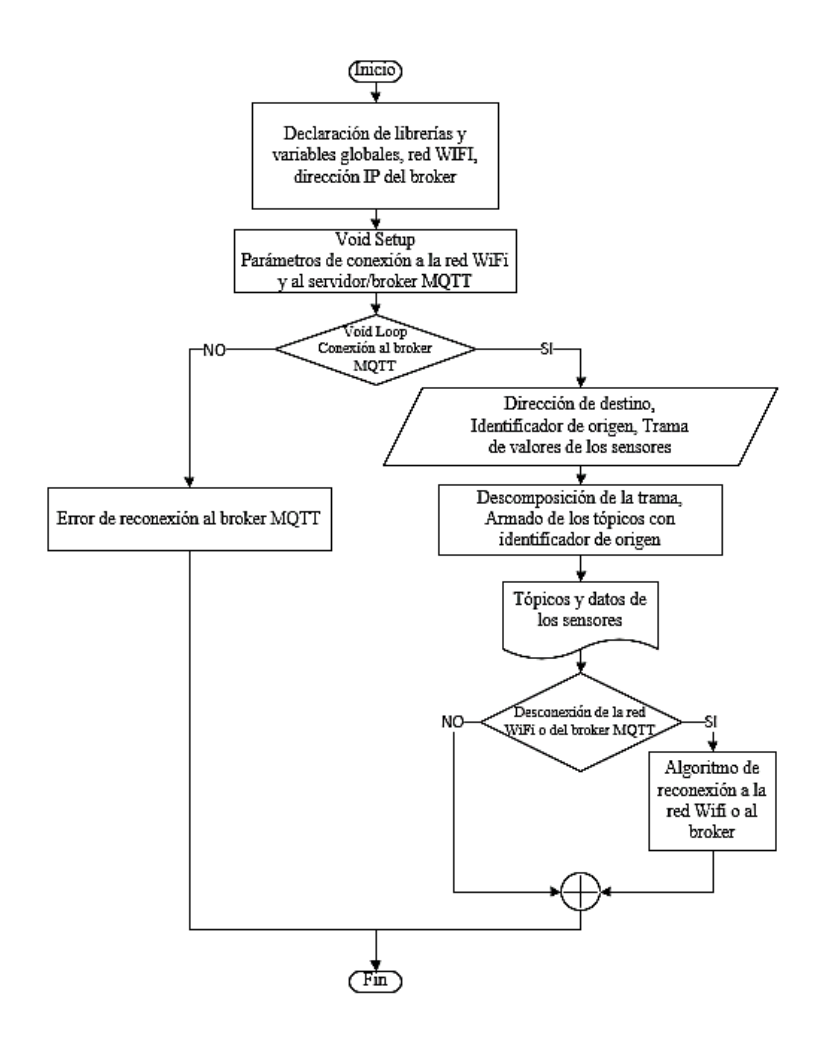

<span id="page-84-0"></span>**Figura 39:** Diagrama de flujo de programación del microcontrolador para la conexión a la red Wifi y broker MQTT **Elaborado por:** El Investigador

El código de los nodos finales, derivados de los diagramas de flujo de la [Figura](#page-82-0)  [37](#page-82-0) y [Figura 39](#page-84-0) se pueden visualizar en los [Anexo A,](#page-166-0) [Anexo](#page-172-0) *B* y [Anexo](#page-178-0) *C*. Los nodos del área de equipos y bacteriología son similares excepto por los enunciados que se imprimen en la LCD.

## **Etapa de Alerta**

Representa la etapa final del sistema en general; una vez que todos los datos sensados, han sido procesados y transmitidos al servidor principal, se pone en funcionamiento el sistema de alerta, el cual se compone de tres tipos de alertas:

**Alerta visual. –** Este tipo de alerta se efectúa mediante la activación de un pin del microcontrolador definido como salida, al cual se encuentra conectado un módulo de relé que simultáneamente está conectado a un foco de uso convencional. En este punto es importante considerar el tipo de lógica que maneja el módulo de relé empleado, llegando a necesitarse el uso de lógica negativa para la activación del relé. En la [Figura 40](#page-85-0) se observa el esquema de conexión para la alerta visual.

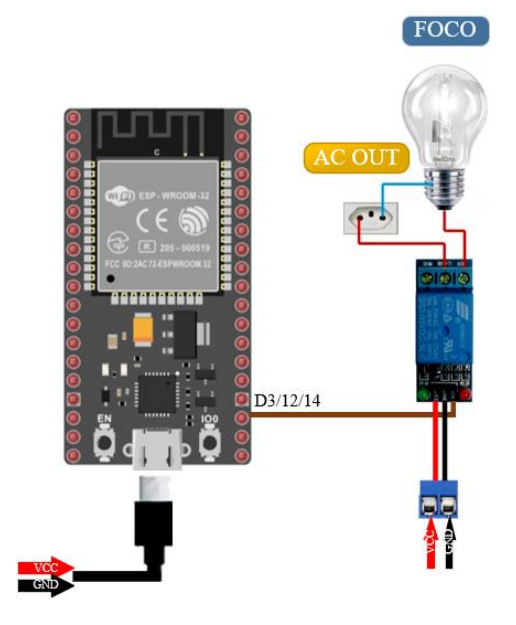

**Figura 40:** Esquema de conexión Alerta Visual **Elaborado por:** El Investigador

<span id="page-85-0"></span>**Alerta auditiva. –** De igual forma que en el anterior apartado, este tipo de alerta se realiza mediante la activación de un pin del microcontrolador definido como salida, al cual se conecta un módulo de buzzer que al ser activado emite un pitido uniforme. A continuación, se observa en la [Figura 41](#page-85-1) el esquema de conexión de la alerta auditiva.

<span id="page-85-1"></span>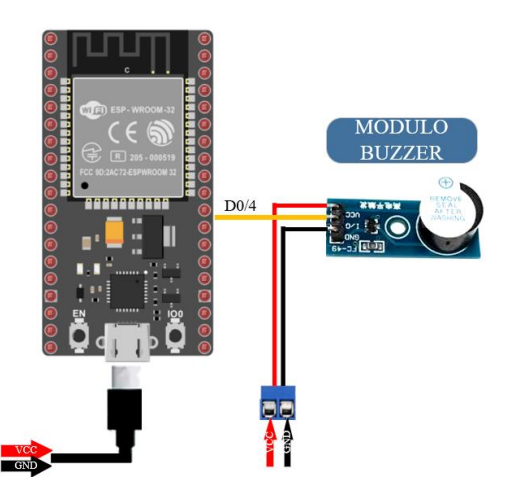

**Figura 41:** Esquema de conexión alerta auditiva **Elaborado por:** El Investigador

**Alerta mediante mensajes. –** De manera adicional, se empleó un método de alerta virtual a través de la plataforma de mensajería Telegram, debido a la facilidad de implementación e integración a tecnologías IoT debido a sus API (Application Programming Interfaces). En este apartado, se creó un bot empleando BotFather; dentro de éste se emite un mensaje final que devuelve un token de acceso a la API de Telegram con la finalidad de configurar el bot.

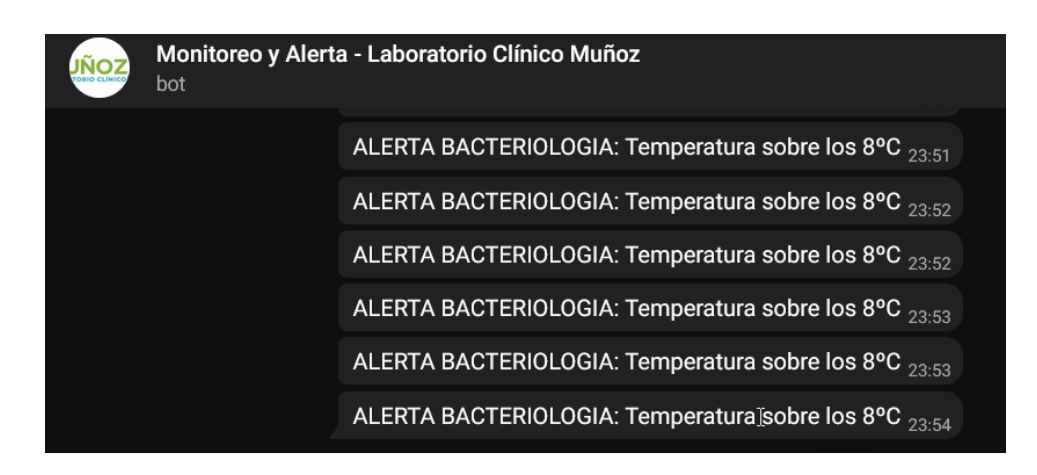

**Figura 42:** Mensajes de alerta emitidos por el bot en Telegram **Elaborado por:** El Investigador

A continuación, se presenta en la tabla los rangos de valores máximos y/o mínimos considerados para la activación y desarrollo de la parte del sistema de alerta:

| <b>PARÁMETRO</b>                                                 | <b>Valor</b><br><b>Mínimo</b> | <b>Valor</b><br><b>Máximo</b> | <b>Valor</b><br>Óptimo | Tipo de Alerta              |
|------------------------------------------------------------------|-------------------------------|-------------------------------|------------------------|-----------------------------|
| Temperatura Refrigeradora (Área<br>De Equipos)                   | $2^{\circ}C$                  | $8^{\circ}$ C                 | $8^{\circ}$ C          |                             |
| Temperatura Refrigeradora (Área<br>De Bacteriología)             | $2^{\circ}C$                  | $8^{\circ}C$                  | $4^{\circ}C$           | - Auditiva.<br>- Visual.    |
| <b>Temperatura Estufa De Cultivos</b><br>(Área De Bacteriología) | $34^{\circ}$ C                | $39^{\circ}$ C                | $37^{\circ}$ C         | - Mensajería<br>(Telegram). |
| Gas Cámara De Desinfección (Area<br>De Bacteriología)            | $200$ ppm                     | $10000$ ppm                   | $0$ ppm                |                             |

**Tabla 18:** Rangos de valores para alertas

**Elaborado por:** El Investigador

# **3.1.3 Desarrollo de la propuesta**

# **Servidor Principal**

Una vez diseñado el sistema se procedió al montaje y puesta en marcha del mismo, comenzando por el servidor central, como se observa en la [Figura 43,](#page-87-0) elemento maestro el cual concentrará todos los datos que sean recolectados por los nodos finales.

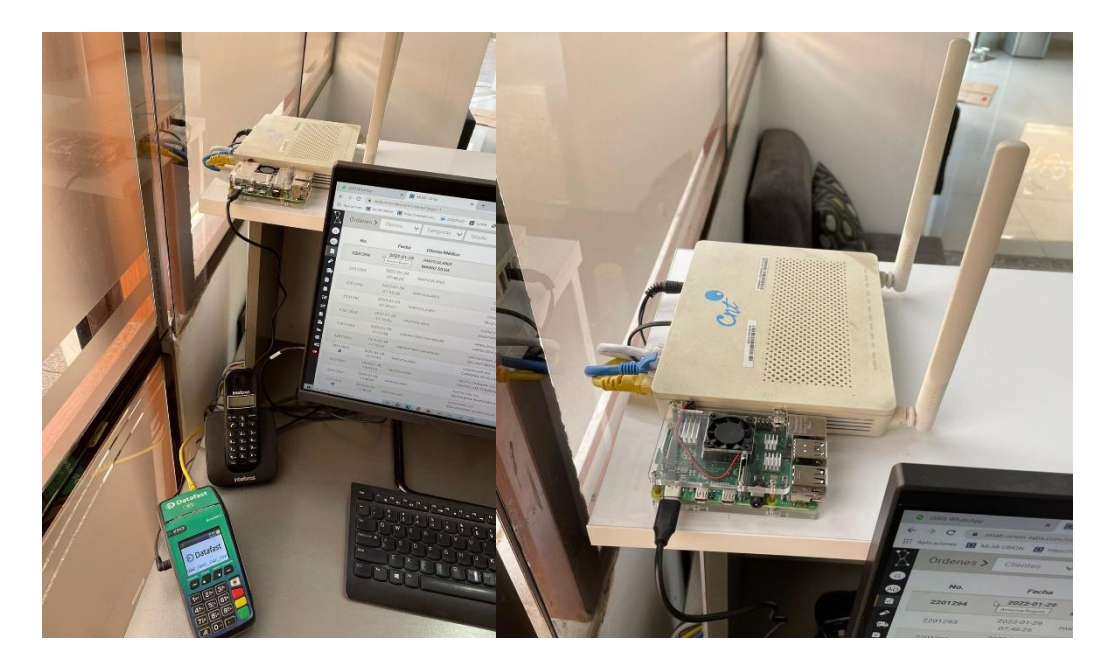

**Figura 43:** Ubicación del servidor principal en el laboratorio **Elaborado por:** El Investigador

# <span id="page-87-0"></span>**Instalación de Raspberry Pi OS**

Las SBC Raspberry cuentan con un software especializado para la instalación del sistema operativo llamado Raspberry Pi Imager, disponible en su página oficial. Se usa una tarjeta SD de 32 GB que se inserta en el computador con el software mencionado y se elige como opción el sistema operativo Raspberry Pi OS de 32 bits. A continuación, se deberá elegir la tarjeta SD en la que se instalará dicho sistema y proceder a escribir el software como se muestra en la [Figura 44.](#page-88-0)

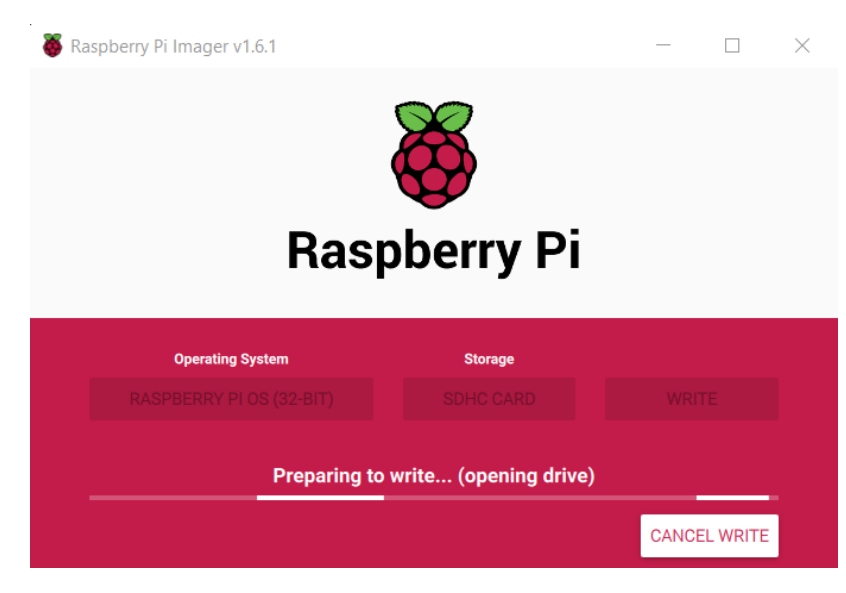

**Figura 44:** Raspberry Pi Imager **Elaborado por:** El Investigador

<span id="page-88-0"></span>Al finalizar la escritura, basta con insertar la tarjeta en la ranura correspondiente de la SBC y encender el equipo. Se presentarán varias opciones de configuración como: red, idioma, distribución de teclado, instalación de software adicional, entre otros.

## **Instalación del Broker MQTT**

MQTT es un protocolo de comunicación creado con el fin de minimizar el ancho de banda al interactuar de forma bidireccional entre diversos equipos. Este tipo de comunicación se basa en una topología estrella, ya que todos los nodos o clientes, se deberán conectar a un elemento central llamado broker en el cual podrán publicar o suscribirse a un tema en específico.

Para la instalación de este protocolo en una Raspberry Pi se usó el software Eclipse Mosquitto, se debe abrir una terminal y escribir el comando: **sudo apt install mosquitto mosquitto-clients**. Posteriormente se puede comprobar su funcionamiento a través de los comandos mostrados a continuación, cada uno en una terminal diferente como se observa en la [Figura 45:](#page-89-0)

- **mosquitto\_sub -h localhost -t laboratorio/temperatura**
- **mosquito\_pub -h localhost -t laboratorio/temperature -m "Temperatura 4ºC"**

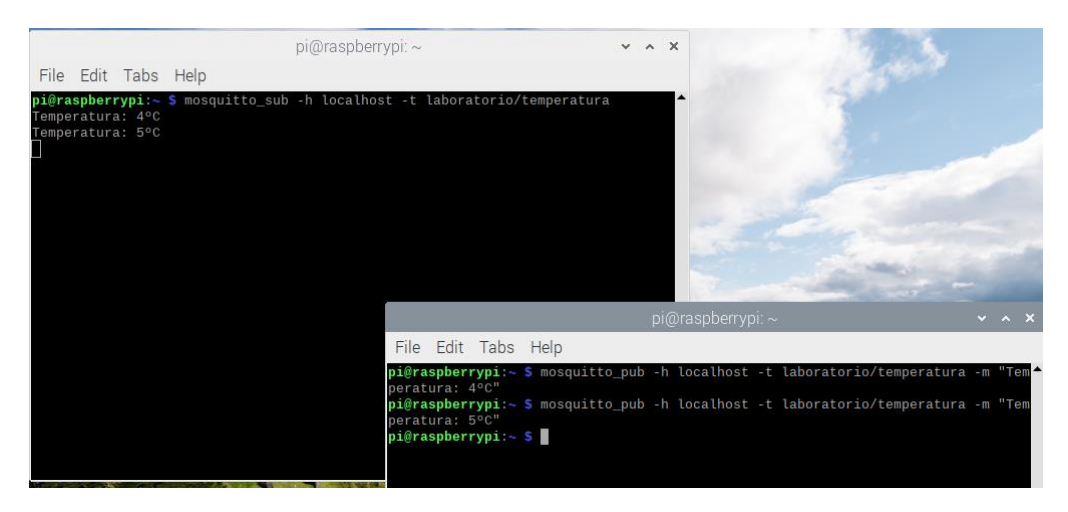

**Figura 45:** Funcionamiento de mosquitto (MQTT) **Elaborado por:** El Investigador

<span id="page-89-0"></span>A fin de que el servidor mosquitto acepte conexiones externas, se debe modificar el fichero de configuración ubicado en: **/etc/mosquitto/mosquitto.conf** archivo en el cual se deberán agregar las líneas que se muestran en la [Figura 46.](#page-89-1)

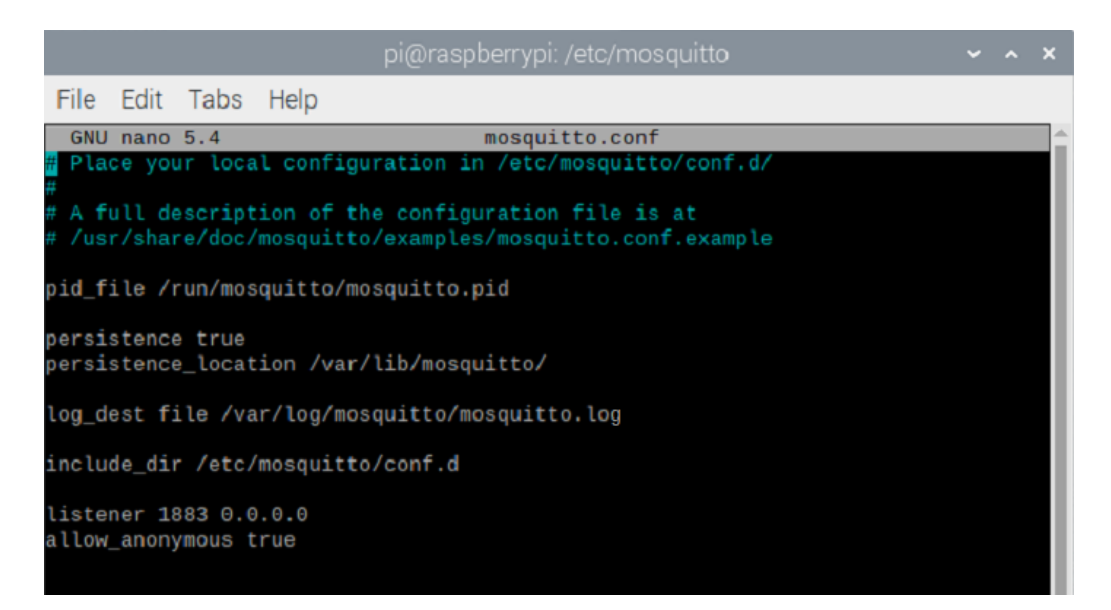

**Figura 46:** Fichero de configuración de mosquitto (MQTT) **Elaborado por:** El Investigador

## <span id="page-89-1"></span>**Instalación de Servidor LAMP**

El servidor LAMP es la infraestructura necesaria para que los servicios web puedan correr de manera apropiada. Constan de varios elementos: Linux, Apache, MySql y PHP, todo abreviado en el acrónimo LAMP. En el estado actual se cuenta con el sistema operativo basado en el kernel de Linux, por lo que se tuvo que instalar la infraestructura restante con el comando:

## - **sudo apt install apache2 php mariadb-server mariadb-client**

Una vez que los paquetes se hayan terminado de instalar, se configuro algunos parámetros de seguridad en MariaDB. Para esto se ocupa el comando: **sudo mysql\_secure\_installation**, posteriormente apareció un diálogo similar al mostrado en la [Figura 47](#page-90-0) con varias opciones que se pueden acomodar a las necesidades del usuario.

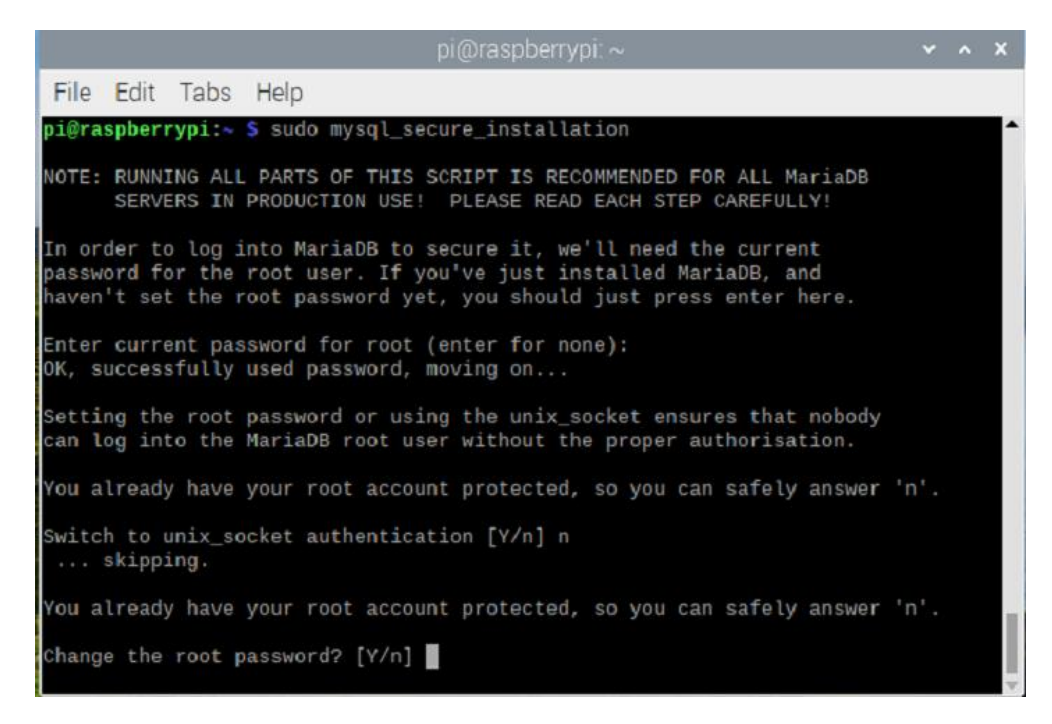

**Figura 47:** Instalación segura de MariaDB **Elaborado por:** El Investigador

<span id="page-90-0"></span>En adición al servidor LAMP, se usará un administrador gráfico para las bases de datos llamado phpmyadmin. Se requiere ingresar el comando: **sudo apt install phpmyadmin**. En un momento de la instalación se puede requerir la contraseña que se configuró en el paso anterior, a través de un diálogo como el que se muestra en la [Figura 48.](#page-91-0)

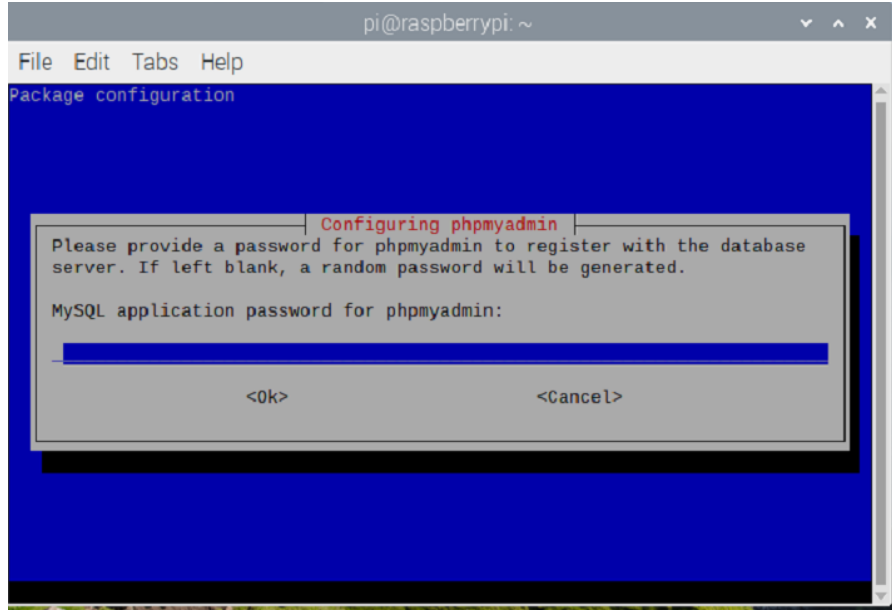

**Figura 48:** Instalación de phpmyadmin **Elaborado por:** El Investigador

<span id="page-91-0"></span>Concluida la instalación, se puede ingresar al portal gráfico de administración a través de un navegador web, ya sea con la dirección de la interfaz de red en LAN o dentro de la misma raspberry con "localhost". En la [Figura 49](#page-91-1) se muestra la interfaz principal del programa.

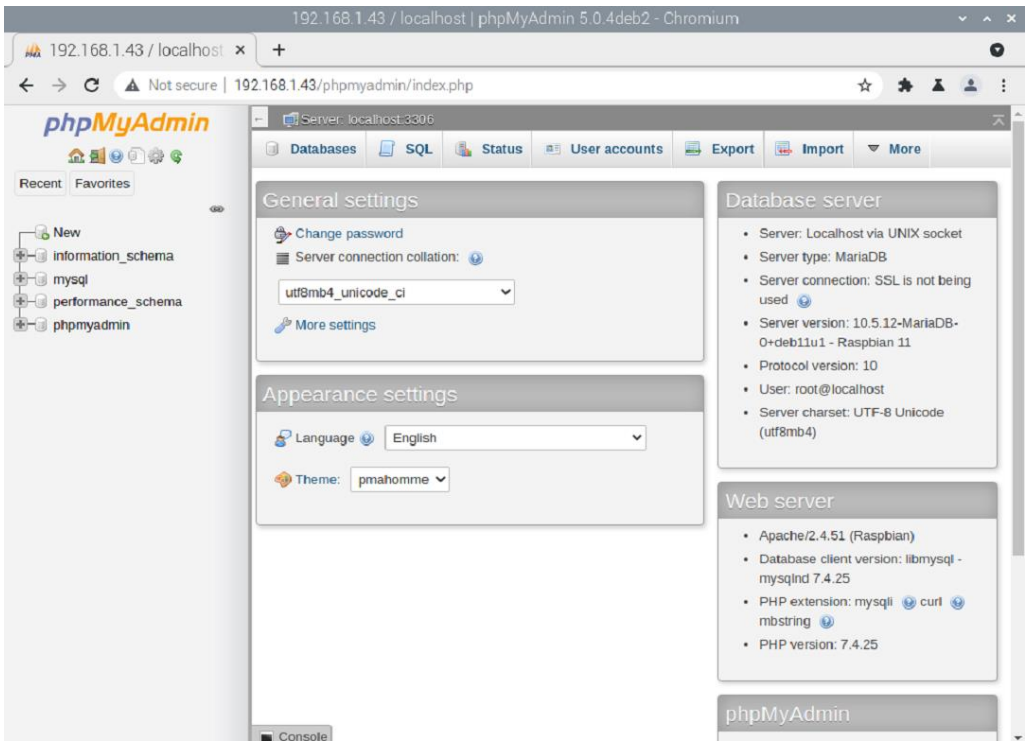

<span id="page-91-1"></span>**Figura 49:** Interfaz de phpmyadmin **Elaborado por:** El Investigador

## **Creación de bases de datos**

En el apartado de "Databases" se puede crear una base de datos nueva. En este caso, a modo de prueba, se crea una base llamada reactivos la cual se muestra en la [Figura 50.](#page-92-0)

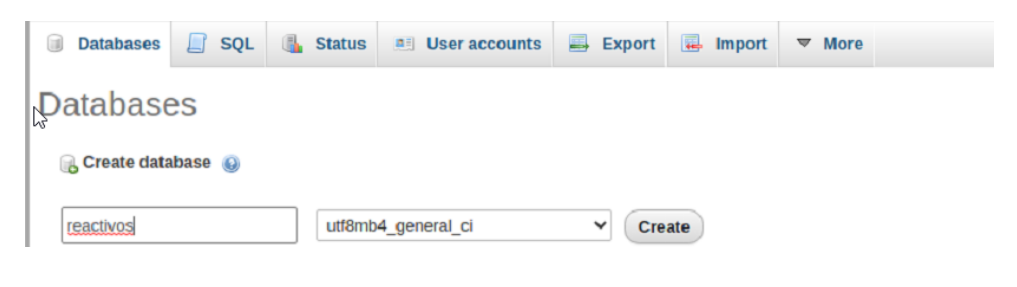

**Figura 50:** Creación base de datos **Elaborado por:** Investigador

<span id="page-92-0"></span>Acto seguido se puede crear una tabla como se puede observar en la [Figura 51.](#page-92-1)

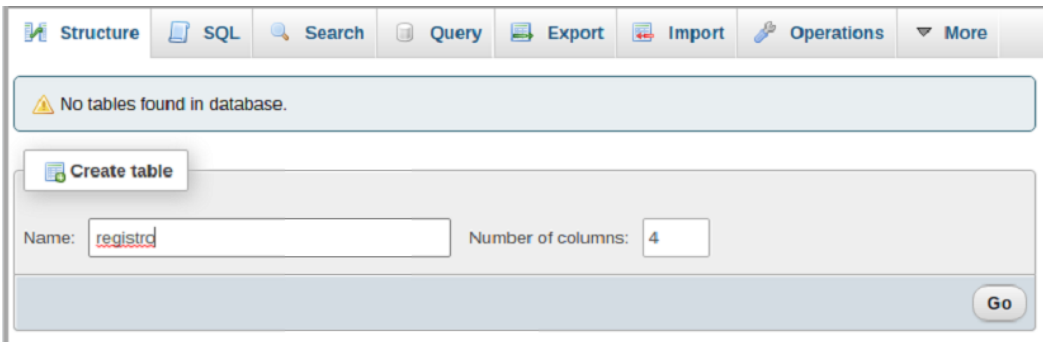

**Figura 51:** Creación de tabla de datos **Elaborado por:** El Investigador

<span id="page-92-1"></span>Finalmente es necesario configurar los campos que la tabla tendrá. Para el proyecto y su funcionamiento del día a día se ha considerado que debe tener cuatro campos que son: id, temperatura, hora y fecha. La [Figura 52](#page-93-0) muestra la configuración preliminar usada en la base de datos de prueba.

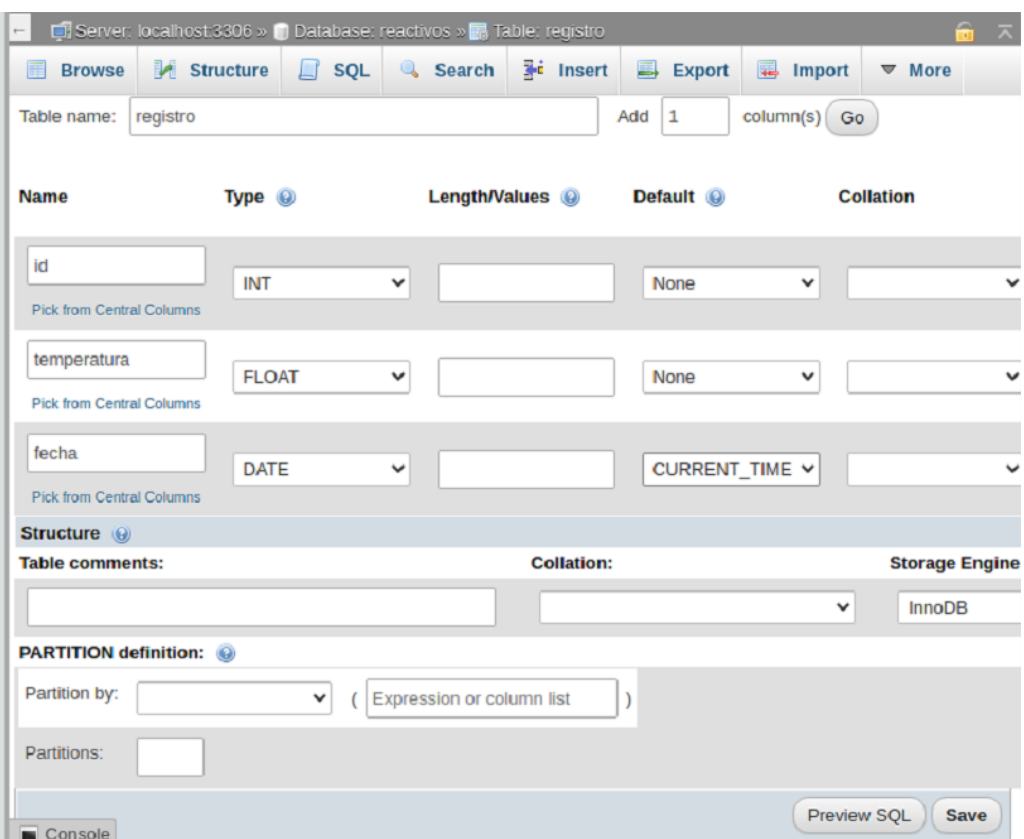

**Figura 52:** Configuración preliminar de la base de datos **Elaborado por:** El Investigador

<span id="page-93-0"></span>Este mismo proceso se repite tres veces para las bases de datos correspondientes a bacteriología, equipos y la estufa de cultivos.

## **Instalación de Node-RED**

Node-RED es un software que se orienta a la comunicación de hardware y servicios de manera intuitiva y fácil. Esto debido a que se basa en nodos que se conectan en función de lo que el usuario necesita programar visualmente dentro de flujos individuales. Para la instalación es necesario ejecutar el script descargado desde la página oficial con el siguiente comando:

bash <(curl -sL https://raw.githubusercontent.com/node-red/linux**installers/master/deb/update-nodejs-and-nodered)**.

Se presentará un cuadro de texto similar al de la [Figura 53.](#page-94-0)

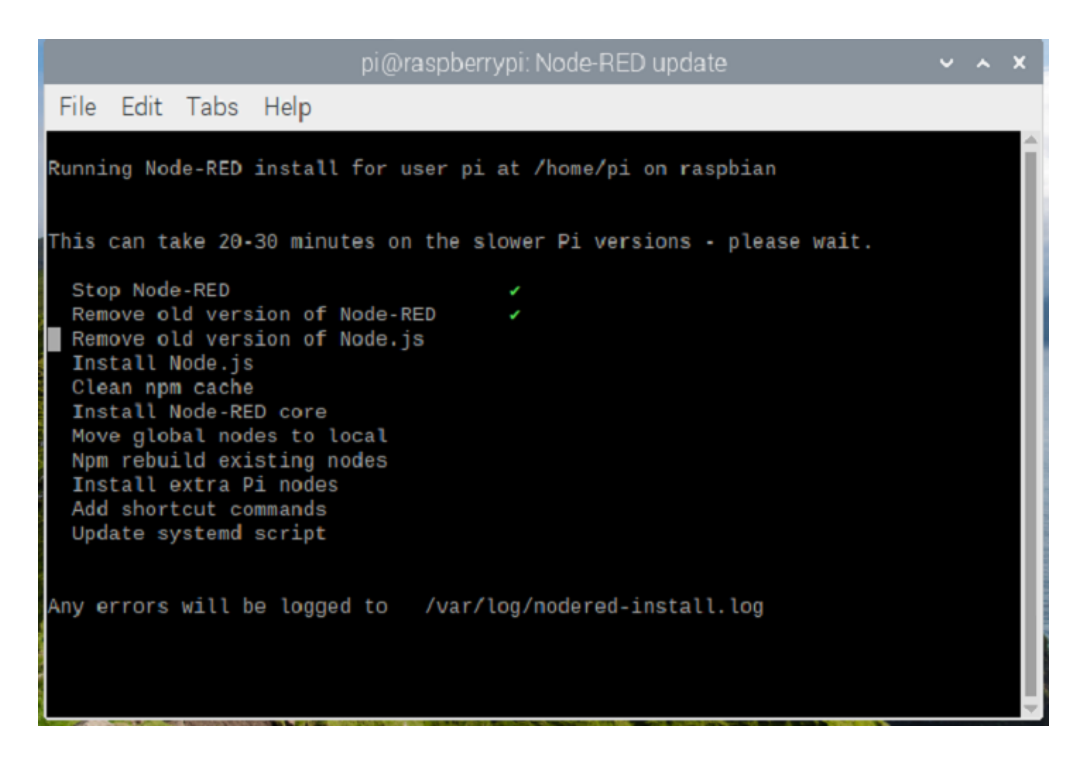

**Figura 53:** Instalación Node-RED **Elaborado por:** El Investigador

<span id="page-94-0"></span>Posteriormente se necesita habilitar el servicio de node-red desde el terminal con los siguientes comandos:

- **sudo systemctl enable nodered**
- **sudo systemctl start nodered**

## **Configuración de Node-RED**

De manera análoga a phpmyadmin, se puede acceder a node red desde un navegador web; esta vez se deberá escribir la dirección de la máquina local seguida del puerto 1880. La [Figura 54](#page-95-0) contiene la representación de la interfaz del software junto con la inclusión de un nodo MQTT para su conexión con los clientes finales.

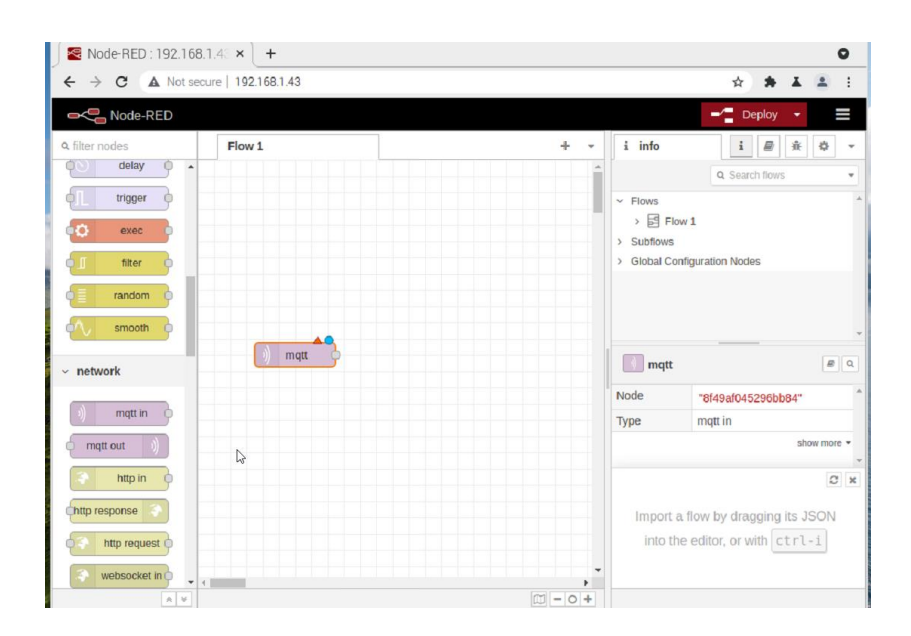

**Figura 54:** Configuración Node-Red **Elaborado por:** El Investigador

<span id="page-95-0"></span>La configuración del módulo MQTT requiere de la definición de algunos parámetros generales, tales como la dirección del broker, el puerto, y la versión del protocolo entre los más importantes. La [Figura 55](#page-95-1) permite visualizar las configuraciones que se usaron en el proyecto; dado que el broker se aloja en el servidor local, se puede definir la dirección del servidor como "localhost".

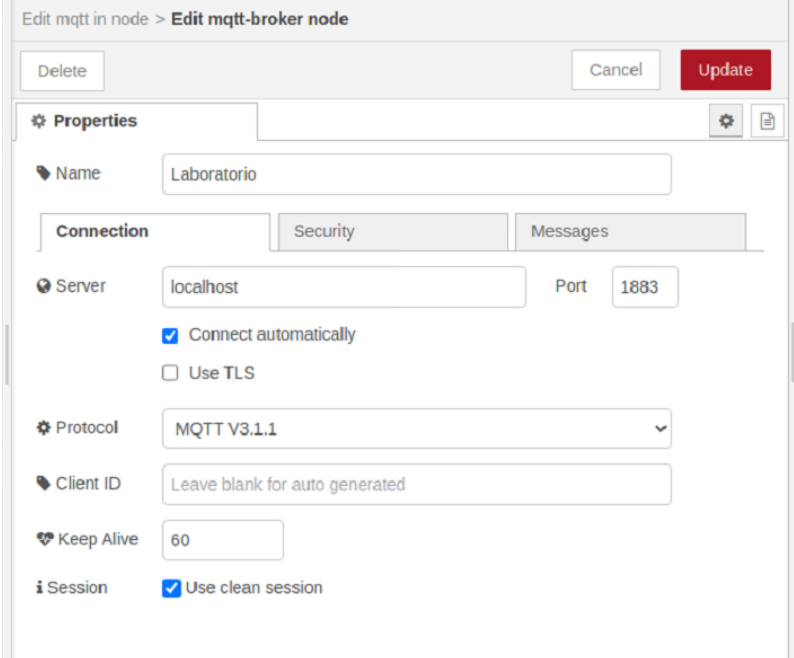

<span id="page-95-1"></span>**Figura 55:** Configuración y definición del módulo MQTT **Elaborado por:** El Investigador

Cada uno de los nodos que actúen como suscriptores de un topic deberán ser configurados con el servidor adecuado y el topic del cual desean extraer información.

## **Instalación y configuración de complementos en Node-RED**

Como se mostró en el diseño del sistema, el laboratorio contará con una interfaz de usuario que muestre los valores en tiempo real, un sistema de alertas a través de mensajería instantánea y un almacenamiento periódico de las variables medidas en campo. Node-RED cuenta con varios módulos que pueden interactuar con tecnologías diversas y su instalación se puede realizar a través de comandos o con la misma interfaz gráfica del software.

## **Node-RED-Dashboard**

La [Figura 56](#page-96-0) muestra la instalación de node-red-dashboard, un complemento necesario para la interpretación visual de los datos adquiridos mediante el nodo suscriptor de MQTT.

```
pi@raspberrypi: ~ $ node-red-stop
Stop
Use
   node-red-start
             to start Node-RED again
pi@raspberrypi:~ S cd .node-red/
```
## **Figura 56:** Instalación del dashboard de Node-RED **Elaborado por:** El Investigador

<span id="page-96-0"></span>Posterior a la instalación del dashboard de nodered, es necesario poner en marcha nuevamente el servicio con el comando: **node-red-start**. Se podrá acceder normalmente a la aplicación desde el navegador y en la parte izquierda existirá un nuevo apartado con varias gráficas para elegir. En la [Figura 57,](#page-97-0) se muestra la conexión del nodo suscriptor junto con un nodo de gráfica además de un nodo de debug que permite verificar los valores medidos como mensajes de depuración.

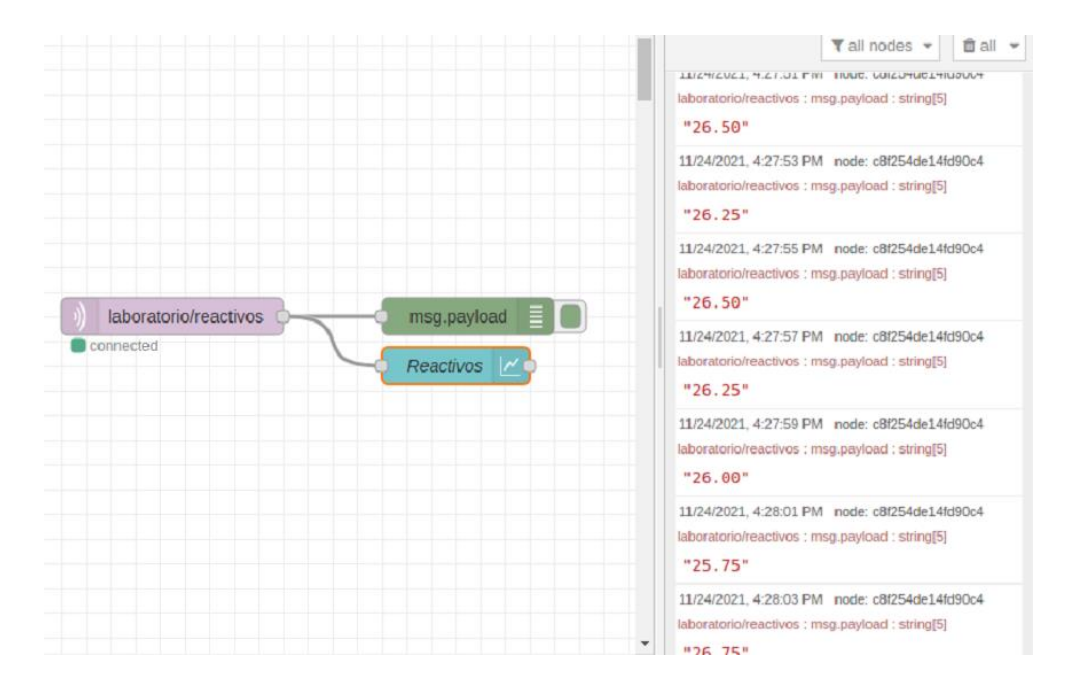

**Figura 57:** Conexión nodo suscriptor y de gráfica **Elaborado por:** El Investigador

<span id="page-97-0"></span>Al finalizar con todas las configuraciones mencionadas, se puede observar la interfaz de nodered realizando una prueba de funcionamiento a temperatura ambiente, como se aprecia en la [Figura 58.](#page-97-1)

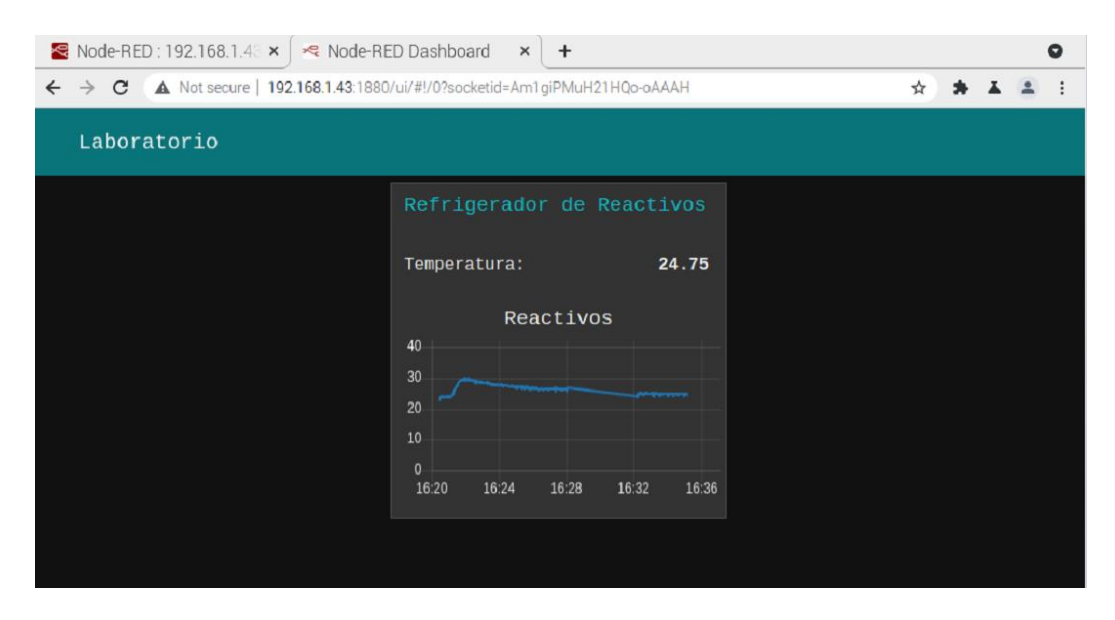

<span id="page-97-1"></span>**Figura 58:** Dashboard de nodered con gráfica de temperatura **Elaborado por:** El Investigador

## **Node-RED-node-mysql**

La sinergia de Node-RED con la base de datos de MariaDB se logra con el módulo dedicado a la conexión de la misma. Para esto se deberán configurar los respectivos nodos de acuerdo a su función, como se muestra en la [Figura 59,](#page-98-0) por lo que al reiniciar el servicio, se tendrá los nuevos nodos en nodered.

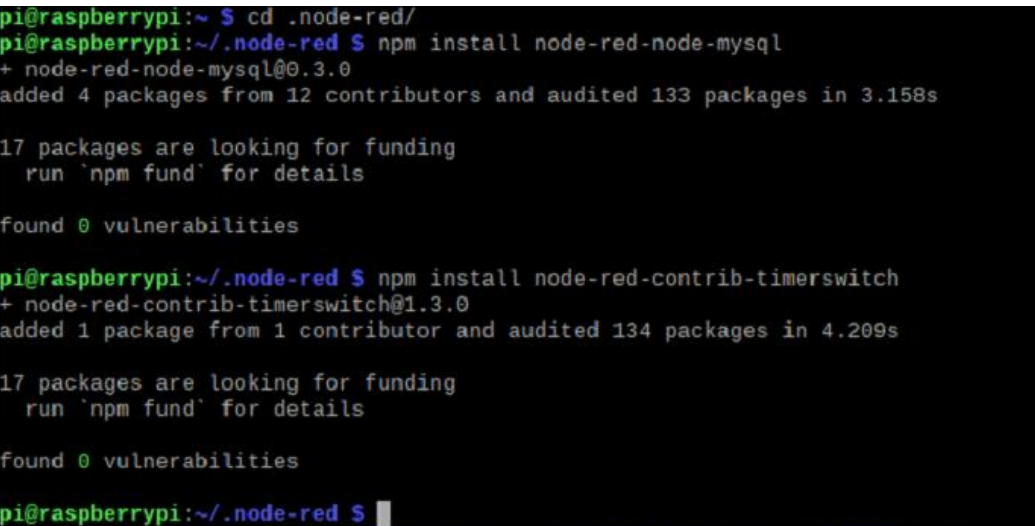

**Figura 59:** Instalación nodos de Node-RED **Elaborado por:** El Investigador

<span id="page-98-0"></span>Por sí solo, este módulo solo ayuda a abrir una conexión con la base de datos, las sentencias que sean necesarias se deberán pasar a través de un nodo de función, como se muestra en la [Figura 60,](#page-98-1) cuyo interior contiene las sentencias MySQL a ser ejecutadas.

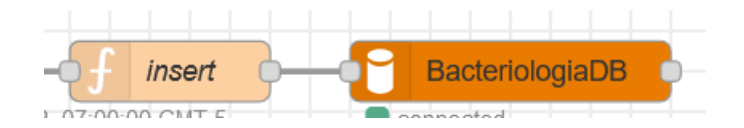

**Figura 60:** Módulo de base de datos para Node-RED **Elaborado por:** El Investigador

<span id="page-98-1"></span>El nodo de Base de Datos necesita de configuración con parámetros similares a los mostrados en la [Figura 61,](#page-99-0) siendo necesario el usuario y contraseña de acceso junto con la dirección IP y el puerto.

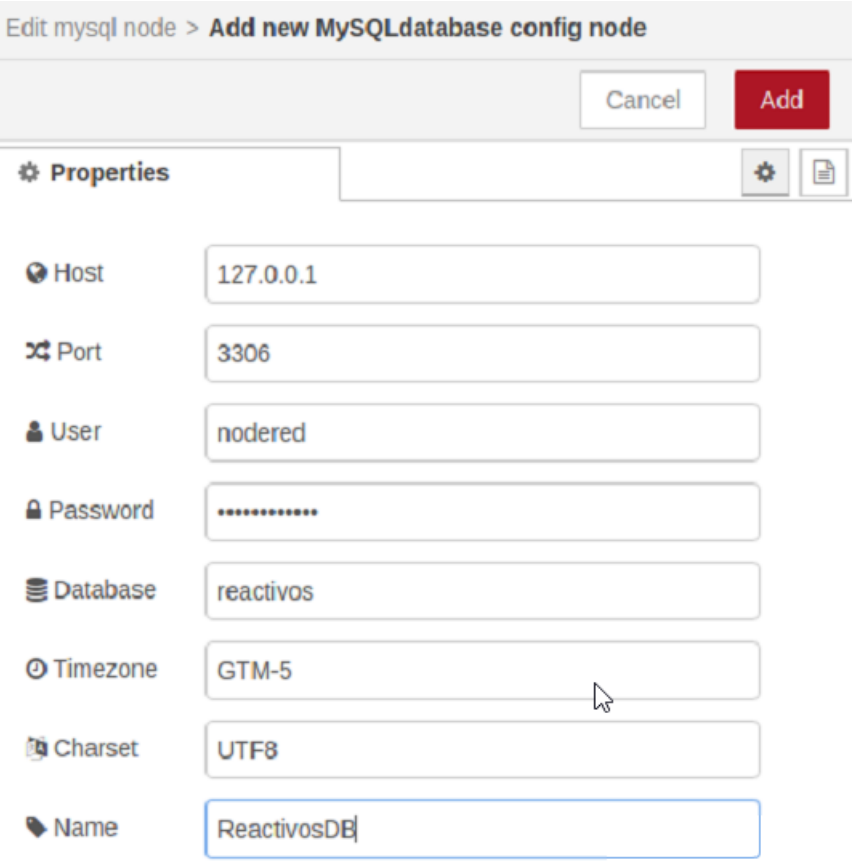

**Figura 61:** Configuración del nodo de la base de datos **Elaborado por:** El Investigador

<span id="page-99-0"></span>El contenido del nodo de función se muestra en la [Figura 62](#page-99-1) y tiene como fin principalmente dividir el mensaje en partes separadas por espacios y después realizar la inserción de la información en la tabla de registro de la base de datos configurada según lo mencionado en el paso anterior.

| <b>Edit function node</b>    |                                                           |                                                                                   |                   |                                                                                              |                   |   |
|------------------------------|-----------------------------------------------------------|-----------------------------------------------------------------------------------|-------------------|----------------------------------------------------------------------------------------------|-------------------|---|
| Delete                       |                                                           |                                                                                   |                   |                                                                                              | Cancel<br>Done    |   |
| <b>O</b> Properties          |                                                           |                                                                                   |                   |                                                                                              | $\mathbf{r}$<br>春 | 回 |
| • Name                       | insert                                                    |                                                                                   |                   |                                                                                              | 日一                |   |
| ☆ Setup                      |                                                           | On Start                                                                          | <b>On Message</b> | On Stop                                                                                      |                   |   |
| $\mathcal{P}$<br>3<br>4<br>6 | var temperatura;<br>var $d = new Date()$ ;<br>return msg; | hora = $d.toString().slice(15, 24)$ ;<br>$temperature = parseFloat(msg.payload);$ |                   | msg.topic="INSERT INTO registro (temperatura, hora) VALUES ('"+temperatura+"', '"+hora+"')"; |                   | 2 |

<span id="page-99-1"></span>**Figura 62:** Contenido del nodo de función **Elaborado por:** El Investigador

#### **Node-RED-contrib-telegrambot**

Para el resto de módulos, se procede a realizar la instalación desde la propia interfaz gráfica de Node-RED, esto se logra pulsando el botón de hamburguesa ubicado en la parte superior derecha de la página y en la opción de "Manage palette" como se muestra en la [Figura 63.](#page-100-0)

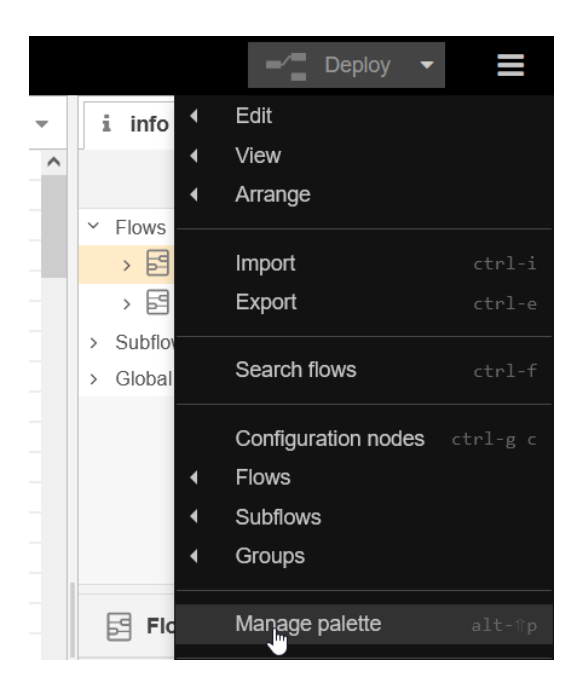

**Figura 63:** Instalación desde la propia interfaz gráfica de Node-RED **Elaborado por:** El Investigador

<span id="page-100-0"></span>Se desplegará una pestaña similar al mostrado en la [Figura 64,](#page-101-0) y al escoger la opción de instalar se pueden buscar todos los nodos que se necesiten. Hay información sobre el funcionamiento y programación de cada módulo en la página de Node-RED a la cual se puede acceder desde el hipervínculo ubicado junto al nombre de cada nodo. En el proceso actual se instalará node-red-contribtelegrambot para poder interactuar con el bot de monitoreo y alerta.

| <b>User Settings</b> |                                                                                                    |  |  |  |
|----------------------|----------------------------------------------------------------------------------------------------|--|--|--|
|                      | Close                                                                                                    |  |  |  |
| View                 | Nodes<br>Install                                                                                                    |  |  |  |
| Palette              | sort: $\downarrow \frac{1}{2}$<br>c<br>圡<br>recent<br>$a-z$                                                                                                    |  |  |  |
|                      | Q telegram<br>12/3661                                                                                                    |  |  |  |
| Keyboard             | node-red-contrib-telegram-lists &                                                                                                    |  |  |  |
|                      | Node to support creation of lists using telegram, this plugin can create a list of items, allow<br>you to add items to the list by sending telegram message and also remove items from the<br>list, it comes in very handy when you want to quickly note something do<br>$0.0.6$ $\oplus$ 7 months ago<br>ዔ<br>install |  |  |  |
|                      | to node-red-contrib-telegrambot a                                                                                                    |  |  |  |
|                      | Telegram bot nodes for Node-RED                                                                                                    |  |  |  |
|                      | 11.2.0 雦 2 weeks ago<br>installed<br>۰<br>ド                                                                                                    |  |  |  |
|                      | inde-red-contrib-telegrambot-home &<br>Useful nodes for connecting your home to Telegram                                                                                                    |  |  |  |
|                      | $0.7.0$ $\oplus$ 2 months ago<br>۰<br>install                                                                                                    |  |  |  |

**Figura 64:** Nodo de telegram para su uso en node-RED **Elaborado por:** El Investigador

<span id="page-101-0"></span>La configuración de este nodo será detallada más adelante ya que requiere de pasos externos a Node-RED.

# **Node-RED-contrib-cron-plus**

Desde el mismo apartado gráfico de la [Figura 64](#page-101-0) se instala node-red-contrib-cronplus que funciona de manera similar a su equivalente en Linux para programar la ejecución de tareas a determinadas horas del día. La [Figura 65](#page-101-1) muestra la instalación de la funcionalidad del nodo cron.

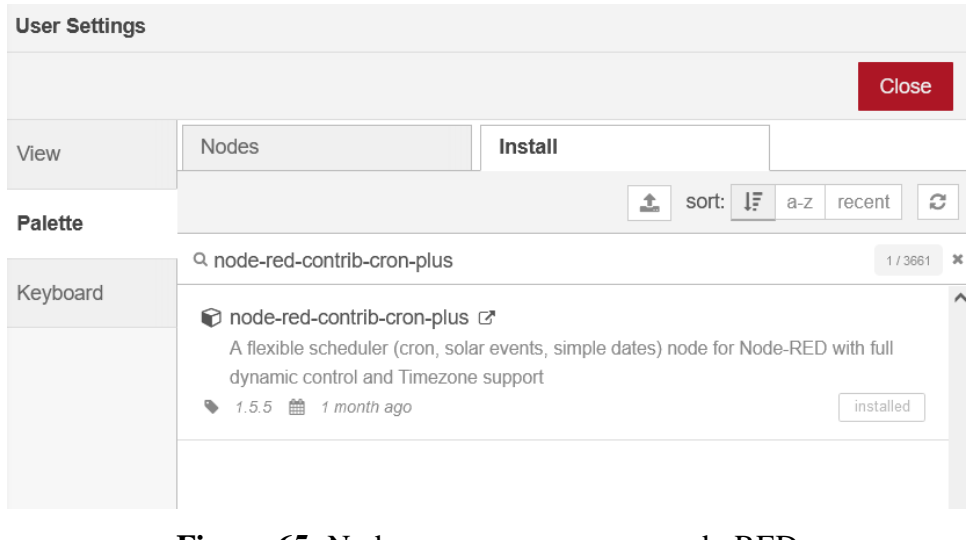

<span id="page-101-1"></span>**Figura 65:** Nodo cron para su uso en node-RED **Elaborado por:** El Investigador

Según los requerimientos del laboratorio, se necesita que los datos de los refrigeradores sean registrados diariamente a las 7 am por lo que se debe fijar el accionamiento del nodo acorde a esta hora, como se muestra en la [Figura 66.](#page-102-0)

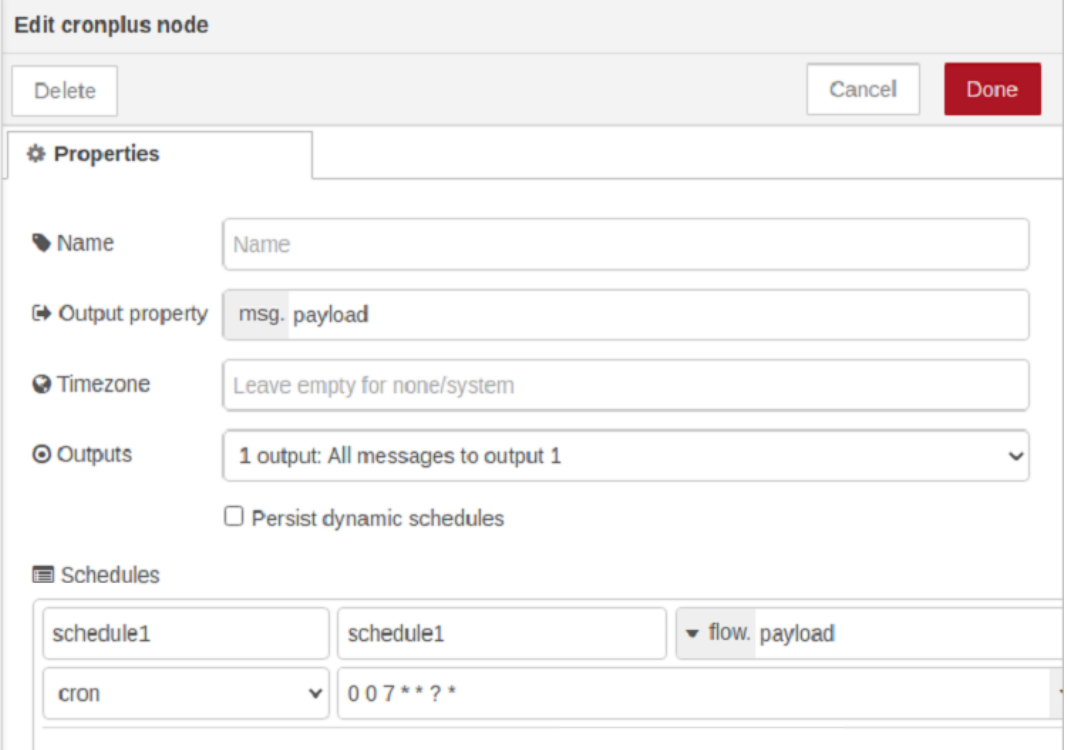

<span id="page-102-0"></span>**Figura 66:** Configuración del nodo de tiempo para el registro a las 7 am **Elaborado por:** El Investigador

## **Configuración de Alertas**

Aparte de las alertas físicas emitidas por los nodos finales, el servidor central enviará mensajes instantáneos para avisar al usuario sobre parámetros anormales en las instalaciones. La aplicación que se ha elegido para este propósito es Telegram, debido a que presenta facilidad de integración con tecnologías orientadas al IoT debido a sus API.

Necesariamente se ha de crear un bot, y para esto se recomienda usar BotFather. La [Figura 67](#page-103-0) muestra los mensajes que se intercambiaron con este software para crear el bot del laboratorio, es de notar que el mensaje final devuelve un token de acceso a la API de Telegram a fin de que se pueda configurar con el bot creado.

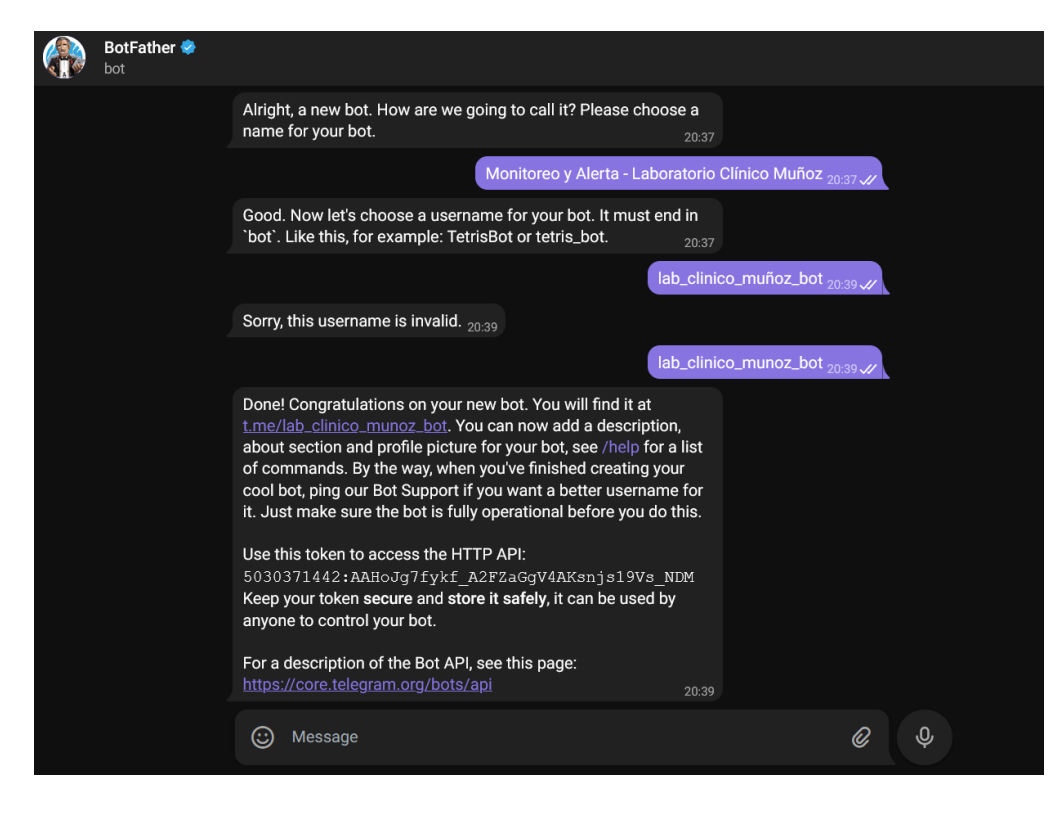

**Figura 67:** Creación del bot de Telegram **Elaborado por:** El Investigador

<span id="page-103-0"></span>Una vez creado el bot se procede a configurar el nodo para que se pueda realizar el envío y recepción de mensajes con Node-RED. La [Figura 68](#page-103-1) muestra los parámetros de configuración usados en el software.

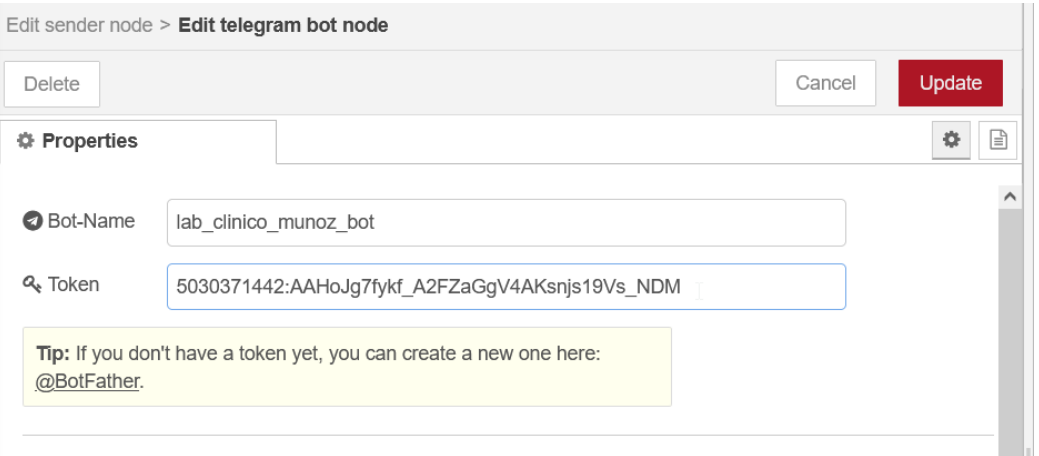

# **Figura 68:** Configuración del nodo de Telegram **Elaborado por:** El Investigador

<span id="page-103-1"></span>Desde la aplicación cliente de Telegram se ha de enviar un mensaje al bot creado para el laboratorio a fin de que a través de un mensaje de debug se pueda obtener el chatId del usuario. En la [Figura 69](#page-104-0) se puede apreciar que los mensajes son un conjunto de varios datos recibidos como una variable de tipo ".json".

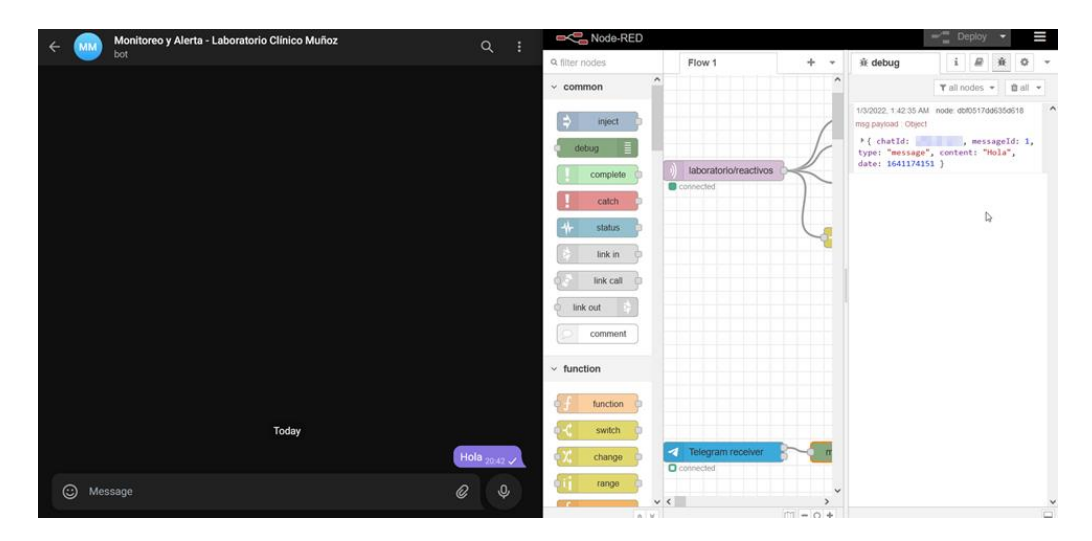

**Figura 69:** Obtención del chatId y envío de los datos **Elaborado por:** El Investigador

<span id="page-104-0"></span>En un programa escrito de manera tradicional se podría usar un condicional "if" para establecer el rango de temperaturas a los que la alarma puede detonarse, en Node-RED se puede usar un nodo switch, como se muestra en la [Figura 70.](#page-104-1)

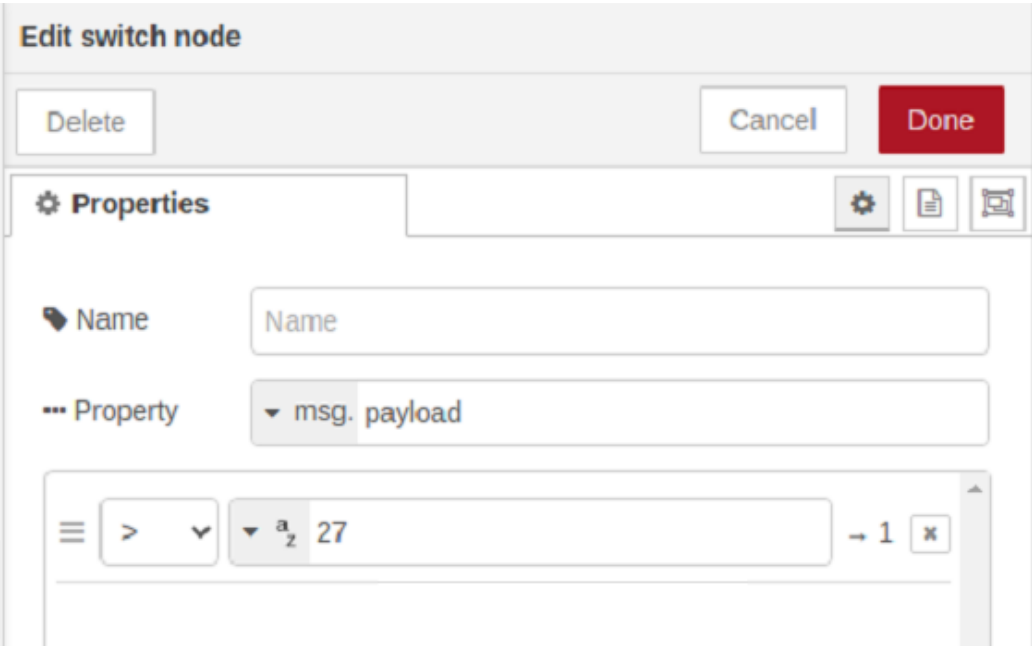

<span id="page-104-1"></span>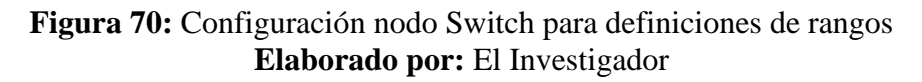

Esto garantiza que el flujo seguirá su curso a partir del switch únicamente cuando se haya cumplido la condición. Posteriormente se pueden agregar nodos de función para determinar el mensaje que habrá de pasarse al nodo sender de Telegram como se muestra en la [Figura 71,](#page-105-0) que contiene el chatId previamente obtenido del usuario que interactuó con el bot.

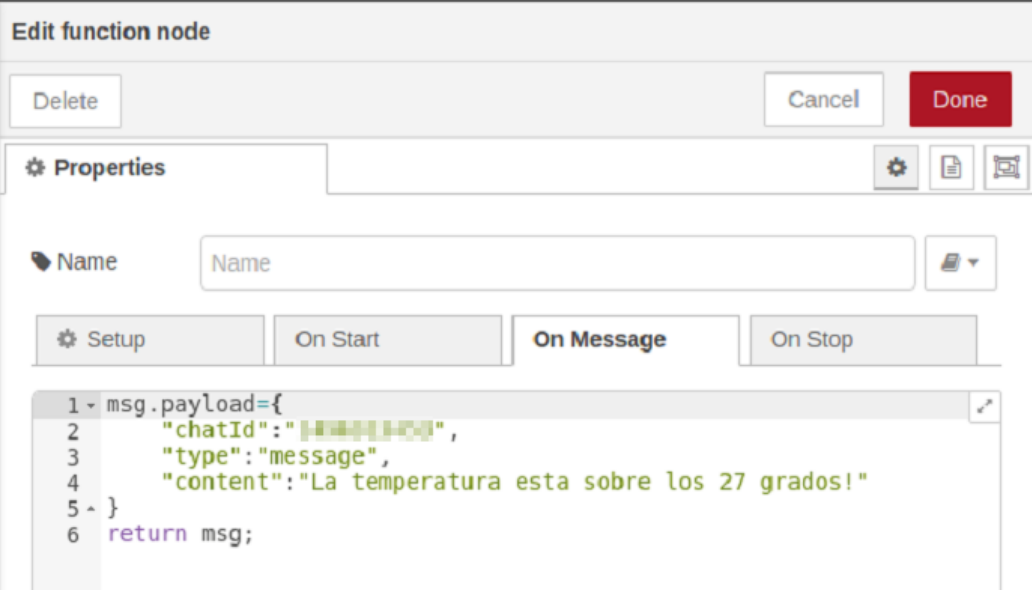

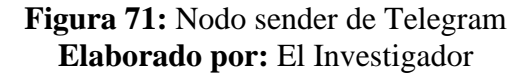

#### <span id="page-105-0"></span>**Configuración de Monitoreo a través de Telegram**

El usuario podrá interactuar con el bot a través de comandos para poder verificar el estado actual de las variables. Para esto es necesario usar un nodo receptor de Telegram y elegir el bot que fue previamente definido. Posterior a esto, se agregarán las condiciones que han de ser escritas en el chat para que se pueda interactuar de manera correcta, la [Figura 72](#page-106-0) muestra la estructura del nodo Switch según la palabra recibida.

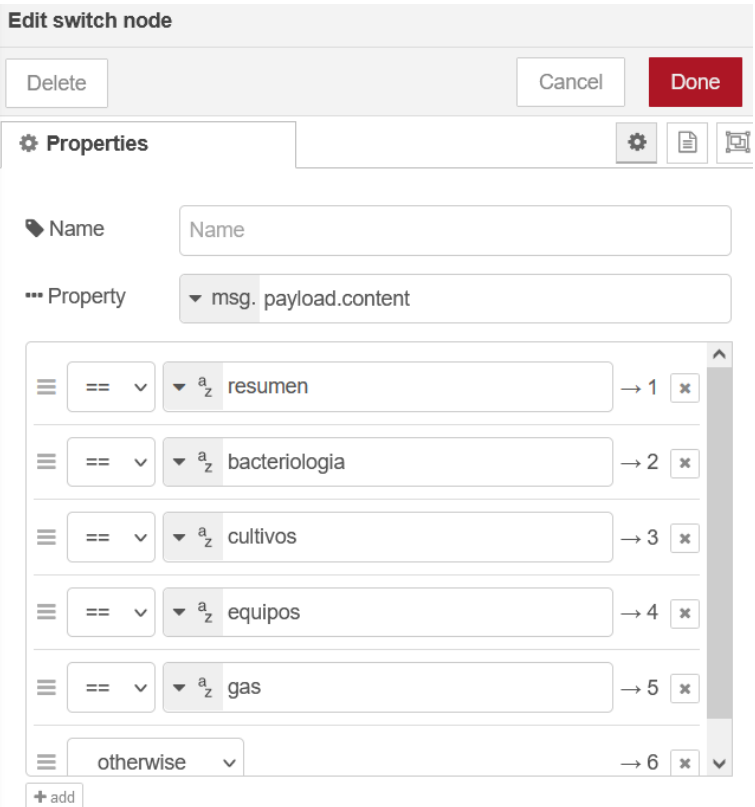

**Figura 72:** Configuración monitoreo a través de Telegram **Elaborado por:** El Investigador

<span id="page-106-0"></span>Al continuar el flujo y en función de la entrada recibida, cada salida mostrará la variable que el usuario solicite en ese instante. La [Figura 73](#page-106-1) muestra las palabras claves que se han configurado en el bot, y de manera predeterminada, cualquier otro mensaje que no sea reconocido arrojará una ayuda sobre el uso del sistema.

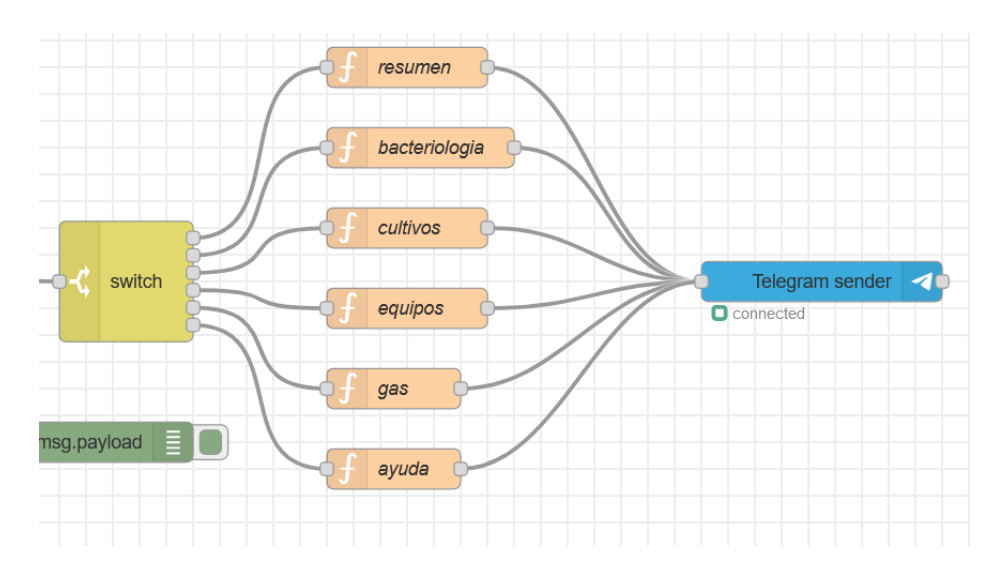

<span id="page-106-1"></span>**Figura 73:** Palabras claves configuradas para el uso del bot **Elaborado por:** El Investigador

#### **Página Web**

La interacción con el sistema se realiza a través de una interfaz web que consta de varios elementos. Primero se diseñó un sistema de gestión de usuarios a fin de que se necesite de una autenticación válida para el acceso a la página, la [Figura 74](#page-107-0) permite visualizar dicho sistema. Para la validación del usuario y contraseña se requiere haber registrado previamente al usuario en una base de datos a través de la página de registro diseñada para cifrar la contraseña y almacenarla, después, cuando se requiera acceder se hace uso de una función de php para comprobar el hash con la contraseña proporcionada en ese momento.

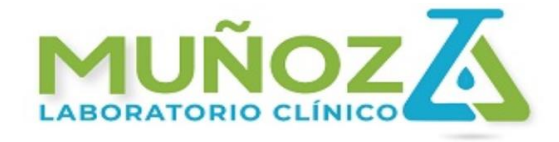

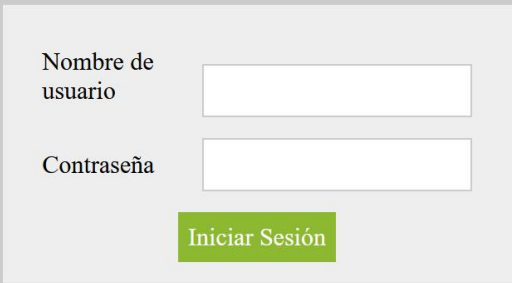

**Figura 74:** Interfaz de acceso al sistema **Elaborado por:** El Investigador

<span id="page-107-0"></span>Siempre que se requiera entrar a una de las páginas que forman parte del sitio web, se requerirá que se haya iniciado la sesión con un usuario autorizado. La [Figura](#page-108-0)  [75](#page-108-0) muestra las líneas de código que se agregaron al inicio de cada página y en caso de que no exista una sesión iniciada se redirigirá a la página de inicio de sesión.
```
\langle?php
session_start();
if(!isset($_SESSION['user_id'])){
       header('Location: login.php');
       exit;
} else {
?>
       <!DOCTYPE html>
       <html lang="es">
       <head>
          <meta charset="UTF-8">
```
**Figura 75:** Codificación para la redirección al registro del sistema **Elaborado por:** El Investigador

En la pantalla de bienvenida se agregó un menú con cuatro botones que permitirán la navegación por el sistema. Entre las funcionalidades presentes está la visualización de las gráficas en tiempo real generadas con Node-RED como se muestra en la [Figura 76.](#page-108-0) Si se presiona el botón de hamburguesa ubicado en la parte superior izquierda y se desplegará un menú que permite interactuar con las diversas áreas del laboratorio.

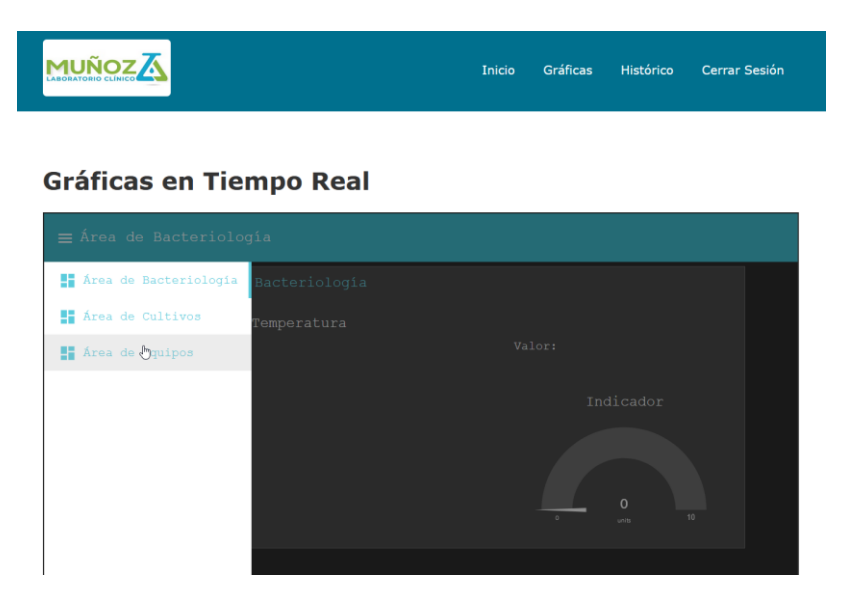

**Figura 76:** Visualización de las gráficas en tiempo real **Elaborado por:** El Investigador

<span id="page-108-0"></span>El menú de "Histórico" permite la visualización de los registros almacenados en la base de datos de acuerdo con un mes específico. Para esto se realiza una consulta a la base de datos y se extraen los meses disponibles. Además de esto se puede imprimir dicho registro para que el laboratorio tenga un historial físico como se muestra en la [Figura 77.](#page-109-0)

|                |                           |        | Inicio                         | Gráficas | Histórico  | Cerrar Sesió |
|----------------|---------------------------|--------|--------------------------------|----------|------------|--------------|
| Bacteriología  | Equipos                   | Estufa |                                |          |            |              |
|                |                           |        | <b>MUÑOZA</b>                  |          |            |              |
|                |                           |        | Refrigeradora de Bacteriología |          |            |              |
| Mes $\vee$     | Imprimir<br><b>Buscar</b> |        |                                |          |            |              |
| ID             | <b>Temperatura</b>        |        | Hora                           | Fecha    |            |              |
| 1              | 4                         |        | 07:00:05                       |          | 2021-12-01 |              |
| $\overline{2}$ | 4.25                      |        | 07:00:02                       |          | 2021-12-02 |              |
| 3              | 4                         |        | 7:00:01                        |          | 2021-12-03 |              |
| $\overline{4}$ | 4.75                      |        | 7:00:01                        |          | 2021-12-04 |              |
| 5              | 5                         |        | 7:00:01                        |          | 2021-12-05 |              |
| 6              | 4.25                      |        | 7:00:01                        |          | 2021-12-06 |              |

**Figura 77:** Registro de la base de datos de las temperaturas **Elaborado por:** El Investigador

<span id="page-109-0"></span>Finalmente, el botón de "Cerrar Sesión" borra los datos de inicio de sesión en especial la cookie generada por el login, regresando al estado inicial de requerir un usuario y contraseña válidos.

## **Circuitos electrónicos nodos finales**

De manera paralela a la configuración del servidor principal en la Raspberry, también se programaron e implementaron los respectivos circuitos correspondientes a los nodos finales en protoboard para las pruebas de funcionamiento correspondientes. En esta etapa se conectaron, mediante cables y una protoboard, todos los elementos del sistema electrónico: microcontrolador, adaptadores de poder, sensores y actuadores; para apreciar el funcionamiento general del sistema y trabajar con los datos recopilados y enviados al servidor. En la [Figura 78](#page-110-0) se pueden observar los nodos finales armados en protoboard y con cables de conexión para su utilización junto al servidor.

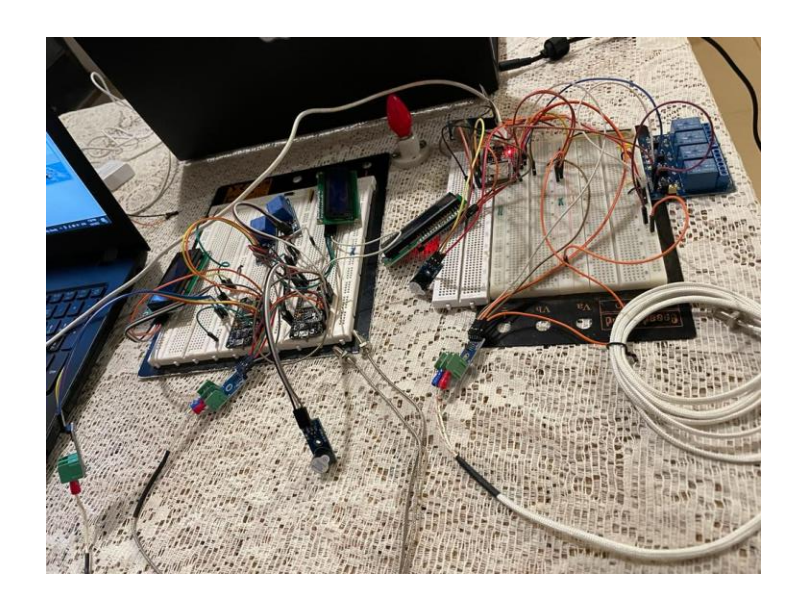

**Figura 78:** Nodos finales armados en protoboard **Elaborado por:** El Investigador

<span id="page-110-0"></span>A continuación, se observa en la [Figura 79](#page-110-1) la prueba de funcionamiento de uno de los nodos finales, en este caso se puede observar la temperatura adquirida y mostrada en la pantalla LCD, donde se muestra un mensaje de alerta, debido a que se superó el valor del límite superior.

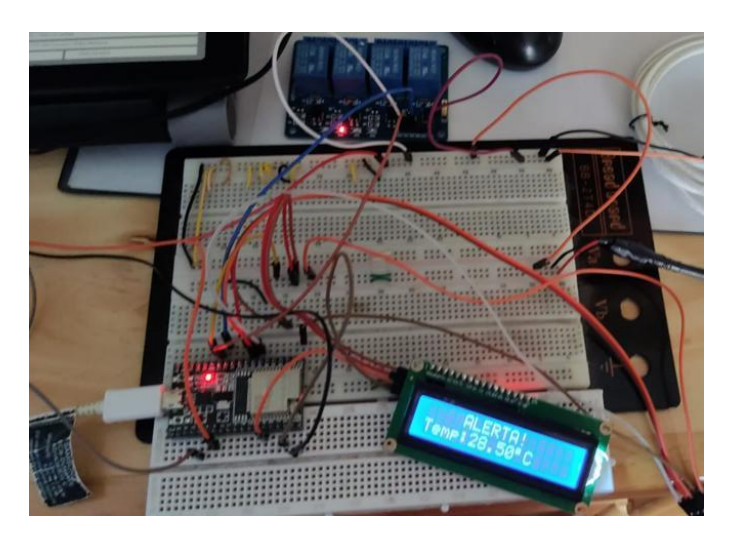

**Figura 79:** Prueba de funcionamiento Nodo Final **Elaborado por:** El Investigador

<span id="page-110-1"></span>Una vez que todos los nodos se encuentran funcionando óptimamente, y el servidor se encuentra configurado en su totalidad, se procede a la realización de las placas electrónicas para la presentación de los nodos finales e instalación en las respectivas áreas del laboratorio.

#### **Diseño del circuito impreso**

El diseño PCB del prototipo se desarrolló en el software Eagle, donde se realizaron las respectivas conexiones en base al circuito armado de los nodos finales en protobard, para simularlos. Además, se añade los microcontroladores respectivos utilizando las líbrerías de PCB, tomando en cuenta todos los puntos de conexión, borneras de alimentación, salidas de los actuadores y entradas para los sensores, como se observa en la [Figura 80](#page-111-0) para el microcontrolador ESP8266 y en la [Figura](#page-111-1)  [81](#page-111-1) para el microcontrolador ESP8232.

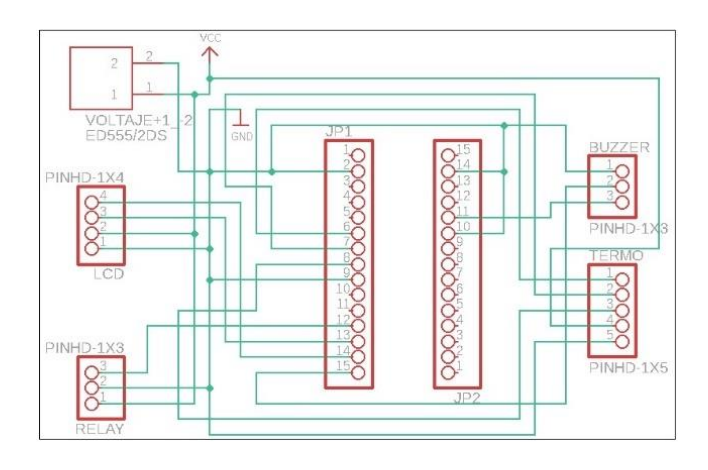

**Figura 80:** Esquema de conexiones ESP8266 **Elaborado por:** El Investigador

<span id="page-111-0"></span>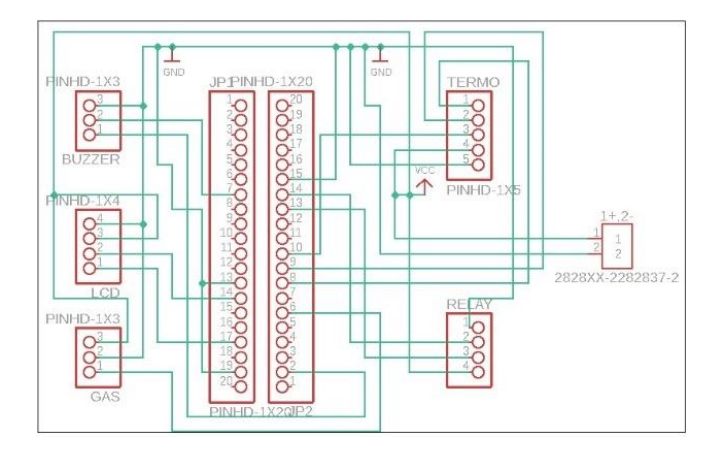

**Figura 81:** Esquema de conexiones ESP32 **Elaborado por:** El Investigador

<span id="page-111-1"></span>Después de verificar todas las conexiones y elementos necesarios, se procedió a definir las pistas teniendo en cuenta la separación y dimensiones físicas de los elementos electrónicos. De este modo, se evita el ruido electrónico al considerar distancias prudentes y el grosor de las rutas (pistas).

## **Elaboración de la placa del circuito impreso**

Con el diseño PCB finalizado, se procede con la elaboración del circuito electrónico en la baquelita, como se observa en la [Figura 82](#page-112-0) para el microcontrolador ESP8266 y la [Figura 83](#page-112-1) para el microcontrolador ESP32.

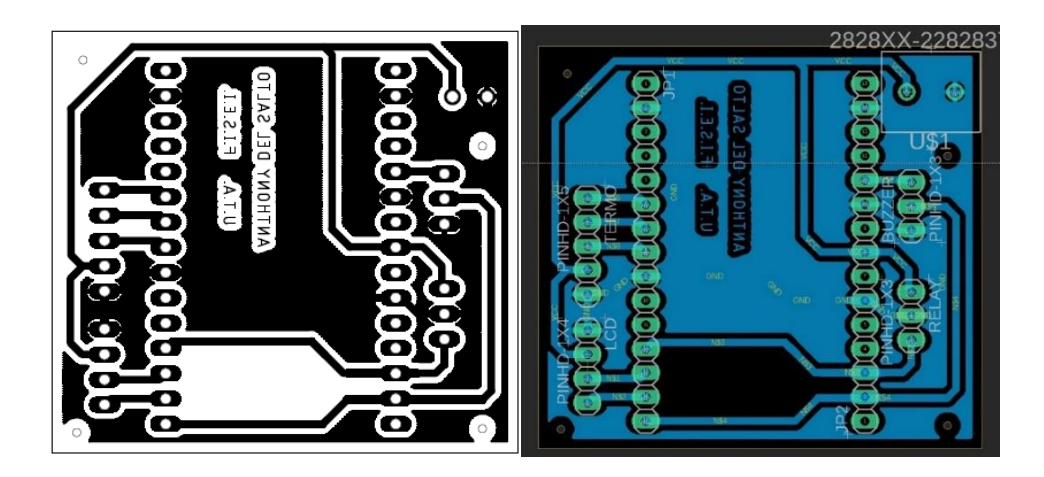

**Figura 82:** Diseño PCB microcontrolador ESP8266 **Elaborado por:** El Investigador

<span id="page-112-0"></span>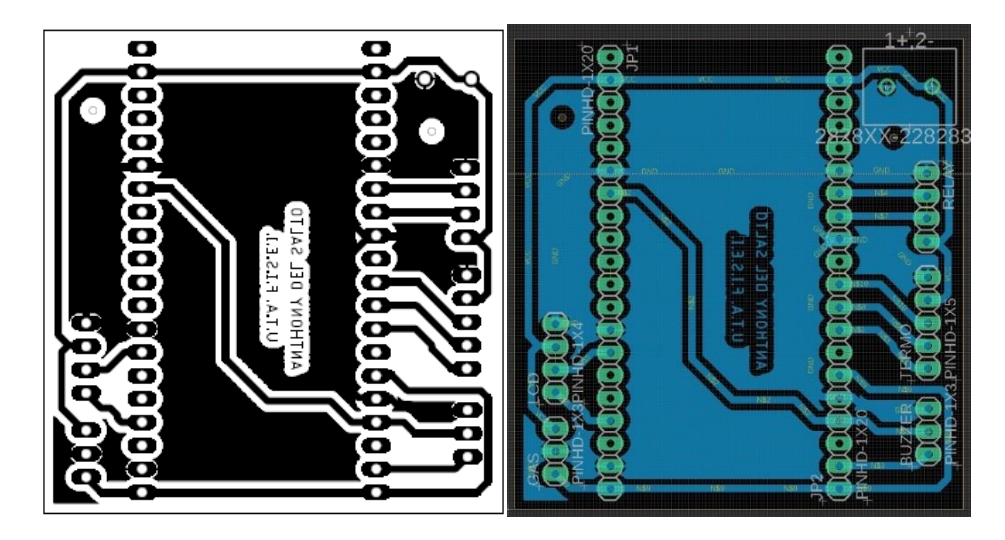

**Figura 83:** Diseño PCB microcontrolador ESP32 **Elaborado por:** El Investigador

<span id="page-112-1"></span>Se imprimen los diseños PCB de las placas en el papel transfer, como se observa en la [Figura 84.](#page-113-0)

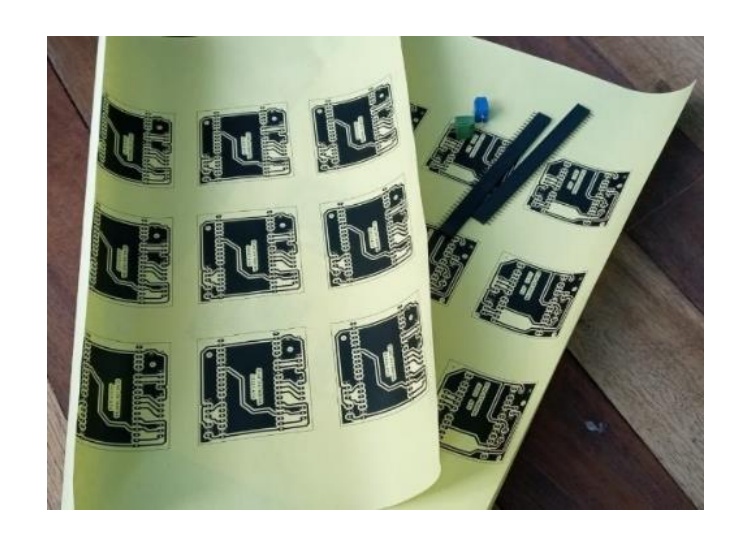

**Figura 84:** Impresión de los circuitos en papel transfer **Elaborado por:** El Investigador

<span id="page-113-0"></span>Se procede a lijar la baquelita y dibujar las medidas correspondientes para las placas, como se observa en la [Tabla 19](#page-113-1) y [Figura 85.](#page-113-2)

<span id="page-113-1"></span>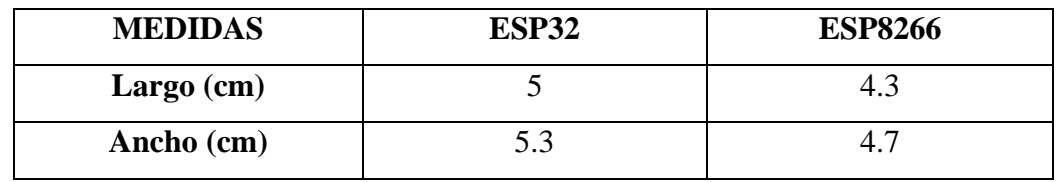

**Tabla 19:** Medidas de las placas electrónicas

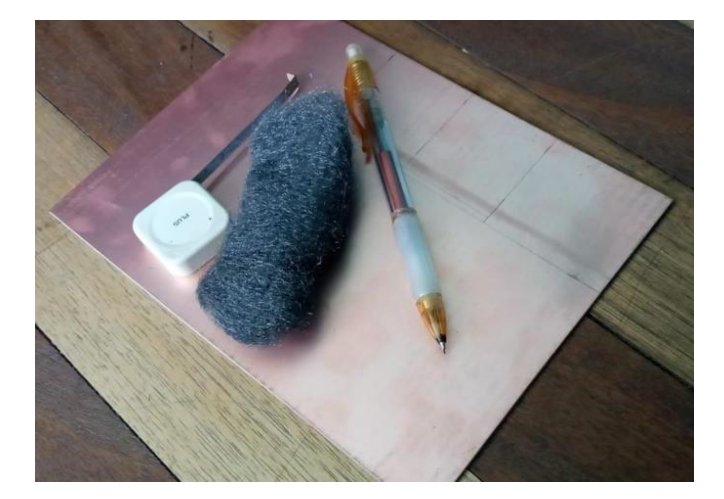

**Elaborado por:** El Investigador

**Figura 85:** Baquelita lijada con las respectivas medidas **Elaborado por:** El Investigador

<span id="page-113-2"></span>Se corta la baquelita por las líneas graficadas utilizando una amoladora pequeña y una sierra, como se observa en la [Figura 86.](#page-114-0)

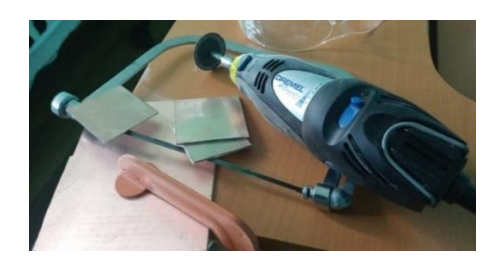

**Figura 86:** Baquelita cortada en piezas **Elaborado por:** El Investigador

<span id="page-114-0"></span>Después se procede a planchar por unos minutos la placa con el papel con su respectivo diseño, para transferirlo a la baquelita, como se observa en la [Figura](#page-114-1)  [87.](#page-114-1)

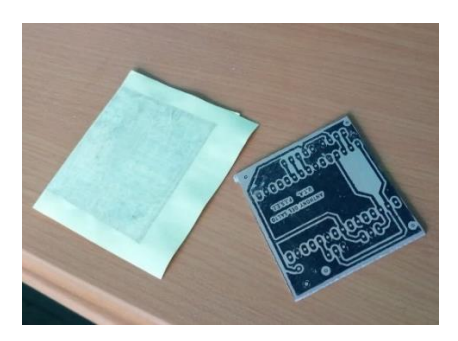

**Figura 87:** Transferencia del diseño a la baquelita **Elaborado por:** El Investigador

<span id="page-114-1"></span>Se introduce la placa en un recipiente con cloruro férrico para eliminar el sobrante de papel y cobre de la baquelita, dejando marcadas las pistas según el diseño de la placa, como se observa en la [Figura 88,](#page-114-2) se retira la capa de tinta [\(Figura 89\)](#page-115-0), finalmente se perfora la baquelita y se ubica los elementos en la placa, como se muestra en la [Figura 90.](#page-115-1)

<span id="page-114-2"></span>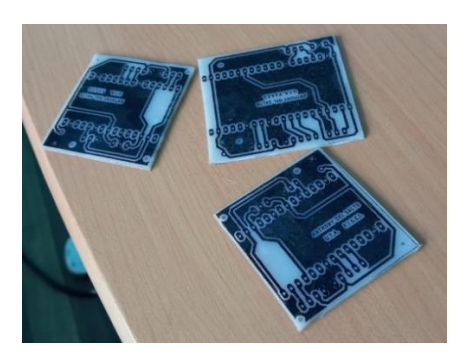

**Figura 88:** Placa grabada con su respectivo esquema **Elaborado por:** El Investigador

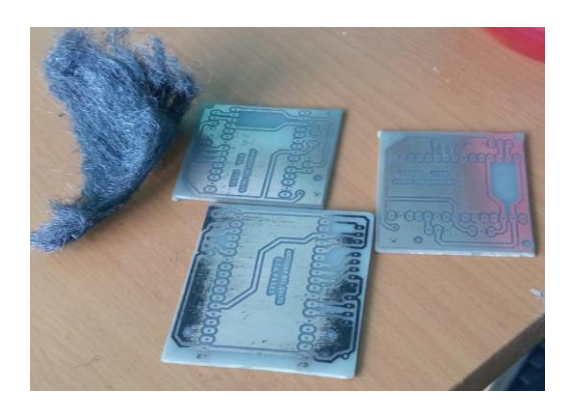

**Figura 89:** Retiro de la máscara de tinta y lijado de la placa **Elaborado por:** El Investigador

<span id="page-115-0"></span>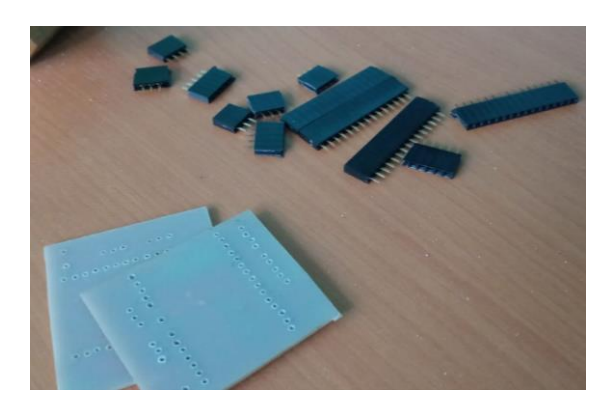

**Figura 90:** Colocación de los componentes electrónicos en la placa **Elaborado por:** El Investigador

<span id="page-115-1"></span>Posteriormente, cuando se tiene la placa con el circuito impreso grabado en la baquelita, se procede a soldar los respectivos elementos electrónicos como espadines, borneras, etc. Como se observa en la [Figura 91](#page-115-2) y en la [Figura 92.](#page-116-0) En la [Figura 93](#page-116-1) se puede apreciar el circuito electrónico terminado del nodo final y en la [Figura 94](#page-116-2) el nodo final conectado con todos sus elementos (señores y actuadores).

<span id="page-115-2"></span>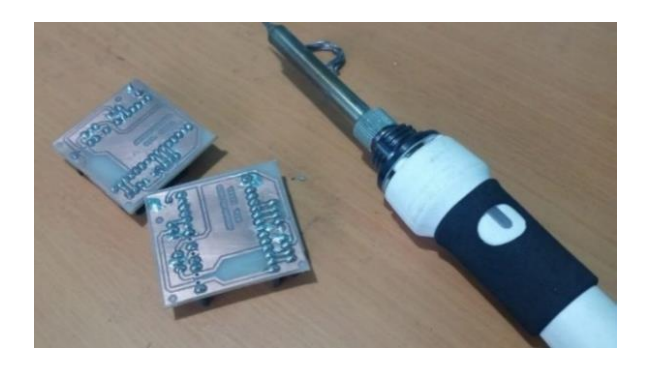

**Figura 91:** Soldado de los componentes electrónicos en la placa **Elaborado por:** El Investigador

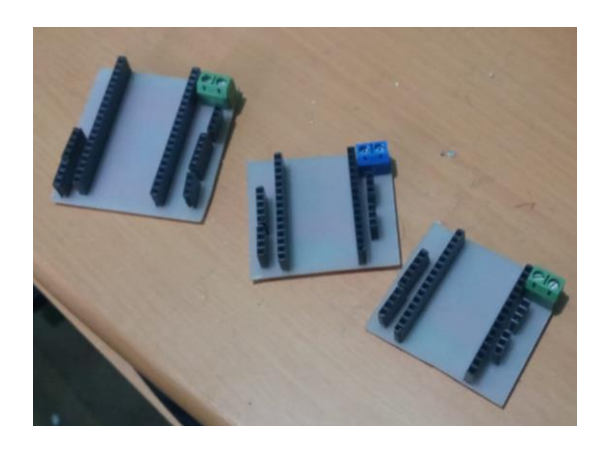

**Figura 92:** Placas con sus respectivos elementos fijados **Elaborado por:** El Investigador

<span id="page-116-0"></span>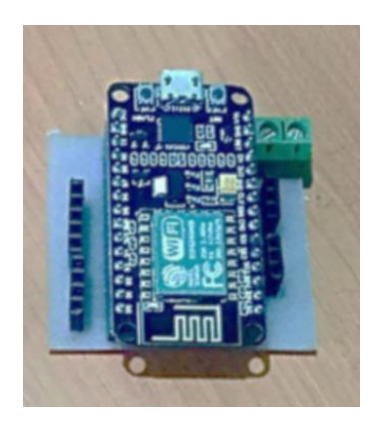

**Figura 93:** Circuito electrónico del nodo final **Elaborado por:** El Investigador

<span id="page-116-1"></span>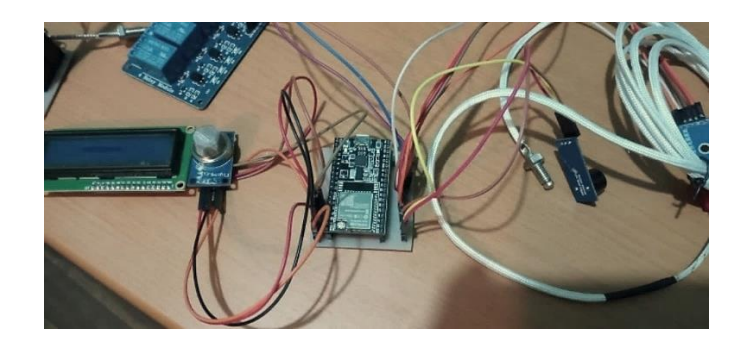

**Figura 94:** Nodo final con todos sus elementos conectados **Elaborado por:** El Investigador

<span id="page-116-2"></span>Considerando que los nodos finales se van a implementar en el interior del laboratorio y no está expuesto a la intemperie o a condiciones extremas, no se requiere de tantas protecciones, por lo que se realizó una carcasa (case) impresa en 3D para ubicar cada nodo final en su interior y así, proteger la circuitería interna, facilitar el uso y manipulación del nodo, evitando provocar daños al

circuito electrónico. En las [Figura 95](#page-117-0) y [Figura](#page-117-1) *96* se puede observar el diseño de la carcasa para el nodo final y en la [Figura 97](#page-117-2) se puede apreciar su impresión.

| Dimensiones para el diseño 3D del case del nodo final |                  |  |  |  |  |  |
|-------------------------------------------------------|------------------|--|--|--|--|--|
| <b>PLACA</b>                                          | Profundidad (cm) |  |  |  |  |  |
| <b>ESP8266</b>                                        | 3.5              |  |  |  |  |  |
| ESP32                                                 | 35               |  |  |  |  |  |

**Tabla 20:** Medidas para el diseño 3D del case

**Elaborado por:** El Investigador

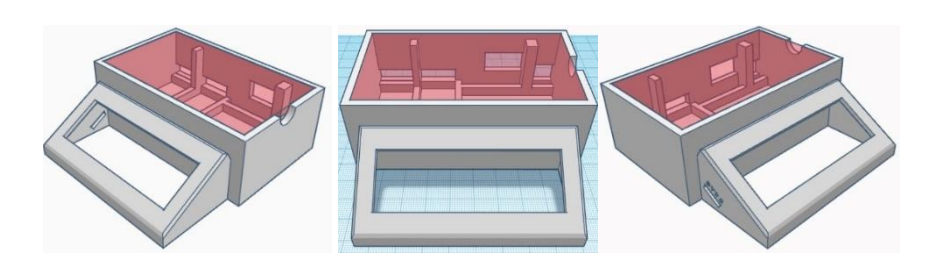

**Figura 95:** Case para el nodo final (Vista frontal) **Elaborado por:** El Investigador

<span id="page-117-0"></span>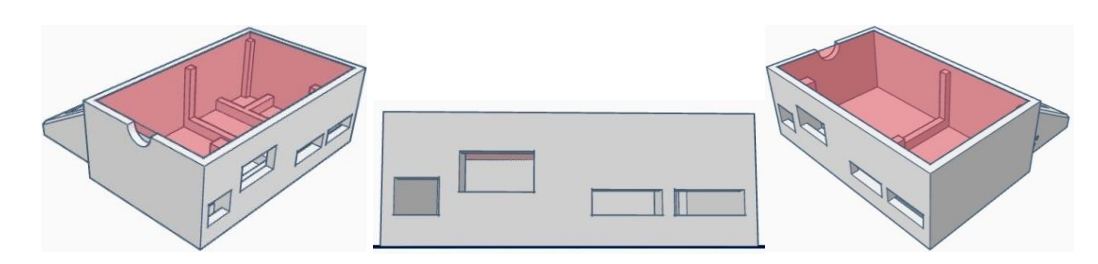

**Figura 96:** Case para el nodo final (Vista trasera) **Elaborado por:** El Investigador

<span id="page-117-2"></span><span id="page-117-1"></span>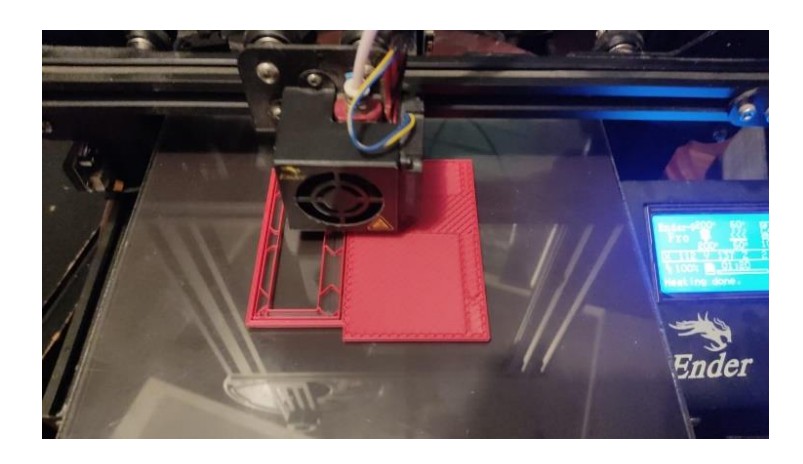

**Figura 97:** Impresión del diseño en 3D **Elaborado por:** El Investigador

Una vez que termina la impresión, se coloca dentro de la carcasa el circuito interno con sus módulos, como se observa en la [Figura 98,](#page-118-0) además de realizar sus respectivas conexiones para conectar los sensores y actuadores. Finalmente se observa el nodo final en la [Figura 99.](#page-118-1)

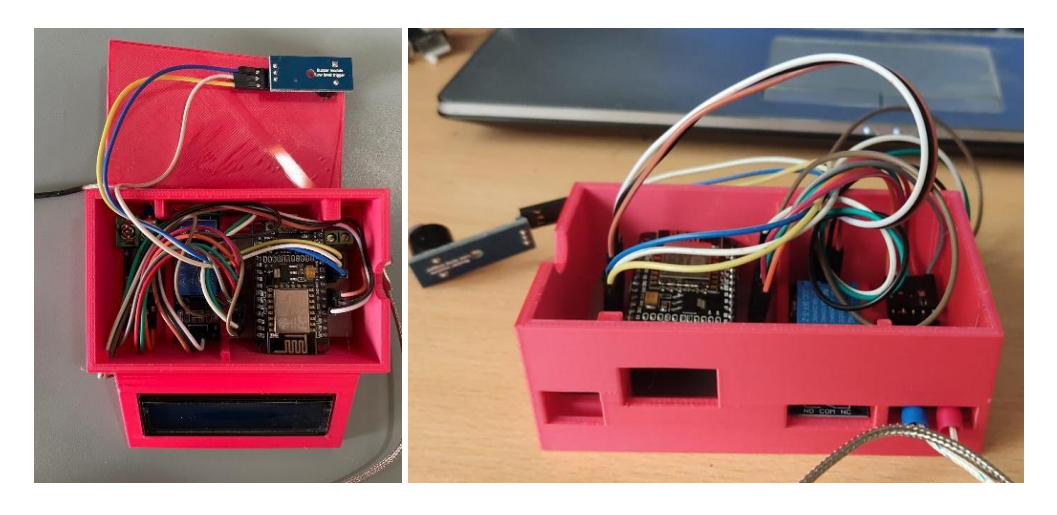

**Figura 98:** Circuito electrónico ubicado en el case **Elaborado por:** El Investigador

<span id="page-118-0"></span>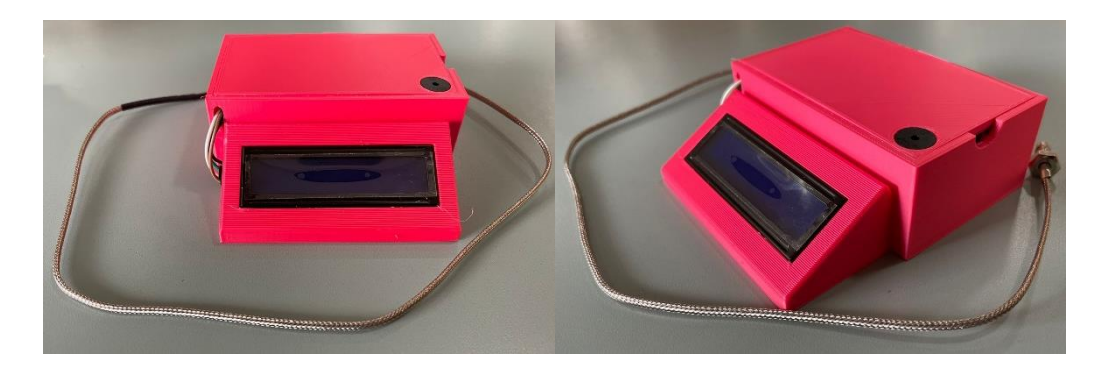

<span id="page-118-1"></span>**Figura 99:** Nodo final terminado **Elaborado por:** El Investigador

Posteriormente se procede a instalar cada nodo final, primero se realiza las respectivas conexiones de alimentación del nodo, como se muestra en la [Figura](#page-119-0)  [100,](#page-119-0) para posteriormente instalar en el equipo respectivo, como se observa en la [Figura 101.](#page-119-1)

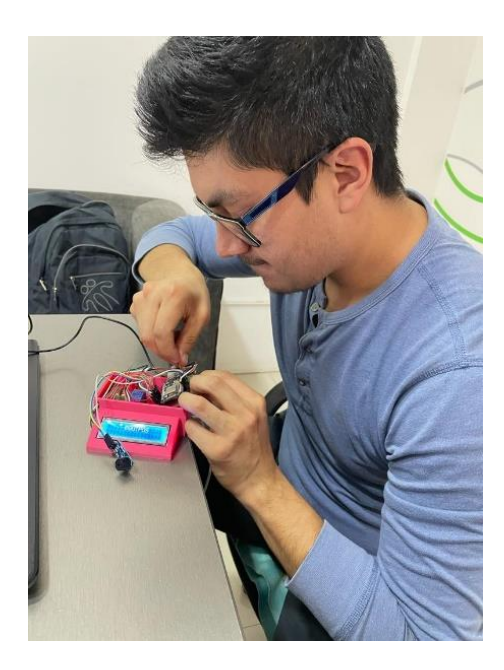

**Figura 100:** Conexión de la circuitería del nodo final **Elaborado por:** El Investigador

<span id="page-119-1"></span><span id="page-119-0"></span>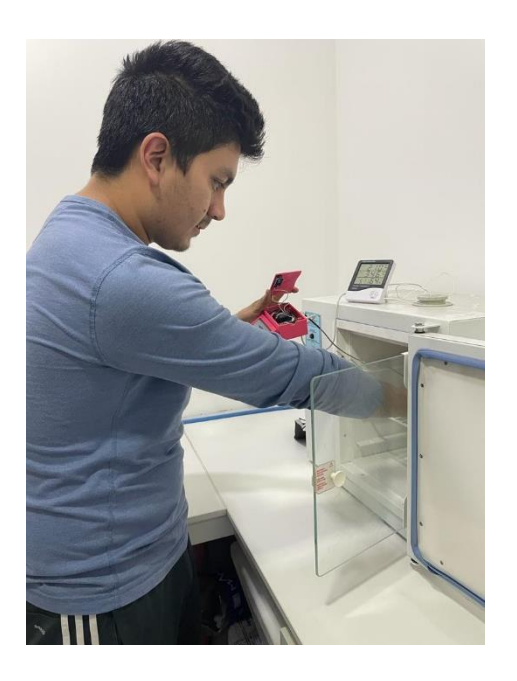

**Figura 101:** Instalación del nodo final **Elaborado por:** El Investigador

En la [Figura 102](#page-120-0) se muestra el esquema de ubicación de los nodos finales en las respectivas áreas del laboratorio y del servidor principal, como se observa en la [Figura 43.](#page-87-0)

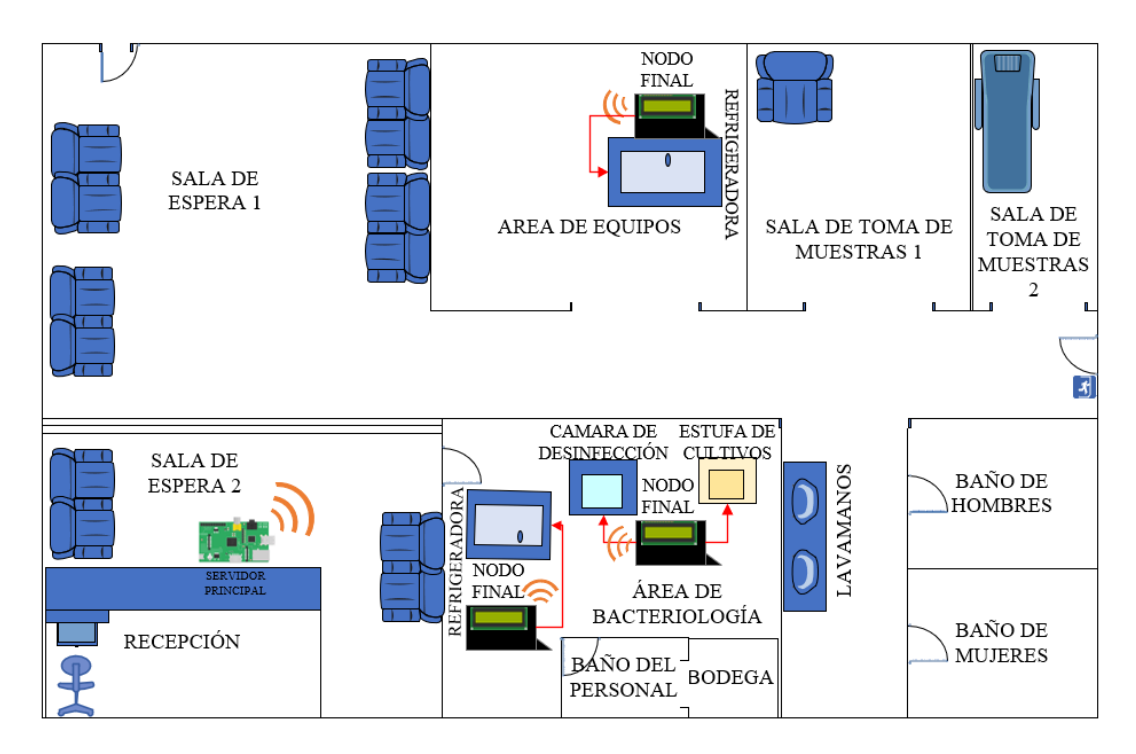

<span id="page-120-0"></span>**Figura 102:** Esquema de ubicación de los nodos finales y servidor principal **Elaborado por:** El Investigador

Se instalaron un total de tres nodos finales, uno en el área de equipos para la refrigeradora y dos en el área de bacteriología para la refrigeradora y el último nodo para la estufa de cultivos y la cámara de desinfección, como se observa en la [Figura 102.](#page-120-0)

#### **3.2 Pruebas de funcionamiento del prototipo**

Como primer punto es importante añadir que todas las pruebas de funcionamiento se realizaron de manera global, es decir, que el sistema se encuentre funcionando en su totalidad, con todos los nodos finales conectados con sus respectivos sensores y actuadores, por lo que los datos recopilados durante el período de pruebas de funcionamiento, corresponden a cada variable medida, pero en funcionamiento general de todo el sistema, sin llegar a presentar fallas o retrasos

en el envío de datos debido al procesador que posee el servidor, así como la memoria del mismo y las tarjetas programables.

Para la parte de medición de temperaturas, las pruebas realizadas al sistema se efectuaron en dos formas: mediciones con un termómetro digital para refrigerador SPE-16, como se observa en la [Figura 103,](#page-121-0) y contrastarlas con las mediciones obtenidas con el sistema del proyecto. En la primera forma se analizaron los registros convencionales de temperatura del laboratorio correspondientes al mismo mes, empleando el termómetro digital SPE-16 y HTC-2 simultáneamente con las mediciones de temperatura con los nuevos registros del sistema electrónico de monitoreo y alerta.

Para la primera parte se considera la temperatura medida con el termómetro digital SPE-16, el cual posee un rango de medición de -50 a 70°C, posee una precisión de ±1.0°C, longitud de cable del sensor de 1 m, alimentación con una batería AAA de 1.5 V. [65]

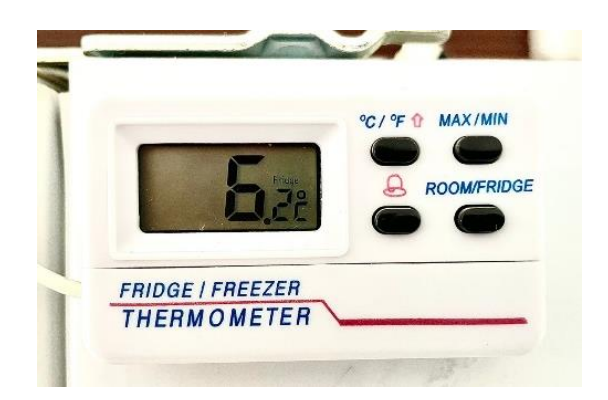

**Figura 103:** Termómetro digital SPE-16 **Elaborado por:** El Investigador

<span id="page-121-0"></span>El otro termómetro digital usado por el laboratorio es el TermoHigrómetro HTC-2, como se observa en la [Figura 104,](#page-122-0) el cual posee un rango de medición de temperatura -10 a 50 $^{\circ}$ C y 10% - 99% de humedad, posee una precisión de  $\pm$ 1.0 $^{\circ}$ C de temperatura y  $\pm 5\%$  de humedad, longitud de cable de 1.5 m, alimentación con una batería AAA de 1.5 V. [66]

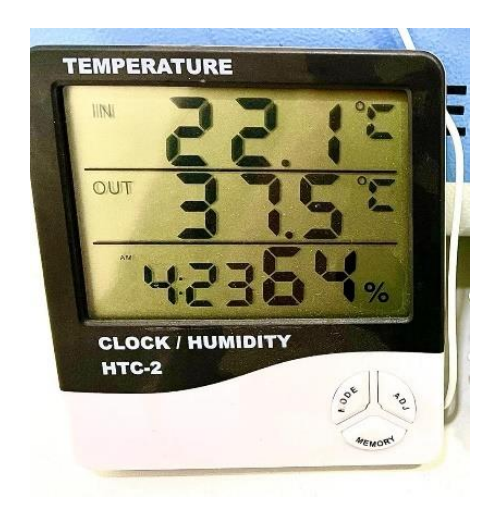

**Figura 104:** Termómetro digital HTC-2 **Elaborado por:** El Investigador

<span id="page-122-0"></span>En esta fase durante 31 días se realizaron las respectivas mediciones a las 7 am, hora especificada por el laboratorio para el registro de la temperatura de las refrigeradoras, en donde se anotaron las temperaturas obtenidas en el área de equipos [\(Figura 105\)](#page-122-1) y el área de bacteriología [\(Figura 109\)](#page-125-0), cuyos datos obtenidos se los representa en las [Tabla 21](#page-123-0) y [Tabla](#page-126-0) **22**.

<span id="page-122-1"></span>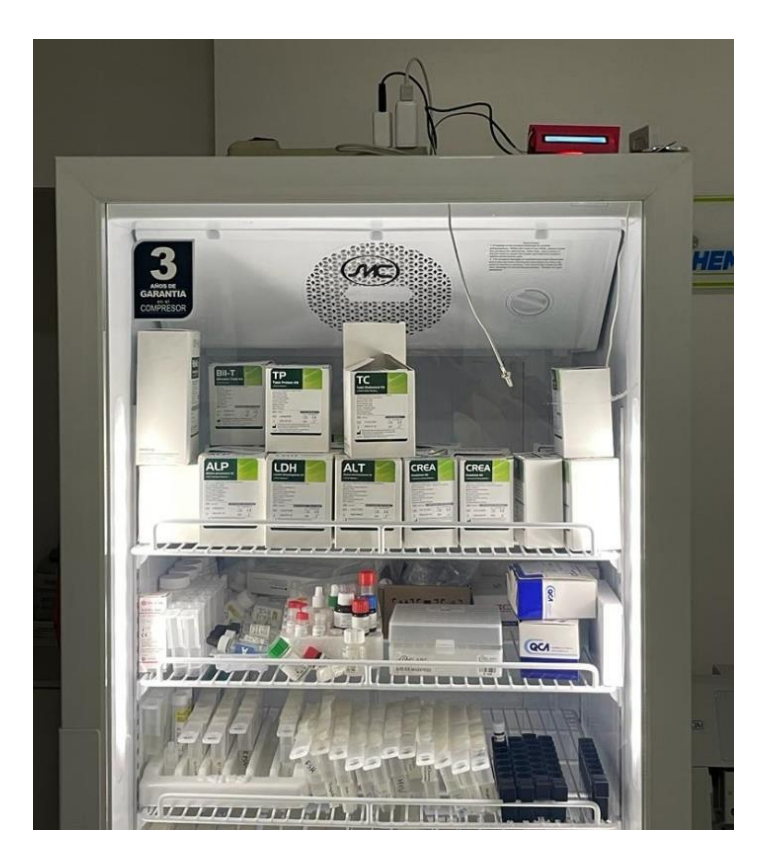

**Figura 105:** Refrigeradora del área de equipos **Elaborado por:** El Investigador

| $\mathbf{N}^\circ$      | Hora     | Fecha      | Termómetro            | Prototipo (°C) |  |
|-------------------------|----------|------------|-----------------------|----------------|--|
|                         |          |            | Digital $(^{\circ}C)$ |                |  |
| 1                       | 07:00:01 | 1/12/2021  | 3.9                   | $\overline{4}$ |  |
| $\overline{2}$          | 07:00:01 | 2/12/2021  | 4.5                   | 4.5            |  |
| $\mathbf{3}$            | 07:00:01 | 3/12/2021  | 4.8                   | 4.75           |  |
| $\overline{\mathbf{4}}$ | 07:00:01 | 4/12/2021  | 5.6                   | 5.5            |  |
| 5                       | 07:00:01 | 5/12/2021  | 5.4                   | 5.5            |  |
| 6                       | 07:00:01 | 6/12/2021  | 4.3                   | 4.25           |  |
| $\overline{7}$          | 07:00:01 | 7/12/2021  | 3.1                   | 3              |  |
| 8                       | 07:00:01 | 8/12/2021  | $\overline{5.2}$      | $\overline{5}$ |  |
| $\boldsymbol{9}$        | 07:00:01 | 9/12/2021  | 2.6                   | 2.75           |  |
| 10                      | 07:00:01 | 10/12/2021 | 5.8                   | 5.75           |  |
| 11                      | 07:00:01 | 11/12/2021 | 2.1                   | $\overline{2}$ |  |
| 12                      | 07:00:01 | 12/12/2021 | 4.8                   | 4.75           |  |
| 13                      | 07:00:01 | 13/12/2021 | 4.2                   | $\overline{4}$ |  |
| 14                      | 07:00:01 | 14/12/2021 | 5.6                   | 5.5            |  |
| 15                      | 07:00:01 | 15/12/2021 | 2.5                   | 2.5            |  |
| 16                      | 07:00:01 | 16/12/2021 | 2.3                   | 2.25           |  |
| 17                      | 07:00:01 | 17/12/2021 | 3.4                   | 3.5            |  |
| 18                      | 07:00:01 | 18/12/2021 | 4.3                   | 4.25           |  |
| 19                      | 07:00:01 | 19/12/2021 | 4.6                   | 4.5            |  |
| 20                      | 07:00:01 | 20/12/2021 | 2.2                   | $\overline{2}$ |  |
| 21                      | 07:00:01 | 21/12/2021 | 3.1                   | 3              |  |
| 22                      | 07:00:01 | 22/12/2021 | 3.8                   | 3.75           |  |
| 23                      | 07:00:01 | 23/12/2021 | 5.7                   | 5.75           |  |
| 24                      | 07:00:01 | 24/12/2021 | 3.1                   | 3              |  |
| 25                      | 07:00:01 | 25/12/2021 | 3.2                   | 3.25           |  |
| 26                      | 07:00:01 | 26/12/2021 | 5.3                   | 5.25           |  |
| 27                      | 07:00:01 | 27/12/2021 | 3.3                   | 3.25           |  |
| 28                      | 07:00:01 | 28/12/2021 | 5.7                   | 5.5            |  |
| 29                      | 07:00:01 | 29/12/2021 | 4.3                   | 4.25           |  |
| 30                      | 07:00:01 | 30/12/2021 | 5.1                   | $\overline{5}$ |  |
| 31                      | 07:00:01 | 31/12/2021 | $\overline{4}$        | $\overline{4}$ |  |

<span id="page-123-0"></span>**Tabla 21:** Tabla comparativa de mediciones de temperatura de la refrigeradora del área de equipos

**Elaborado por:** El Investigador

En la [Figura 106](#page-124-0) se puede apreciar la variación de mediciones de temperatura de los datos presentados en la [Tabla 21](#page-123-0) de manera gráfica.

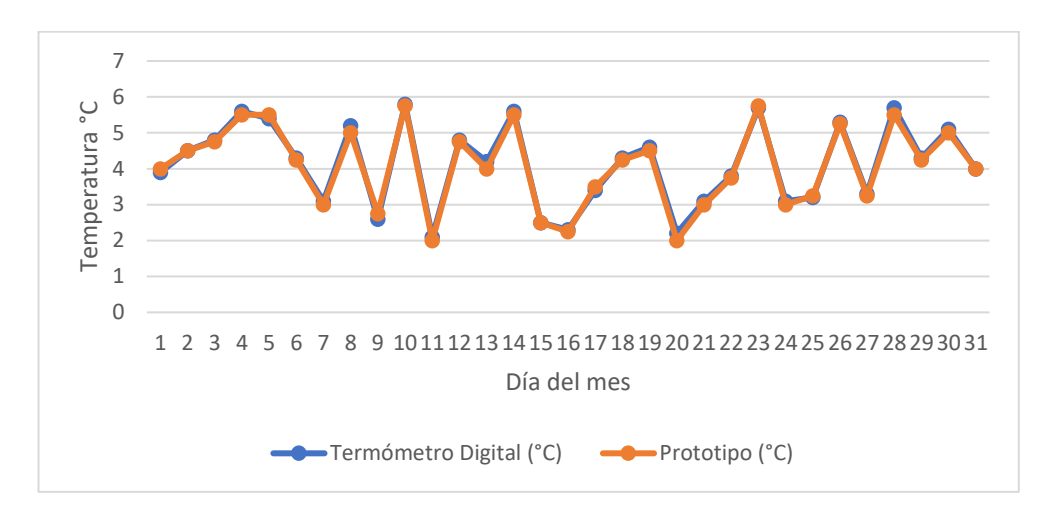

<span id="page-124-0"></span>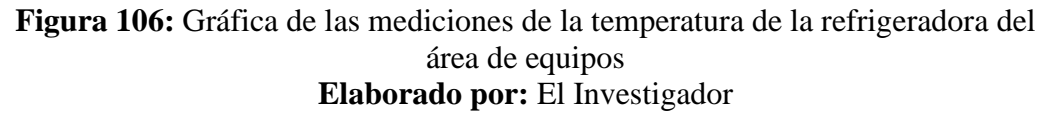

En la [Figura 107](#page-124-1) se observa la gráfica de control de temperatura de la refrigeradora del área de equipos proporcionada por el laboratorio, en donde se puede apreciar el contraste con los datos recopilados en la [Tabla 21](#page-123-0) y graficados en la [Figura 106.](#page-124-0)

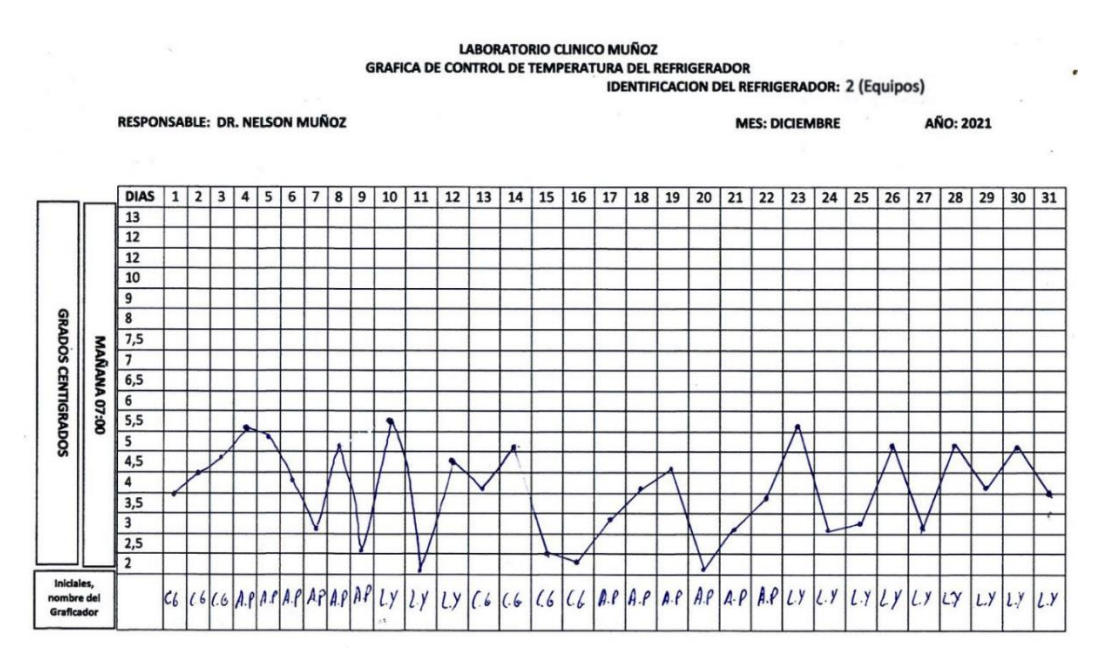

<span id="page-124-1"></span>**Figura 107:** Gráfica de control de temperatura de la refrigeradora del área de equipos **Elaborado por:** Personal del Laboratorio Clínico Muñoz

En la [Figura 108](#page-125-1) se observa la medición comparativa de la temperatura de la refrigeradora del área de equipos, realizada el 06 de diciembre del 2021, como se puede apreciar en la [Tabla 21;](#page-123-0) en el lado izquierdo del gráfico se puede observar el termómetro digital SPE-16 de 4.3 °C y a la derecha la medición realizada por el prototipo de 4.25 °C.

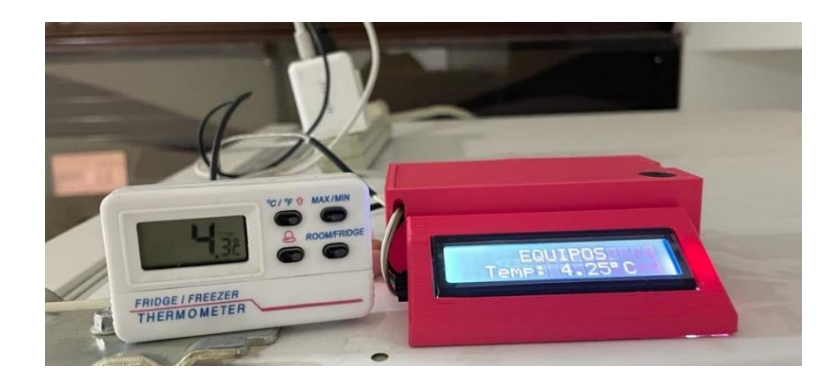

**Figura 108:** Medición comparativa de la temperatura de la refrigeradora del área de equipos **Elaborado por:** El Investigador

<span id="page-125-1"></span>Continuando con el área de bacteriología, podemos observar las respectivas de la refrigeradora del área de bacteriología, [Figura 109,](#page-125-0) y su comparación de mediciones en la [Tabla 22.](#page-126-0)

<span id="page-125-0"></span>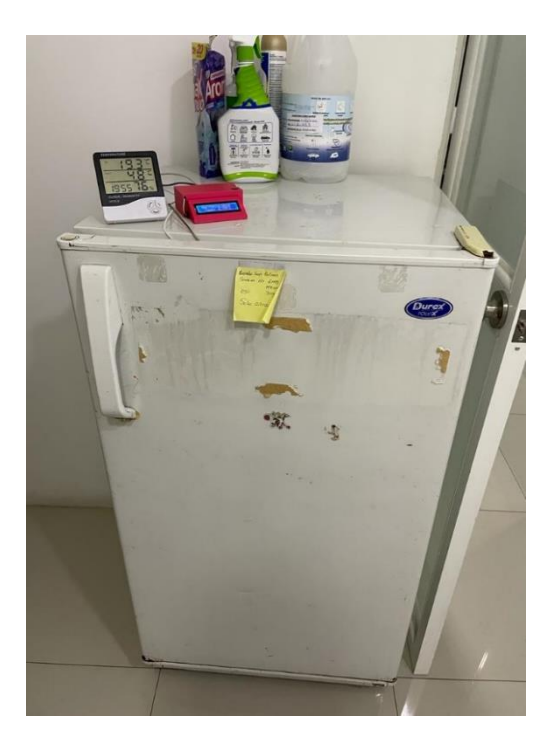

**Figura 109:** Refrigeradora del área de bacteriología **Elaborado por:** El Investigador

| $\mathbf{N}^\circ$      | Hora     | Fecha      | Termómetro            | Prototipo (°C) |
|-------------------------|----------|------------|-----------------------|----------------|
|                         |          |            | Digital $(^{\circ}C)$ |                |
| 1                       | 07:00:01 | 1/12/2021  | 4.1                   | $\overline{4}$ |
| $\overline{2}$          | 07:00:01 | 2/12/2021  | 4.3                   | 4.25           |
| $\mathbf{3}$            | 07:00:01 | 3/12/2021  | 3.9                   | $\overline{4}$ |
| $\overline{\mathbf{4}}$ | 07:00:01 | 4/12/2021  | 4.8                   | 4.75           |
| 5                       | 07:00:01 | 5/12/2021  | 5.1                   | 5              |
| 6                       | 07:00:01 | 6/12/2021  | 4.2                   | 4.25           |
| 7                       | 07:00:01 | 7/12/2021  | 5.3                   | 5.25           |
| 8                       | 07:00:01 | 8/12/2021  | 4.9                   | $\overline{5}$ |
| $\boldsymbol{9}$        | 07:00:01 | 9/12/2021  | 4.6                   | 4.5            |
| 10                      | 07:00:01 | 10/12/2021 | 4.2                   | $\overline{4}$ |
| 11                      | 07:00:01 | 11/12/2021 | 5.6                   | 5.5            |
| 12                      | 07:00:01 | 12/12/2021 | 4.1                   | $\overline{4}$ |
| 13                      | 07:00:01 | 13/12/2021 | 4.7                   | 4.75           |
| 14                      | 07:00:01 | 14/12/2021 | 3.9                   | $\overline{4}$ |
| 15                      | 07:00:01 | 15/12/2021 | 3.1                   | $\overline{3}$ |
| 16                      | 07:00:01 | 16/12/2021 | 2.2                   | $\overline{2}$ |
| 17                      | 07:00:01 | 17/12/2021 | 4.6                   | 4.5            |
| 18                      | 07:00:01 | 18/12/2021 | 3.8                   | 3.75           |
| 19                      | 07:00:01 | 19/12/2021 | 4.1                   | $\overline{4}$ |
| 20                      | 07:00:01 | 20/12/2021 | 4.5                   | 4.5            |
| 21                      | 07:00:01 | 21/12/2021 | 2.2                   | 2.25           |
| 22                      | 07:00:01 | 22/12/2021 | 6.7                   | 6.75           |
| 23                      | 07:00:01 | 23/12/2021 | 5.8                   | 5.75           |
| 24                      | 07:00:01 | 24/12/2021 | 4.8                   | 4.75           |
| 25                      | 07:00:01 | 25/12/2021 | 4.1                   | 4.25           |
| 26                      | 07:00:01 | 26/12/2021 | 4.7                   | 4.75           |
| 27                      | 07:00:01 | 27/12/2021 | 6                     | 6              |
| 28                      | 07:00:01 | 28/12/2021 | 3.3                   | 3.25           |
| 29                      | 07:00:01 | 29/12/2021 | 2.1                   | $\overline{2}$ |
| 30                      | 07:00:01 | 30/12/2021 | 5.6                   | 5.5            |
| 31                      | 07:00:01 | 31/12/2021 | 6.8                   | 6.75           |

<span id="page-126-0"></span>**Tabla 22:** Tabla comparativa de mediciones de temperatura de la refrigeradora del área de bacteriología

**Elaborado por:** El Investigador

En la [Figura 110](#page-127-0) se puede apreciar la variación de mediciones de temperatura que se reportan en la [Tabla 22.](#page-126-0)

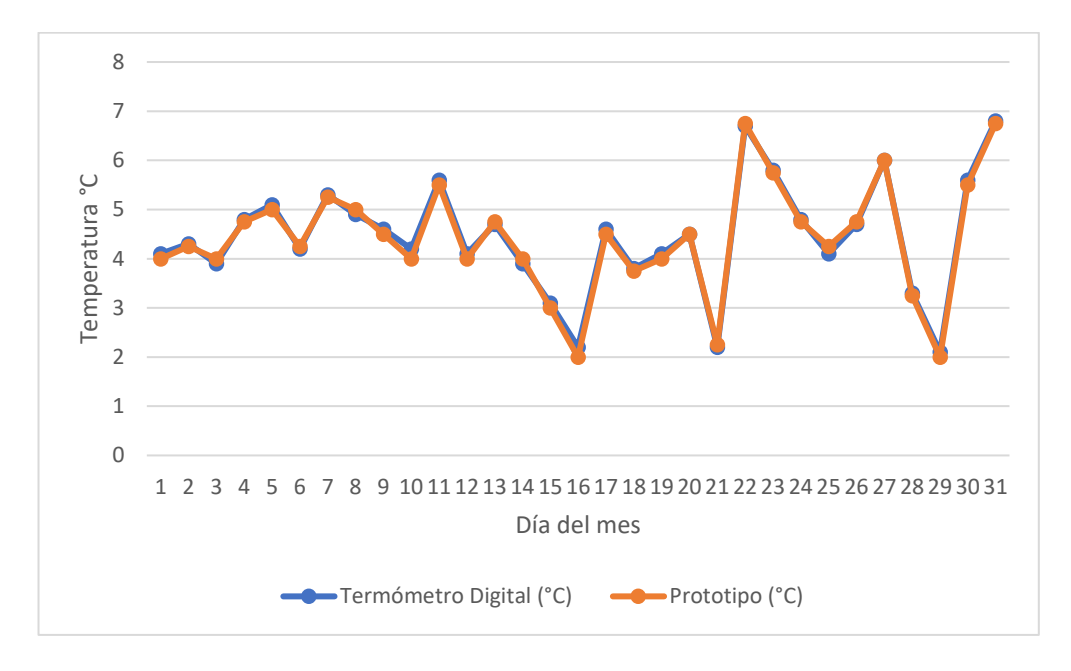

<span id="page-127-0"></span>**Figura 110:** Gráfica de mediciones de temperatura de la refrigeradora del área de bacteriología **Elaborado por:** El Investigador

En la [Figura 111](#page-127-1) se observa la gráfica de control de temperatura de la refrigeradora del área de bacteriología proporcionada por el laboratorio, en donde se puede apreciar el contraste con los datos recopilados en la [Tabla 22](#page-126-0) y graficados en la [Figura 110.](#page-127-0)

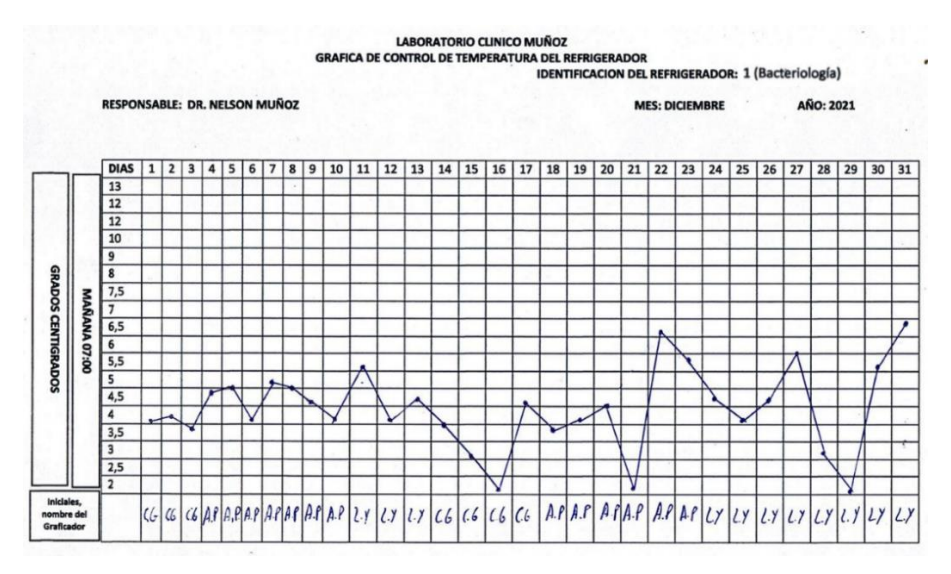

<span id="page-127-1"></span>**Figura 111:** Gráfica de control de temperatura de la refrigeradora del área de bacteriología **Elaborado por:** Personal del Laboratorio Clínico Muñoz

En la [Figura 112](#page-128-0) se observa la medición realizada el 04 de diciembre del 2021, la cual se puede contrastar en la [Tabla 22](#page-126-0) por el valor obtenido por el termómetro digital HTC-2 a la izquierda de 4.8 °C y a la derecha la medición del prototipo, que es de 4.75 °C.

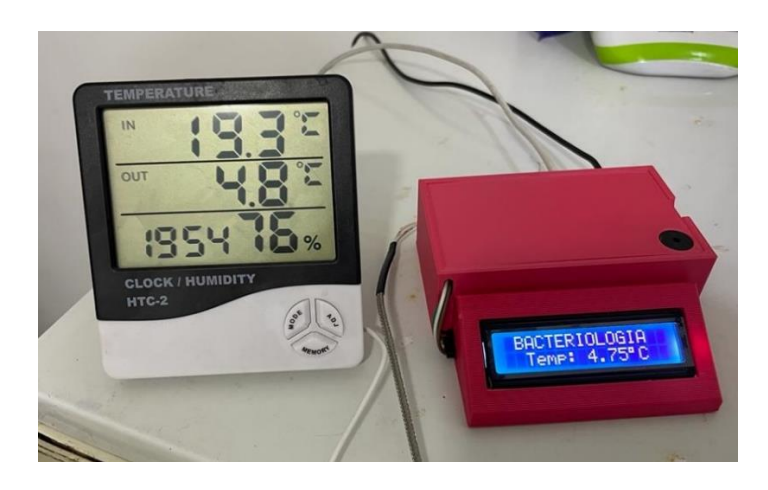

**Figura 112:** Medición comparativa de la temperatura de la refrigeradora del área de bacteriología **Elaborado por:** El Investigador

<span id="page-128-0"></span>De igual forma se midió la temperatura de la estufa de cultivos ubicada en la misma área (bacteriología), como se recopila en la [Tabla 23](#page-129-0) y se muestra en la [Figura 113.](#page-128-1)

<span id="page-128-1"></span>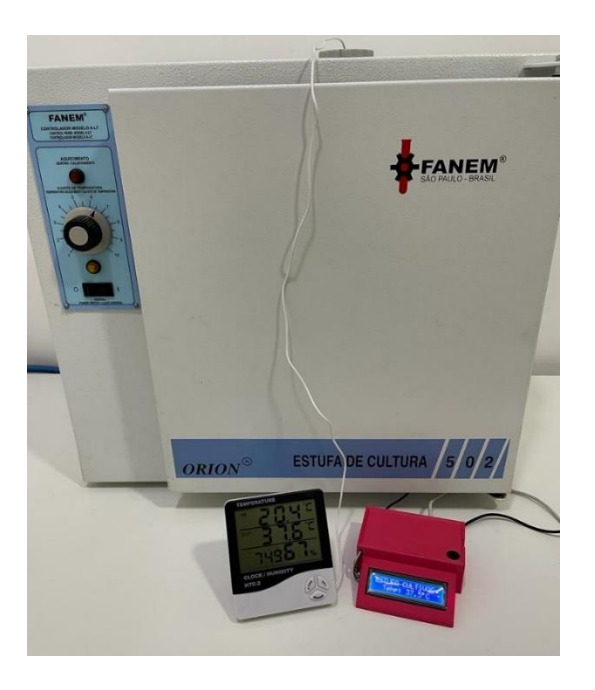

**Figura 113:** Estufa de cultivos del área de bacteriología **Elaborado por:** El Investigador

| $\mathbf{N}^\circ$      | Hora     | Fecha      | Termómetro            |                |
|-------------------------|----------|------------|-----------------------|----------------|
|                         |          |            | Digital $(^{\circ}C)$ | Prototipo (°C) |
| 1                       | 07:00:01 | 1/12/2021  | 36.2                  | 36.25          |
| $\mathbf{2}$            | 07:00:01 | 2/12/2021  | 36.6                  | 36.5           |
| 3                       | 07:00:01 | 3/12/2021  | 37.8                  | 37.75          |
| $\overline{\mathbf{4}}$ | 07:00:01 | 4/12/2021  | 38.3                  | 38             |
| 5                       | 07:00:01 | 5/12/2021  | 37.6                  | 37.5           |
| 6                       | 07:00:01 | 6/12/2021  | 38.1                  | 38             |
| 7                       | 07:00:01 | 7/12/2021  | 37.7                  | 37.75          |
| 8                       | 07:00:01 | 8/12/2021  | 36.3                  | 36.25          |
| 9                       | 07:00:01 | 9/12/2021  | 37.9                  | 38             |
| 10                      | 07:00:01 | 10/12/2021 | 34.3                  | 34.25          |
| 11                      | 07:00:01 | 11/12/2021 | 36.2                  | 36.25          |
| 12                      | 07:00:01 | 12/12/2021 | 36.5                  | 36.5           |
| 13                      | 07:00:01 | 13/12/2021 | 36.7                  | 36.5           |
| 14                      | 07:00:01 | 14/12/2021 | 34.6                  | 34.5           |
| 15                      | 07:00:01 | 15/12/2021 | 35.1                  | 35             |
| 16                      | 07:00:01 | 16/12/2021 | 36.8                  | 36.75          |
| 17                      | 07:00:01 | 17/12/2021 | 37.6                  | 37.75          |
| 18                      | 07:00:01 | 18/12/2021 | 34.2                  | 34             |
| 19                      | 07:00:01 | 19/12/2021 | 35.6                  | 35.5           |
| 20                      | 07:00:01 | 20/12/2021 | 34.6                  | 34.5           |
| 21                      | 07:00:01 | 21/12/2021 | 38.8                  | 38.75          |
| 22                      | 07:00:01 | 22/12/2021 | 35.1                  | 35.25          |
| 23                      | 07:00:01 | 23/12/2021 | 37.1                  | 37             |
| 24                      | 07:00:01 | 24/12/2021 | 38.1                  | 38             |
| 25                      | 07:00:01 | 25/12/2021 | 35                    | 35             |
| 26                      | 07:00:01 | 26/12/2021 | 37.3                  | 37.25          |
| 27                      | 07:00:01 | 27/12/2021 | 38.4                  | 38.5           |
| 28                      | 07:00:01 | 28/12/2021 | 35.2                  | 35.25          |
| 29                      | 07:00:01 | 29/12/2021 | 36.7                  | 36.75          |
| 30                      | 07:00:01 | 30/12/2021 | 36.1                  | 36             |
| 31                      | 07:00:01 | 31/12/2021 | 36.2                  | 36.25          |

<span id="page-129-0"></span>**Tabla 23:** Tabla comparativa de mediciones de temperatura de la estufa de cultivos del área de bacteriología

**Elaborado por:** El Investigador

En la [Figura 114](#page-130-0) se puede apreciar la variación en las mediciones de temperatura de la [Tabla 23,](#page-129-0) donde se puede observar de manera gráfica.

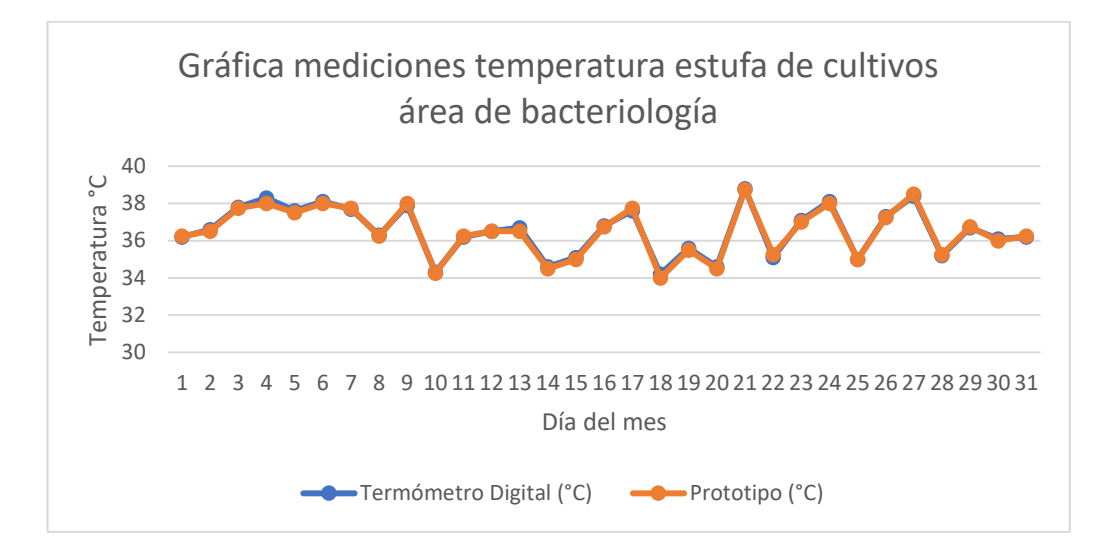

<span id="page-130-0"></span>**Figura 114:** Gráfica de las mediciones de temperatura en la estufa de cultivos del área de bacteriología **Elaborado por:** El Investigador

En la [Figura 115](#page-130-1) se ilustra el valor de temperatura de la refrigeradora del área de equipos, registrada el 05 de diciembre del 2021 como se recopila en la [Tabla 23,](#page-129-0) a la izquierda por el termómetro digital HTC-2 de 37.6 °C y a la derecha por el prototipo de 37.5 °C

<span id="page-130-1"></span>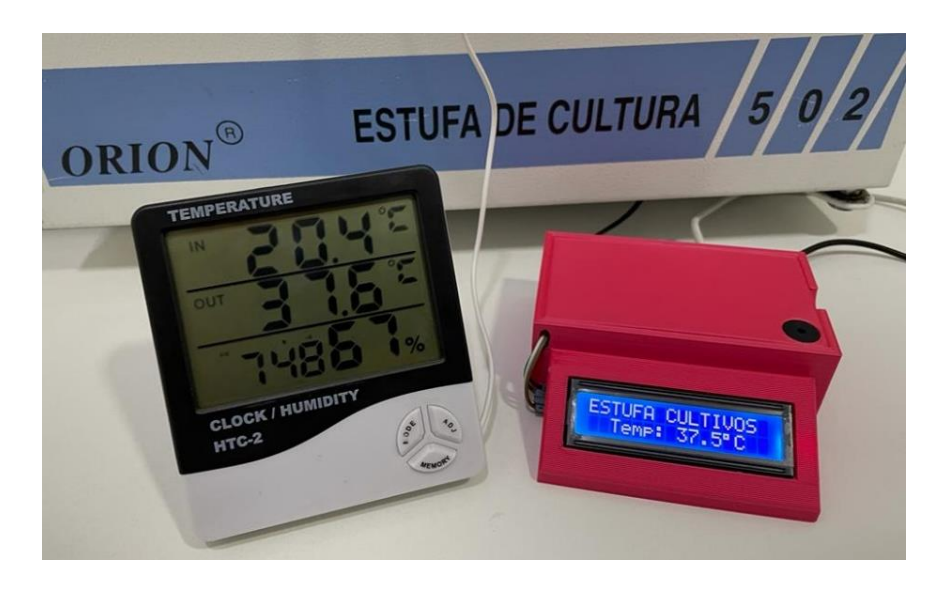

**Figura 115:** Medición comparativa de la estufa de cultivos del área de bacteriología **Elaborado por:** El Investigador

En todo el período de prueba no se registraron alertas por parte del sensor de gas, a más de las controladas para probar el funcionamiento del prototipo. Es decir, no existieron fugas de gas durante el período de prueba en el mes de diciembre.

## **3.2.1 Análisis de Resultados**

El prototipo fue implantado en el laboratorio y dejado en funcionamiento por un período de un mes (diciembre 2021) por lo que la base de datos pudo recolectar las temperaturas generadas en las tres secciones del laboratorio. Para el área de Bacteriología se han extraído los datos expuestos en la [Figura 116.](#page-131-0) Aunque la temperatura varía de día a día, los valores de la refrigeradora son adecuados para el almacenaje de las muestras y reactivos de laboratorio.

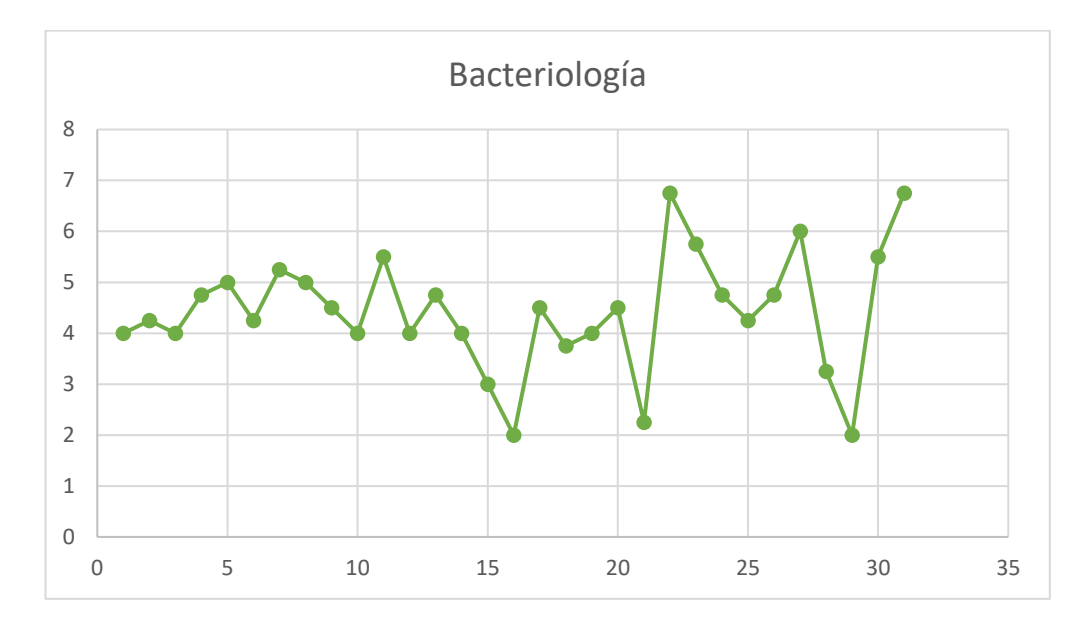

**Figura 116:** Gráfica temperatura del área de Bacteriología **Elaborado por:** El Investigador

<span id="page-131-0"></span>La [Figura 117](#page-132-0) expone los datos adquiridos para el área de equipos donde se almacenan los reactivos. Al igual que en la [Figura 116,](#page-131-0) los datos expuestos constituyen al valor registrado cada día a las 7:00 am de la temperatura de las refrigeradoras, la cual se guardaba en la base de datos.

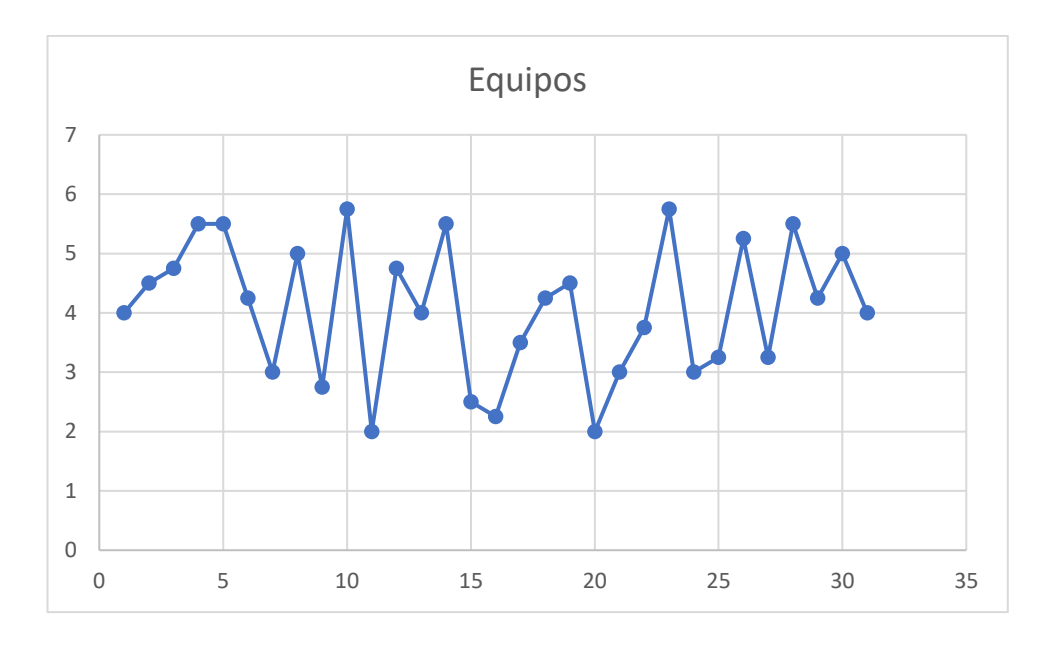

**Figura 117:** Gráfica temperatura del área de Equipos **Elaborado por:** El Investigador

<span id="page-132-0"></span>Finalmente, el área de cultivos tiene un rango diferente de temperaturas como se muestra en la [Figura 118.](#page-132-1) El rango aceptable va desde los 34ºC hasta un máximo de 39°C, considerando que una temperatura de 37°C es la ideal para el crecimiento de bacterias, además que al superar el límite superior de temperatura los microorganismos empiezan a morir y en el caso de permanecer a una temperatura inferior al límite definido de 34°C las bacterias pueden tardar en desarrollarse, o simplemente no desarrollarse.

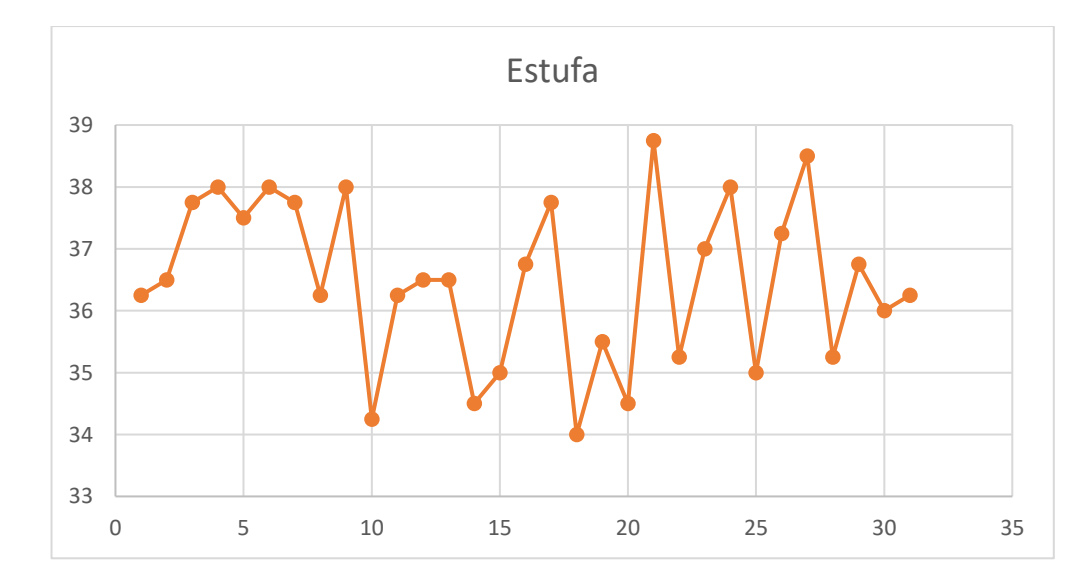

<span id="page-132-1"></span>**Figura 118:** Gráfica temperatura de la Estufa de Cultivos **Elaborado por:** El Investigador

#### **Cálculo de errores**

En base a los datos tabulados de temperatura obtenidos de la refrigeradora del área de cultivos, bacteriología y estufa de cultivos, se procedió con el cálculo del error absoluto y relativo de las mediciones realizadas con el termómetro digital SPE-16 y el prototipo, empleando las fórmulas (1) y (2). [67]

Error absolute 
$$
\sigma
$$
 = *medición termómetro digital* – *medición prototipo* (1)

 $Error$  relativo  $(\%) = \frac{Error \ absolute}{Median \ temperature}$  $\frac{E\{100\}}{Median\ termometer\ original} \times 100(2)$ 

En la [Tabla 24](#page-134-0) se muestran los valores de temperatura medidos, tanto por el termómetro digital empleado anteriormente por el laboratorio (SPE-16) y el prototipo diseñado, la medición se efectúo en grados centígrados (°C) y además se presenta los valores de los cálculos obtenidos del error absoluto y error relativo de dichos valores medidos en la refrigeradora del área de equipos, tomando en cuenta los valores obtenidos en la [Tabla 21](#page-123-0) por los 31 días de prueba de funcionamiento.

Por otra parte, para el cálculo de errores en la detección/medición de gas, se realizaron diferentes pruebas, considerando principalmente dos puntos: estado normal y excitación/simulación de fugas de gas. Para ello se tomaron 5 mediciones distintas durante el período de prueba, considerando si el ambiente se encuentra libre de gas (estado normal, [Tabla 27\)](#page-146-0), o sí se generan fugas de gas (simuladas, [Tabla 28\)](#page-147-0) mediante el uso de encendedores de mano o el mechero de Bunsen ubicado en el laboratorio.

Para el cálculo principalmente se adquieren 5 mediciones, luego se obtiene el promedio de las mismas, para luego hallar el error absoluto (3), promedio del error absoluto, error relativo (4) y error relativo porcentual (5).

 $Error$  absoluto  $Gas = Promedio$  mediciones  $- Medición$  prototipo (3)  $Error$   $relativo =$ Promedio Error absoluto Promedio mediciones<sup>(4)</sup> Error relativo  $(\%) = E$ ror relativo  $* 100\%$  (5)

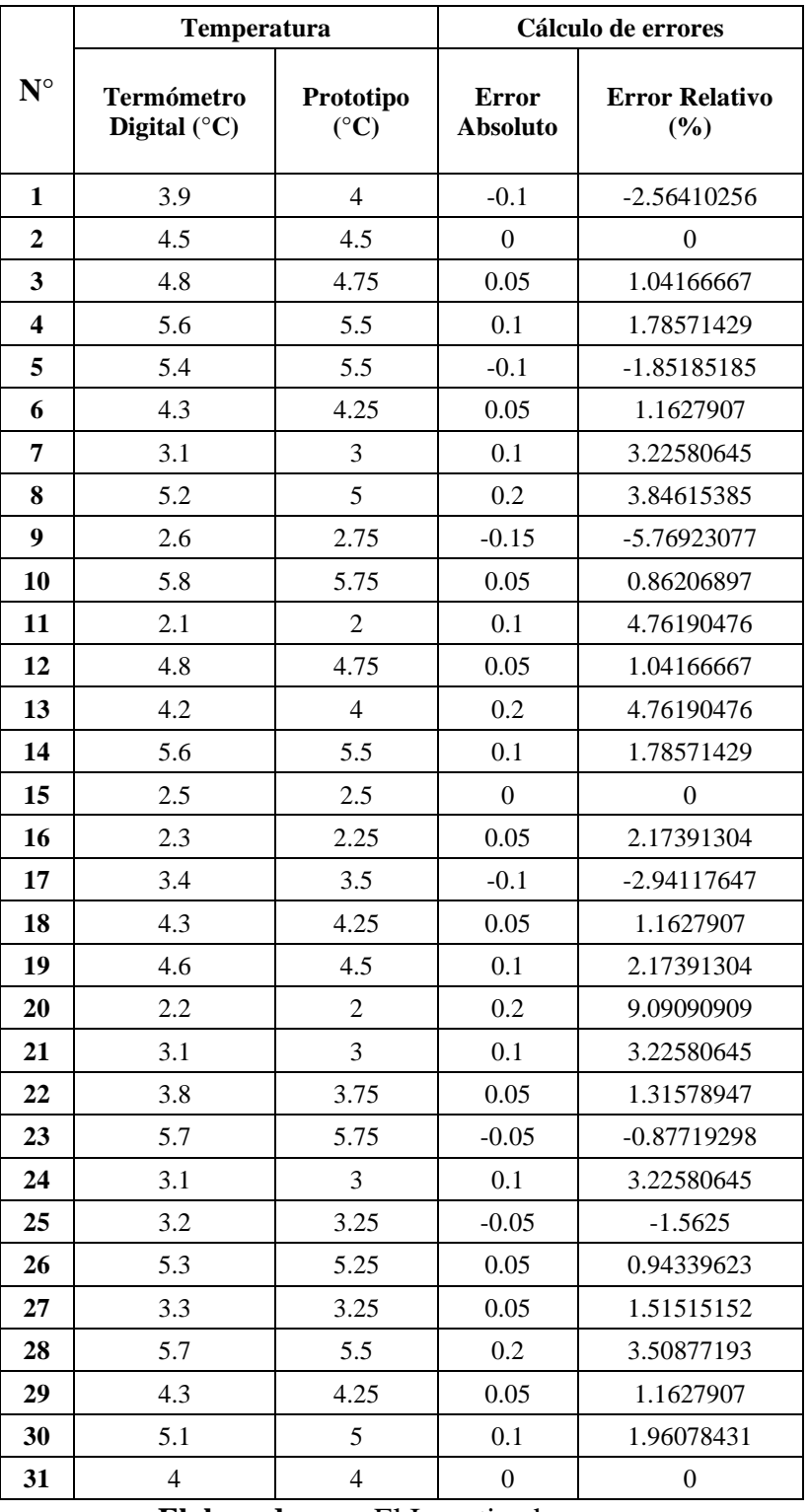

# <span id="page-134-0"></span>**Tabla 24:** Error absoluto y relativo de la temperatura de la refrigeradora del área de equipos

**Elaborado por:** El Investigador

En la [Tabla 25](#page-135-0) se presentan los cálculos de la obtención del error absoluto y error relativo de los valores de temperatura medidos en la refrigeradora del área de bacteriología, tanto por el termómetro HTC-2 y el prototipo, tomando en cuenta los valores obtenidos en la [Tabla 22.](#page-126-0)

|                         | <b>Temperatura</b>    |                 | Cálculo de errores |                       |  |
|-------------------------|-----------------------|-----------------|--------------------|-----------------------|--|
| $N^{\circ}$             | <b>Termómetro</b>     | Prototipo       | <b>Error</b>       | <b>Error Relativo</b> |  |
|                         | Digital $(^{\circ}C)$ | $({}^{\circ}C)$ | <b>Absoluto</b>    | (%)                   |  |
| $\mathbf{1}$            | 4.1                   | $\overline{4}$  | 0.1                | 2.43902439            |  |
| $\overline{2}$          | 4.3                   | 4.25            | 0.05               | 1.1627907             |  |
| $\overline{\mathbf{3}}$ | 3.9                   | $\overline{4}$  | $-0.1$             | $-2.56410256$         |  |
| $\overline{\mathbf{4}}$ | 4.8                   | 4.75            | 0.05               | 1.04166667            |  |
| $\overline{\mathbf{5}}$ | 5.1                   | 5               | 0.1                | 1.96078431            |  |
| 6                       | 4.2                   | 4.25            | $-0.05$            | -1.19047619           |  |
| $\overline{7}$          | 5.3                   | 5.25            | 0.05               | 0.94339623            |  |
| $\overline{\mathbf{8}}$ | 4.9                   | 5               | $-0.1$             | $-2.04081633$         |  |
| $\overline{9}$          | 4.6                   | 4.5             | 0.1                | 2.17391304            |  |
| 10                      | 4.2                   | $\overline{4}$  | 0.2                | 4.76190476            |  |
| 11                      | 5.6                   | 5.5             | 0.1                | 1.78571429            |  |
| 12                      | 4.1                   | $\overline{4}$  | 0.1                | 2.43902439            |  |
| 13                      | 4.7                   | 4.75            | $-0.05$            | $-1.06382979$         |  |
| 14                      | 3.9                   | $\overline{4}$  | $-0.1$             | $-2.56410256$         |  |
| 15                      | 4.1                   | $\overline{4}$  | 0.1                | 2.43902439            |  |
| 16                      | 4.3                   | 4.25            | 0.05               | 1.1627907             |  |
| $\overline{17}$         | 3.9                   | $\overline{4}$  | $-0.1$             | $-2.56410256$         |  |
| 18                      | 3.8                   | 3.75            | 0.05               | 1.31578947            |  |
| 19                      | 4.1                   | $\overline{4}$  | 0.1                | 2.43902439            |  |
| 20                      | 4.5                   | 4.5             | $\overline{0}$     | $\boldsymbol{0}$      |  |
| 21                      | 2.2                   | 2.25            | $-0.05$            | $-2.27272727$         |  |
| 22                      | 6.7                   | 6.75            | $-0.05$            | $-0.74626866$         |  |
| 23                      | 5.8                   | 5.75            | 0.05               | 0.86206897            |  |
| 24                      | 4.8                   | 4.75            | 0.05               | 1.04166667            |  |
| 25                      | 4.1                   | 4.25            | $-0.15$            | -3.65853659           |  |
| 26                      | 4.7                   | 4.75            | $-0.05$            | -1.06382979           |  |
| 27                      | 6                     | 6               | $\boldsymbol{0}$   | $\overline{0}$        |  |
| 28                      | 3.3                   | 3.25            | 0.05               | 1.51515152            |  |
| 29                      | 2.1                   | $\overline{2}$  | 0.1                | 4.76190476            |  |
| 30                      | 5.6                   | 5.5             | 0.1                | 1.78571429            |  |
| $\overline{31}$         | 6.8                   | 6.75            | 0.05               | 0.73529412            |  |

<span id="page-135-0"></span>**Tabla 25:** Error absoluto y relativo de la temperatura de la refrigeradora del área de bacteriología

**Elaborado por:** El Investigador

En la [Tabla 26](#page-136-0) se muestra los resultados del calculó del error absoluto y relativo de los valores de temperatura medidos en la estufa de cultivos del área de

bacteriología, tanto por el termómetro digital HTC-2 y el prototipo, tomando en cuenta los valores obtenidos en la [Tabla 23.](#page-129-0)

|                | Temperatura                                |                              | Cálculo de errores              |                                  |  |
|----------------|--------------------------------------------|------------------------------|---------------------------------|----------------------------------|--|
| $N^{\circ}$    | <b>Termómetro</b><br>Digital $(^{\circ}C)$ | Prototipo<br>$({}^{\circ}C)$ | <b>Error</b><br><b>Absoluto</b> | <b>Error</b><br>Relativo $(\% )$ |  |
| $\mathbf{1}$   | 36.2                                       | 36.25                        | $-0.05$                         | $-0.13812155$                    |  |
| $\overline{2}$ | 36.6                                       | 36.5                         | 0.1                             | 0.27322404                       |  |
| 3              | 37.8                                       | 37.75                        | 0.05                            | 0.13227513                       |  |
| 4              | 38.3                                       | 38                           | 0.3                             | 0.78328982                       |  |
| 5              | 37.6                                       | 37.5                         | 0.1                             | 0.26595745                       |  |
| 6              | 38.1                                       | 38                           | 0.1                             | 0.26246719                       |  |
| 7              | 37.7                                       | 37.75                        | $-0.05$                         | $-0.13262599$                    |  |
| 8              | 36.3                                       | 36.25                        | 0.05                            | 0.13774105                       |  |
| 9              | 37.9                                       | 38                           | $-0.1$                          | $-0.26385224$                    |  |
| 10             | 34.3                                       | 34.25                        | 0.05                            | 0.14577259                       |  |
| 11             | 36.2                                       | 36.25                        | $-0.05$                         | $-0.13812155$                    |  |
| 12             | 36.5                                       | 36.5                         | $\boldsymbol{0}$                | $\boldsymbol{0}$                 |  |
| 13             | 36.7                                       | 36.5                         | 0.2                             | 0.54495913                       |  |
| 14             | 34.6                                       | 34.5                         | 0.1                             | 0.28901734                       |  |
| 15             | 35.1                                       | 35                           | 0.1                             | 0.28490028                       |  |
| 16             | 36.8                                       | 36.75                        | 0.05                            | 0.13586957                       |  |
| 17             | 37.6                                       | 37.75                        | $-0.15$                         | -0.39893617                      |  |
| 18             | 34.2                                       | 34                           | 0.2                             | 0.58479532                       |  |
| 19             | 35.6                                       | 35.5                         | 0.1                             | 0.28089888                       |  |
| 20             | 34.6                                       | 34.5                         | 0.1                             | 0.28901734                       |  |
| 21             | 38.8                                       | 38.75                        | 0.05                            | 0.12886598                       |  |
| 22             | 35.1                                       | 35.25                        | $-0.15$                         | $-0.42735043$                    |  |
| 23             | 37.1                                       | 37                           | 0.1                             | 0.26954178                       |  |
| 24             | 38.1                                       | 38                           | 0.1                             | 0.26246719                       |  |
| 25             | 35                                         | 35                           | $\boldsymbol{0}$                | $\overline{0}$                   |  |
| 26             | 37.3                                       | 37.25                        | 0.05                            | 0.13404826                       |  |
| 27             | 38.4                                       | 38.5                         | $-0.1$                          | $-0.26041667$                    |  |
| 28             | 35.2                                       | 35.25                        | $-0.05$                         | $-0.14204545$                    |  |
| 29             | 36.7                                       | 36.75                        | $-0.05$                         | $-0.13623978$                    |  |
| 30             | 36.1                                       | 36                           | 0.1                             | 0.27700831                       |  |
| 31             | 36.2                                       | 36.25                        | $-0.05$                         | $-0.13812155$                    |  |

<span id="page-136-0"></span>**Tabla 26:** Error absoluto y relativo de la temperatura de la estufa de cultivos del área de bacteriología

**Elaborado por:** El Investigador

Después de haber realizado todos los cálculos respectivos, y conocer los errores se determina que el error absoluto y relativo puede ser positivo o negativo, porque puede producirse por un exceso o defecto. De este modo se determinó que el porcentaje de error es relativamente bajo, y se acerca a los valores medidos por los termómetros digitales, por lo que los resultados son favorables para su implementación y reemplazo.

## **Cultivo de bacterias empleando el sistema de monitoreo y alerta**

Una vez realizadas las pruebas de medición de temperatura de la estufa de cultivos y determinar su correcto funcionamiento, el personal del laboratorio puede realizar la prueba de cultivo de bacterias con la certeza de mantener un ambiente controlado para un adecuado crecimiento, como se observa en la [Figura 119.](#page-137-0)

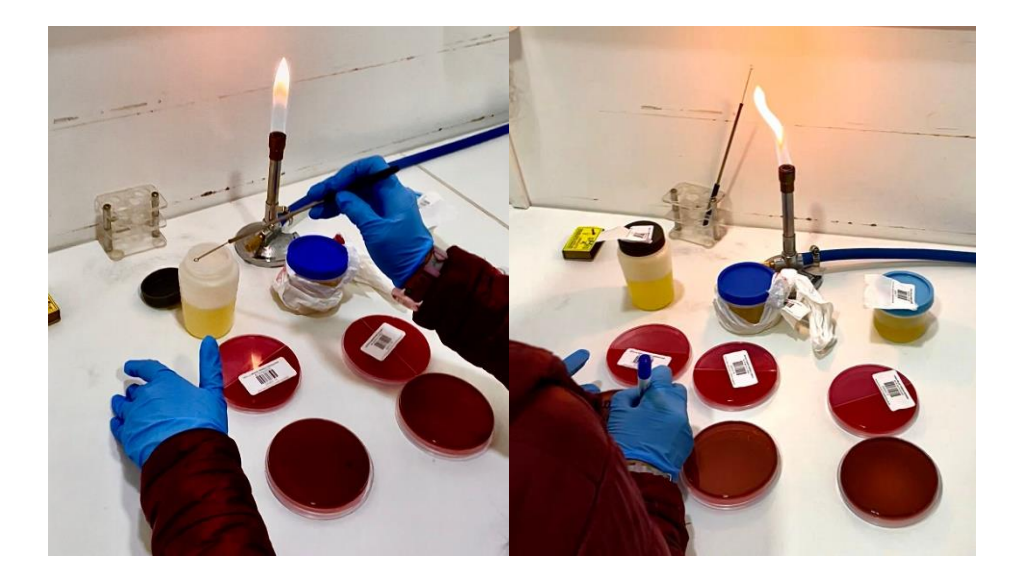

**Figura 119:** Recolección de muestra de orina con asa para su "sembrado" en la caja Petri (Urocultivo). **Elaborado por:** El Investigador y personal del laboratorio

<span id="page-137-0"></span>Una vez que se ha "sembrado" adecuadamente la muestra en el medio de cultivo (caja Petri), se procede a ingresarlo en la estufa de cultivos, como se observa en la [Figura 120,](#page-138-0) donde permanecerá por 24 horas para su observación y posterior análisis, es ahí en donde el sistema cumple su rol para advertir al personal del laboratorio en el caso de que la temperatura interna de la estufa de cultivos se salga de los rangos óptimos para el crecimiento de bacterias, y de este modo asegurar el crecimiento de dichas bacterias.

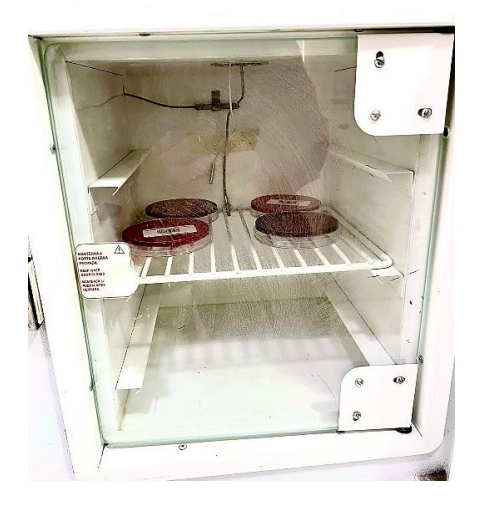

**Figura 120:** Ingreso de la caja Petri en la estufa de cultivos con la muestra para Urocultivo **Elaborado por:** El Investigador y personal del laboratorio

<span id="page-138-0"></span>A continuación, se observa en la [Figura 121,](#page-138-1) que la temperatura sobrepaso el rango óptimo de la estufa de cultivos (37 °C), enviando la alerta al personal del laboratorio mediante la plataforma de telegram. Para lo cual primero se visualiza la temperatura actual con el comando "Resumen" para visualizar todas las variables del sistema, y posteriormente al sobrepasar el límite superior, se envía la alerta mediante el bot de telegram.

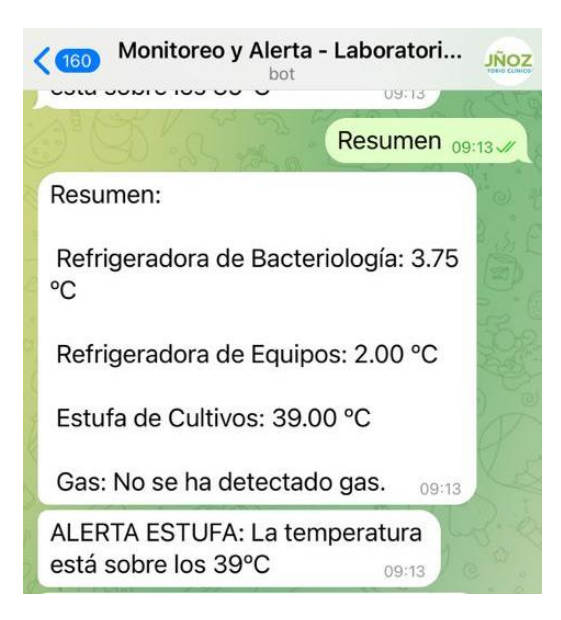

**Figura 121:** Notificación de advertencia por telegram de la Estufa de Cultivos **Elaborado por:** El Investigador

<span id="page-138-1"></span>Una vez que se corrige la temperatura de la estufa de cultivas manualmente, y ha pasado el tiempo de incubación, se procede a revisar la caja Petri para identificar si hubo crecimiento de bacterias o no, en este caso, al conservar un ambiente óptimo para dicho crecimiento, la muestra presenta crecimiento de bacterias, como se observa en la [Figura 122,](#page-139-0) los puntos/manchas de color violeta en las líneas onduladas son bacterias que crecieron de la muestra correspondiente.

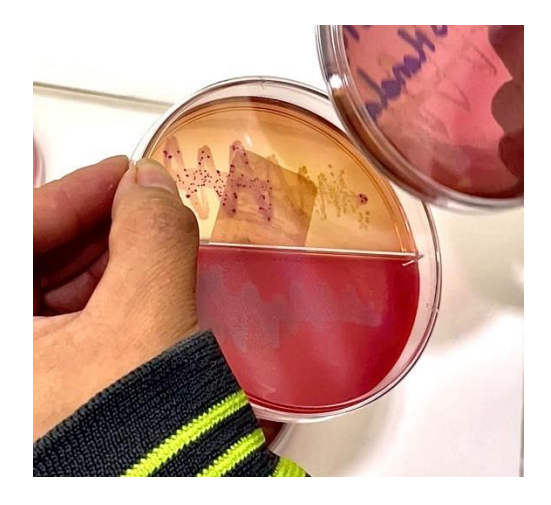

**Figura 122:** Crecimiento de bacterias en muestra de urocultivo **Elaborado por:** El Investigador y personal del laboratorio

<span id="page-139-0"></span>Posteriormente, se procede a identificar y realizar el contaje de la bacteria presente en la muestra, posteriormente como paso final del examen, se procede a realizar el "antibiograma" de la muestra, que consiste en la identificación de los medicamentos antibióticos a los cuales la bacteria presente en la muestra es: Sensible, Medianamente Sensible y Resistente, como se observa en la [Figura 123.](#page-139-1)

<span id="page-139-1"></span>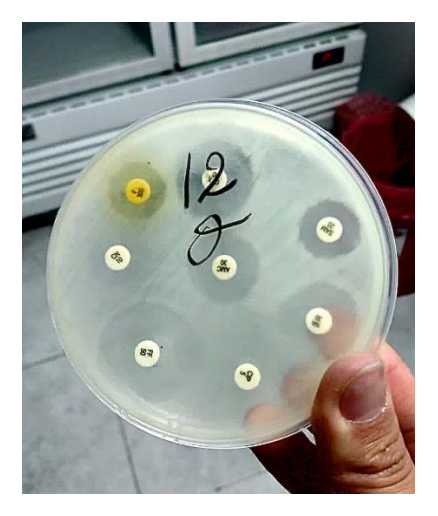

**Figura 123:** Antibiograma de la muestra de urocultivo **Elaborado por:** El Investigador y personal del laboratorio

Finalmente, el paciente obtiene el siguiente resultado, como se observa en la [Figura 124,](#page-140-0) con lo cual el médico puede brindar un tratamiento para la infección provocada por dicha bacteria presente en el organismo del paciente.

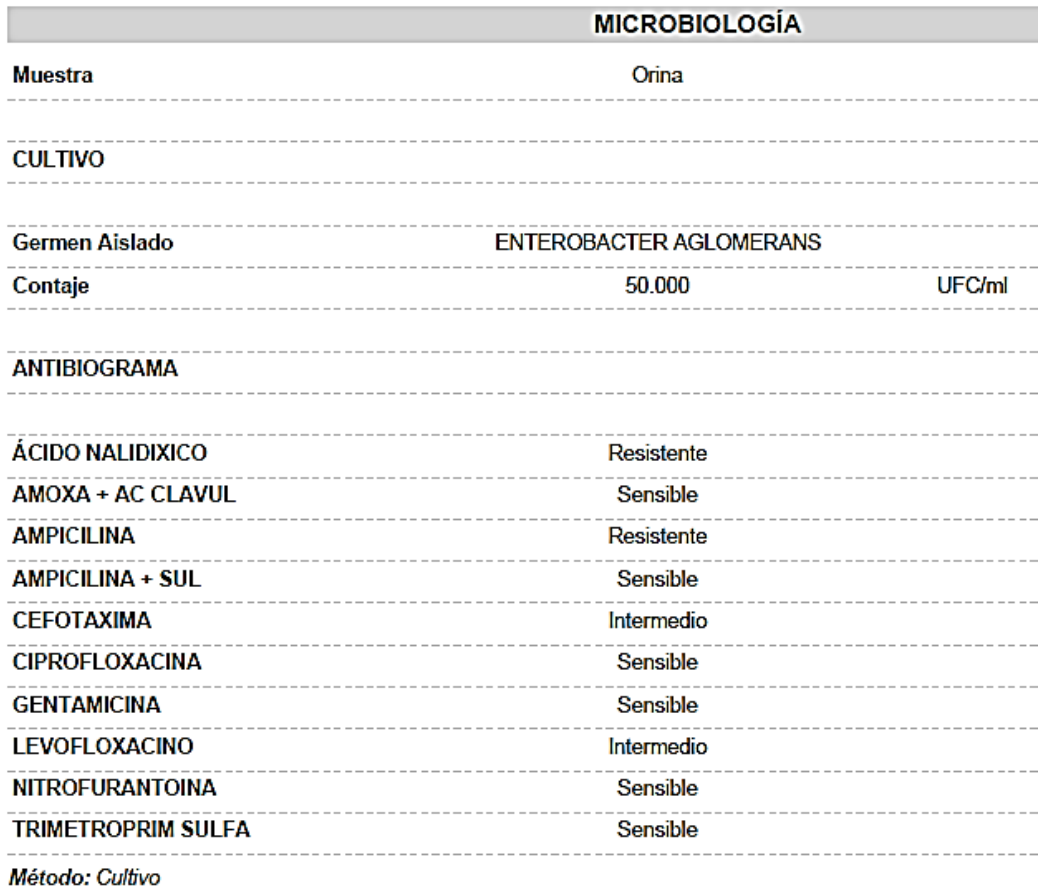

## <span id="page-140-0"></span>**Figura 124:** Resultado de Urocultivo sembrado mediante observación con el sistema de monitoreo y alerta **Elaborado por:** El Investigador

## **Pruebas de funcionamiento detección de gas**

Conjuntamente con las pruebas de funcionamiento para las mediciones de temperatura, también se realizaron las respectivas pruebas para la detección de gas en el área de bacteriología, como se observa en la [Figura 125.](#page-141-0) De este modo, al detectarse gas por parte del sistema, éste mostrará la advertencia en el nodo final, [Figura 126,](#page-141-1) y adicionalmente la enviará por Telegram al personal del laboratorio, como se aprecia en la [Figura 127.](#page-142-0)

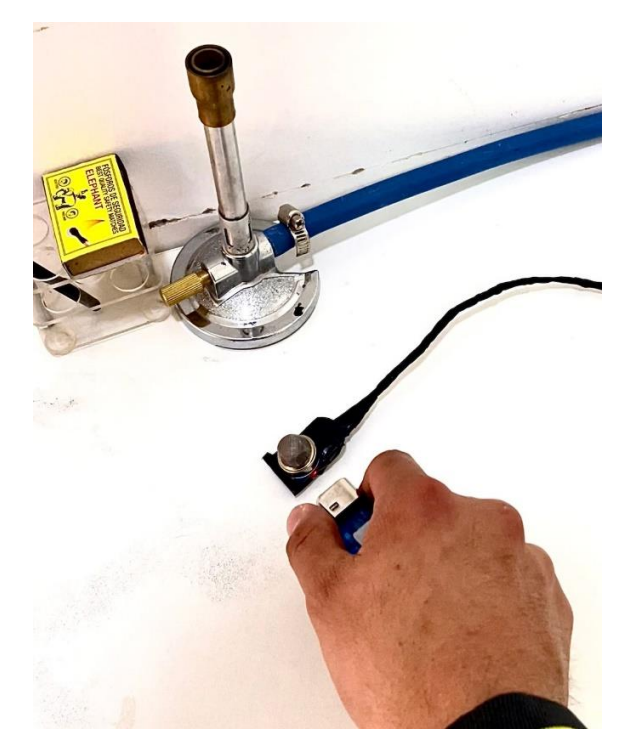

**Figura 125:** Prueba detección de gas **Elaborado por:** El Investigador

<span id="page-141-1"></span><span id="page-141-0"></span>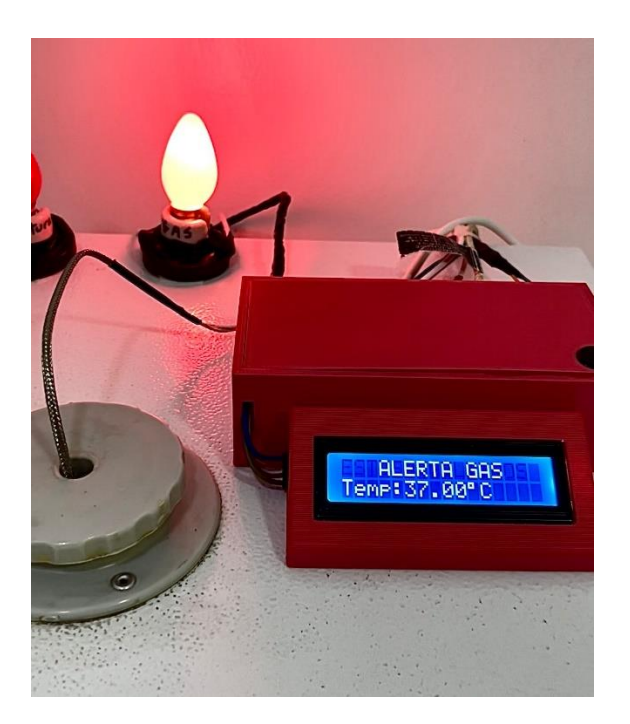

**Figura 126:** Advertencia visual detección de gas en el nodo final **Elaborado por:** El Investigador

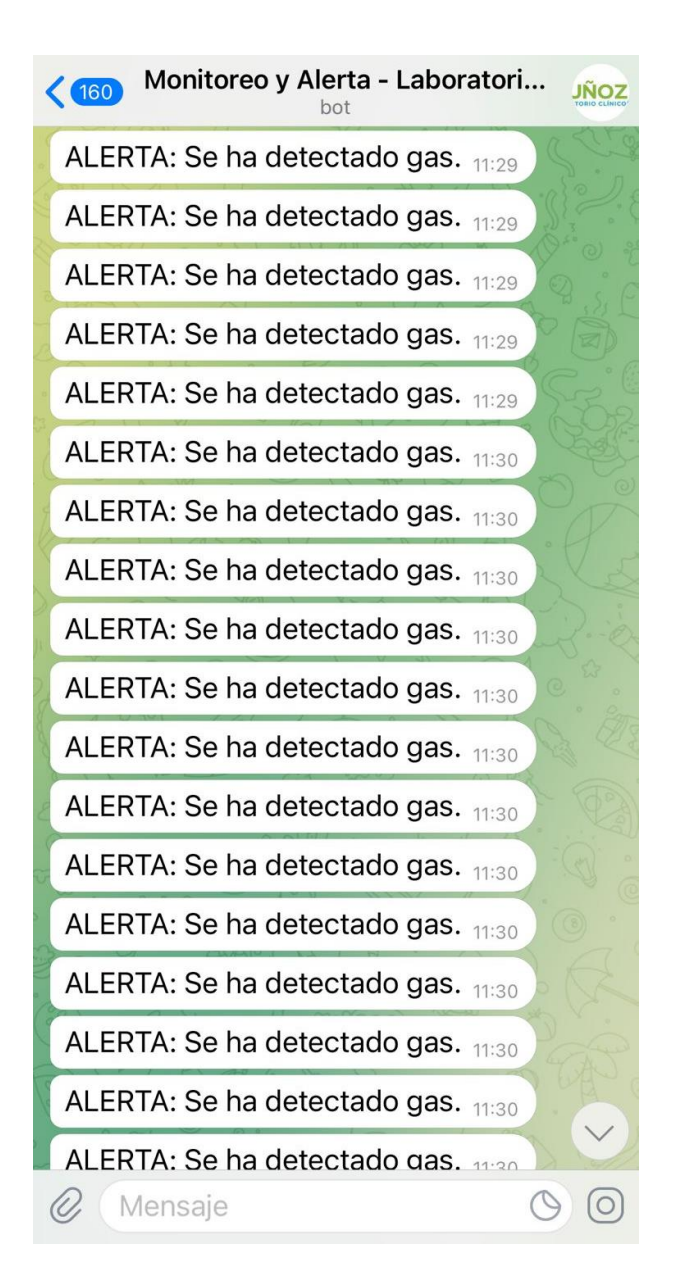

<span id="page-142-0"></span>**Figura 127:** Advertencia presencia de gas mediante Telegram **Elaborado por:** El Investigador

Nuevamente, se probó el bot de telegram empleando los comandos "Gas" cuando no hay presencia de gas, mostrando el mensaje que no se ha detectado gas, luego se utiliza el mechero, por lo que circula gas, y el bot envía la advertencia de presencia de gas. Finalmente se vuelve a utilizar el comando "Gas" para determinar el estado actual del ambiente, mostrando el mensaje que se ha detectado gas, como se puede observar en la [Figura 128.](#page-143-0)

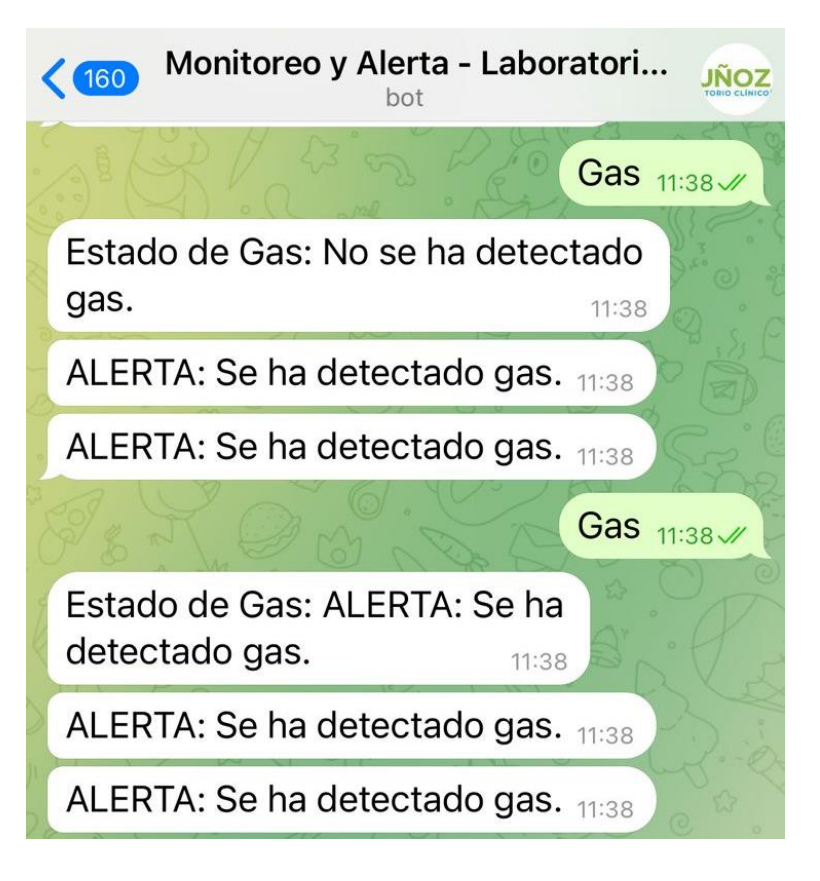

**Figura 128:** Prueba detección de gas mediante Telegram **Elaborado por:** El Investigador

<span id="page-143-0"></span>Otro paso fundamental para el correcto funcionamiento del sensor de gas durante el período de prueba, es la calibración del sensor MQ-2, donde a través de diversas pruebas de funcionamiento, se ajustará con un desarmador el potenciómetro fijado en la placa del sensor, como se observa en la [Figura 129,](#page-144-0) hasta obtener valores de ppm que detecten su presencia únicamente cuando existan concentraciones moderadas de gas y no se vea afectada por factores externos. Este paso es de vital importancia, ya que de ello depende la adecuada medición/detección de gas para su posterior advertencia y monitoreo desde el dashboard de node-RED.

Si el sensor de gas tiene una sensibilidad demasiado alta, cualquier factor externo (como el viento) puede llevar partículas de gases al sensor o detectar de manera innecesaria el encendido de los mecheros de Bunsen utilizados en el laboratorio; por otro lado, si la sensibilidad es demasiado baja no detectará las fugas de gas, o las detectará cuando las concentraciones de gas sean demasiado elevadas y provocar un retardo en su detección y consecuentemente accidentes.
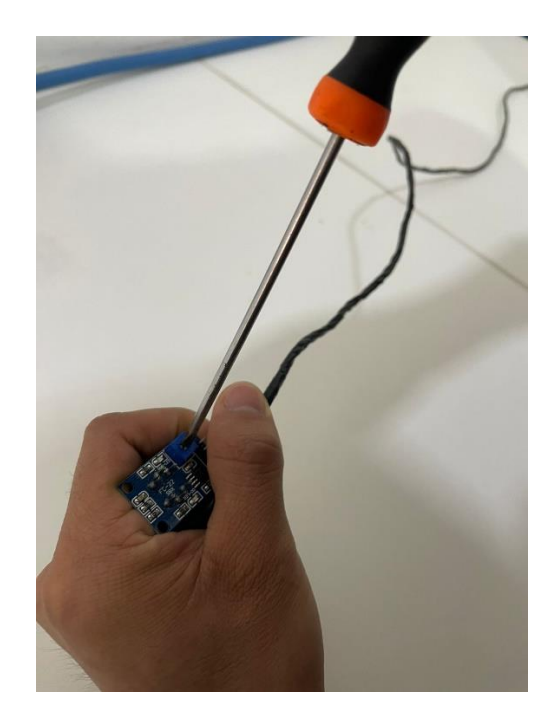

**Figura 129:** Calibración del sensor de gas MQ-2 **Elaborado por:** El Investigador

<span id="page-144-1"></span>Con el sensor funcionando adecuadamente y calibrado según los requerimientos en base a las pruebas, se puede monitorear el estado de gas en el área de cultivos dentro de la página web diseñada para el laboratorio, como se observa en la [Figura](#page-144-0)  [130.](#page-144-0)

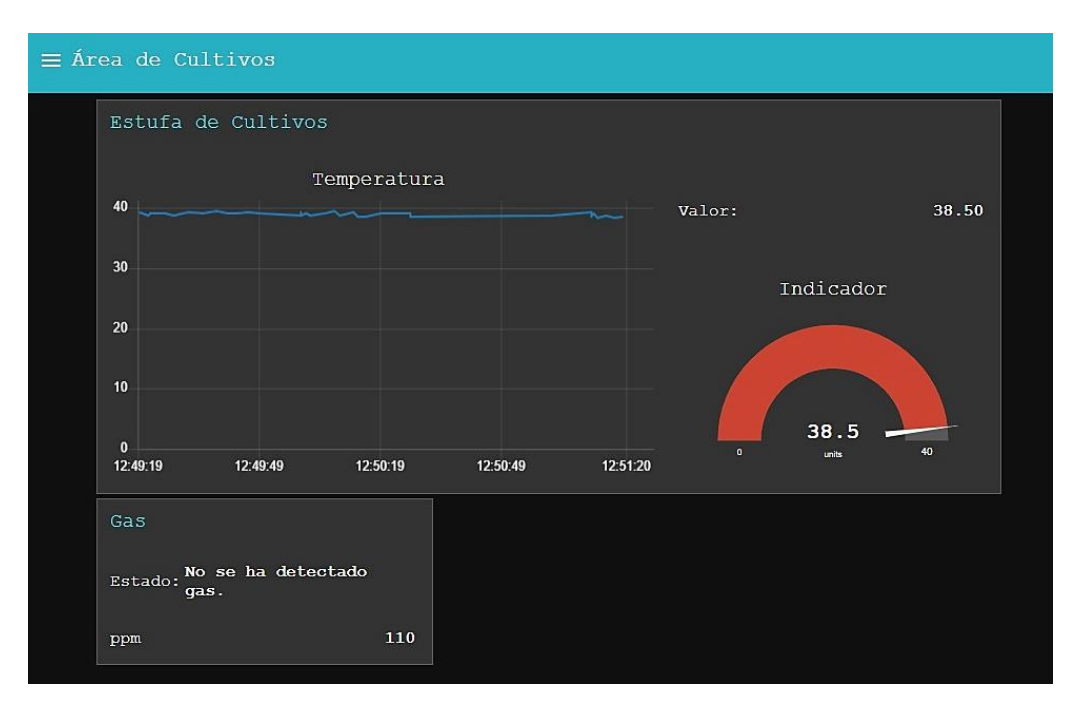

<span id="page-144-0"></span>**Figura 130:** Página Web del área de cultivos **Elaborado por:** El Investigador

Dentro de esta página se llevaron a cabo varias pruebas de funcionamiento para la detección de gas, considerando las mediciones con el sensor en estado normal [\(Figura 131\)](#page-145-0) y con presencia de gas [\(Figura 132\)](#page-145-1) mediante el uso de un encendedor de mano o mecheros a base de gas para la simulación controlada de fugas de gas y evitar riesgos o accidentes dentro de las instalaciones del laboratorio clínico durante las pruebas de funcionamiento.

| Gas                                   |    | Gas                                   |    |
|---------------------------------------|----|---------------------------------------|----|
| No se ha detectado<br>Estado:<br>gas. |    | No se ha detectado<br>Estado:<br>qas. |    |
| ppm                                   | 19 | ppm                                   | 91 |

**Figura 131:** Pruebas de detección de gas en estado normal **Elaborado por:** El Investigador

<span id="page-145-0"></span>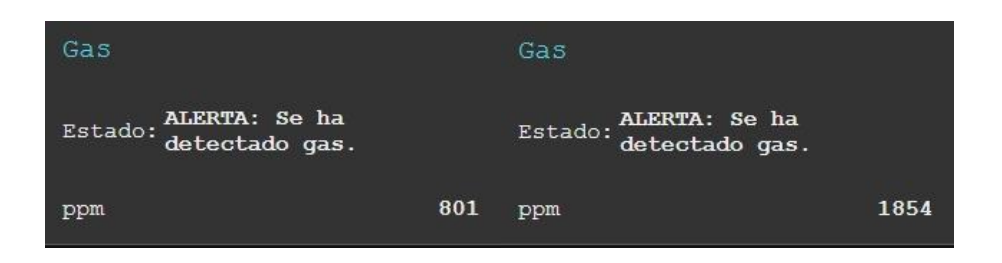

**Figura 132:** Pruebas de detección de gas con simulaciones de fugas **Elaborado por:** El Investigador

<span id="page-145-1"></span>Como se aprecia en la [Figura 131,](#page-145-0) los valores obtenidos son relativamente bajos y considerados normales (debido al ambiente y la exposición a factores externos) en comparación a los valores obtenidos en la [Figura 132,](#page-145-1) donde se utilizó un encendedor de mano para estimular el sensor, llegando a obtener valores que superan las centenas. Es así que, mediante diversas pruebas de funcionamiento, se definió el valor de referencia (límite superior) de 600 ppm para la detección de gas y su posterior alerta como se observa en la [Figura 126](#page-141-0) y [Figura 127.](#page-142-0) A continuación, en la [Tabla 27,](#page-146-0) se puede observar el cálculo del error absoluto y relativo de las mediciones de gas en estado normal realizada mediante la toma de 5 mediciones, durante 5 días en momentos diferentes del día, considerando importante analizar que el error relativo no supera el 10%.

| DETECCIÓN DE GAS EN PPM (ESTADO NORMAL) |                                  |             |                          |                                 |                                         |  |  |
|-----------------------------------------|----------------------------------|-------------|--------------------------|---------------------------------|-----------------------------------------|--|--|
| DÍA                                     | Medición                         | Valor $(X)$ | Error<br><b>Absoluto</b> | <b>Error</b><br><b>Relativo</b> | <b>Error Relativo</b><br>Porcentual (%) |  |  |
|                                         | $\mathbf{1}$                     | 10          | $-2.2$                   |                                 |                                         |  |  |
|                                         | $\boldsymbol{2}$                 | 14          | 1.8                      |                                 |                                         |  |  |
| Día 1                                   | 3                                | 12          | $-0.2$                   | 0.09                            | 8.52                                    |  |  |
|                                         | $\overline{\mathbf{4}}$          | 13          | 0.8                      |                                 |                                         |  |  |
|                                         | 5                                | 12          | $-0.2$                   |                                 |                                         |  |  |
|                                         | <b>Promedio</b> $(\overline{X})$ | 12.2        | 1.04                     |                                 |                                         |  |  |
|                                         | $\mathbf{1}$                     | 90          | 2.4                      |                                 |                                         |  |  |
|                                         | $\boldsymbol{2}$                 | 87          | $-0.6$                   |                                 |                                         |  |  |
| Día 2                                   | 3                                | 81          | $-6.6$                   | 0.03                            | 3.29                                    |  |  |
|                                         | $\overline{\mathbf{4}}$          | 91          | 3.4                      |                                 |                                         |  |  |
|                                         | 5                                | 89          | 1.4                      |                                 |                                         |  |  |
|                                         | $\overline{X}$                   | 87.6        | 2.88                     |                                 |                                         |  |  |
|                                         | $\mathbf{1}$                     | 19          | $-0.4$                   |                                 |                                         |  |  |
|                                         | $\boldsymbol{2}$                 | 21          | 1.6                      |                                 |                                         |  |  |
| Día 3                                   | 3                                | 18          | $-1.4$                   | 0.05                            | 4.54                                    |  |  |
|                                         | $\overline{\mathbf{4}}$          | 19          | $-0.4$                   |                                 |                                         |  |  |
|                                         | 5                                | 20          | 0.6                      |                                 |                                         |  |  |
|                                         | <b>Promedio</b> $(\overline{X})$ | 19.4        | 0.88                     |                                 |                                         |  |  |
|                                         | $\mathbf{1}$                     | 110         | 0.2                      |                                 |                                         |  |  |
|                                         | $\boldsymbol{2}$                 | 100         | $-9.8$                   |                                 |                                         |  |  |
| Día 4                                   | $\mathbf{3}$                     | 137         | 27.2                     | 0.10                            | 9.98                                    |  |  |
|                                         | $\overline{\mathbf{4}}$          | 102         | $-7.8$                   |                                 |                                         |  |  |
|                                         | 5                                | 100         | $-9.8$                   |                                 |                                         |  |  |
|                                         | <b>Promedio</b> $(\overline{X})$ | 109.8       | 10.96                    |                                 |                                         |  |  |
|                                         | $\mathbf{1}$                     | 81          | $-4.6$                   |                                 |                                         |  |  |
|                                         | $\boldsymbol{2}$                 | 91          | 5.4                      |                                 |                                         |  |  |
| Día 5                                   | $\mathbf{3}$                     | 90          | 4.4                      | 0.05                            | 4.77                                    |  |  |
|                                         | $\overline{\mathbf{4}}$          | 80          | $-5.6$                   |                                 |                                         |  |  |
|                                         | 5                                | 86          | $0.4\,$                  |                                 |                                         |  |  |
|                                         | Promedio $(\overline{X})$        | 85.6        | 4.08                     |                                 |                                         |  |  |

<span id="page-146-0"></span>**Tabla 27:** Error absoluto y relativo de la detección de Gas (Estado normal)

**Elaborado por:** El Investigador

Posteriormente se puede observar en la [Tabla 28](#page-147-0) los resultados del cálculo del error absoluto y relativo de la detección de gas con simulación o excitación de gas

mediante el uso de un encendedor de mano y basado en los datos adquiridos, como se muestra en la [Figura 132.](#page-145-1)

| DETECCIÓN DE GAS EN PPM (SIMULACIÓN DE FUGA DE GAS) |                                  |             |                                 |                                 |                                         |  |  |
|-----------------------------------------------------|----------------------------------|-------------|---------------------------------|---------------------------------|-----------------------------------------|--|--|
| DÍA                                                 | Medición                         | Valor $(X)$ | <b>Error</b><br><b>Absoluto</b> | <b>Error</b><br><b>Relativo</b> | <b>Error Relativo</b><br>Porcentual (%) |  |  |
|                                                     | 1                                | 1137        | 21.6                            |                                 |                                         |  |  |
|                                                     | $\overline{2}$                   | 1100        | $-15.4$                         |                                 |                                         |  |  |
| Día 1                                               | 3                                | 1136        | 20.6                            | 0.05                            | 4.69                                    |  |  |
|                                                     | $\overline{\mathbf{4}}$          | 1000        | $-115.4$                        |                                 |                                         |  |  |
|                                                     | 5                                | 1204        | 88.6                            |                                 |                                         |  |  |
|                                                     | <b>Promedio</b> $(\overline{X})$ | 1115.4      | 52.32                           |                                 |                                         |  |  |
|                                                     | 1                                | 1550        | $-98.4$                         |                                 |                                         |  |  |
|                                                     | $\mathbf{2}$                     | 1800        | 151.6                           |                                 |                                         |  |  |
| Día 2                                               | 3                                | 1854        | 205.6                           | 0.09                            |                                         |  |  |
|                                                     | $\overline{\mathbf{4}}$          | 1420        | $-228.4$                        |                                 | 8.67                                    |  |  |
|                                                     | 5                                | 1618        | $-30.4$                         |                                 |                                         |  |  |
|                                                     | <b>Promedio</b> $(\overline{X})$ | 1648.4      | 142.88                          |                                 |                                         |  |  |
|                                                     | $\mathbf{1}$                     | 1000        | 15.6                            |                                 | 5.03                                    |  |  |
|                                                     | $\overline{2}$                   | 944         | $-40.4$                         |                                 |                                         |  |  |
| Día 3                                               | $\mathbf{3}$                     | 996         | 11.6                            | 0.05                            |                                         |  |  |
|                                                     | $\overline{\mathbf{4}}$          | 1081        | 96.6                            |                                 |                                         |  |  |
|                                                     | 5                                | 901         | $-83.4$                         |                                 |                                         |  |  |
|                                                     | Promedio $(\overline{X})$        | 984.4       | 49.52                           |                                 |                                         |  |  |
|                                                     | $\mathbf{1}$                     | 801         | $-18.6$                         |                                 |                                         |  |  |
|                                                     | $\mathbf{2}$                     | 737         | $-82.6$                         |                                 |                                         |  |  |
| Día 4                                               | 3                                | 796         | $-23.6$                         | 0.06                            |                                         |  |  |
|                                                     | $\boldsymbol{4}$                 | 944         | 124.4                           |                                 | 6.09                                    |  |  |
|                                                     | 5                                | 820         | 0.4                             |                                 |                                         |  |  |
|                                                     | <b>Promedio</b> $(\overline{X})$ | 819.6       | 49.92                           |                                 |                                         |  |  |
|                                                     | $\mathbf{1}$                     | 632         | $-98$                           |                                 |                                         |  |  |
|                                                     | $\overline{2}$                   | 728         | $-2$                            |                                 |                                         |  |  |
|                                                     | $\mathbf{3}$                     | 800         | 70                              |                                 | 6.90                                    |  |  |
| Día 5                                               | $\overline{\mathbf{4}}$          | 704         | $-26$                           | 0.07                            |                                         |  |  |
|                                                     | 5                                | 786         | 56                              |                                 |                                         |  |  |
|                                                     | Promedio $(\overline{X})$        | 730         | 50.4                            |                                 |                                         |  |  |

<span id="page-147-0"></span>**Tabla 28:** Error absoluto y relativo de la detección de Gas (Simulación de fuga de Gas)

**Elaborado por:** El Investigador

## **Funcionamiento de la página web**

La página web cuenta con algunas opciones, de éstas las más relevantes son la generación de las gráficas de temperatura en tiempo real provistas por Node-RED. La [Figura 133](#page-148-0) permite observar el funcionamiento de lo que respecta al área de Bacteriología, en la [Figura 134](#page-148-1) se observan los datos medidos en tiempo real de la estufa de cultivos y finalmente, en la [Figura 135](#page-149-0) se puede ver los datos de temperatura del área de equipos.

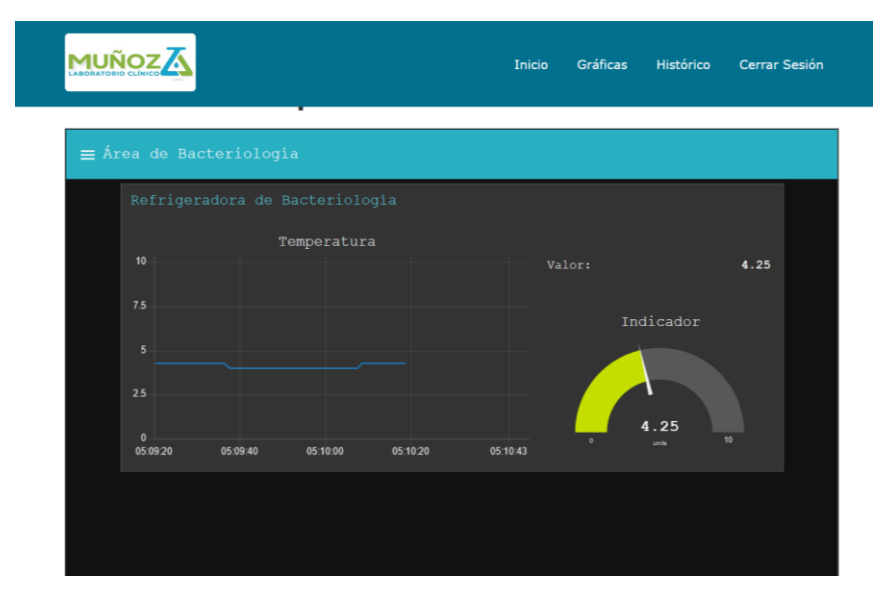

**Figura 133:** Datos sensados área de bacteriología **Elaborado por:** El Investigador

<span id="page-148-0"></span>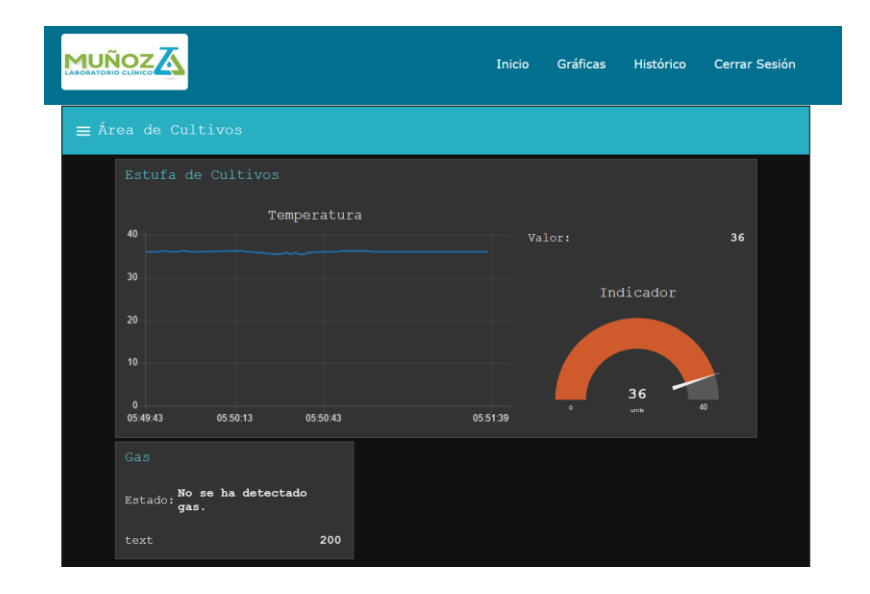

<span id="page-148-1"></span>**Figura 134:** Datos sensados estufa de cultivos **Elaborado por:** El Investigador

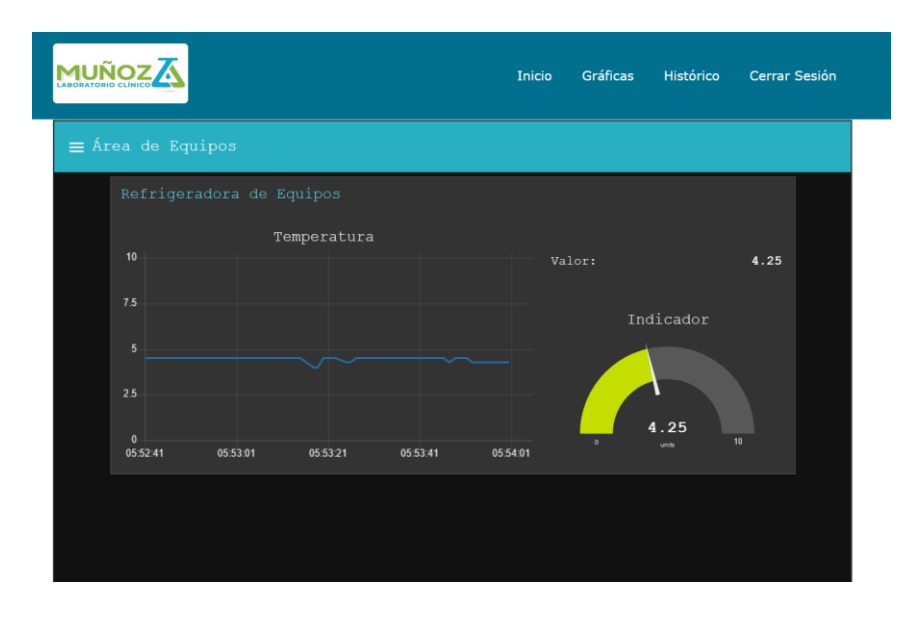

**Figura 135:** Datos sensados área de equipos **Elaborado por:** El Investigador

<span id="page-149-0"></span>Las impresiones de los históricos contienen todos los datos registrados diariamente y clasificados por meses tal como lo requiere el laboratorio clínico. Gracias a la facilidad de la interfaz web simplemente se requiere seleccionar el mes y presionar el botón de impresión, para guardar los registros físicos en el archivero del laboratorio. En la [Figura 136](#page-149-1) se observa el despliegue de un cuadro de texto para las diferentes configuraciones de impresión.

|            | Historial de Bacteriología |                 |                                | http://192.168.137.80/bacteriologia.php |                    |              | Print                                                       | 2 sheets of paper |             |
|------------|----------------------------|-----------------|--------------------------------|-----------------------------------------|--------------------|--------------|-------------------------------------------------------------|-------------------|-------------|
|            |                            |                 | <b>MUÑOZA</b>                  |                                         |                    |              | Destination<br>$\bigoplus$ EPSONA457D1 (L355 Series) $\vee$ |                   |             |
|            |                            |                 | Refrigeradora de Bacteriología |                                         |                    |              | Copies<br>$\begin{bmatrix} 1 & \mathbf{0} \end{bmatrix}$    |                   |             |
|            | Mes ~ v                    | Buscar Imprimir |                                |                                         |                    |              | Orientation                                                 |                   |             |
|            | ID                         | Temperatura     | Hora                           | Fecha                                   |                    |              | <b>D</b> Portrait                                           | $\Box$ Landscape  |             |
|            | $\mathbf{1}$               | 4               | 07:00:05                       | 2021-12-01                              |                    |              | Pages                                                       |                   |             |
|            | $\overline{c}$             | 4.25            | 07:00:02                       | 2021-12-02                              |                    |              | $\mathbf{A}$                                                |                   |             |
|            | $\overline{\mathbf{3}}$    | $\overline{4}$  | 7:00:01                        | 2021-12-03                              |                    |              |                                                             |                   |             |
|            | $\overline{4}$             | 4.75            | 7:00:01                        | 2021-12-04                              |                    |              | Color mode                                                  |                   |             |
|            | 5                          | 5               | 7:00:01                        | 2021-12-05                              |                    |              | Color                                                       |                   |             |
|            | 6                          | 4.25            | 7:00:01                        | 2021-12-06                              |                    |              |                                                             |                   |             |
|            | $\overline{1}$             | 5.25            | 7:00:01                        | 2021-12-07                              |                    |              | More settings                                               |                   | $\check{~}$ |
|            | 8                          | 5               | 7:00:01                        | 2021-12-08                              |                    |              | Print using the system dialog                               |                   | 啓           |
|            | 9                          | 4.5             | 7:00:01                        | 2021-12-09                              |                    |              |                                                             |                   |             |
|            | 10                         | $\overline{4}$  | 7:00:01                        | 2021-12-10                              |                    |              |                                                             |                   |             |
|            | 11                         | 5.5             | 7:00:01                        | 2021-12-11                              |                    |              |                                                             |                   |             |
|            | 12                         | $\overline{4}$  | 7:00:01                        | 2021-12-12                              |                    |              |                                                             |                   |             |
|            | 13                         | 4.75            | 7:00:01                        | 2021-12-13                              |                    |              |                                                             |                   |             |
|            | 14                         | $\overline{4}$  | 7:00:01                        | 2021-12-14                              |                    |              |                                                             |                   |             |
|            | 15                         | 3               | 7:00:01                        | 2021-12-15                              |                    |              |                                                             |                   |             |
|            | 16                         | $\overline{2}$  | 7:00:01                        | 2021-12-16                              |                    |              |                                                             |                   |             |
| $1$ of $2$ |                            |                 |                                |                                         | 1/24/2022, 5:54 AM | $\checkmark$ | Print                                                       | Cancel            |             |

<span id="page-149-1"></span>**Figura 136:** Impresión del registro de temperatura **Elaborado por:** El Investigador

#### **Funcionamiento de Node-RED**

Cada uno de los flujos dedicados a un área del laboratorio tiene una estructura similar con tres etapas. La [Figura](#page-150-0) 137 contiene el flujo del área de bacteriología y se puede distinguir que los primeros tres nodos pertenecen a la parte gráfica en dashboards. Los dos flujos siguientes se dedican al almacenamiento periódico de los datos en la base de datos y las alertas enviadas a Telegram respectivamente.

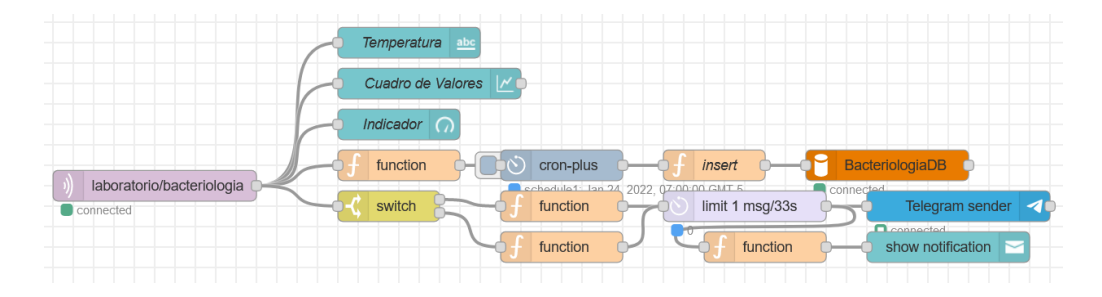

<span id="page-150-0"></span>**Figura 137:** Diagrama de Flujo en Node-RED del área de bacteriología **Elaborado por:** El Investigador

El resultado del almacenamiento de los datos se pudo observar en el primer segmento de esta sección en la [Figura](#page-131-0) 116, sin embargo, también es posible observar el correcto almacenaje de los datos directamente en phpmyadmin como se muestra en la [Figura 138,](#page-150-1) pudiendo repetirse el mismo proceso con todas las bases de datos disponibles.

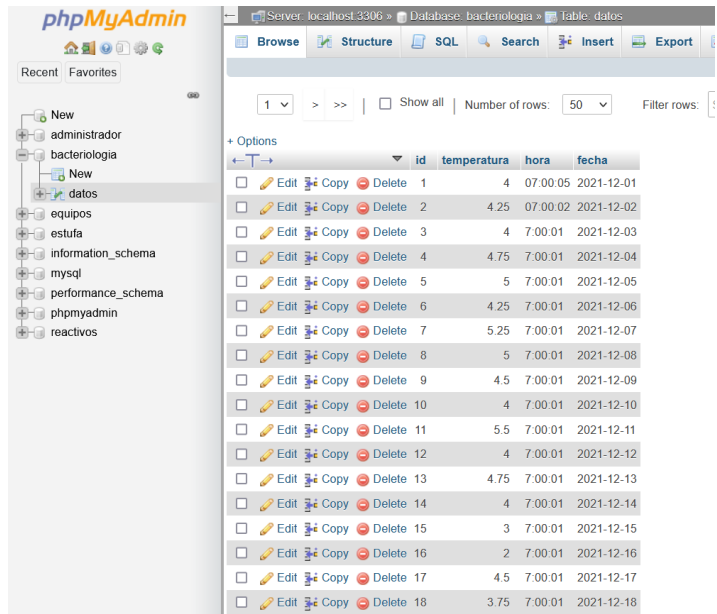

<span id="page-150-1"></span>**Figura 138:** Base de datos **Elaborado por:** El Investigador

## **Integración con Telegram**

La aplicación de mensajería configurada adecuadamente es capaz de recibir normalmente las alertas enviadas por Node-RED. La [Figura](#page-151-0) 139 muestra las alertas de temperatura en un área del laboratorio, esto fue probado en campo cuando se extrajo la termocupla por un momento para probar la reacción del sistema.

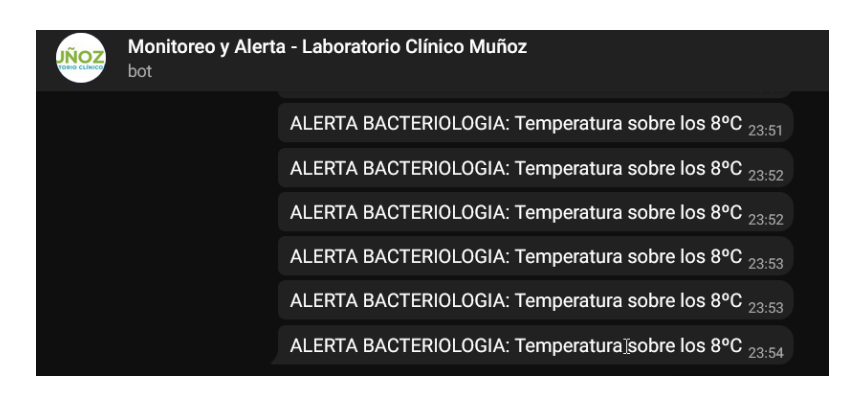

**Figura 139:** Alerta en Telegram temperatura área de bacteriología **Elaborado por:** El Investigador

<span id="page-151-0"></span>La interacción del usuario con el sistema a través de Telegram también resultó exitosa como se muestra en la [Figura](#page-151-1) 140. Siempre que un comando no sea reconocido se obtendrá un menú de ayuda que permite al usuario conocer los comandos disponibles.

<span id="page-151-1"></span>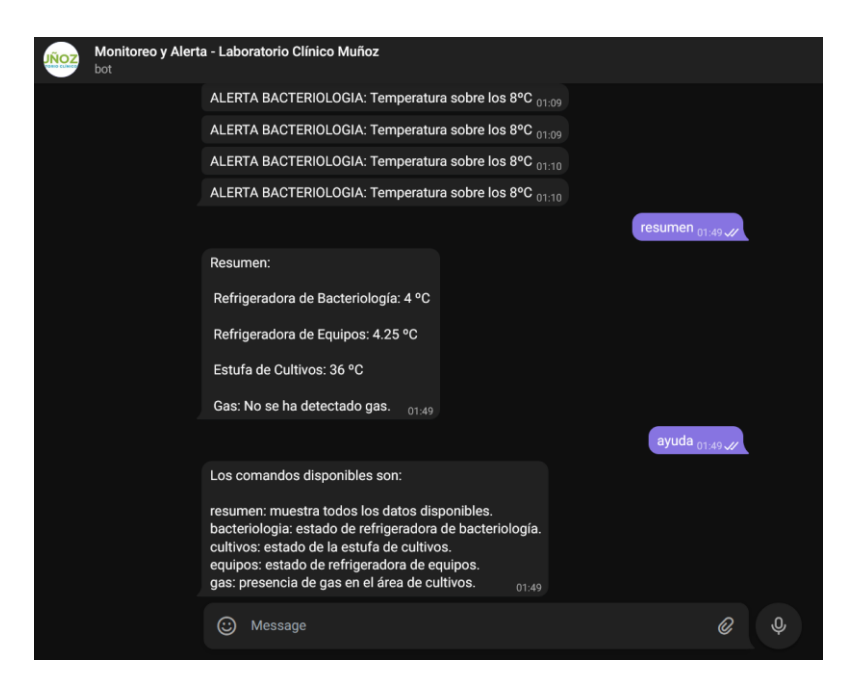

**Figura 140:** Prueba de comandos en Telegram **Elaborado por:** El Investigador

Finalmente, después de todas las configuraciones necesarias y pruebas de funcionamiento, se obtiene el prototipo final, como se observa en la [Figura 141](#page-152-0) y [Figura 142.](#page-152-1)

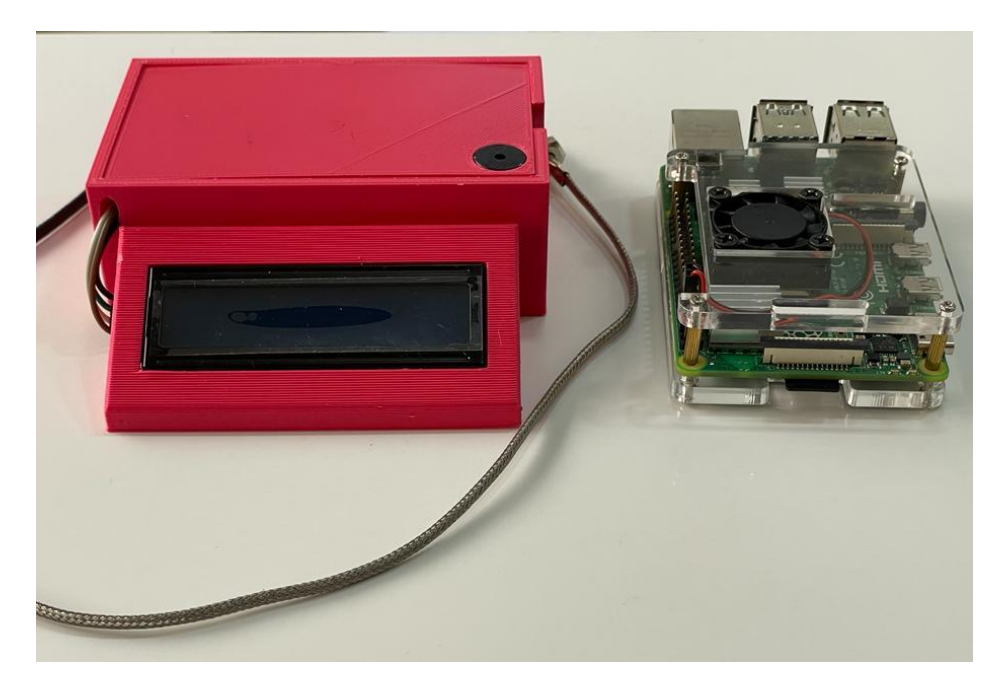

**Figura 141:** Nodo final y servidor principal **Elaborado por:** El Investigador

<span id="page-152-1"></span><span id="page-152-0"></span>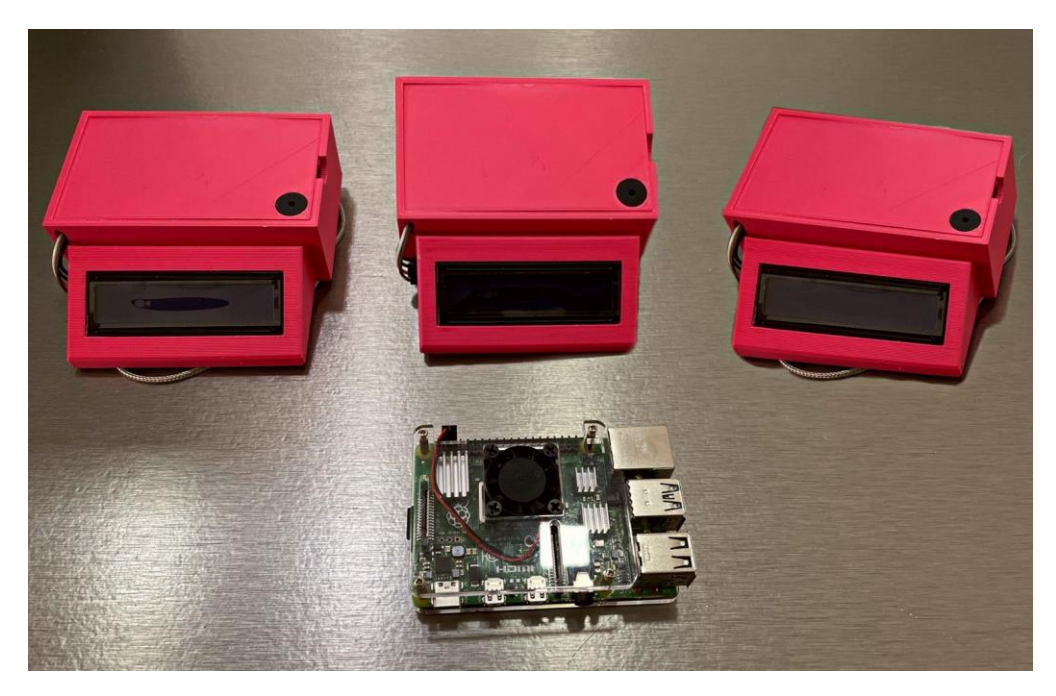

**Figura 142:** Prototipo del Sistema de Monitoreo y alerta para el Laboratorio Clínico Muñoz **Elaborado por:** El Investigador

Una vez que se cuenta con todos los nodos finales y servidor principal en total funcionamiento, y de haber pasado el período de pruebas; se procede a la revisión del sistema por parte del director técnico del Laboratorio Clínico Muñoz, el Dr. Nelson Muñoz [\(Figura 143\)](#page-153-0), para las correcciones correspondientes e informe de cumplimiento. Además de la respectiva capacitación para todo el personal del laboratorio clínico.

<span id="page-153-0"></span>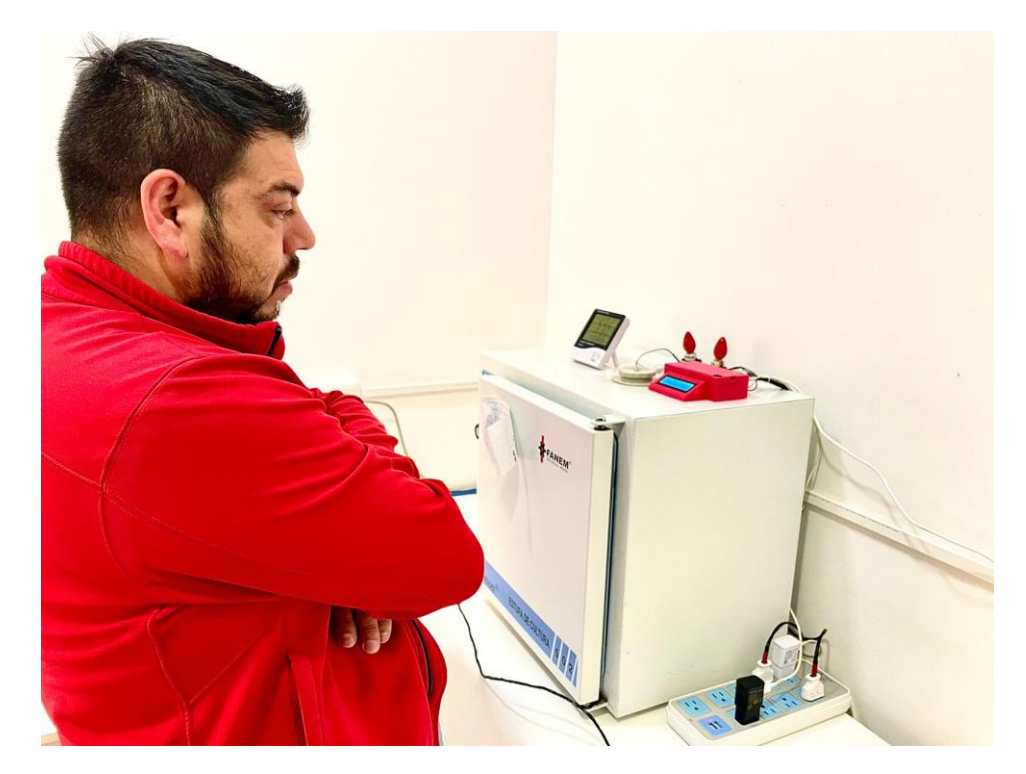

**Figura 143:** Revisión del sistema por parte del director técnico del Laboratorio Clínico Muñoz **Elaborado por:** El Investigador

# **3.2.2 Presupuesto del Proyecto**

A continuación, se detalla en la [Tabla 29](#page-154-0) el presupuesto total para el desarrollo del proyecto tomando en cuenta todos los elementos utilizados:

<span id="page-154-0"></span>

| $N^{\circ}$             | <b>Detalle</b>                       | Cantidad       | <b>Valor</b>    | <b>Valor</b> |  |
|-------------------------|--------------------------------------|----------------|-----------------|--------------|--|
|                         |                                      |                | <b>Unitario</b> | <b>Total</b> |  |
| $\mathbf{1}$            | <b>ESP8266</b>                       | $\overline{2}$ | \$12            | \$24         |  |
| $\boldsymbol{2}$        | ESP32                                | $\mathbf{1}$   | \$15            | \$15         |  |
| 3                       | Termocupla Tipo K (Sensor            | 3              | \$12            | \$36         |  |
|                         | Temperatura)                         |                |                 |              |  |
| $\overline{\mathbf{4}}$ | MAX6675                              | 3              | \$8             | \$54         |  |
| 5                       | MQ-2 (Sensor de gas)                 | $\mathbf{1}$   | \$3.50          | \$3.50       |  |
| 6                       | <b>LCD 16x2</b>                      | 3              | \$4             | \$12         |  |
| 7                       | PCF8574 (LCD a I2C)                  | 3              | \$3.50          | \$10.5       |  |
| 8                       | Raspberry Pi 4                       | $\mathbf{1}$   | \$100           | \$100        |  |
| 9                       | Carcasa (Case) Raspberry Pi con      | $\mathbf{1}$   | \$20            | \$20         |  |
|                         | ventilador                           |                |                 |              |  |
| 10                      | MicroSD Kingston Clase 10 32 Gb      | $\mathbf{1}$   | \$8             | \$8          |  |
| 11                      | <b>Buzzer</b>                        | 3              | \$2             | \$6          |  |
| 12                      | Foco                                 | 3              | \$1             | \$3          |  |
| 13                      | Módulo Relé 1 Canal                  | $\overline{2}$ | \$3             | \$6          |  |
| 14                      | Módulo Relé 2 Canales                | $\mathbf{1}$   | \$6             | \$6          |  |
| 15                      | Adaptador DC 5V, 2 A                 | 6              | \$4             | \$24         |  |
| 16                      | Baquelita fibra de vidrio 20 x 20 cm | $\mathbf{1}$   | \$4.00          | \$4.00       |  |
| 18                      | Cloruro férrico                      | $\mathbf{1}$   | \$0.75          | \$0.75       |  |
| 19                      | Estaño (metros)                      | 1              | \$0.5           | \$0.5        |  |
| 20                      | <b>Espadines Hembra</b>              | 5              | \$0.50          | \$2.5        |  |
| 21                      | <b>Borneras</b>                      | 3              | \$0.27          | \$0.81       |  |
| 22                      | Case de plástico para nodos finales  | 3              | \$20            | \$60         |  |
|                         |                                      |                | <b>TOTAL</b>    | \$396.56     |  |

**Tabla 29:** Presupuesto total del proyecto

**Elaborado por:** El Investigador

## **CAPÍTULO IV**

## **CONCLUSIONES Y RECOMENDACIONES**

## **4.1 Conclusiones**

- Para un adecuado almacenaje y procesamiento de muestras, reactivos y cultivo de bacterias, el laboratorio clínico requiere de temperaturas adecuadas que favorezcan dichos procesos. Se concluye en el caso de las muestras de laboratorio y reactivos para exámenes de laboratorio, que la temperatura ideal está en el rango de los 2ºC a 8ºC (considerándose como óptima de 4°C); para el cultivo de bacterias se trata de simular la temperatura del cuerpo humano, en un rango de 34ºC a 39ºC (considerándose como óptima de 37°C), a fin de propiciar un entorno adecuado para el desarrollo de bacterias. El incumplimiento de estos parámetros puede tener consecuencias en la eficiencia de los exámenes de laboratorio, como el tiempo de vida útil de las muestras recolectadas, así como el de las bacterias, lo que conlleva a un mal diagnóstico y un gasto innecesario de materiales y tiempo, además de considerar que se trata de la salud de los pacientes y un mal diagnóstico puede llegar a complicar el estado de salud del paciente. Por tanto, es de importancia contar con equipos que puedan mantener bajo observación estos parámetros y alertar al usuario en caso de presentarse estas fallas y así poder tomar medidas en función de la situación.
- El diseño del prototipo tiene su base en los requerimientos solicitados por el director técnico y personal del laboratorio, el cual se puede observar en el [Anexo I.](#page-198-0) Entre las principales funcionalidades están el monitoreo constante de la temperatura en las refrigeradoras del área de equipos y bacteriología, así como en la estufa de cultivos y detección de gas en el área de bacteriología; todo acompañado de alertas audiovisuales y por mensajería mediante la plataforma de Telegram. El personal puede monitorear las variables tanto de manera local con una interfaz web, como a distancia a través de la aplicación de mensajería mencionada. Finalmente se configuró el registro a las 7 am de las temperaturas de las refrigeradoras, además de la opción de imprimir el historial por mes para su control.
- El prototipo se implementó en el laboratorio clínico Muñoz de la ciudad de Guaranda, donde estuvo bajo constante observación y funcionamiento durante un lapso de 31 días, específicamente en el mes de diciembre del 2021. Se observó que las variables de temperatura y gas se obtienen adecuadamente a lo largo del día, llegando a obtener una interfaz de fácil utilización, por lo que el personal del laboratorio no presento complicaciones en su utilización; además se ha llevado a tiempo el registro de la temperatura de las refrigeradoras a las 7 am, así como en la estufa de cultivos, la consulta de datos por mensajería a través de Telegram, ha facilitado llevar un control oportuno de fallas en las áreas del laboratorio.
- Se ha podido comprobar el adecuado funcionamiento del sistema, evidenciando la satisfacción del personal por la facilidad de uso y utilidad del mismo; además de contar con la revisión del director técnico del laboratorio. En el cálculo de errores se ha determinado en el caso de la medición de temperaturas que no sobrepasa la unidad, debido a que el ADC de la termocupla está diseñado para medir temperaturas de hasta 1023ºC con 12 bits de resolución, lo que da una variación de 0.25°C como sensibilidad.

### **4.2 Recomendaciones**

• Dado que los laboratorios clínicos necesitan preservar los microorganismos vivos presentes en las muestras de laboratorio, es recomendable mantener ciertos niveles de temperatura considerados óptimos, según se ha estudiado en el desarrollo del proyecto, recomendando en el caso de conservación de muestras y reactivos mantenerlos a una temperatura de aproximadamente 4ºC (sobre todo para su almacenaje y posterior procesamiento) y en el caso del cultivo de bacterias, se recomienda 37ºC como temperatura óptima para el desarrollo controlado de las mismas. Considerando la antigüedad de la estufa de cultivos y su diseño de perilla para controlar la variación de la temperatura, se recomienda mantener observación constante ya que, al no poderse implementar un control de temperatura, esta puede salirse de los límites fácilmente.

- Hay que tomar en cuenta el funcionamiento de todos los elementos que se conecta a los microcontroladores y de ser posible alimentarlos con una fuente externa. El módulo de buzzer presenta fallas cuando se lo alimenta con un voltaje diferente al suministrado por el pin de señal debido a su baja potencia, por lo que deberá ir conectado directamente a una alimentación externa de la placa del microcontrolador. Los canales de ADC de la placa ESP32 presentan ciertas irregularidades que provocan el reinicio continuo del controlador, de ser el caso, es aconsejable cambiar el pin de lectura analógica como primera opción.
- Para su implementación, se recomienda configurar el router del laboratorio para fijar una dirección IP para el servidor principal, con el fin de evitar reasignación de direcciones IP por la red que generen fallas al acceder al servidor remotamente. Además, se debe ubicar el servidor principal (Raspberry pi 4) y los nodos finales en lugares secos y accesibles, con una adecuada ventilación, y con la menor cantidad de obstáculos posibles para evitar errores en la transmisión de datos.
- De igual forma, en el caso de réplica del presente proyecto, se recomienda utilizar un módulo de linealización/amplificación (como se realizó en el diseño de este prototipo) para el sensor de temperatura (termocupla tipo K), esto debido a que dicho módulo gracias a su ADC interno con resolución de 12 bits, permite disminuir el trabajo que tendría el microcontrolador; además de que incluye compensación de junta fría, lo que disminuye la posibilidad de cometer errores en la medición al evitar la generación de campos electromagnéticos (combinación de ondas eléctricas y magnéticas causadas por el flujo de corriente continua) en los terminales de medición.
- Es recomendable ajustar la sensibilidad del sensor de gas MQ-2, como se puede apreciar en la [Figura 129,](#page-144-1) en base a las pruebas de funcionamiento para una oportuna detección, ya que depende de la concentración del mismo para lanzar la advertencia al servidor principal y actuadores, por lo que, si su sensibilidad está definida para medir altas concentraciones de gas, puede tardar en generar la advertencia y provocar daños graves en la salud del personal de salud y en las instalaciones del laboratorio.

### **MATERIALES DE REFERENCIA**

#### **Referencias Bibliográficas**

- [1] M. D. Arroyo Fiallos, «Sistema de monitoreo de temperatura y monóxido de carbono para evitar problemas de salud en los trabajadores de la empresa ACETERM de la ciudad Santo Domingo de los Tsáchilas,» Universidad Técnica de Ambato, Ambato, 2017.
- [2] A. Kumar y N. P. Pathak, «Wireless Monitoring of Volatile Organic Compounds/Water Vapor/Gas Pressure/Temperature Using RF Transceiver,» IEEE, India, 2018.
- [3] H. Aamer, R. Mumtaz, H. Anwar y S. Posland, «A Very Low Cost, Open, Wireless, Internet of Things (IoT) Air Quality,» National University of Science and Technology, Islamabad, Pakistan, 2018.
- [4] Y. Liang y Z. Chen, «Intelligent and Real-Time Data Acquisition for Medical Monitoring in Smart Campus,» IEEE, China, 2018.
- [5] L. Fraiwan y A. M. Rajab, «Smart Indoor Environment Monitoring System,» 2020 IEEE 5th Middle East and Africa Conference on Biomedical Engineering, Abu Dhabi, 2020.
- [6] Organización Mundial de la Salud, «Escherichia Coli,» OMS, 07 Febrero 2018. [En línea]. Available: https://www.who.int/es/news-room/factsheets/detail/e-coli. [Último acceso: 01 Septiembre 2021].
- [7] World Health Organization, «Shiga toxin-producing Escherichia Coli (STEC) and food: attribution, characterization, and monitoring,» *MICROBIOLOGICAL RISK ASESSMENT SERIES,* vol. 31, p. 174, 2018.
- [8] S. V. Vasudevan, V. Subashri y D. P. Kothari, Computer Networking, Reino Unido: Alpha Science International, 2015.
- [9] A. S. Tanenbaum, «Redes de computadoras,» México, Pearson, 2003, pp.  $4 - 5$ .
- [10] M. Newman, Networks, 2 ed., Reino Unido: Oxford, 2018.
- [11] C. Robledo Sosa, «Redes de Computadoras,» *IPN,* p. 45, 18 Junio 1999.
- [12] J. M. Huidobro Moya, Redes y servicios de telecomunicaciones, Madrid: Thompson Ediciones, 2006.
- [13] O. Herrera Solares, «Tipos de redes,» Eduteka, Cali, 2021.
- [14] Ionos, «Conoce los tipos de redes más importantes,» Ionos, 18 Julio 2019. [En línea]. Available: https://www.ionos.es/digitalguide/servidores/knowhow/los-tipos-de-redes-mas-conocidos/. [Último acceso: 20 Diciembre 2021].
- [15] M. Matamala Peinado y C. Caballero González, Instalación y configuración de los nodos a una red de área local, Madrid: Ediciones Paraninfo S.A., 2016.
- [16] P. Fortier, CRC Handbook of Local Area Network Software: Concepts and Technology, New York: CRC Press, 2018.
- [17] J. M. Kizza, «Computer Network Fundamentals,» de *Guide to Computer Network Security*, Londres, Sprinder, 2015.
- [18] Locura informática digital, «Tipos de Topología de red,» Locura informática digital, 17 Julio 2018. [En línea]. Available: https://www.locurainformaticadigital.com/2018/07/17/topologia-de-redmalla-estrella-arbol-bus-anillo/. [Último acceso: 20 Diciembre 2021].
- [19] J. M. Kizza, «Computer Network Fundamentals,» de *Guide to Computer Network Security*, Londres, Springer, 2015.
- [20] Antonio, «Medios de transmisión,» Wordpress, 02 Marzo 2015. [En línea]. Available: https://mediosdetransmision07.wordpress.com/2015/03/02/2/. [Último acceso: 20 Diciembre 2021].
- [21] J. Prieto Blázquez, «Introducción,» de *Introducción a los sistemas de comunicación inalámbricos*, Cataluña, Universitat Oberta de Catalunya, 2015, p. 5.
- [22] Know How, «Qué es un servidor,» 15 Septiembre 2020. [En línea]. Available: https://www.ionos.es/digitalguide/servidores/know-how/quees-un-servidor-un-concepto-dos-definiciones/. [Último acceso: 20 Octubre 2021].
- [23] E. Rodríguez de Luis, «De cero a maker: todo lo necesario para empezar con Raspberry Pi,» Xataka, 15 Julio 2018. [En línea]. Available: https://www.xataka.com/makers/cero-maker-todo-necesario-paraempezar-raspberry-pi. [Último acceso: 21 Diciembre 2021].
- [24] S. Van Ugt, Pro Ubuntu Server Administration, Berkeley: Apress, 2009.
- [25] M. Lekic y G. Gardasevic, «IoT sensor integration to Node-RED platform,» *IEEE,* p. 15, 2018.
- [26] V. Sharma y M. Kashyap, «Taking MQTT and NodeMcu to IOT: Communication in Internet of Things,» *Elsevier,* vol. 132, pp. 1611-1618, 2018.
- [27] M. F. Wicaksono, «Implementasi modul wifi NodeMCU Esp8266 untuk smart home,» *Komputika : Jurnal Sistem Komputer,* vol. 6, 2017.
- [28] K. Ogata, Ingeniería de Control Moderna, Pearson, p. 14.
- [29] C. Pasquetti y C. Salas, «Los sistemas de monitoreo y evaluación: Hacia la mejora continua de la planificación estratégica y la gestión pública,» IDB, Octubre 2016. [En línea]. Available: https://publications.iadb.org/es/los-sistemas-de-monitoreo-y-evaluacion-

hacia-la-mejora-continua-de-la-planificacion-estrategica-y. [Último acceso: 11 Septiembre 2021].

- [30] SUHISSA, «Sistemas de monitoreo,» SUHISSA, [En línea]. Available: https://suhissa.com.mx/sistemas-de-monitoreo/. [Último acceso: 11 Septiembre 2021].
- [31] E. A. Pelaez Aucay y P. F. Jiménez Guamán, «Diseño de un sistema de medición y monitoreo del consumo de energía por circuitos en el hogar, mediante tecnología de comunicación por línea de potencia,» Universidad del Azuay, Cuenca, 2018.
- [32] G. Maloy Smith, «¿Qué es un Sensor y Qué Hace?,» Dewesoft, [En línea]. Available: https://dewesoft.com/es/daq/que-es-un-sensor. [Último acceso: 11 Septiembre 2021].
- [33] C. Salazar, «Tipos de sensores y sus aplicaciones,» GSL industrias, 17 Noviembre 2020. [En líneal. Available: https://www.industriasgsl.com/blog/post/tipos-de-sensores-y-susaplicaciones. [Último acceso: 12 Septiembre 2021].
- [34] Industrial Scientific, «Detectores de gases,» Industrial Scientific, [En línea]. Available: https://www.indsci.com/es/detectores-de-gases/. [Último acceso: 12 Septiembre 2021].
- [35] P. Pérez, A. Álvarez, S. de la Fuente, L. García y C. Guitierrez, «Estudio sobre las tecnologías biométricas aplicadas a la seguridad,» Plan Avanza, España, 2011.
- [36] Euroinnova Business School, «Las áreas de un laboratorio clínico y sus funciones,» Euroinnova Business School, [En línea]. Available: https://www.euroinnova.mx/areas-de-un-laboratorio-clinico-y-susfunciones. [Último acceso: 13 Septiembre 2021].
- [37] Metriz Laboratorios, «Conservación de muestras en el laboratorio,» Newsletter, 05 Octubre 2015. [En línea]. Available:

https://www.metrixlab.mx/conservacion-de-muestras-en-el-laboratorio/. [Último acceso: 13 Septiembre 2021].

- [38] P. Sariñena, «Sobre la conservación de muestras por congelación,» Cookbook Laboratory, [En línea]. Available: https://www.cookbooklaboratory.com/sobre-la-conservacion-demuestras-por-congelacion/. [Último acceso: 13 Septiembre 2021].
- [39] B. Graham, «Bacteria,» National Human Genome Research Institute, [En línea]. Available: https://www.genome.gov/es/genetics-glossary/Bacteria. [Último acceso: 14 Septiembre 2021].
- [40] MedlinePlus, «Prueba de cultivo de bacterias,» MedlinePlus, [En línea]. Available: https://medlineplus.gov/spanish/pruebas-delaboratorio/prueba-de-cultivo-de-bacterias/. [Último acceso: 14 Septiembre 2021].
- [41] Admin, «Medios de cultivo,» Edulabc, 17 Julio 2019. [En línea]. Available: https://edulabc.com.mx/medios-de-cultivo/. [Último acceso: 21 Diciembre 2021].
- [42] GOUMH, «Influencia de la temperatura en el crecimiento microbiano,» GOUMH, **[En** línea]. Available: https://sites.google.com/a/goumh.umh.es/practicas-demicrobiologia/indice/influencia-del-medio-ambiente/temperatura. [Último acceso: 14 Septiembre 2021].
- [43] D. N. Peña, Microcontroladores: Arquitectura, programación y aplicación, Honolulu: Atlantic International University, 2008.
- [44] Naylamp Mechatronics SAC, «NODEMCU V2 ESP8266 WIFI,» 2021. [En línea]. Available: https://naylampmechatronics.com/espressifesp/153-nodemcu-v2-esp8266-wifi.html. [Último acceso: 17 Enero 2022].
- [45] dA, «Arduino Uno, partes, componentes, para qué sirve y donde comprar,» dA, [En línea]. Available: https://descubrearduino.com/arduino-uno/. [Último acceso: 07 Marzo 2022].
- [46] E. Fahad, «ESP32 Vs ESP8266 Nodemcu, ESP32 Vs Nodemcu, ESP8266 Vs ESP32,» Electronic Clinic, 19 Abril 2021. [En línea]. Available: https://www.electroniclinic.com/esp32-vs-esp8266-nodemcu-esp32-vsnodemcu-eps8266-vs-esp32/. [Último acceso: 10 1 2022].
- [47] Naylamp, «Sensor de temperatura infrarrojo MLX90614,» [En línea]. Available: https://naylampmechatronics.com/sensores-temperatura-yhumedad/330-sensor-de-temperatura-mlx90614.html. [Último acceso: 19 Enero 2022].
- [48] MecatrónicaLATAM, «Termopar,» MecatrónicaLATAM, 05 Mayo 2021. [En línea]. Available: https://www.mecatronicalatam.com/es/tutoriales/sensores/sensor-detemperatura/termopar/. [Último acceso: 19 Enero 2022].
- [49] Hetpro, «LM35 El sensor de temperatura más popular,» Hetpro, 05 Marzo 2018. [En línea]. Available: https://hetprostore.com/TUTORIALES/lm35/. [Último acceso: 19 Enero 2021].
- [50] Naylamp, «Transmisor para termocupla K MAX6675,» Naylamp, [En línea]. Available: https://naylampmechatronics.com/sensorestemperatura-y-humedad/331-transmisor-para-termocupla-kmax6675.html. [Último acceso: 20 Enero 2022].
- [51] Infobae, «Intoxicación por inhalación de gas: cuáles son los riesgos para la salud frente a un escape,» Infobae, [En línea]. Available: https://www.infobae.com/salud/2018/06/18/intoxicacion-por-inhalacionde-gas-cuales-son-los-riesgos-para-la-salud-frente-a-un-escape/. [Último acceso: 18 Junio 2018].
- [52] Naylamp, «Tutorial sensores de gas MQ2, MQ3, MQ7 y MQ135,» Naylamp, [En línea]. Available:

https://naylampmechatronics.com/blog/42\_tutorial-sensores-de-gas-mq2 mq3-mq7-y-mq135.html. [Último acceso: 19 Enero 2022].

- [53] Hetpro, «Sensor de gas MQ2,» Hetpro, [En línea]. Available: https://hetpro-store.com/TUTORIALES/sensor-de-gas-mq2/. [Último acceso: 18 Enero 2022].
- [54] Robótica fácil, «Sensor de gas,» 2019. [En línea]. Available: https://roboticafacil.es/prod/sensor-gas/. [Último acceso: 19 Enero 2022].
- [55] UNIT electronics, «Display LCD 16×2 con Fondo Azul,» UNIT electronics. **[En** línea]. Available: https://uelectronics.com/producto/display-lcd-16x2-con-fondo-azul/. [Último acceso: 19 Enero 2022].
- [56] L. del Valle Hernánde, «SSD1306 pantalla OLED con Arduino y ESP8266 I2C, Programarfacil, [En línea]. Available: https://programarfacil.com/blog/arduino-blog/ssd1306-pantalla-oled-conarduino/. [Último acceso: 19 Enero 2022].
- [57] Naylamp, «Módulo adaptador LCD a I2C,» Naylamp, [En línea]. Available: https://naylampmechatronics.com/lcd-alfanumerico/60 modulo-adaptador-lcd-a-i2c.html. [Último acceso: 20 Enero 2022].
- [58] J. Jiménez, «Mejores alternativas a raspberry pi para montar un mini servidor en casa,» Redes Zone, 08 Diciembre 2019. [En línea]. Available: https://www.redeszone.net/reportajes/listas/alternativas-raspberry-pimini-servidor/. [Último acceso: 07 Marzo 2022].
- [59] J. Pastor, «Raspberry Pi 4 Model B, análisis: doble de potencia para un mini PC milagroso, pequeñito, pero matón,» XATAKA, 25 Julio 2019. [En línea]. Available: https://www.xataka.com/ordenadores/raspberry-pi-4 analisis-caracteristicas-precio-especificaciones. [Último acceso: 20 Enero 2022].
- [60] Electrostore, «Raspberry Pi 4 modelo B 4 GB RAM,» Electrostore, 2019. [En línea]. Available: https://grupoelectrostore.com/shop/placas-paraprogramacion/raspberry/raspberry-pi-4-modelo-b-4gb-ram/. [Último acceso: 20 Enero 2022].
- [61] C. Pardo, «Zumbador,» Picuino, [En línea]. Available: https://www.picuino.com/es/arduprog/pc42-buzzer.html. [Último acceso: Enero 20 2022].
- [62] Edumedia, «Foco eléctrico,» Edumedia, [En línea]. Available: https://www.edumedia-sciences.com/es/media/616-foco-electrico. [Último acceso: Enero 20 2022].
- [63] AVelectronics, «Módulo Relé 1 Canal,» AVelectronics, [En línea]. Available: https://avelectronics.cc/producto/modulo-rele-1-canal/. [Último acceso: 20 Enero 2022].
- [64] Naylamp, «Módulo Relay 4CH 5VDC,» Naylamp, [En línea]. Available: https://naylampmechatronics.com/drivers/152-modulo-relay-4-canales-5vdc.html. [Último acceso: 20 Enero 2022].
- [65] Valiometro, «Termómetro digital para refrigerador / congelador SPE-16,» Valiometro, [En línea]. Available: https://www.valiometro.pe/termometro-digital-para-refrigeradorcongelador-spe-16. [Último acceso: 24 Enero 2022].
- [66] Umair, «TermoHigrómetro Digital HTC-2 Sonda Temperatura Y Humedad,» Electronilab, 2020. [En línea]. Available: https://electronilab.co/tienda/termohigrometro-digital-htc-2-sondatemperatura-y-humedad/. [Último acceso: 24 Enero 2022].
- [67] J. Fernandez, «Errores en la medición,» FisicaLab, [En línea]. Available: https://www.fisicalab.com/apartado/errores-absoluto-relativos. [Último acceso: 24 Enero 2022].

#### **ANEXOS**

### **Anexo A: Programación del nodo final (área de equipos)**

Programación del microcontrolador ESP8266 de la refrigeradora del área de equipos en el IDE de Arduino para la medición de temperatura y configuración de alertas auditivas y visuales.

//--------------------Librerias----------------//

#include <ESP8266WiFi.h>

#include <PubSubClient.h>

#include "max6675.h"

#include <Wire.h>

#include <LiquidCrystal\_I2C.h>

//-----------------Configuracion de Pines-----------//

//LCD

//SCL: D1

//SCA: D2

//TERMOCUPLA

int thermo $DO = D7$ ;

int thermoCS =  $D6$ ;

int thermoCLK =  $D5$ ;

//BUZZER

int buzzer  $=$  D0;

//RELE

int rele =  $D3$ ;

//-------------Configuracion de Funciones----------//

## //TERMOCUPLA

MAX6675 thermocouple(thermoCLK, thermoCS, thermoDO);

float temp;

//WIFI

const char\* ssid = "DESKTOP-NMHMV3N 5088";

const char\* password = "2dN7?881";

const char\* mqtt\_server = "192.168.137.69";

//LCD I2C

LiquidCrystal\_I2C lcd(0x27,16,2); //Setear a la direccion 0x27, 16 caracteres, 2 lineas

//------------------Funciones de WiFi----------------//

WiFiClient espClient;

PubSubClient client(espClient);

unsigned long last $Msg = 0$ ;

#define MSG\_BUFFER\_SIZE (50)

char msg[MSG\_BUFFER\_SIZE];

int value  $= 0$ ;

void setup\_wifi() {

 $delay(10)$ ;

// Conexion a la Red

Serial.println();

Serial.print("Conectándose a ");

Serial.println(ssid);

WiFi.mode(WIFI\_STA);

WiFi.begin(ssid, password);

```
 while (WiFi.status() != WL_CONNECTED) {
```
delay(500);

Serial.print(".");

}

```
 randomSeed(micros());
```
Serial.println("");

Serial.println("WiFi conectado");

Serial.println("Dirección IP: ");

Serial.println(WiFi.localIP());

}

void reconnect() {

// Repetir hasta conectarse

while (!client.connected()) {

Serial.print("Conectándose al broker...");

// Crear una ID aleatoria

String clientId = "ESP8266Client-";

 $clientId += String(range()xffff)$ , HEX);

// Intentar conexion

if (client.connect(clientId.c\_str())) {

Serial.println("conectado");

} else {

Serial.print("Error, rc=");

Serial.print(client.state());

Serial.println(" intentando de nuevo en 5 segundos");

// Esperar 5 segundos para reconectar

delay(5000);

} }}

void setup() {

pinMode(buzzer,OUTPUT);

pinMode(rele,OUTPUT);

digitalWrite(buzzer,HIGH);

digitalWrite(rele,LOW);

lcd.init(); // Iniciar la lcd

lcd.backlight(); // Habilitar la luz

lcd.setCursor(0,0);

lcd.print(" EQUIPOS ");

Serial.begin(115200);

```
 setup_wifi();
```
client.setServer(mqtt\_server, 1883);

delay(500);

}

```
void loop() {
```
if (!client.connected()) {

reconnect();

}

client.loop();

unsigned long now  $=$  millis();

if (now - last $Msg > 2000$ ) {

 $lastMsg = now;$ 

++value;

```
 temp=thermocouple.readCelsius();
```
snprintf (msg, MSG\_BUFFER\_SIZE, "%.2f", temp);

if (temp  $>= 8$  || temp  $< 2$ ) {

lcd.setCursor(0,0);

lcd.print(" ALERTA! ");

digitalWrite(buzzer,LOW);

digitalWrite(rele,LOW);

delay(1000);

digitalWrite(buzzer,HIGH);

digitalWrite(rele,HIGH);

}else{

lcd.setCursor(0,0);

lcd.print(" EQUIPOS ");

digitalWrite(buzzer,HIGH);

digitalWrite(rele,LOW);

# }

lcd.setCursor(0,1);

lcd.print("Temp:");

lcd.setCursor(5,1);

lcd.print(temp);

lcd.setCursor(10,1);

```
 lcd.print((char)223);
```
lcd.print("C");

Serial.print("Publish message: ");

Serial.print(" $C =$ ");

Serial.println(temp);

client.publish("laboratorio/equipos", msg);

}

delay(1000);

}

### **Anexo B: Programación del nodo final (área de bacteriología)**

Programación del microcontrolador ESP8266 de la refrigeradora del área de bacteriología en el IDE de Arduino para la medición de temperatura y configuración de alertas auditivas y visuales.

//--------------------Librerias----------------//

#include <ESP8266WiFi.h>

#include <PubSubClient.h>

#include "max6675.h"

#include <Wire.h>

#include <LiquidCrystal\_I2C.h>

//-----------------Configuracion de Pines-----------//

//LCD

//SCL: D1

//SCA: D2

//TERMOCUPLA

int thermo $DO = D7$ ;

int thermoCS =  $D6$ ;

int thermoCLK =  $D5$ ;

//BUZZER

int buzzer  $=$  D0;

//RELE

int rele =  $D3$ ;

//-------------Configuracion de Funciones----------//

//TERMOCUPLA

MAX6675 thermocouple(thermoCLK, thermoCS, thermoDO);

float temp;

//WIFI

const char\* ssid = "DESKTOP-NMHMV3N 5088";

const char\* password = "2dN7?881";

```
const char* mqtt_server = "192.168.137.69";
```
//LCD I2C

LiquidCrystal\_I2C lcd(0x27,16,2); //Setear a la direccion 0x27, 16 caracteres, 2 lineas

//------------------Funciones de WiFi----------------//

WiFiClient espClient;

PubSubClient client(espClient);

unsigned long last $Msg = 0$ ;

#define MSG\_BUFFER\_SIZE (50)

char msg[MSG\_BUFFER\_SIZE];

int value  $= 0$ ;

void setup\_wifi() {

 $delay(10);$ 

// Conexion a la Red

Serial.println();

Serial.print("Conectándose a ");

Serial.println(ssid);

WiFi.mode(WIFI\_STA);

WiFi.begin(ssid, password);

while (WiFi.status() != WL\_CONNECTED) {

delay(500);

```
 Serial.print(".");
```
}

```
 randomSeed(micros());
```
Serial.println("");

Serial.println("WiFi conectado");

Serial.println("Dirección IP: ");

Serial.println(WiFi.localIP());

}

```
void reconnect() {
```
// Repetir hasta conectarse

while (!client.connected()) {

Serial.print("Conectándose al broker...");

// Crear una ID aleatoria

String clientId = "ESP8266Client-";

 $clientId += String(range()xffff)$ , HEX);

// Intentar conexion

if (client.connect(clientId.c\_str())) {

Serial.println("conectado");

} else {

Serial.print("Error, rc=");

Serial.print(client.state());

Serial.println(" intentando de nuevo en 5 segundos");

// Esperar 5 segundos para reconectar

delay(5000);

} } }

void setup() {

pinMode(buzzer,OUTPUT);

pinMode(rele,OUTPUT);

digitalWrite(buzzer,HIGH);

digitalWrite(rele,LOW);

lcd.init(); // Iniciar la lcd

lcd.backlight(); // Habilitar la luz

lcd.setCursor(0,0);

lcd.print("BACTERIOLOGIA");

Serial.begin(115200);

setup\_wifi();

client.setServer(mqtt\_server, 1883);

delay(500);

# }

```
void loop() {
```
if (!client.connected()) {

reconnect();

# }

```
 client.loop();
```
unsigned long now  $=$  millis();

if (now - last $Msg > 2000$ ) {

 $lastMsg = now;$ 

++value;

temp=thermocouple.readCelsius();

snprintf (msg, MSG\_BUFFER\_SIZE, "%.2f", temp);

if (temp  $>= 8 \parallel \text{temp} < 2$ ) {

lcd.setCursor(0,0);

lcd.print(" ALERTA! ");

digitalWrite(buzzer,LOW);

digitalWrite(rele,HIGH);

delay(1000);

digitalWrite(buzzer,HIGH);

digitalWrite(rele,LOW);

}else{

lcd.setCursor(0,0);

lcd.print("BACTERIOLOGIA");

digitalWrite(buzzer,HIGH);

digitalWrite(rele,LOW);

}

lcd.setCursor(0,1);

lcd.print("Temp:");

lcd.setCursor(5,1);

lcd.print(temp);

lcd.setCursor(10,1);

lcd.print((char)223);

lcd.print("C");

Serial.print("Publish message: ");

```
Serial.print("C =");
```
Serial.println(temp);

client.publish("laboratorio/bacteriologia", msg);

}

```
 delay(1000);
```
}

# **Anexo C: Programación del nodo final (estufa de cultivos área de bacteriología)**

Programación del microcontrolador ESP32 de la estufa de cultivos del área de bacteriología en el IDE de Arduino para la medición de temperatura y gas, además de la configuración de alertas auditivas y visuales.

//-------------------Librerías------------------//

#include <WiFi.h>

#include <PubSubClient.h>

#include "max6675.h"

 $\#$ include  $\lt$ Wire.h  $>$ 

#include <LiquidCrystal\_I2C.h>

//------------------Configuración----------------//

//PINES I2C LCD:

//SDA: 21

//SCL: 22

//PINES RELE

int rele\_temperatura = 14;

int rele  $gas = 12$ ;

//PIN BUZZER

int buzzer  $= 4$ ;

//PINES GAS

int Gas\_analog = 34;

int Gas\_digital  $= 2$ ;

//PINES TERMOCUPLA

int thermo $DO = 32$ ;

int thermoCS =  $33$ ;

int thermoCLK =  $25$ ;

//----------------Inicializacion de componentes---------------//

//CONFIGURACION DE RED

const char\* ssid = "DESKTOP-NMHMV3N 5088";

const char\* password = "2dN7?881";

const char\* mqtt\_server = "192.168.137.69";

//TERMOCUPLA

MAX6675 thermocouple(thermoCLK, thermoCS, thermoDO);

float temp;

//LCD I2C

LiquidCrystal\_I2C lcd(0x27,16,2); //Setear a la direccion 0x27, 16 caracteres, 2 lineas

//VARIABLES GAS

//int gassensorAnalog;

//int gassensorDigital;

//-------------------Funciones WiFi-------------------------//

//PARAMETROS

WiFiClient espClient;

PubSubClient client(espClient);

unsigned long last $Msg = 0$ ;

#define MSG\_BUFFER\_SIZE (50)

char msg[MSG\_BUFFER\_SIZE];

char msj[MSG\_BUFFER\_SIZE];

int value  $= 0$ ;
void setup\_wifi() {

 $delay(10);$ 

// Conexion a la Red

Serial.println();

Serial.print("Conectándose a ");

Serial.println(ssid);

WiFi.mode(WIFI\_STA);

WiFi.begin(ssid, password);

while (WiFi.status() != WL\_CONNECTED) {

delay(500);

Serial.print(".");

}

randomSeed(micros());

Serial.println("");

Serial.println("WiFi conectado");

Serial.println("Dirección IP: ");

Serial.println(WiFi.localIP());

}

void reconnect() {

// Repetir hasta conectarse

while (!client.connected()) {

Serial.print("Conectándose al broker...");

// Crear una ID aleatoria

String clientId = "ESP32Client-";

 $clientId += String(range()xffff)$ , HEX);

// Intentar conexion

if (client.connect(clientId.c\_str())) {

Serial.println("conectado");

} else {

Serial.print("Error, rc=");

Serial.print(client.state());

Serial.println(" intentando de nuevo en 5 segundos");

// Esperar 5 segundos para reconectar

delay(5000);

} }}

//------------------------//

void setup() {

//Configuracion de pines como I/O

pinMode(rele\_gas,OUTPUT);

pinMode(rele\_temperatura, OUTPUT);

pinMode(buzzer, OUTPUT);

pinMode(Gas\_digital, INPUT);

pinMode(Gas\_analog, INPUT);

digitalWrite(rele\_gas,HIGH);

digitalWrite(rele\_temperatura,HIGH);

digitalWrite(buzzer,HIGH);

//LCD

lcd.init(); // Iniciar la lcd

```
 lcd.backlight(); // Habilitar la luz
```
//Mensaje inicial

```
 lcd.setCursor(0,0);
```

```
 lcd.print("ESTUFA CULTIVOS");
```

```
 Serial.begin(115200);
```

```
 setup_wifi();
```
client.setServer(mqtt\_server, 1883);

 $delay(500);$ 

# }

```
void loop() {
```
if (!client.connected()) {

reconnect();

# }

```
 client.loop();
```

```
unsigned long now = millis();
```

```
if (now - lastMsg > 2000) {
```
 $lastMsg = now;$ 

++value;

```
 temp=thermocouple.readCelsius();
```

```
 snprintf (msg, MSG_BUFFER_SIZE, "%.2f", temp);
```
//GAS

```
 int gassensorAnalog = analogRead(Gas_analog);
```
int gassensorDigital = digitalRead(Gas\_digital);

snprintf (msj, MSG\_BUFFER\_SIZE, "%i", gassensorAnalog);

Serial.print("Gas Sensor: ");

Serial.print(gassensorAnalog);

Serial.print("\t");

SerialalWrite (buzzer, HIGH);

digitalWrite(rele\_gas,HIGH);//apagar

} else {

Serial.println("No Gas");

digitalWrite (buzzer, HIGH) ;

digitalWrite(rele\_gas,HIGH);//apagar

}

//CONDICIONES TEMPERATURA

if (temp  $>= 39$  || temp  $< 34$ ) {

lcd.setCursor(0,0);

lcd.print(" ALERTA! ");

digitalWrite(rele\_temperatura,LOW);

digitalWrite (buzzer, LOW);

delay(1500);

digitalWrite(buzzer,HIGH);

digitalWrite(rele\_temperatura,HIGH);

}else{

lcd.setCursor(0,0);

lcd.print("ESTUFA CULTIVOS");

digitalWrite(buzzer,HIGH);

digitalWrite(rele\_temperatura,HIGH);

}

lcd.setCursor(0,1);

lcd.print("Temp:");

lcd.setCursor(5,1);

lcd.print(temp);

lcd.setCursor(10,1);.print("Gas Class: ");

Serial.print(gassensorDigital);

Serial.print("\t");

Serial.print("\t");

//CONDICIONES GAS

if (gassensorAnalog  $> 600$ ) {

Serial.println("Gas");

lcd.setCursor(0,0);

lcd.print(" ALERTA GAS ");

digitalWrite (buzzer, LOW);

digitalWrite(rele\_gas,LOW); //alerta luz

delay(1000);

digit

lcd.print((char)223);

lcd.print("C");

Serial.print("Publish message: ");

Serial.print(" $C =$ ");

Serial.println(temp);

client.publish("laboratorio/cultivos", msg);

```
 client.publish("laboratorio/gas", msj);
  } 
  delay(1000);
}
```
### **Anexo D: Datasheet Módulo MAX6675**

19-2235: Dov. 1-3/12

# **MAXIM**

# **Cold-Junction-Compensated K-Thermocouple**to-Digital Converter (0°C to +1024°C)

#### **General Description**

**Applications** 

The MAX6675 performs cold-junction compensation and digitizes the signal from a type-K thermocouple. The data is output in a 12-bit resolution, SPI<sup>TM</sup>-compatible, read-only format.

This converter resolves temperatures to 0.25°C, allows<br>readings as high as +1024°C, and exhibits thermocouple accuracy of 8LSBs for temperatures ranging from 0°C to +700°C.

The MAX6675 is available in a small, 8-pin SO package.

- **Features**
- + Direct Digital Conversion of Type -K **Thermocouple Output**
- **+ Cold-Junction Compensation**
- ♦ Simple SPI-Compatible Serial Interface
- + 12-Bit, 0.25°C Resolution
- **+ Open Thermocouple Detection**

#### **Ordering Information**

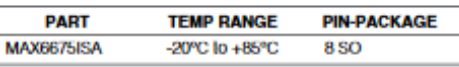

#### **Pin Configuration**

Industrial Appliances **HVAC** Automotive

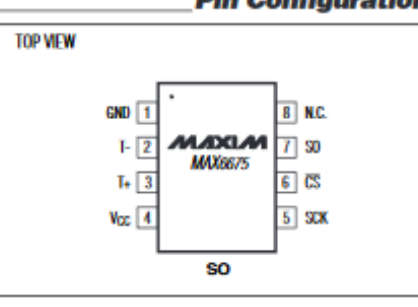

SPI is a trademark of Motorola, Inc.

**Typical Application Circuit** 

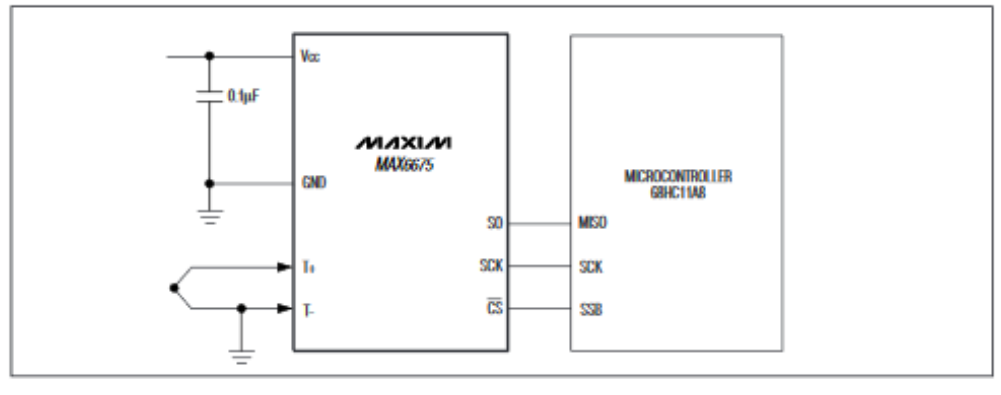

#### **MAXIM**

**Maxim Integrated Products 1** For pricing, delivery, and ordering information, please contact Maxim/Dallas Direct! at 1-888-629-4642, or visit Maxim's website at www.maxim-ic.com.

**Figura 144:** Datasheet Módulo MAX6675

167

**MAX6675** 

### **Anexo E: Datasheet Módulo MQ-2**

### MQ-2 Semiconductor Sensor for Combustible Gas

Sensitive material of MQ-2 gas sensor is SnO<sub>2</sub> which with lower conductivity in clean air. When the target combustible gas exist, The sensor's conductivity is more higher along with the gas concentration rising. Please use simple electrocircult, Convert change of conductivity to correspond output signal of gas concentration.

MQ-2 gas sensor has high sensitity to LPG, Propane and Hydrogen, also could be used to Methane and other combustible steam. It is with low cost and suitable for different application.

#### **Charaoter**

**Configuration** 

- "Good sensitivity to Combustible gas in wide range
- \* High sensitivity to LPG. Propane and Hydrogen
- " Long life and low cost \* Simple drive circuit
- 

# **Application**

- \* Domestic gas leakage detector.
- \* Industrial Combustible gas detector
- \* Portable gas detector

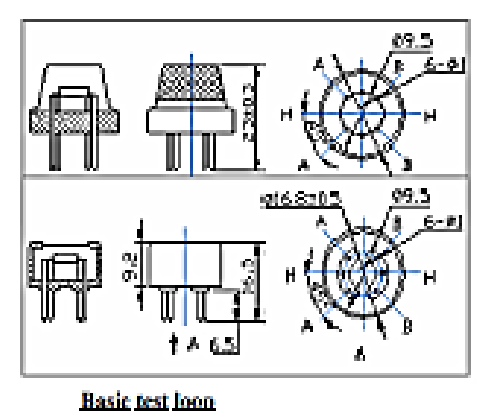

### **Technical Data**

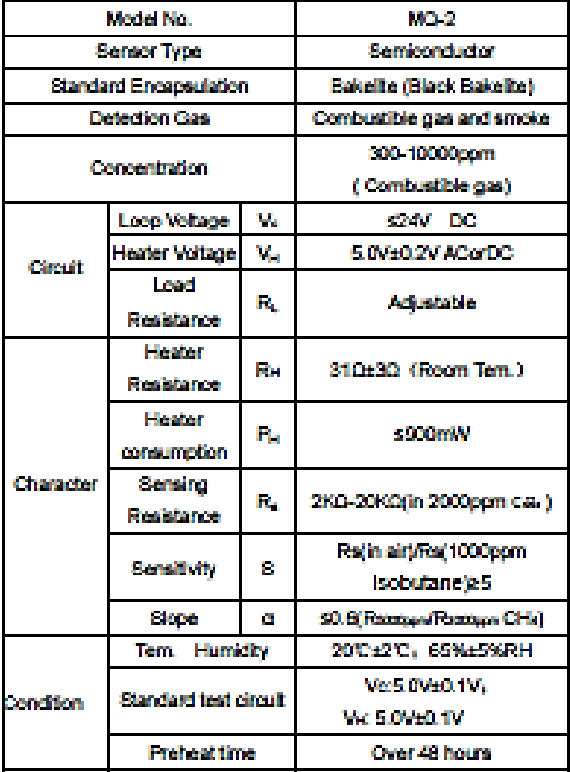

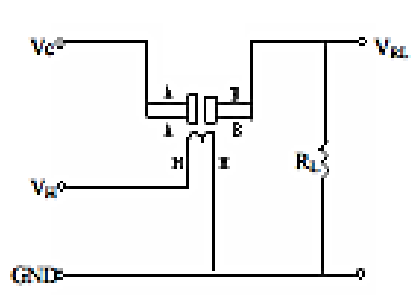

Ť

The above is basic test circuit of the sensor. The sensor need to be put 2 votage, heater voltage (VH) and test voltage (VC). VH used to supply certified working temperature to the sensor, while VC used to detect voltage (VRL) on load resistance (RL) whom is in series with sensor. The sensor has light polarity, Volneed DC power. VC and VH could use same power circuit with precondition to assure performance of sensor. In order to make the sensor with better performance, suitable RL value is needed: Power of Sensitivity body(Ps): Parke<sup>2</sup> Raffer RLP

**Figura 145:** Datasheet Módulo MQ-2

## **Anexo F: Datasheet Módulo LCD a I2C PCF8574**

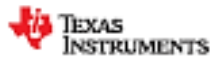

### **PCFR574**

### SCPS058J-JULY 2001-REVISED MARCH 2015 PCF8574 Remote 8-Bit I/O Expander for I<sup>2</sup>C Bus

- 1 Features
- Low Standby-Current Consumption of 10 uA Max
- · PC to Parallel-Port Expander
- · Open-Drain Interrupt Output
- Compatible With Most Microcontrollers
- Latched Outputs With High-Current Drive Capability for Directly Driving LEDs
- Latch-Up Performance Exceeds 100 mA Per JESD 78, Class II

#### 2 Applications

- · Telecom Shelters: Filter Units
- **Servers**
- Routers (Telecom Switching Equipment)  $\mathbf{r}$
- · Personal Computers
- · Personal Electronics
- · Industrial Automation
- · Products with GPIO-Limited Processors

3 Description

This 8-bit input/output (I/O) expander for the two-line<br>bidirectional bus (PC) is designed for 2.5-V to 6-V Voc operation.

The PCF8574 device provides general-purpose<br>remote I/O expansion for most microcontroller<br>families by way of the I<sup>2</sup>C interface [serial clock<br>(SCL), serial data (SDA)].

The device features an 8-bit quasi-bidirectional I/O port (PD-P7), including latched outputs with high-<br>current drive capability for directly driving LEDs. Each<br>quasi-bidirectional I/O can be used as an input or output without the use of a data-direction control<br>signal. At power on, the I/Os are high. In this mode, only a current source to Voo Is active.

 $\mathbf{a}$  and  $\mathbf{a}$ 

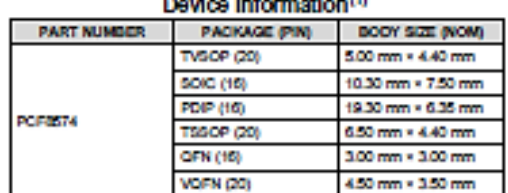

 $-1$   $-1$ 

(1) For all available packages, see the orderable addendum at the end of the data sheet.

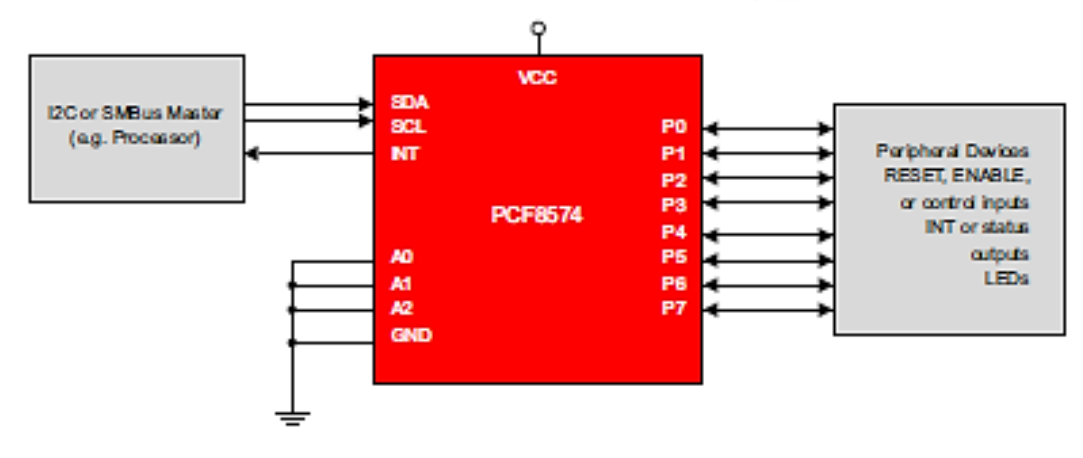

**Figura 146:** Datasheet Módulo LCD a I2C PCF8574

# **Anexo G: Certificado de Registro (RUC) de Laboratorio Clínico Muñoz**

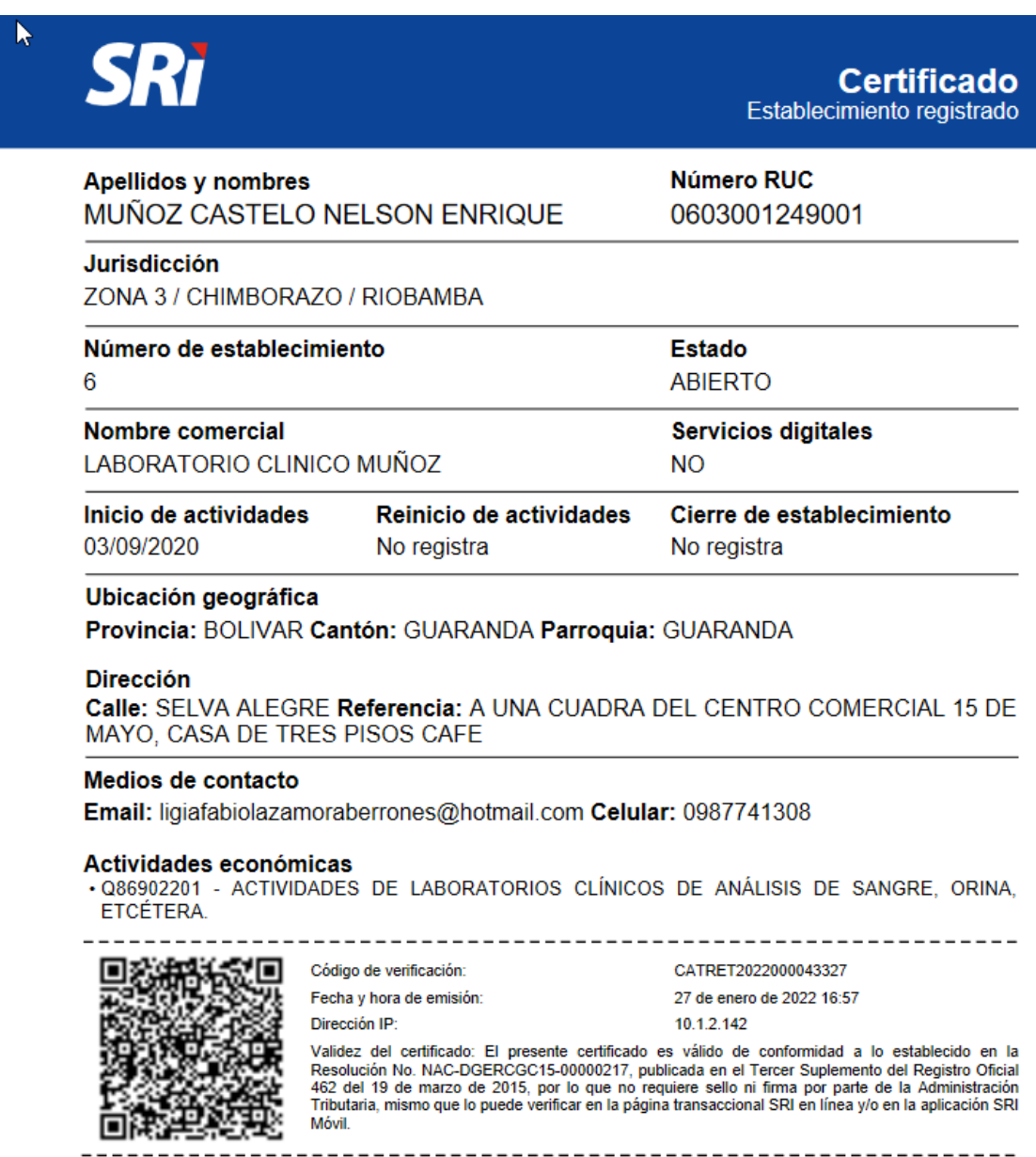

**Figura 147:** RUC Laboratorio Clínico Muñoz

# **Anexo H: Instalaciones Laboratorio Clínico Muñoz**

En este apartado es importante añadir que se cuenta con la autorización del director técnico del laboratorio, el Dr. Nelson Muñoz y el personal de salud para la presentación y difusión de las fotografías de su imagen y las instalaciones del laboratorio.

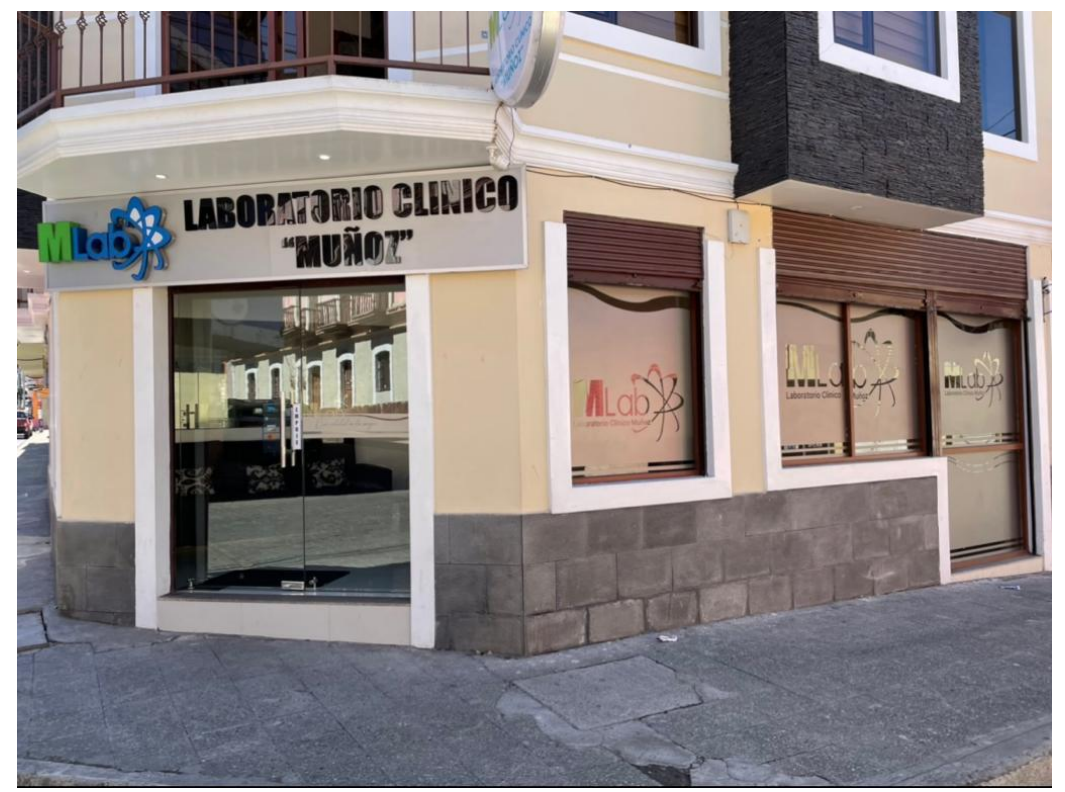

**Figura 148:** Fachada exterior del laboratorio **Elaborado por:** El Investigador

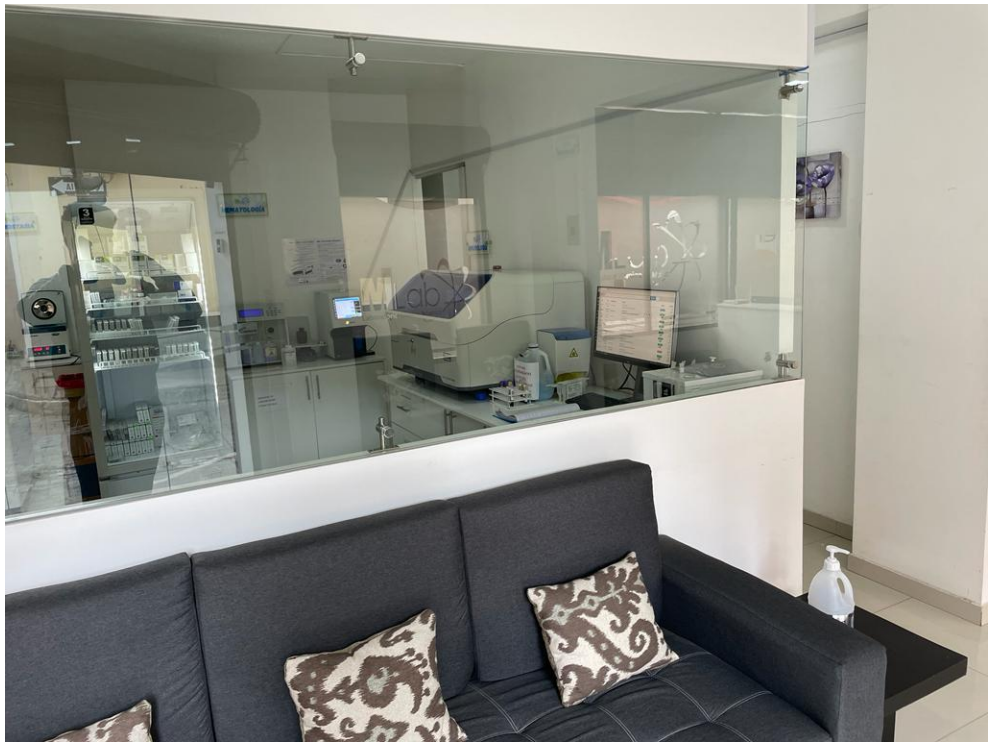

**Figura 149:** Área de equipos (Vista externa) **Elaborado por:** El Investigador

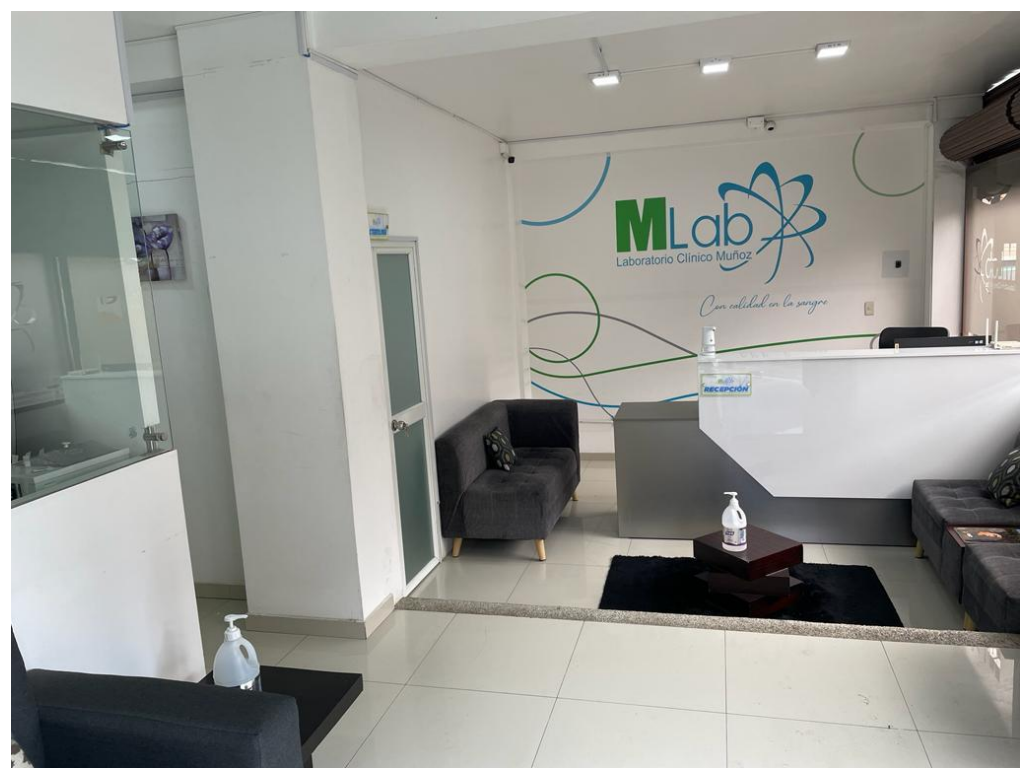

**Figura 150:** Sala de espera y recepción **Elaborado por:** El Investigador

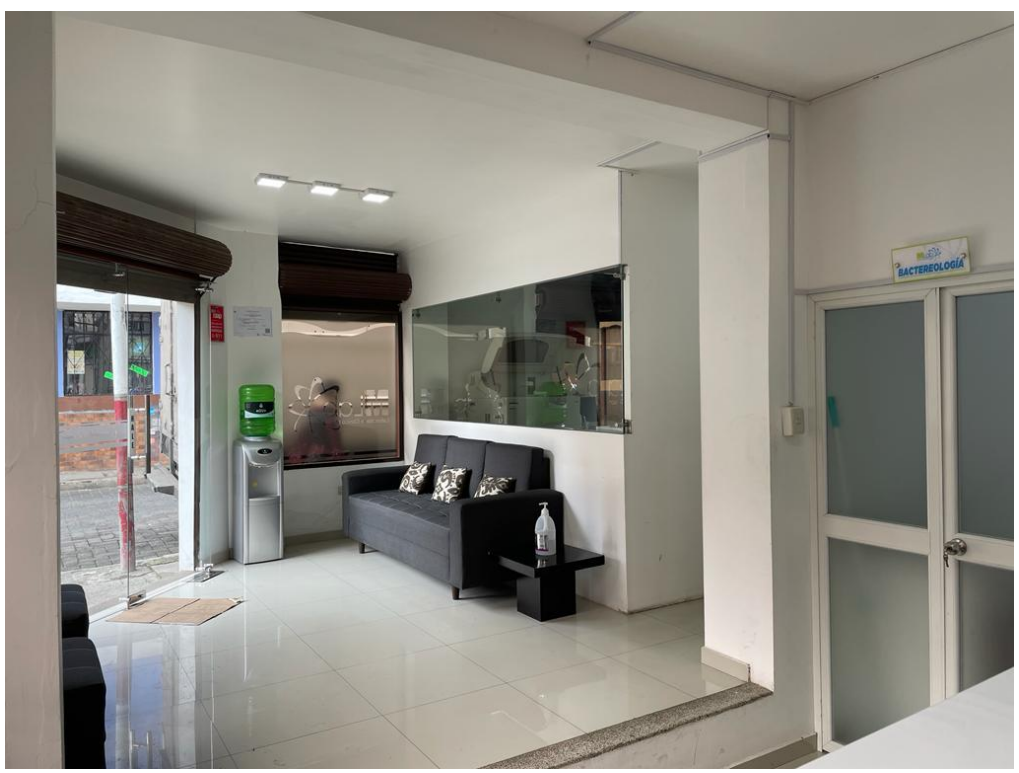

**Figura 151:** Sala de espera y área de bacteriología **Elaborado por:** El Investigador

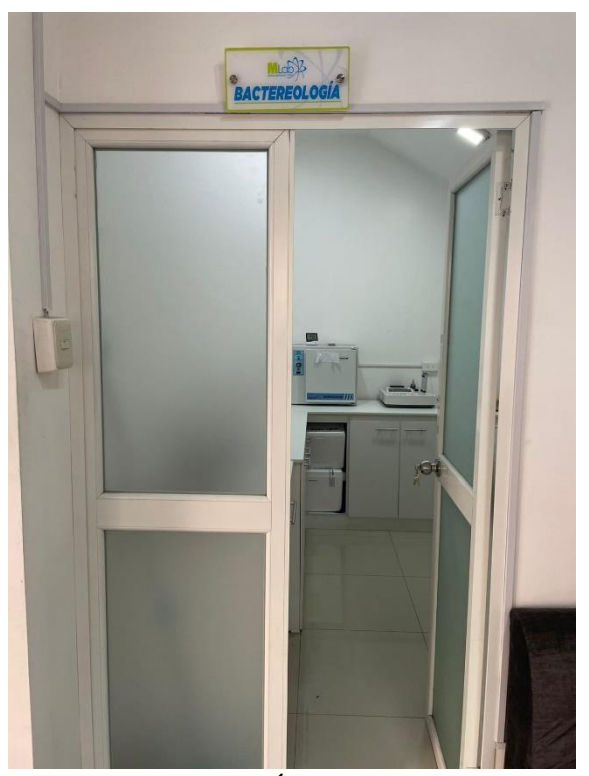

**Figura 152:** Área de bacteriología **Elaborado por:** El Investigador

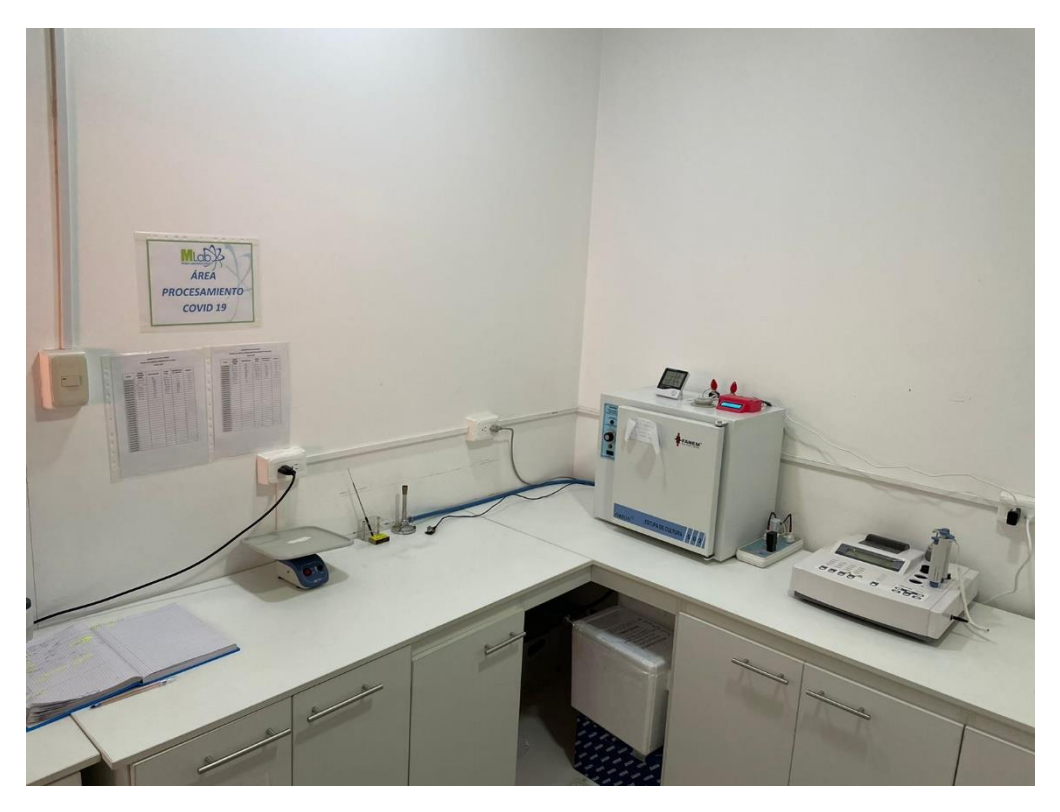

**Figura 153:** Vista interna área de bacteriología **Elaborado por:** El Investigador

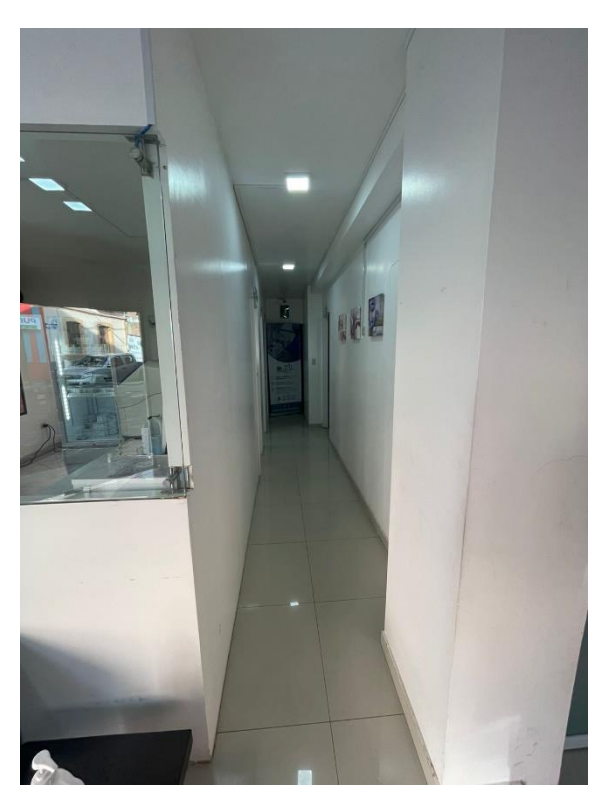

**Figura 154:** Pasillo del laboratorio **Elaborado por:** El Investigador

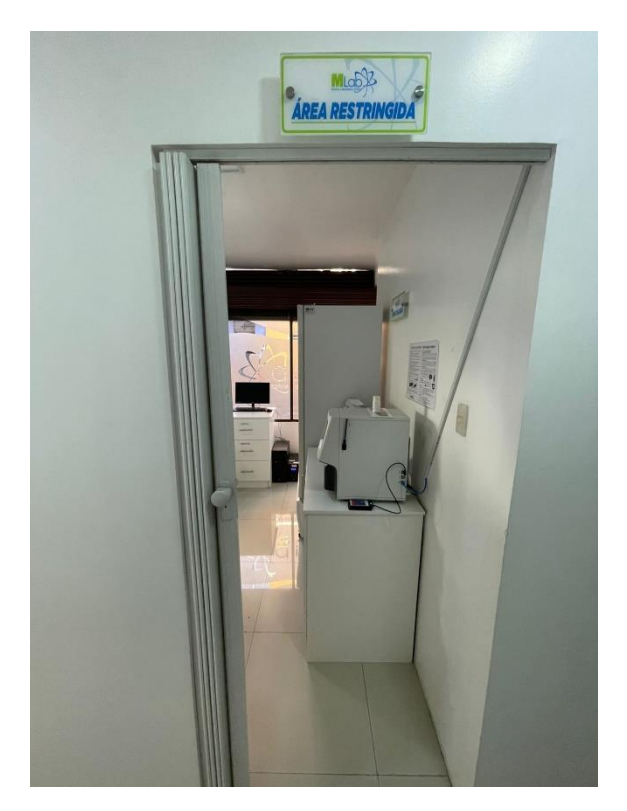

**Figura 155:** Área de equipos (Área restringida) **Elaborado por:** El Investigador

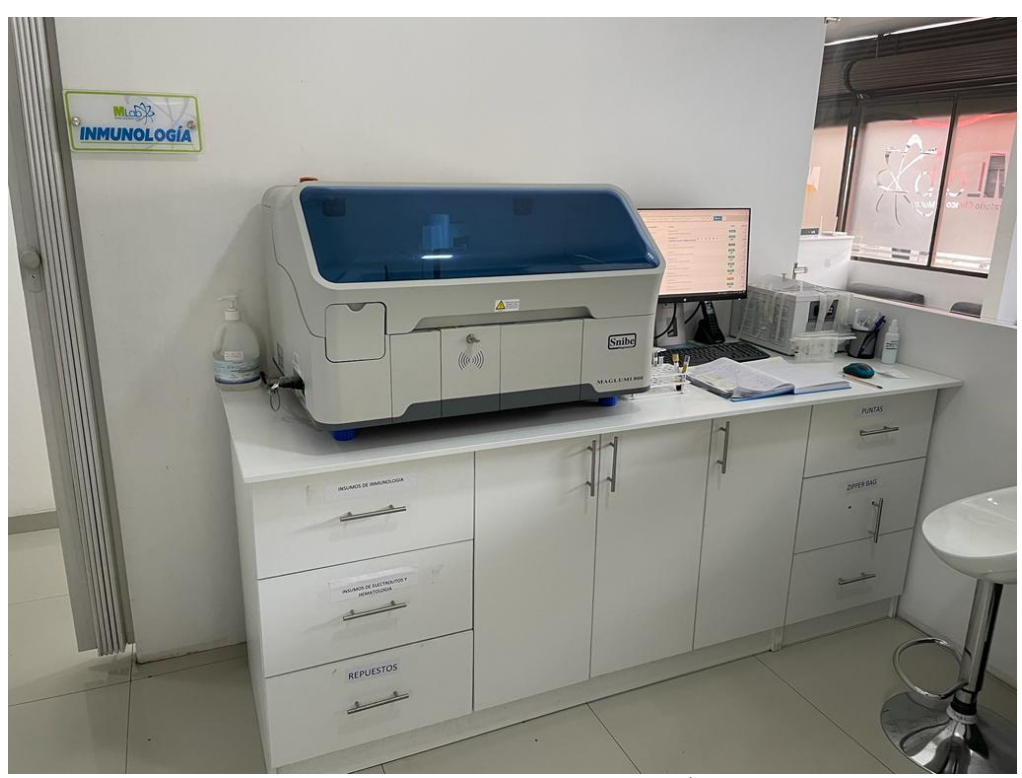

**Figura 156:** Equipo de Inmunología (Área de equipos)

# **Elaborado por:** El Investigador

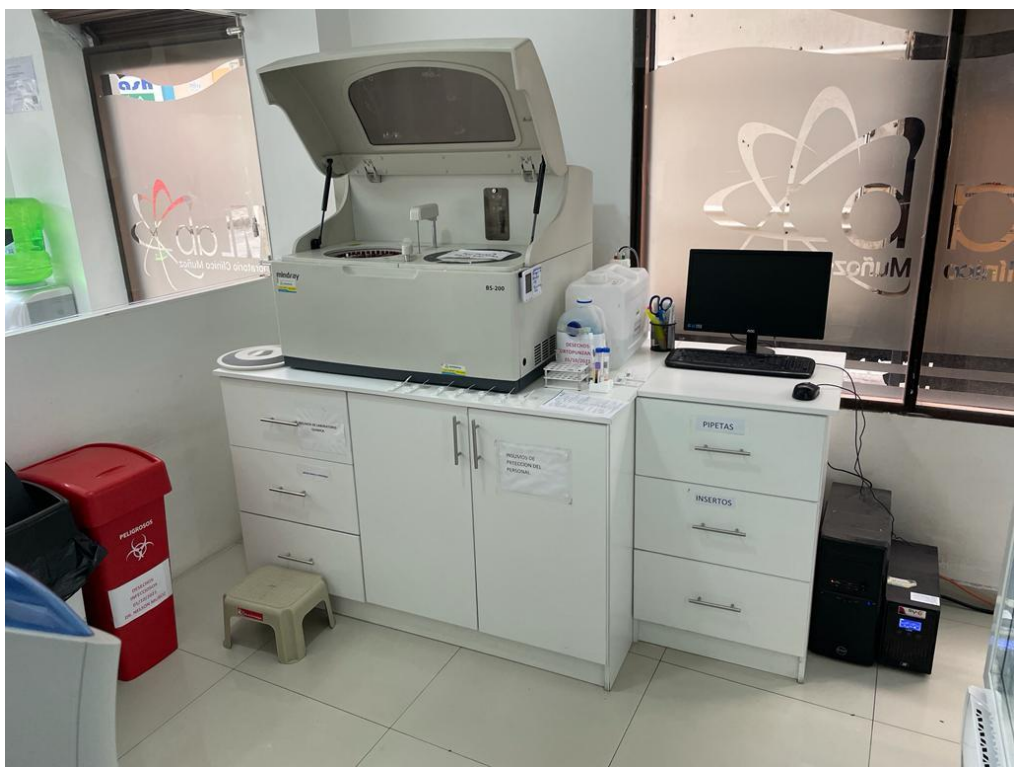

**Figura 157:** Equipo de Química Sanguínea (Área de equipos) **Elaborado por:** El Investigador

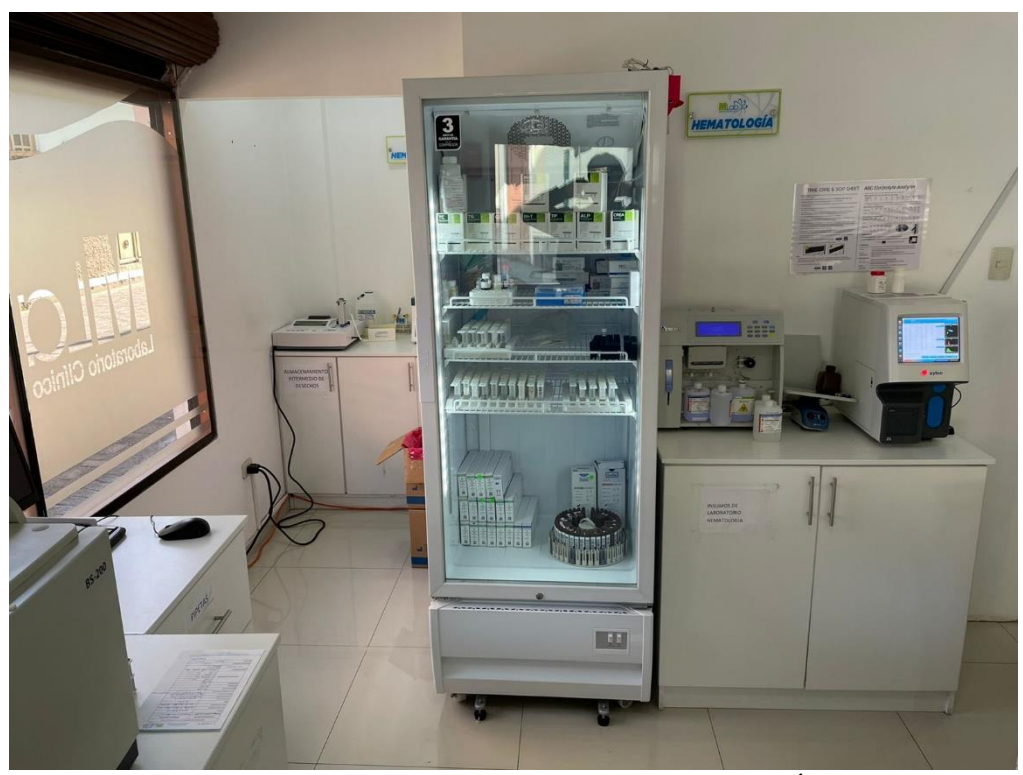

**Figura 158:** Refrigeradora y equipos de Hematología (Área de equipos) **Elaborado por:** El Investigador

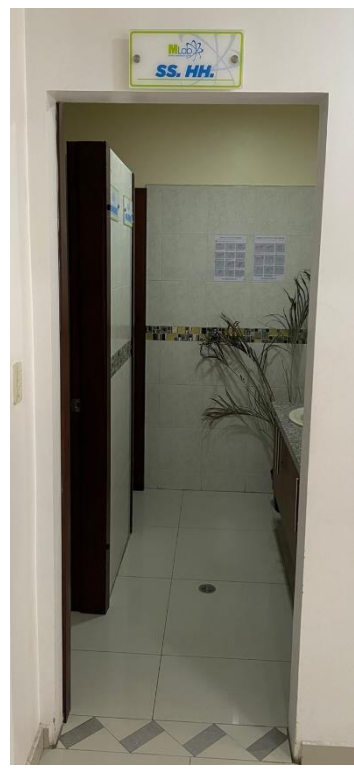

**Figura 159:** Baño de pacientes **Elaborado por:** El Investigador

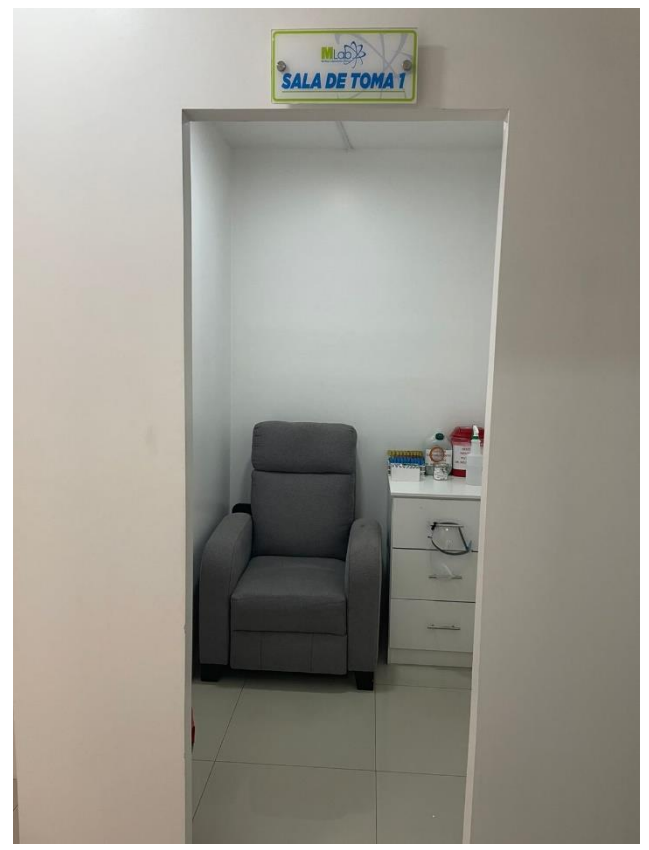

**Figura 160:** Sala de toma de muestras 1 **Elaborado por:** El Investigador

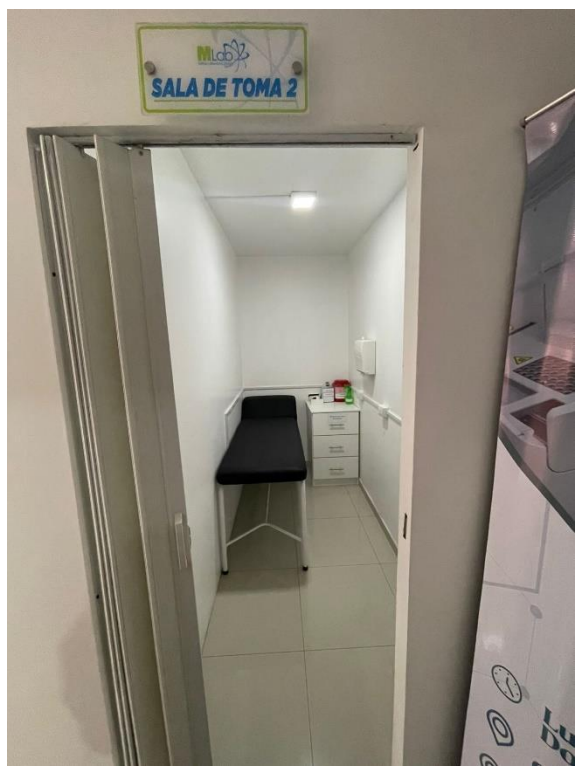

**Figura 161:** Sala de toma de muestras 2 **Elaborado por:** El Investigador

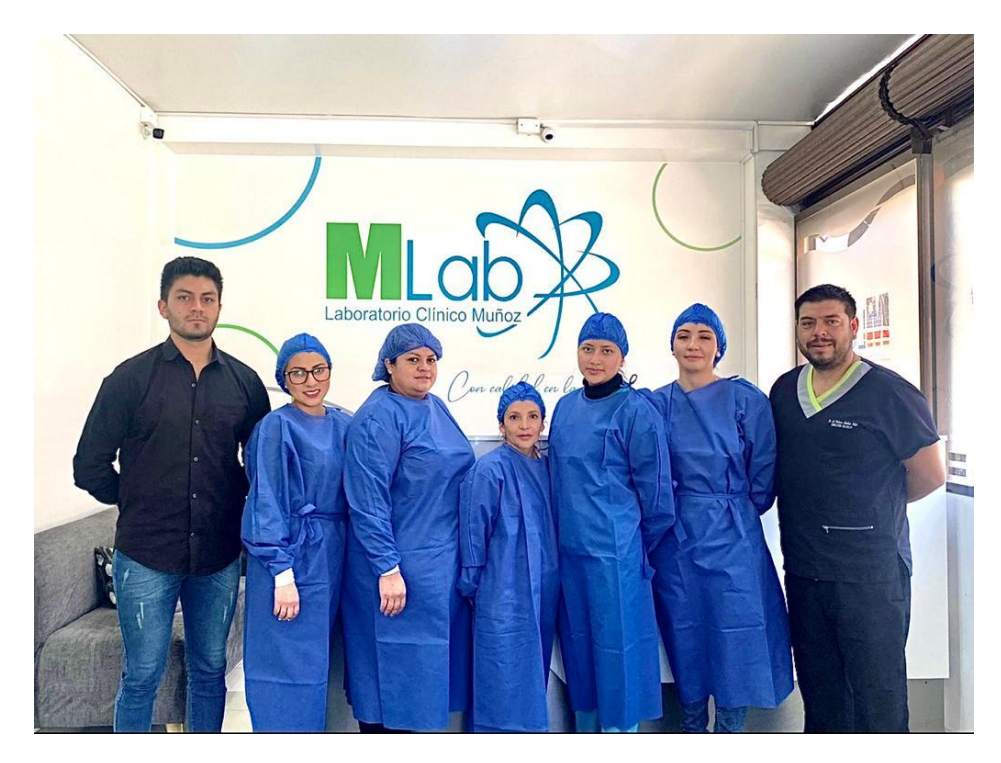

**Anexo I: Personal del Laboratorio Clínico Muñoz**

**Figura 162:** Personal del Laboratorio Clínico Muñoz **Elaborado por:** El Investigador y personal del laboratorio

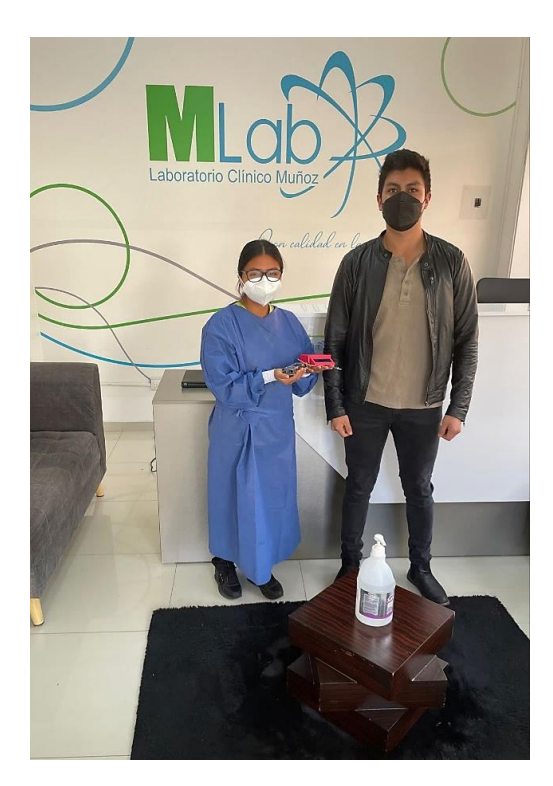

**Figura 163:** Entrega del prototipo **Elaborado por:** El Investigador y personal del laboratorio

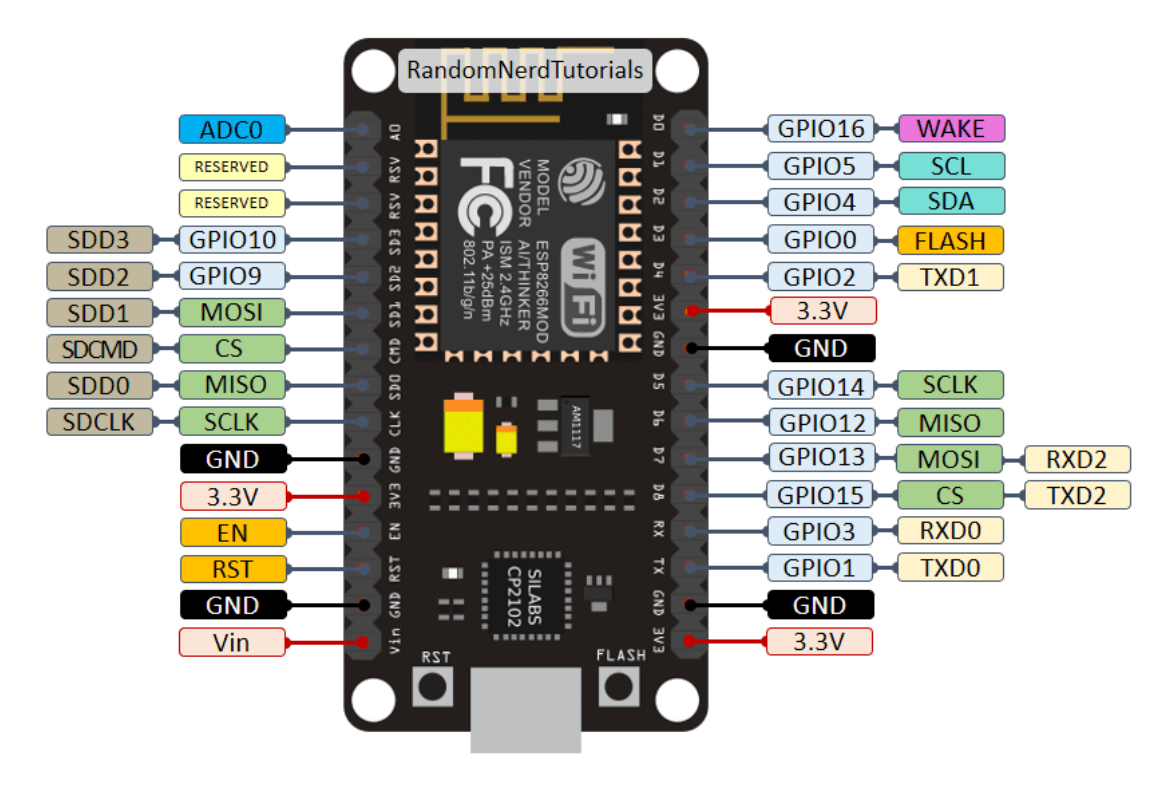

**Figura 164:** Disposición de pines ESP8266

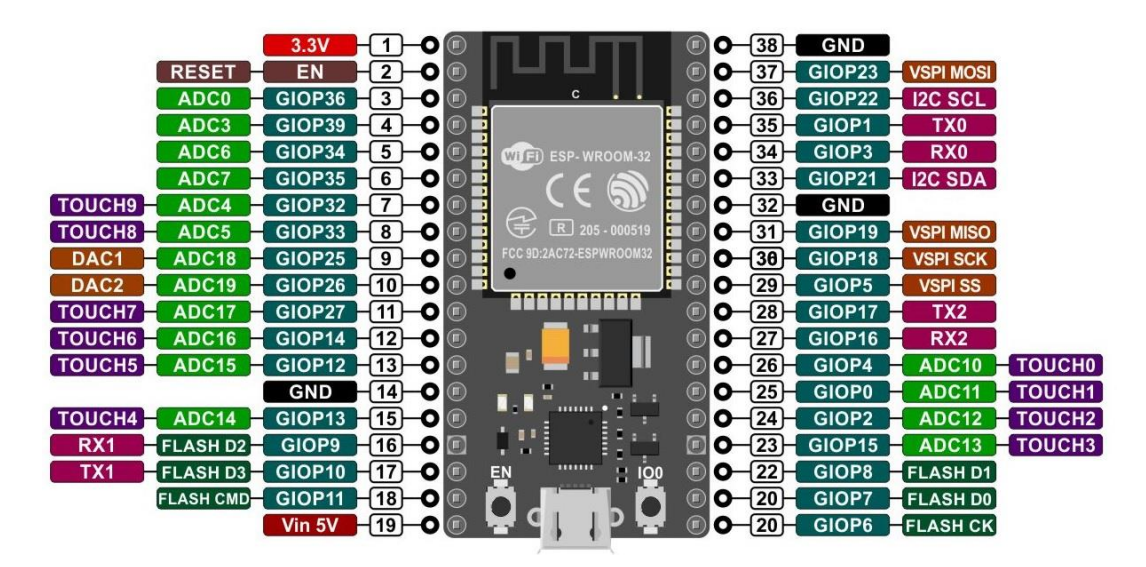

**Figura 165:** Disposición de pines ESP32

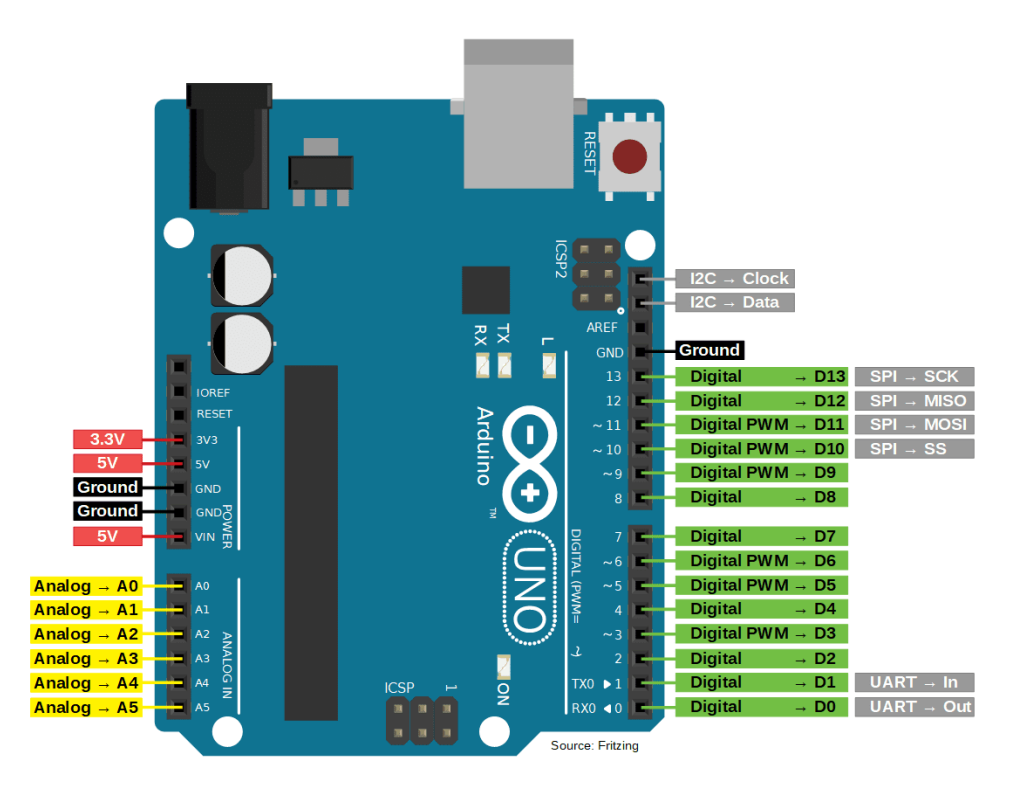

**Figura 166:** Disposición de pines Arduino UNO